**AUGUST 1987 USA \$4.00 CANADA \$4.50 UK £2,50** A CWCA PUBLICATION

the #1 magazine for Tandy users

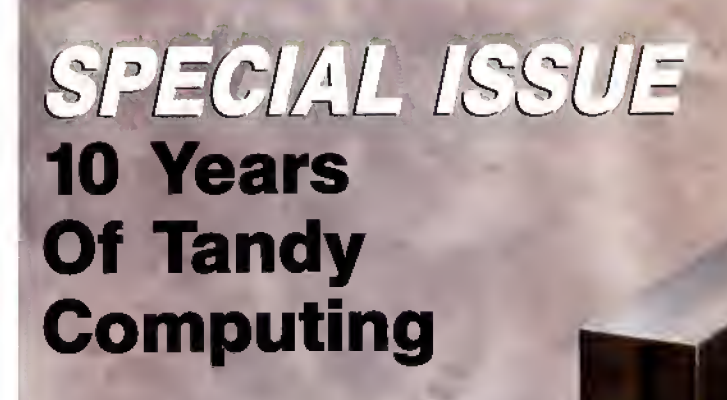

LOOKING BACK Who hwented The TRS-807

### Where Are They Now?

Michael Slutayer Harv Pennington Steve Leininger Klin Walt Wayne Green

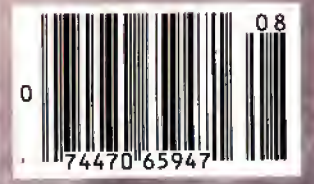

The TRS-80 Microcomputer System, **America's first** mass-market computer, made its debut on Aug. 3, 1977.

 $\dot{\mathbf{a}}$ 

anamaanaana

ENCYCLOPEDIA

**FOR** 

A files

## "Ordinary online services left me flat../'

## "With GEnie <sup>I</sup> discovered vast new horizons."

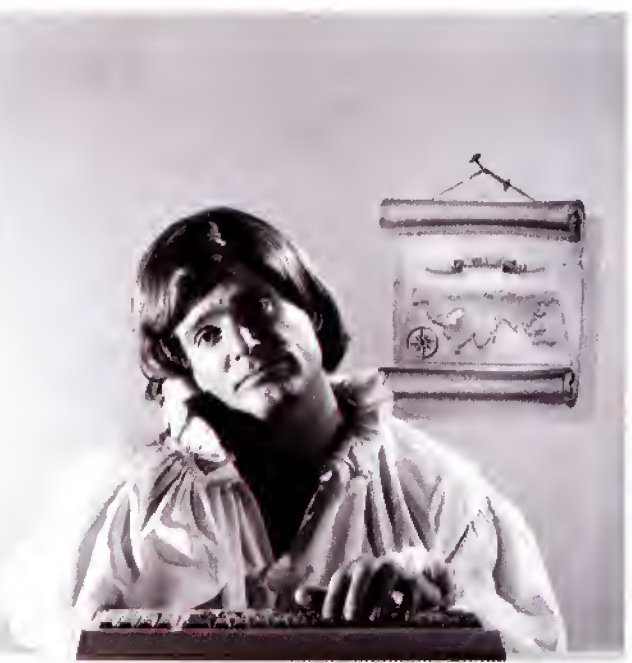

### $$10+$  per hour  $$5$  per hour

There's only so far you can go with most ordinary online information networks. But with GEnie—the General Electric Network for Information Exchange—there's virtually no end to the exciting new interests you can explore. Discover the value of GEnie's vast range of services and explore new territory with guides from our Special Interest Groups.

Join the friendly crew with GEnie's Tandy† RoundTable<sup>™</sup> Special Interest Group for exciting and informative discussions. Benefit from the expertise of experienced individuals. Compare notes on hardware, software, games or any other topic you choose. And, for the simple cost of downloading, collect hundreds of valuable public domain software programs for your personal computer. Over 1000 new programs are added to our libraries every month. And remember, UPLOADS ARE FREE on GEnie!

#### No extra charge for 1200 Baud.

Make new friends, schedule meetings, gather facts and figures, set up travel plans, get the news, be entertained and even shop online for a fraction of what other information services charge, because GEnie's non-prime rate for 300 or 1200 baud is only \$5 an hour. GEnie always comes out ahead of the competition in savings, in some cases by as much as 60%

#### You get even more for your money.

In addition to user support groups, you can meet new people with **GEnie's Live Wire™** CB Simulator. Exchange messages with electronic mail service. Find the best vacation deals and make your reservations with **American** Airlines travel service. Shop at home with American Express Merchandise Shop. Learn the fun way with a subscription to **Grolier's** electronic encyclopedia. Play classic and

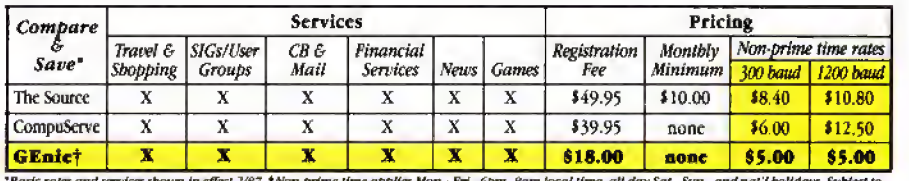

"Basic rates and services shown in effect 2/87. Ulon-prime time applies Mon.–Fri., 6pm—8am local time, all day Sat., Sun., and nat'l bolldays. Subject to<br>service availability. Additional charges apply for 2400 baud and fin

multiplayer games. Use GEnie's Financial Services to track stock market quotes, check market indicators and maintain an automatically updated personal portfolio online. All this *plus* new services added each and every month!

Map out your own voyage of discovery with GEnie as your guide. . .enrich your tomorrows by signing on with GEnie today.

#### Sign up from your keyboard today. 4 Easy Steps:

- 1. Have your major credit card or checking account number ready.
- 2. Set your modem for local echo (half duplex)-300 or 1200 baud.
- 3. Dial 1-800-638-8369. When
- connected, enter HHH At the  $U# =$  prompt enter
- XJM11883, GEnie then RETURN. Need help or more information? No modem yet? We can help. In U.S. or Canada call 1-800-638-9636.

<sup>t</sup> Tandy is a registered trademark of Tandy Corporation

### **FENIE** Stay online longer, for less.

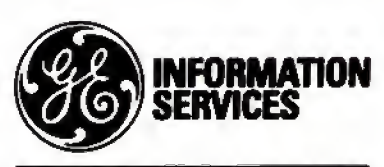

General Electric Information Services Company, USA

GEnie rates and services subject to change. Uploads are free during non-<br>prime hours at 300 or 1200 baud. Some services offered on Genie may include additional charges.

#### Backed in the GE Tradition

GEnie is brought to you by General Electric, whose reputation is built on attention to detail and customer satisfaction. We're continuing that tradition with GEnie.

. .

## **Instant Spelling Checker** and Thesaurus **CHECKS YOUR SPELLING** AS YOU TYPE...and much more!

#### The Choice Is Clear!

ightning

 $\mathbf{v}$ 

N<sub>o</sub> 000,08 <u>300</u>

 $\mathbf{v}$ 

 $No$ 

 $N_{0}$ 

N<sub>o</sub>

No.

No.

5,000

98 K

 $$49.95|$99.95$ 

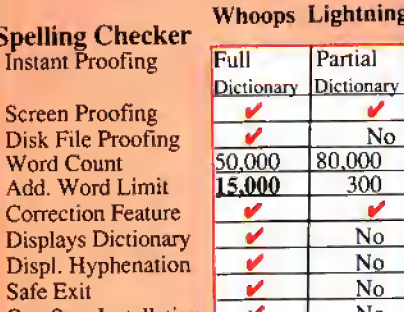

One Step Installation Copy Protected **Thesaurus** 

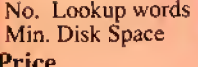

**Wordstar @MicroPro, DeskMate @Tandy, PFS:Write @**<br>Software Publishing Corp., PC-Write <sup>196</sup>Quicksoft,<br>IBM PC @IBM, Whoops @Cormicopia Software, Inc.

 $No$ 

10,000

39K

#### Makes proofing easy

In addition to an on-line thesaurus, Whoops offers you all the benefits of a traditional spelling checker, plus the added convenience of an instant spelling checker. Whoops can work from within your word processing program, proofing each word as you type so you can always be confident<br>that your text is correct. Whether you use Wordstar®. DeskMate®. PFS:®Write. LeScript<sup>TM</sup>, PC-Write<sup>TM</sup>, Microsoft® Word, or any of dozens of other word processing, or spread sheet programs, you'll find that Whoops makes your work a pleasure.

#### Acclaimed!

'Given the sophistication of this program. it is surprisingly easy to use. Especially impressive is the operating speed. Software Reports 4/23/86

"Whoops is a real buy at only \$49.95."<br>PC Magazine 2/24/87

"delivers its full potential superbly. 80 Micro 6/87

#### Guarantee

If you aren't completely satisfied with Whoops, return it within 30 days for a full refund of the purchase price. Computer must be IBM PC compatible with at least 256K of RAM.

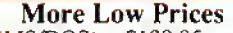

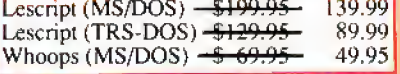

Circle 245 on Reader Service card. \*Introductory Price. Prices good thru 9/87. Add \$5 S&H.

**CALL NOW TOLL FREE** 

### 1-800-343-2432

(In CA, call 415-528-7002) Software Sales, P.O.Box 5028 Walnut Creek, CA 94596

- **INTEGRATES** into 11 different word processing programs incl.: Wordstar,<br>Allwrite, Lescript, Superscripsit,<br>Scripsit, Deskmate, Lazy Writer, and Electric Pencil (specify) Begins proofing at the stroke of a key; where<br>possible, returns you to word<br>processing w/ corrected text on screen.
- **DISPLAYS CORRECT SPELLINGS:** If you don't know the correct spelling, EW will look it up for you, and display the dictionary.
- **VERIFIES CORRECTIONS: If you** think you know the correct spelling of a word, EW will check it for you before making the corrections.
- **HYPHENATES AUTOMATICALLY:** (Optional). Inserts discretionary hyphens throughout text.
- **GRAMMAR & STYLE CHECKER:** (Optional). Identifies 22 types of com mon errors. Makes suggested corrections with the stroke of a key. Runs within EW.
- 50.000 WORD DICTIONARY: Uses only 21/2 bytes per word; add as many words as you wish.
- **FAST CORRECTING:** In as little as ۰ 30 seconds, Electric Webster can return you to your Word Processing program, with your text fully corrected and on your screen.

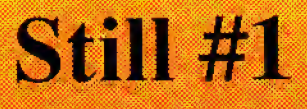

"Electric Webster, a fantastic spelling and<br>grammar checker!" 80 Micro 4/85

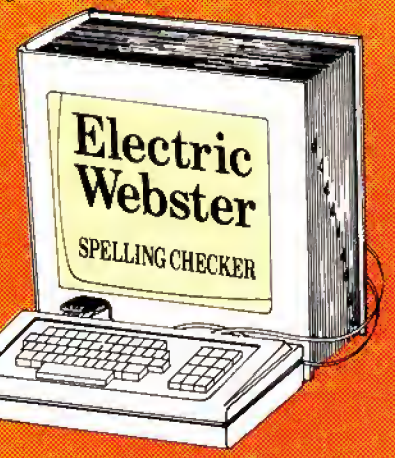

"The Cadillac" of spelling checkers

80 Microcomputing, 9/82

**VOTED #1:** For the second straight year, Electric Webster was voted the #1 spelling checker in the 80 Micro Reader's Choice Awards. (1/83, 1/84)

#### **ACCLAIMED:**

"Electric Webster is the best. Just read any review in any magazine and I don't believe that you will find even one disagreement to that statement." CINTUG, Cincinnati's Users Group Mag., 4/83

"Now there's a program called Electric<br>Webster that would let me write to Presidents and Kings and never feel embarrassed. Miss Mulberry would give<br>Electric Webster an A+, and so will you." Computer User, 1/84

"The most helpful program I've found is<br>Electric Webster. After looking at nine proofreading programs, I've settled on Webster ... "Creative Computing, 11/83

#### **Special Prices!**

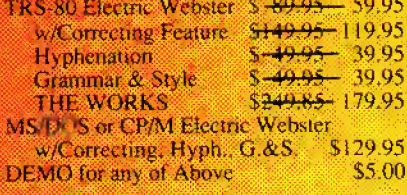

Prices good thru 9/87, so order now! Circle 45 on Reader Service card.

Cornucopia Software, Inc. (415) 524-8098 Box 6111, Albany, CA 94706

This dictionary not published by the original publishers of Webster's Dictionary or their successors.

## Refined over 10 years. Priced under \$50. Electric Pencil PC. All the word processing power you could want. Star DSDD With D

The first word processing program is still the best. Electric Pencil PC, 'We've continually refined this software classic to meet the evolving needs of experienced professionals like you. But Electric Pencil PC has remained so easy to use, beginners waste no time getting started.

And no wonder. With our "Quick Start Guide" you can be writing, editing and printing in less than 20 minutes. And with a simple keystroke you can activate any of 500 functions. Have a question? The on-screen help and extensive tutorial windows are there like a good friend with a manual.

Sure you can pay more for <sup>a</sup> word processing program. A lot more. But why not get all the features you want and save your money. When you put the "pencil" to it, it makes good sense!

\* On screen underlining & bold with monochrome (colors on color monitor) \* Set<br>screen, text, underlined, bold & marker colors \* All prompts in English \* Recover last delete • Definable function keys • All "wordprocessing keys" are used • Designed especially for the IBM PC & compatibles

• Definable screen width • Embedded printer control commands · Automatic character translation • Chain disk files when printing · Include files from disk within text • Centering • Page numbering • Non-printing remark in text \* Print any part of text or range of pages - Over BO individual on line help win dows · Toggle between main/

alternate text files • ASCII file save/load · "Pause" command in text · Single word spell check · Customize dictionary • Auto-learn & correct misspellings • Build "specific" dictionaries Autu hyphenation • Dvorak. French, German & Spanish keyboard drivers • Automatic file backup • Runs on floppy or hard disk • Keyboard macros • Disk-based<br>macros • Simple 1 or 2 key command structure • Multiple search & replace functions • User timed auto-file save • 270 page 2 color manual • Split screens (up to 6) - Right justification.

MINIMUM HARDWARE REQUIREMENTS: IBM-PC/XT/AT or compati-<br>bles and Tandy 1000/1200/3000, 128K memory, one disk drive,<br>PC-DOS, MS-DOS 2.0 or higher. Color or monochrome monitor.

PC-DOS, MS-DOS 2.0 or higher. Color or monochrome monitor.<br>
MS-DOS is a trademark of MicroSoft Corp. IBM and PC-DOS 2.0<br>
are registered trademarks of International Business Machine Corp.<br>
Tandy is a registered trademark of

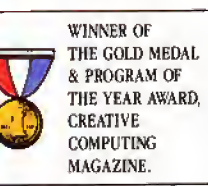

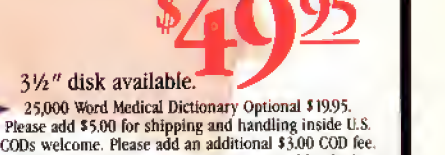

Ugust 2

 $\mathcal{L}_{\mathcal{D}_{\Omega}}$  $\partial$ 

On all foreign orders, shipping cost is assumed by the buyer. No foreign checks accepted.

PRINT PREVIEW TO SCREEN FULLY MENU DRIVEN **100,000 WORD DICTIONARY** EXTENSIVE ON SCREEN TUTORIAL WINDOWS NOT COPY PROTECTED WORKS WITH ANY PRINTER 0" MUITI-LINE HEADERS & FOOTERS RE-DEFINE ENTIRE KEYBOARD MONEY BACK GUARANTEE Electric Pencil PC is unconditionally guaranteed<br>for 30 days (less shipping). There is a \$10 re-<br>stocking fee if the disk envelope seal is broken. For Texas orders or additional information<br>Call (214) 234-8466. Mail in your order today<br>or, for immediate shipment, CALL TOLL FREE DEALER INQUIRIES WELCOME  $1\text{-}800\text{-}445\text{-}9004$ ELECTRIC SOFTWARE CORPORATION

9230 MARKVILLE DR. DALLAS,TEXAS 75243

Circle 204 on Reader Service card.

#### HI **RESOLUTION GRAFYX**

THE GRAPHICS SOLUTION by Micro Labs \$189.95

Run the best Hi-Res board on your Mod III or<br>4/4P. Far superior to Radio Shack's board, this<br>gem will open up a new world of graphics applications. Graphics basic is included along with 39 other Hi-Res demos & applications and a detailed user manual. All major operating systems are supported and the Hi-Res screen can be printed on 20 popular printers, Installation is<br>simple with a clip-on internal board. Hi-Res, text & Low-Res graphics can all be displayed simultaneously. This board is the finest Hi-Res modification on the market and additional Hi-Res software is available. Call for further details. Specify Mod III, Mod 4, 4P or 4D when ordering, originally priced at \$299.95.<br>WAS \$199.95 NOW \$149.95

#### **HLRES SOFTWARE**

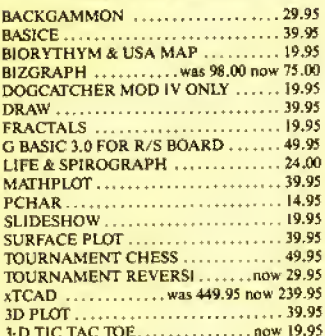

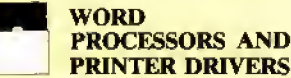

Lazy Font I/III 4 + 3 Specify ........... 44.95 Lazy Writer I/III/4 Specify .......... 119.95 LeScript I/III/4 ...................... 109.95 LeScript MSDOS 1000/1200, etc. ..... 169.95

 $. .69.95$ 

> **OPERATING SYSTEMS**

Dosplus 3.5 L/III Specify ............. 129.95 Multidos Version 2 Mod I/III Specify... 79.99

64.95

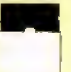

#### **UTILITIES** Accel 3/4 Basic Compiler 1/111 ........ 44.95 AOS Utils. (Varkeep/Scrnpkr)........ 49.95 ALCOR C Complete System ..........

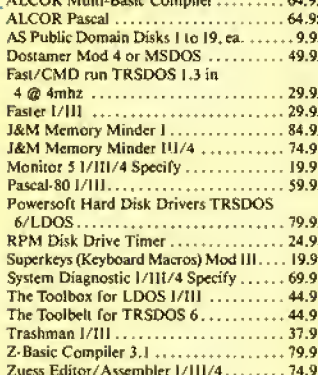

#### **TRSDOS TO MSDOS Conversion Utilities**

TRSCROSS (incl BASIC util).......... 89.95<br>ConvBasic/CMD TRS to PC III or 4 .... 29.95 These are a must for converting TRSDOS type files to the PC/XT/AT and Compatibles.<br>TRSCROSS does the conversion on the IBM and Compatibles.

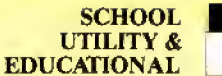

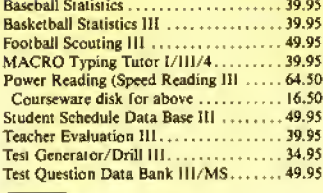

#### **BUSINESS SOFTWARE**

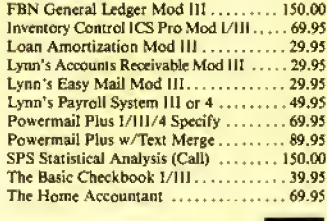

MOD<sub>4</sub> **BY JACK** 

A complete re-write of the Mod 4 manual in English! ............ Only \$14.95

#### **MSDOS SOFTWARE**

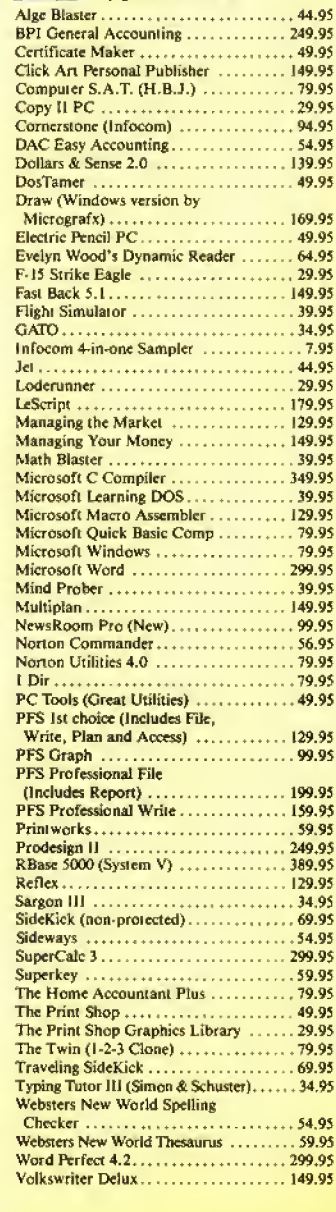

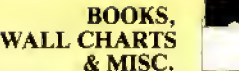

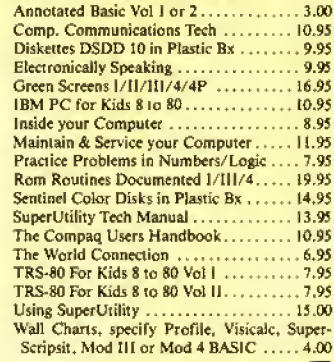

#### **APPLICATIONS**

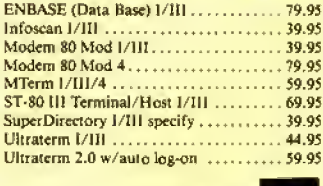

**GAMES GRAPHICS &** 

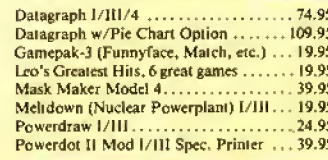

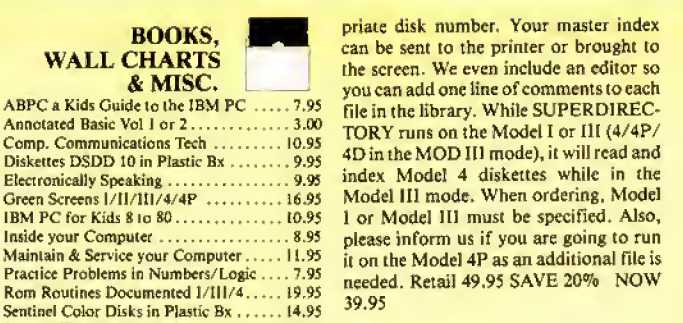

#### **SPECIALS ON POWERSOFT PRODUCTS**

#### SUPERUTILITY COMBO

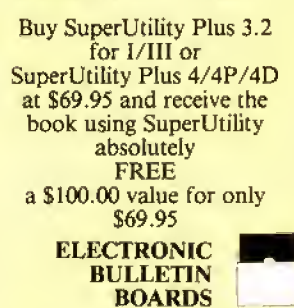

You too can be a sysop. Run your own BBS and open up your computer to the outside world.... Imagine a real time electronic message center in your own home.

**COMPLETE SYSTEMS** INFOEX-80 I or III (will run on hard disk)

......... 99.95 FAST-80 for the Model 4/P/D......... 74.95 BBS-PC IBM or Compatibles.......<br>Call for additional details  $\ldots$  . 250.00

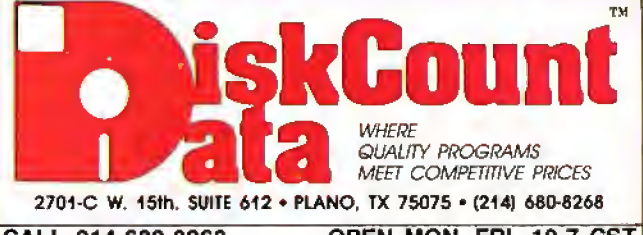

CALL 214-680-8268 OPEN MON.-FRI. 10-7 CST Mail orders, send cash, check, or money order. Please add \$3.00 for UPS Shipping or \$5.00 for US Postage & Insurance. COD's send an additional \$3.00 COD fee. All COD's will require cash or cashier's check upon delivery. Foreign orders are welcome. All shipping charges assumed by purchaser. When ordering by mail, please specify computer and model number.

**VISA** Cheerfully and

derCar

#### SALE **JUST REDUCED NOW \$49.95 DOSTAMER BY THE BABBAGE PATCH**

Dostamer Mod 4/4P/4D..  $\cdots \cdots 49.95$ Dostamer for 1000, PC/MS-DOS ...... 49.95 You have heard of DOS manager type program in the MS-DOS world. Now the Mod 4 has one too. Rated 41/2 stars by 80 MICRO, it has 10 full user menu screens to customize your DOS. Help menus are included and now, for a first, you can comment all your directory entries. Tag/Untag all files for mass copy/kill etc. Over 200 user defined keys. We highly recommend this outstanding software package. Specify Mod 4/4P/4D or MS-DOS.

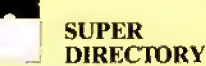

Index all of your diskettes and disk files with SUPERDIRECTORY. This unique program will read all of your disk files, generate a master library sorted by file name or extension along with the appro-

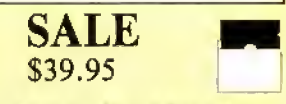

#### **THE TRS-80 GRAB BAG**

If you own a TRS-80 (Mod 1/111), and you are a chance taker, or a gambler and LOVE surprises, counter and the participate of the participate of the control of the standard 13.00 shipping, and we will comb the far reaches of our warehouse. We will ship you a surprise package worth<br>more than \$200.00. It may be computer books, disk programs, tape programs, other goodies or<br>assortments of all, Programs will be guaranteed to run and replaced if they don't. Some items may be old, some current. . . . that's the surprise.<br>Refunds or exchanges are not allowed but we know that you won't be disappointed.

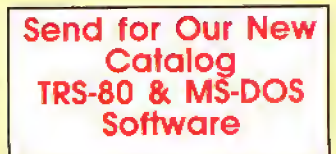

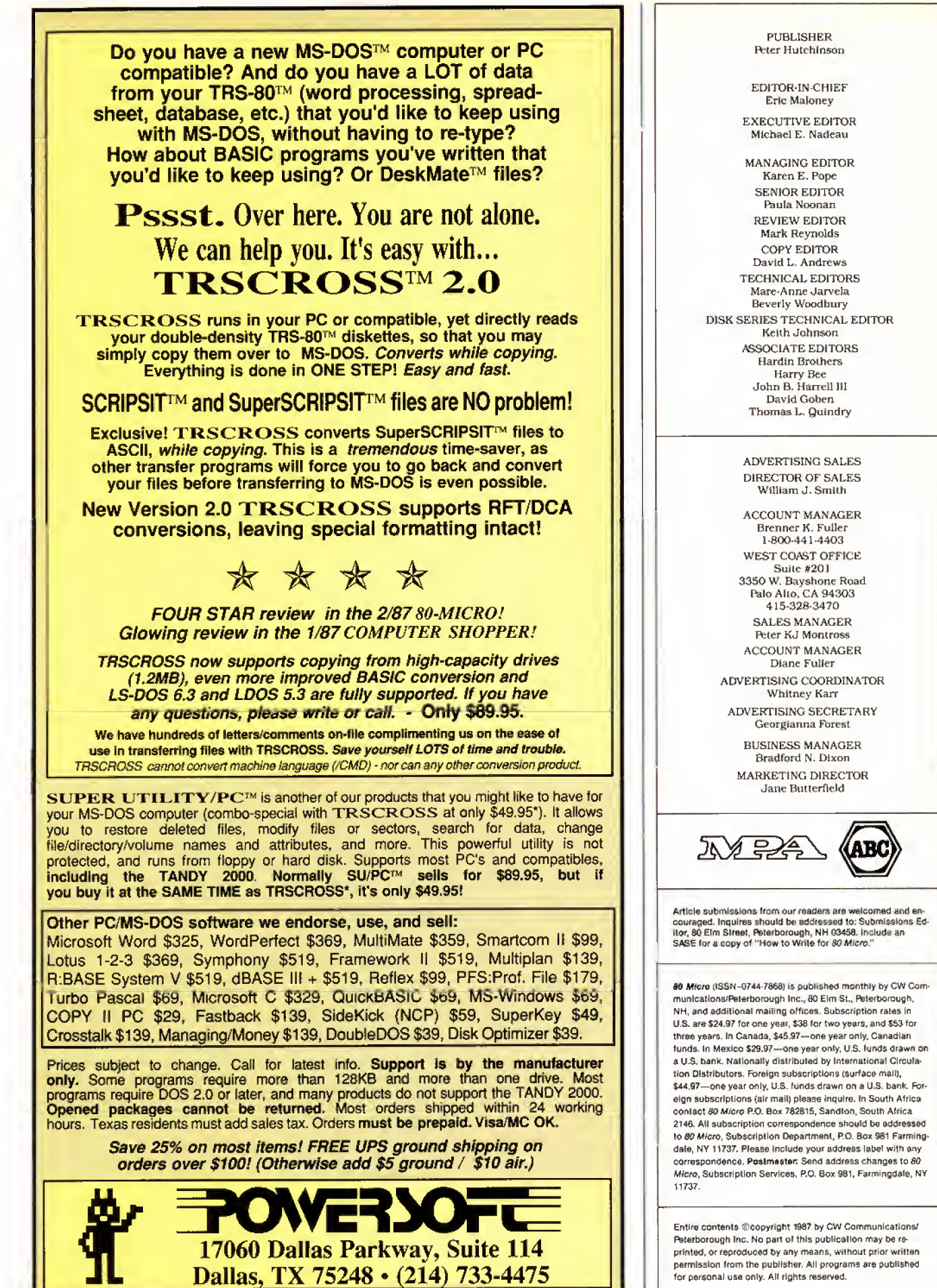

4 • 80 Micro, August 1987

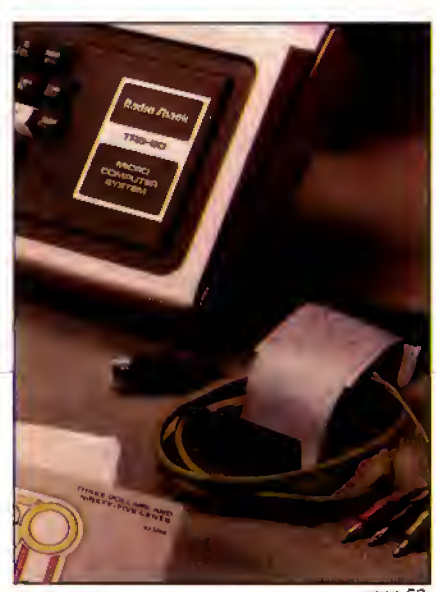

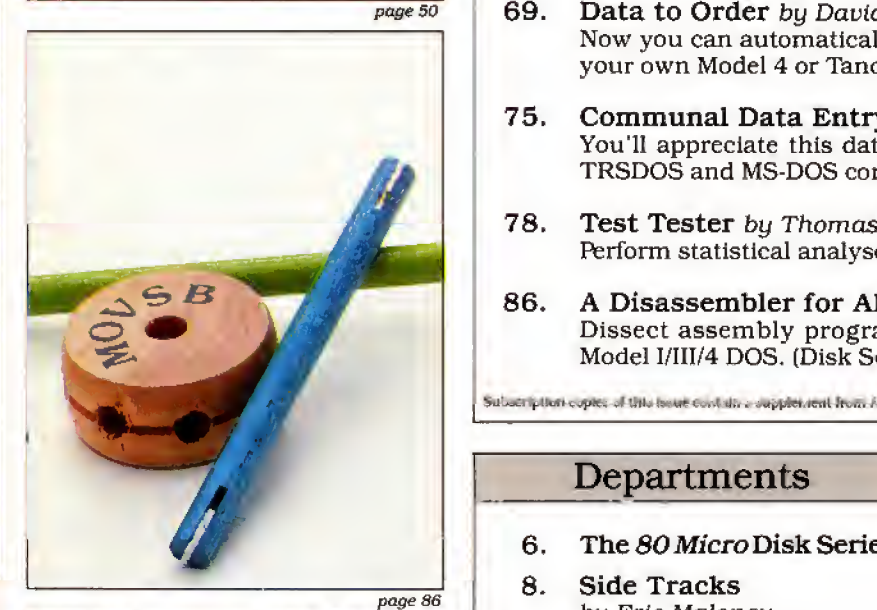

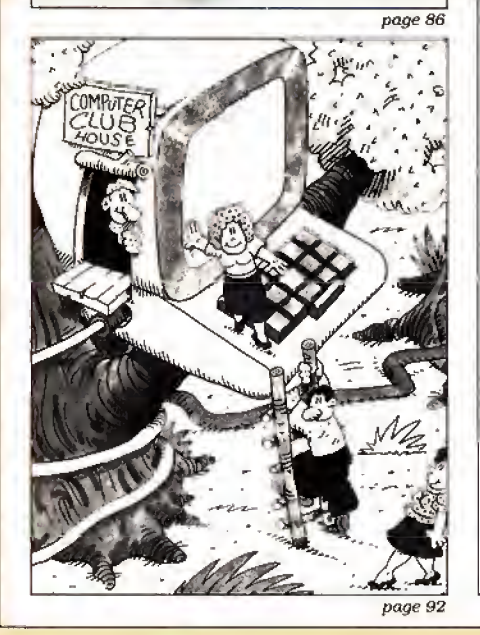

# August 1987 **BOMICTC**

#### Features

- 33. The Tandy 1000 SX by Dave Rowell Get the poop on the most powerful 1000.
- 50, The Tandy Story by Ron White Ten years ago. the idea of a "personal" computer seemed silly, but not to a few people in Fort Worth.
- 52. Where Are They Now? by David Essex Find out what past luminaries of the TRS-80 world are doing today.
- 60. Tandy Trivia Can you name all the TRS-80 clones? All the TRS-80 DOSes?
- 66. The Family Tree Trace the evolution of every Tandy computer ever made.
- 69. Data to Order by David L. Kuzminskt Now you can automatically generate dummy data to test your own Model 4 or Tandy 1000 programs. (Disk Series)
- 75. Communal Data Entry by William McMullan You'll appreciate this data-entry routine if you use both TRSDOS and MS-DOS computers. (Disk Series)
- 78. Test Tester by Thomas M. Swatloski Perform statistical analyses on test and other data.
- 86. A Disassembler for All DOSes by David Goben Dissect assembly programs written under nearly any Model 1/III/4 DOS. (Disk Series)

Subscription copies oi this Issue contain <sup>a</sup> supplement from ATD Inc.'s Zuckerboard.

#### Departments

8. Side Tracks

XLRSer Board

6. The 80Micro Disk Series 44. Express Checkouts by Eric Maloney edited by Mark E. Reynolds The Investigator 11. Feedback Loop<br>by Mercedes Silver 48. Fixes and Updates 17. Pulse Train 92. The Home Computerist<br>by David Essex by Michael E. Nadeau by Michael E. Nadeau 22. Reader Forum 95. John's MS-DOS Column edited by Paula Noonan by John B. Harrell III edited by Paula Noonan 27. Fine Lines 98. Public Works<br>by Harry Bee by Thomas L. by Thomas L. Quindry 33. Reviews 100. How to Use 80 Micro<br>edited by Program Listings Program Listings Mark E. Reynolds 101. The Next Step<br>Tandy 1000 SX bu Hardin Broth by Hardin Brothers ALNOCI DOATH 107. New Products Life Experimenter & Super Spiro-Graph<br>Legalease edited by Mark E. Reynolds  $116.$  Input

### The 80 Micro **Disk Series** (formerly Load 80)

Ine 80 Micro Disk Series gathers to-<br>gether selected programs from this issue of 80 Micro and puts them on a magnetic medium for your convenience. It is available on disk and runs on the Models I.III. and 4.

The 80 Micro Disk Series programs are ready to run. and can save you hours of time typing in and debugging listings. The Disk Series also gives you access to assembly-language programs ifyou don't have an editor/assembler. And it helps you build a substantial software library.

Using the Disk Series is simple. If you own a Model lor III disk system, you boot The 80 Micro Disk Series disk and trans-

fer the files to a TRSDOS system disk according to simple on-screen directions. If you own a Model 4, copy the Model 4 programs from the Series disk to your TRSDOS 6.x disk using the Copy command.

Not all programs will run on your sys tem. Some Model III programs, for in stance, will run on the Model 4 in the Model III mode, but not in the Model 4 mode. You should check the system re quirements box that accompanies the article to find out what system configuration individual programs require.

If you have any questions about the programs, call Keith Johnson at 603- 924-9471. Yearly disk subscriptions to The 80 Micro Disk Series are \$149,95. Individual loaders are available on disk for \$17.95, including postage. To place a subscription order, or to ask questions about your subscription, please call us toll free at 1-800-343-0728 between 9 a.m. and 5 p.m. Or, you can write to The 80 Micro Disk Series, 80 Elm St., Peter borough, NH 03458.

#### Directory

Use Fakeout to generate nearly any DOS except CP/M. dummy data for testing your Language: Assembly.<br>home-brew programs. Filespecs: DISASM/ Language: Basic. ASM/CMD.

Filespec: FAKEOUT/BAS.

#### Multipurpose Data Entry Article: LS-DOS, MRAS, Odds.

Article: Communal Data Entry and Ends (p. 101).<br>(p. 75). System: Model 4. 1 (p. 75). System: Model 4, 128K RAM, LS-

Set up a data base with this Understand the LS-DOS 6.3<br>
common data-entry routine. security system, get more out of<br>
Language: Basic. security system, get more out of Filespecs: MDENTRY/BAS. ends.<br>MDRANDOM/BAS. Language: Assembly.

#### Analyze Test Scores READ/CMD.

Article: Test Tester {p. 78). System: Models I/III/4, 32K RAM. Checksum<br>Perform statistical analysis on Article: How t Perform statistical analysis on Article: How to Use 80 Micro Pro-<br>test and other data,  $\frac{1000}{x}$  are Usefungs (p. 100) test and other data. gram Listings (p. 100). Filespec: TEETEST/BAS. RAM.

### Assembly Listings listings you type in. Article: A Disassembler for All Language: Basic.

DOSes (p. 86). Filespec: CHECKSUM/BAS.

**Test Home-Brew Programs** System: Models *I/III/4*, 32K RAM.<br>Article: Data to Order (p. 69). Disassemble any Model 1/11/4 Article: Data to Order (p. 69). Disassemble any Model I/III/4 assembly listing written under Filespecs: DISASM/SRC, DIS-

#### The Next Step

ystem: Models III/4, 32K RAM. DOS 6.3, MRAS editor/assembler.<br>Set up a data base with this Understand the LS-DOS 6.3

your MRAS, and other odds and

Filespecs: SERREAD/ASM, SER-

System: Models 1/III/4, 32K

Use our checksum program to<br> **Disassemble Model I/III/4** check the accuracy of the Basic

SRC. ASM <sup>=</sup> source code. CMD - object code. BAS = Baste. Edttor/Asembler ts optional when object code ts provided, except where noted. See page 37 for details on the quarterly disk series for the Tandy 1000/1200/3000.

ART DIRECTOR Anne Fleming ASSISTANT ART DIRECTOR Robert T. Stave PRODUCTION MANAGER Bruce Hedtn AD/GRAPHICS PRODUCTION Maurelle Godoy

DIRECTOR OF CORPORATE PRODUCTJON Dennis Christen sen MANUFACTURING MANAGER Susan Gross TYPESETTING MANAGER Linda P. Canate

PRESIDENT James S. Povec VICE PRESIDENT/FINANCE Roger Murphy DIRECTOR OF OPERATIONS Matt Smith DIRECTOR OF CREDIT SALES AND COLLECTION William M Beyer EXECUTIVE CREATIVE DIRECTOR Christine Destrempes

DIRECTOR OF CIRCULATION FrankS. Smith CIRCULATION MANAGER Bonnie Welsh DIRECT MARKETING MANAGER Paul Ruess TELEMARKETING MANAGER Elizabeth R. Kehn SINGLE COPY SALES MANAGER<br>Linda Ruth<br>1-800-343-0728 AUDITS AND STATISTICS MANAGER Ceclle Glguere SPECtAL PRODUCTS MANAGER Vivian Mattlla

> FOUNDER Wayne Green

#### Cover photo by Larry Dunn

80 Micro is a member of CW Communications/inc. group, the world's largest publisher of computer-related informa-<br>tion. The group publishes over 80 computer publications in<br>more than 28 countries. Fourteen million people reed one or<br>more of the group's publications each month the CWCI group contribute to the IDG News Service offering the latest domestic and international computer news. Mem-<br>bers of the group include: ARGENTINA'S *Computerworld.Ar-<br>gentina, PC Mundo; ASIA'S Computerworld Hong Kong,<br>Computerworld SE Asia; AUSTRALIA'S Computerworld Aus*tralla, Communications World, Australian PC World, Austra-<br>Ilan Macworld; AUSTRIA'S Computerweit Oslerrelch;<br>BRAZIL'S DataNaws, PC Mundo, Micro Mundo; CHILE'S Informalica, Computecion Personal; DENMARK'S Computer-<br>world Danmark, PC World Danmark; FINLAND'S Tetewikko,<br>Mikro; FRANCE'S Le Monde Informatique, Distributique,<br>InfoPC, Le Monde Des Telecorns; GREECE'S Micro and<br>Computer A ICO'S Computerworld Mexico, Compurando; THE NETHER-<br>LANDS' Computerworld Netherlands, PC World Netherlands;<br>NEW ZEALAND'S Computerworld New Zealand; NORWAY'S<br>Computerworld Norge, PC World Norge; PEOPLE'S REPUB-<br>LIC OF CHIN world Monthly, SAUDI ARABIA'S Arabian Computer News;<br>SOUTH KOREA'S Computerworid Korea, PC World Korea; SPAIN'S Computerworld Espana, Commodore World, PC<br>World Espana, Comunicationes World, Informatica Indus<br>Iria; SWEDEN'S ComputerSweden, Mikrodetorn, PC World;<br>SWITZERLAND'S Computerworld Schweiz; UNITED KING<br>DOM'S Computer Micro Marketworld, Network World, PC World, Portable Com-<br>puter Review, Publish!, PC Resource, RUN; VENEZUELA'S<br>Computerworld Venezuela; WEST GERMANY'S Computerwoche, PC Well, Run, Information Management, PC Wocha.

Problems with Subscriptions; Send a description of the<br>problem and your current and/or most recent address io: 80<br>Micro, Subscription Department, P.O. Box 981, Farmingdale,<br>NY 11737.

Problems with Load 80 Circulation: Address correspondence<br>to Load 80, 80 Elm St., Peterborough, NH 03458,<br>Problems with Advertisers: Send a description of the problems<br>Istreet, Peterborough, NH 03458. If urgent, cell 1-800

4403.<br>Change of Address: Send old label or copy of old address<br>and new address to: 80 Micro, P.O. Box 981, Fermingdale, NY<br>11373. Please give eight weeks advance notice.<br>Microfilm: This publication is evalleble in microfor

WC1R4EJ, England.<br>*Dealers:* Contact Elizabeth R. Kehn, Retail Sales Maneger,<br>*80 Micro*, Elm St., Pelerborough, NH 03458. (600) 343-0728.

# Choice in Word Processors!

Named No.l

Your Need

Your writing is important to you, and it should be. It is an expression of who you are. And how your documents look when they are read is as important as what you have to say.

When you need a word processor that can help you achieve the professional and sophisticated look that you want in your writing, two things are most important: 1.) The ability to present your ideas on paper in a sharp, crisp, and attractive manner, and 2.) The ability to accomplish this quickly.

#### The #1 **Solution**

LeScript has the power to handle all your most complex writing assignments with the ease and simplicity you never dreamed possible in an advanced word processing product.

80 MICRO Review, November <sup>1985</sup>

#### The Professional Look Is Easy

Unlike other advanced software packages, LeScript is one of the easiest you'll ever use. One reason is, LeScript displays your text on the screen the way it is going to look printed - with headers, footers, indents, columns, footnotes, page numbers, line spacing, the works. LeScript even has the in credible ability to show you right on the screen the words that are italic,

boldface, underlined, subscripted. A feature that is so necessary, yet un heard of among the competition.

Also, LeScript's commands are intuitive. They work the way you think, not the way a programmer thinks. There is no faster, more efficient way to generate text files.

#### Advanced Features

LeScript's features include Automatic Page Makeup, Automatic Multiple Columns, Automatic Form-Letter Mail- Merge, Automatic Footnotes, Automatic Outline Indenting, Automatic Key-Word Search Disk File Directories, Programmable Macro Keys, Proportional Printing, ability to change Font Styles and Sizes, Foreign Language Character support, over 250 Printers supported, Tandy 1000/2000 Keyboard support, and ability to handle files as large as <sup>1</sup> megabyte (with optional memory expansion).

#### Learning Is Easy

The LeScript users manual is written in plain English to help you acquire advanced word processing skills quickly. With LeScript's on-line help screens, self-paced tutorial, quick reference cards and the many sample file you will have no trouble learning and using LeScri the very first day you have it.

 $\sqrt{ }$ 

Find out why  $\sqrt{c} \sqrt{c^2w^2}$  was named no.

#### **Ordering Is Easy**

Call (305) 259-9397, if you are ready to make the move to the #1 rated word processor. We will be happy to answer your technical questions and assist you in placing your order. We take VISA, MasterCard, and C.O.D. orders right over the phone, and ship most orders the same day. Personal and company check orders are shipped after check clears.  $\qquad \qquad \qquad \qquad \qquad \qquad \qquad \qquad \qquad \qquad \qquad \qquad \qquad \qquad \qquad -$ 

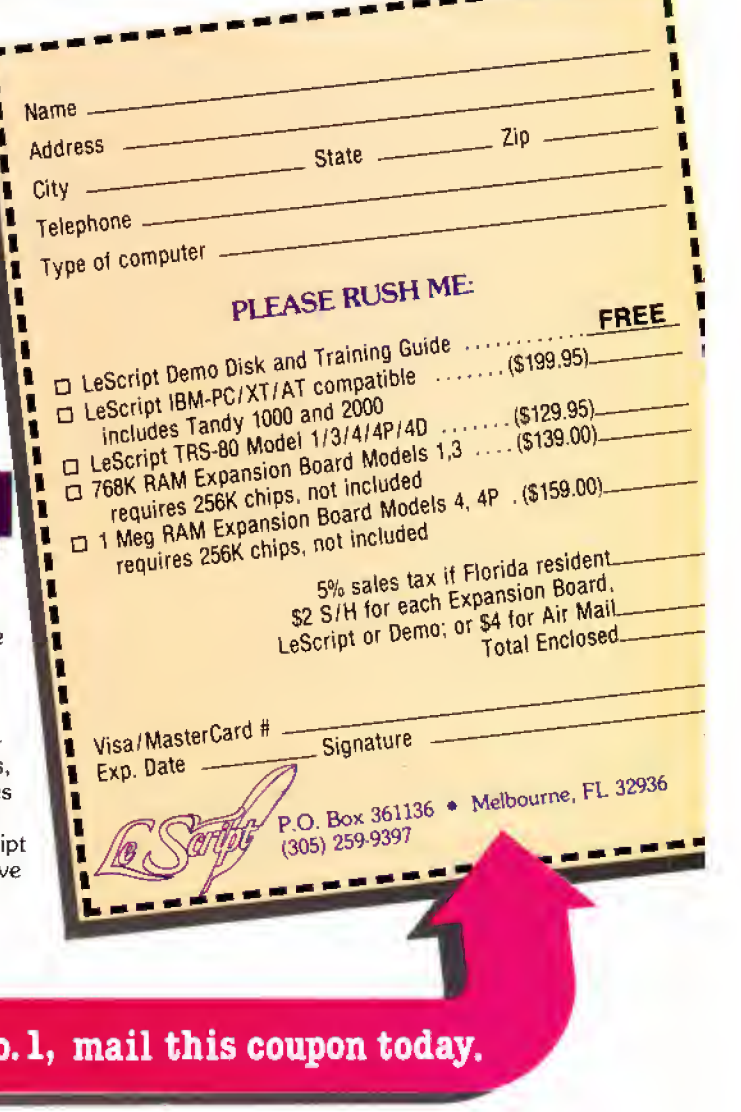

System requirements - IBM-PC Compatible: One disk drive, 128K memory, color or monochrome monitor, and DOS 2.0 or higher. TBS-80 Model 1/3/4/4D/4P: One disk drive and 48K memory.

## Ode to the Model <sup>I</sup>

omputers are about to be-V^^come apart of everyday life in American businesses, schools and homes," begins Radio Shack press re lease no. 7741-A, dated Aug. 3, 1977. "The company has just introduced its new Radio Shack TRS-80 Microcomputer System. Not a kit. the TRS-80 comes completely wired and tested, ready to plug in and use."

What was public-relations hyperbole 10 years ago now seems prophetic. While Tandy can't take credit for launching the computer industry, it can take pride in its role as the maker of the first mass-marketed, all-in-one microcomputer system.

#### An Original

Compared to today's high-powered 68020 and 80386 systems, the Model <sup>I</sup> looks a bit silly. The basic unit included a pokey 1.78MHz Z80 CPU. a 53-key keyboard, 4K of RAM expandable to 16K. and cassette storage. It came with Level <sup>I</sup> Basic, which had such features as two string variables (A\$ and B\$) and shorthand dialect (P for Print, REA for Read). Yet to come were such advanced statements as DIM. DEFINT, Else. In key\$. LLIst, LPrint. Print Using, Peek, and Poke.

The Model <sup>I</sup> had all sorts of quirks and drawbacks, particularly if you went the whole nine yards and added an Expansion Interface and disk drives. If you could get past the spontaneous reboots, the keybounce would get you. and if not that then the bugs in TRSDOS 2.3. TRS-80 owners put up with outrages that today would drive a manufacturer out of business before it could say "upgrade."

Tandy was remarkably reserved about the potential of its Model I. Indeed, as Ron White reveals in this month's feature (see "The Tandy Story," p. 50), Tandy executives had little Idea of what they were getting into. Only a few in the Towers saw where the Model <sup>I</sup> could lead.

"Keep in mind the TRS-80 isn't a pan acea—it's a small computer." warned the introduction to its second microcomputer catalog. "Remember, too, that you'll need to write programs (our manual tells you how) or have them prepared to suit your specific needs."

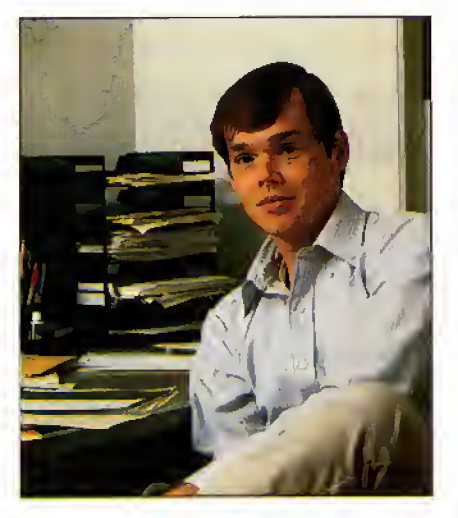

But while the Model <sup>I</sup> lacked sophistication, its owners were blessed with an abundance of creativity and persistence. No one had any real expectations ofwhat the computer should do, so users blissfully went about stretching the technol ogy to (and sometimes beyond) its limits. New and better DOSes, doubled-sided drives, CP/M capability, new Basic com mands, utilities, more RAM, higher res olution, and even color were some of the features that hackers granted the <sup>I</sup> and its successor, the Model III. While a few of these enhancements came from in dustrious third-party developers who eventually made a living selling their products, most were labors of love by in dividuals working in their basements and dens.

#### Survival and Success

I've written several times in this column about the excitement and camaraderie the TRS-80 community shared. <sup>I</sup> sometimes wonder whether Tandy fully appreciates the loyalty TRS-80 owners felt toward its machines and the Shack, or whether it completely understands how vital that loyalty was to Tandy's ultimate survival and success. A celebration of the TRS-80 is really a celebration of that loyalty, because without it Tandy would never have made it into the late 80s.

But on the other side of the fence, <sup>I</sup> don't know whether TRS-80 owners give Tandy enough credit for its role as manufacturer. Although company officials had doubts about whether a microcomputer could sell, they were ultimately willing to give it a try. When the time

came to overhaul and refine the Models <sup>I</sup> and III, the company added many features that its customers demanded. The Model 4 offered a superior DOS. more memory, a better display, and a faster CPU. yet Tandy also provided an upgrade path by including a Model HI mode.

Tandy users (including me) often mumble and complain about Tandy's seeming lack of concern for its established user base. <sup>I</sup> regularly get letters from TRSDOS users who, feeling aban doned, have discarded their TRS-80s for PCs, Amigas, and Macintoshes (I have yet to run across anyone who dumped his TRS-80 for an Apple, which <sup>I</sup> suppose is a moral victory of sorts). We sometimes for get that of all the microcomputers avail able in the late 70s, only two have survived: the Apple and the TRS-80. At a time when each year brings a new and superior technology to the market, this is a remarkable achievement.

Tandy could have easily and justifi ably dumped the 4 several years ago without significantly affecting its bottom line. Yet even though the Model 4D is in its twilight. Tandy continues to sell and support the computer.

#### In the Long Run

If you're a new owner of a Tandy MS-DOS machine, you might wonder what importance the story of the TRS-80 has to you. Practically speaking, the answer is "none"—the history and fate of the TRS-80 have no relevance to your cur rent computing needs.

But the longevity of the TRS-80 is a statement to you of what you can expect from Tandy when your own system be comes old and gray. Computer vendors will come and go, technologies will suc ceed one another like heavyweight title holders, yet you can be confident that Tandy will be around to provide equipment and service. At this stage of the game, only IBM owners can boast a similar security.

<sup>I</sup> will confess to you new owners that this month's feature is an Indulgence, Furthermoonth's feature is an indulgence.<br>
Putting a picture of a Model I on the<br>
cover of a magazine in 1987 is a bit<br>
crazy. Call it one last tip of the hat to the<br>
machine, its users, and its maker. The<br>
microcomputer cover of a magazine in 1987 is a bit crazy. Call it one last tip of the hat to the machine, its users, and its maker. The microcomputer industry would not have been the same without them.

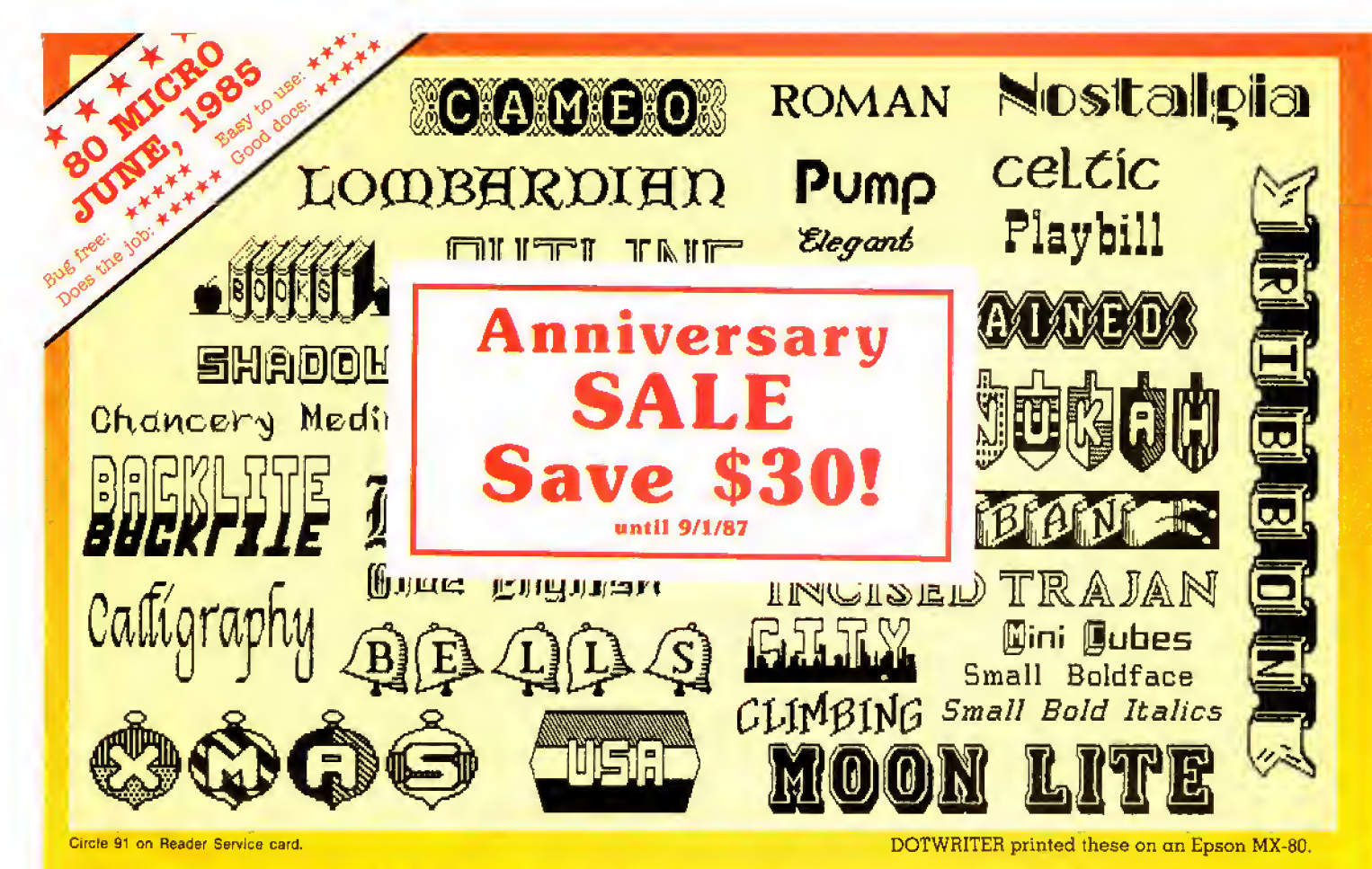

### **See What You Can Do With DOTWRITER!**

OTWRITER lets you create spectacular, eye-catching signs, invitations, letterheads, large sideways banners, catalogs, or even books. It is just what you need to turn your dotmatrix printer into a versatile typesetting machine. And it is available for your TRS-80 Model 4/4P (yes, in native mode), as well as for the Models I and III.

**WHAT IS DOTWRITER?** 

OTWRITER uses the "bit-image" graphics of your printer to produce the kinds of stunning results shown inside the box. It is  $\alpha$  full-function text printing program, so you can inter-mix different character sets, do centering, paragraphs, pagination, magnification, draw horizontal and vertical lines, reversals (black on white), and even print right-justified proportional text.

DOTWRITER includes the printing program, complete documentation, and fourteen useful typefaces (60 to 90 characters per typeface).

To use DOTWRITER, just write your text with any popular TRS-80 Word Processor (such as ALLWRITE or

SuperScripsit), add the necessary formatting commands,

and DOTWRITER will do the rest. 36 more letter-

set disks are available separately. Each has  $3-12$ complete typefaces. The disks costs less than \$25 each and

you may purchase them at any time.

#### **SIDEWAYS SPREADSHEETS**

If your VisiCalc spreadsheets are too<br>wide for your printer, our "LONG-VIEW" option may be just what you need. It is an add-on that turns spreadsheets sideways so that DOTWRITER can print them down the page instead of across. LONGVIEW comes with three additional fonts.

#### **EQUIPMENT REQUIREMENTS**

DOTWRITER needs a TRS-801, III, 4 or 4P with 2 disk drives and 48K of memory. Separate versions of DOTWRITER support EPSON MX-80 with Graftrax, MX-100 with Graftrax-Plus, and FX, JX, RX; C.ITOH 8510/1550; MICROLINE 84-2/92/93; RADIO SHACK DMP 110-2100/CGP-220; GEMINI 10X/15X and other STAR printers.

We printed our samples on an Epson; sizes may vary on other printers. Many of the fonts shown above are available at extra cost.

end for free print samples! We've only shown you a few of the 240 DOTWRITER fonts. For the best in TRS-80 graphics printing, we suggest you order DOTWRITER today.

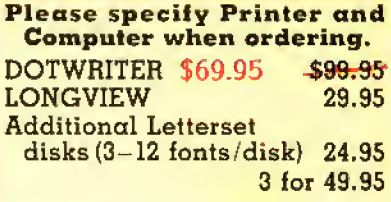

FREE bonus disk with two Banner fonts when you order **DOTWRITER!** 

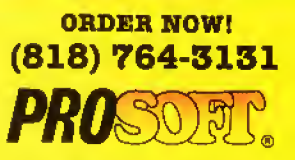

Dept. C, Box 560, No. Hollywood, CA 91603 (818) 764-3131 Information and Same-Day Processing

TERMS: VISA, MC, checks, COD. Please add \$3.00<br>shipping in U.S. or Canada. Sales tax in<br>CA. Most orders filled within one day.

readers' choice חבור

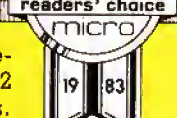

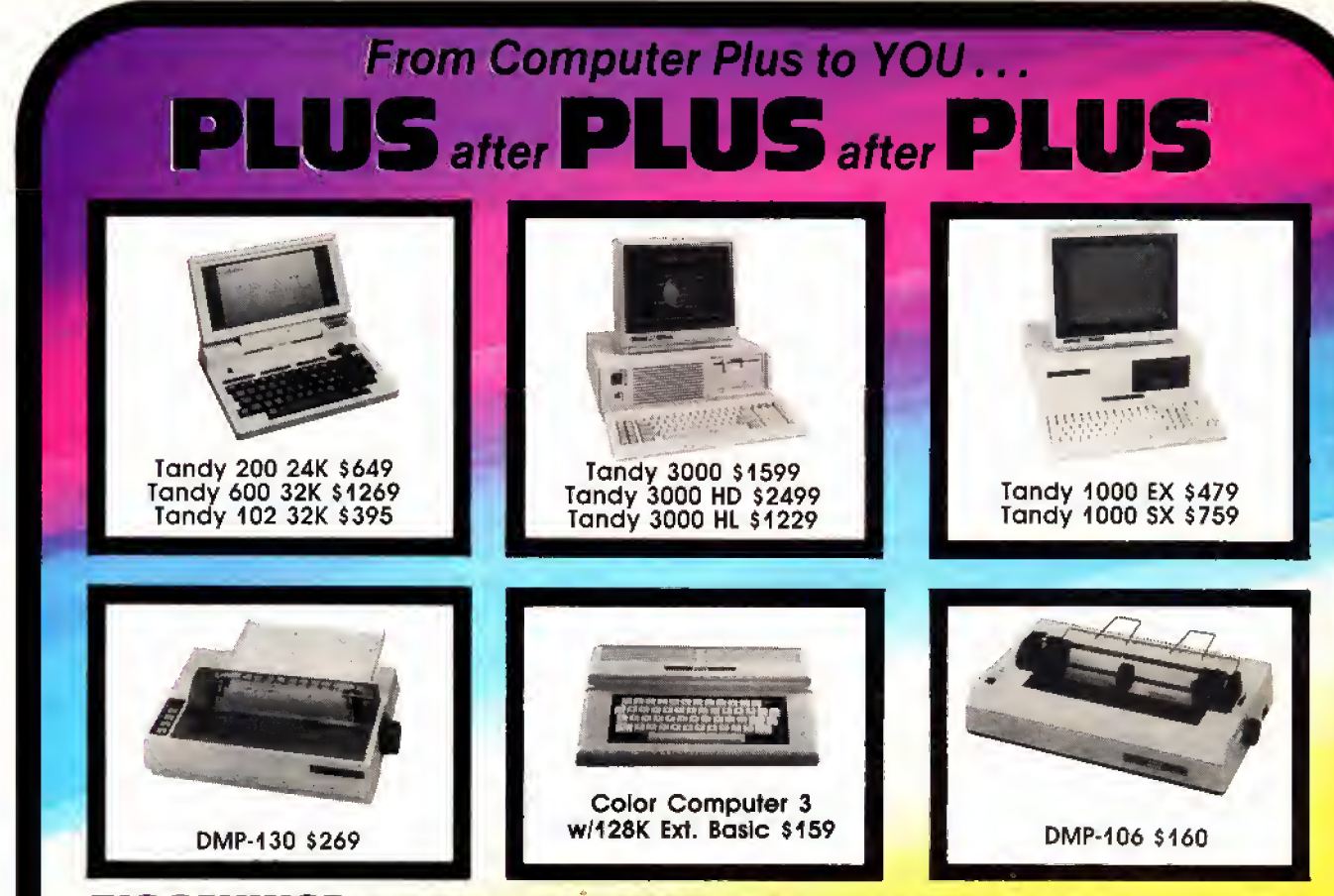

#### BIG SAVINGS ON A FULL COMPLEMENT OF RADIO SHACK COMPUTER PRODUCTS

#### COMPUTERS

Tandy 1000 EX 1 Drive 256K 479.00<br>Tandy 100 SX 1 Drive 384K 679.00 Tandy 100 SX 1 Drive 384K 679.00<br>Tandy 1000 SX 2 Drive 384K 759.00 Tandy 1000 SX 2 Drive 384K 759.00<br>Tandy 3000 HL 1 Drive 512K 1229.00 Tandy 3000 HL 1 Drive 512K Tandy 3000 1 Drive 512K 1599.00<br>Tandy 3000 HD 40 Meg. 640K 3179.00 Tandy 3000 HD 40 Meg. 640K Model IVD 64K with Deskmate 889.00

#### PRINTERS

Radio Shack DMP-106 80 CPS 160.00 Radio Shack DMP-130 100 CPS 269.00 Radio Shack DMP-430 180 CPS. Radio Shack DWP-230 DaisyWheel310.00 Silver Reed EXP-420 Daisy Wheel 239.00<br>Star Micronics NX-10 100 CPS 169.00 Star Micronics NX-10 100 CPS 169.00<br>Star Micronics NX-10 120 CPS 199.00 Star Micronics NX-10 120 CPS 199.00<br>Star Micronics NX-15 120 CPS 359.00 Star Micronics NX-15 120 CPS 359.00<br>Panasonic P-1080i 120 CPS 215.00 Panasonic P-1080i 120 CPS 215.00<br>Panasonic P-1091i 160 CPS 285.00 Panasonic P-10911 160 CPS 285.00 Panasonic P-1092i 240 CPS 359.00<br>Okidata 292 200 CPS 559.00 Okidata 292 200 CPS Okidata 192 + 200 CPS 365.00 Okidata 182 120 CPS 269.00

#### TANDY 1000 ACCESSORIES

Tandy 1000 Disk Drive Kit 159.00<br>Tandy 1000EX 514 "Ext. Drive 199.00 Tandy 1000EX 51/4 "Ext. Drive Tandy 1000 20 Meg. Hard Card 649.00 256K Memory Plus Expansion Brd. 179.00 128K Memory Plus Expansion Adp. 110.00 PBJ Multi-Function Board (512K) 229.00 PBJ Mini 9 Pin RS-232 PBJ Mini I/O (RS-232. Clock. Par.) 128K Ram Upgrade Kit 256K Ram Upgrade (for 1000SX) Logitech RS-232 Serial Mouse Plus <sup>1200</sup> Baud Modem Board Plus <sup>300</sup> Baud Modem Board Practical Peripheral <sup>1200</sup> Modem 149.00 TANDY MONITORS 69.00 99.00 78.00 69,00 99.00 165.00 85.00

Tandy VM Green Monitor Tandy CM-11 RGB Color Monitor Tandy CM-5 RGB Color Monitor Tandy VM-5 TTL Green Monitor Tandy EGM-1 Enhanced Monitor Tandy Enhanced Graphics Adapt. Tandy 1200 Dual Display Adapt. 99.00 349.00 249.00 155.00 559.00 259.00 169.00

"COMPUTER PLUS SPECIALS\*\* The PBJ MFB-1000 Multi-Function Board with 512K Ram, DMA, RS-232 Serial Port, Clock Calendar with Battery Backup, and Ram Disk Software .....229.00

The PBJ XRAM Expanded Memory Board with 256K Ram, Upgradable to 2 Megabytes of Additional Memory, EMS Compatible, with Ram Disk Software 249,00

Tandy 1000 20 Megabyte Internal Hard Drive Kit with Controller, Cables and Mounting Hardware....................449.00

"FREE SOFTWARE BONUS\*\* Order the PBJ MFB-1000 with 512K or the PBJ XRAM Board and receive the Leading Edge Word Processor with the Spell Checker a S199.00 Value at NO CHARGE!!

Prices are subject to change without notice. Please call for shipping charges. Prices in our retail store may be higher. Send for complete catalog.

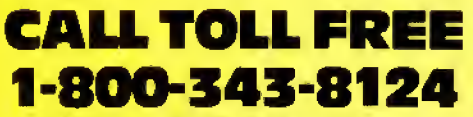

- « LOWEST POSSIBLE PRICES
- ' BEST POSSIBLE WARRANTY
- KNOWLEDGEABLE SALES STAFF
- **TIMELY DELIVERY**

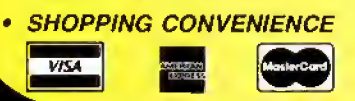

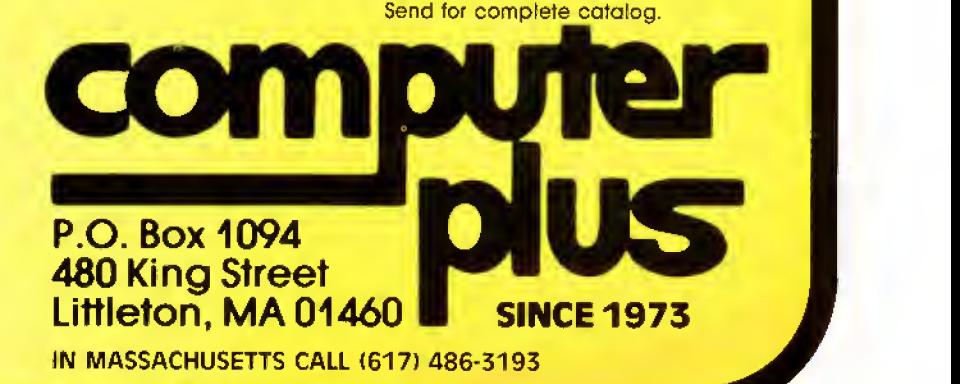

Send your questions or problems dealing with any area of Tandy/Radio Shack microcomputing to Feedback Loop. 80 Micro, SO Elm St.. Peterbor ough. NH 03458. Please include a self addressed, stamped envelope and daytime phone number.

#### Not Very Funny

Q. <sup>I</sup> accidentally erased a data disk, which contained an inventory of comic books, by typing the Delete command. <sup>1</sup> lost months of data on that disk. Even though <sup>I</sup> made a printout of the data each month. <sup>I</sup> never made a practice of backing up the data disk, and <sup>I</sup> think <sup>I</sup> learned my lesson. However, <sup>I</sup> did try to recover the data by going into MS-DOS. <sup>I</sup> used Debug to try to undelete the data disk. <sup>I</sup> went into the directory and changed some numbers in the ASCII code section. <sup>I</sup> only partially succeeded. <sup>I</sup> did recover most of the data, but the data contained some garbage, some rec ords were missing, and most of the rec ords\* fields were out of position. How can <sup>I</sup> recover the data? (Bruce Scandariato, Gretna, LA}

A. Due to the complexity of unerasing data files, a file-recovery utility such as the Norton Utilities or PC Tools should be an essential part of any software li brary. First, remember not to write to a disk on which you want to recover a file. The Delete command does not actually erase a file, but it alters the first character of the file name and the file-allocation table [FAT), thus making the disk space used by the file available for future writes. To recover the file, you have to restore the file directory entry (FDE) in the directory and the entire cluster chain in the FAT, This fairly complex process is explained by John B. Harrell III In "Disk Repair 101" In the March 1987 80 Micro (p. 42).

#### Customer Service

Q. <sup>I</sup> have seen references to mailings of updates and upgrades for the Color Computer and Model I. What do I do to get these mailings from Tandy? (Sharon Pulsipher. Henderson. NV)

A. Registered owners can write to Computer Customer Service, 400 Atrium. One Tandy Center. Fort Worth. TX 76102. If you are not a registered owner, you can request to become one. While <sup>I</sup> am on the subject of Tandy, the follow ing phone numbers are for customer ser-

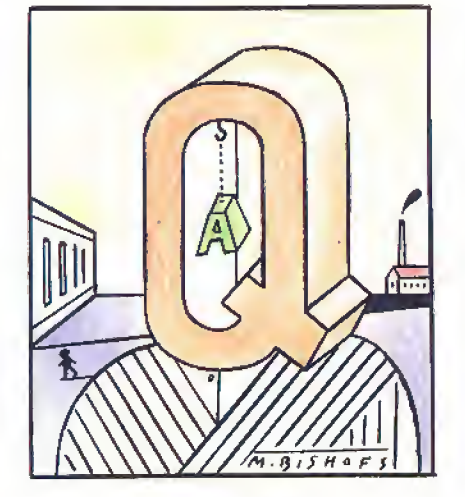

vice: 817-338-239n, where "n" is for spreadsheets and word processing, <sup>1</sup> for accounting. 2 for language and oper ating systems, 4 for hardware, 5 for Color Computer, laptops, and games, and 6 for education.

#### No Juice

Q, Last fall, <sup>I</sup> took advantage of a Radio Shack sale on the Digimouse controller and clock/calendar board. The battery expired six weeks ago. Local Radio Shacks have told me that the battery has been discontinued without replacement or cross-reference, Do you know how <sup>I</sup> can find a replacement battery? (Mike Parks, Camp Hill, PA)

A. You can order the battery (part no. ACS-0103) from Radio Shack National Parts Division, 900 East Northside Drive, Fbrt Worth, TX 76102, 817-870-5662.

#### Back to Normal

Q. <sup>I</sup> have a Model III with a DMP 200 printer. When <sup>I</sup> leave Superscripsit, the printer is left in the mode Initiated by the Open Document options, proportional pitch in my case. This is annoying if <sup>I</sup> forget to switch the printer off and on again (the only method to reset it, as Tandy told me), and then print, let's say a disk directory, in proportional mode. As Superscripsit sets the printer to a specification at the start, there ought to be a way to make Superscripsit reset the printer to the selector switches on the printer. Do you know a patch to do this? (Henry H. Herrdegen, Windsor, Ontario)

A. The patches below are for Model III Superscripsit 1.3 and also work with ver sion 1.3.1. This set of patches diverts the DOS exit to first reset the printer to data-

processing mode prior to exit. You can change this to word-processing mode by changing the 13 hexadecimal (hex) value in the second line to 14 hex.

- PATCH SCRIPSIT/CMD (ADD = 647C.FIND <sup>=</sup> 2D40.CHG=178A]
- PATCH SCRIPSIT/CMD (ADD = 8A 17, FIND <sup>=</sup> 0O000000.CHG = 3E13CD3B)
- PATCH SCRIPSIT/CMD (ADD = 8A 1B.FIND <sup>=</sup> 00000000.CHG = 00C32D40)

For version 01.02:

- PATCH SCRIPSIT/CMD (ADD = 5735.FIND <sup>=</sup> 2D40.CHG = 267D)
- PATCH SCRIPSIT/CMD (ADD = 7D26.FIND <sup>=</sup> CKWO0O00.CHG = 3E <sup>1</sup> 3CD3B)
- PATCH SCRIPSIT/CMD (ADD = 7D2A.FIND <sup>=</sup> 0000O0O0.CHG = OOC32D40]

#### More Memory on Motherboard

Q. <sup>I</sup> own a Tandy 1200 HD. <sup>I</sup> want to increase memory size, and according to your answer to Adam Borin in "Piece meal Memory" In the March Feedback Loop (p. 16). <sup>I</sup> can do it on the motherboard. <sup>1</sup> called my local Tandy Repair Center, and they said that the 1200 with seven slots is expandable on the motherboard and the 1200 with five slots is not. Are they correct? How do <sup>1</sup> expand my memory? Also, why does my screen freeze up when <sup>I</sup> use a memory-resident program, such as Sidekick? (John Cole, Fremont. CA)

A. The five-slot Tandy 1200 HD cannot be expanded on the motherboard, the seven-slot version can. You can verify this by examining the "Product Over view" page near the front of your Tandy 1200. an Introduction and Guide booklet. It will tell you if you can expand memory on the motherboard or not. Ei ther way, the memory section of the options chapter outlines the method to expand the memory.

Your freeze-up problem might be due to an operating system/ROM conflict. The Tandy  $1200s$  using MS-DOS  $2.11.41$ or later require that the version 3.0 ROM be installed on the motherboard. MS-DOS 2.11.41 comes with a small pro gram called Verston.COM that tells you the version number, or you can open the case and look In front of the card slots for the ROM, a large chip. The version is marked on top, usually on a white sticker. Another way to determine your ROM version is to enter Debug. Typing D F000:E000 displays the ROM copyProgram Listing <sup>1</sup> . Program to save a screen to disk and to print it again. See p. 100 for information on using checksums. 1 'MX-80 with GRAFTRAX Plus Screen Dump for Model 4<br>2 'M. Silver. Adapted from Model III prog. by Donald B. Heckenlively<br>3 'incorporate following command into your graphics program.<br>4 CLEAR,-3073 <sup>5</sup> 'Merge this program with your graphics program, and execute a <sup>6</sup> 'screen dump by a GOSUB 65006 64999 'skip if already initialized 65000 IF XXXX THEN 65130 ELSE XXXX-1 '\* 2255

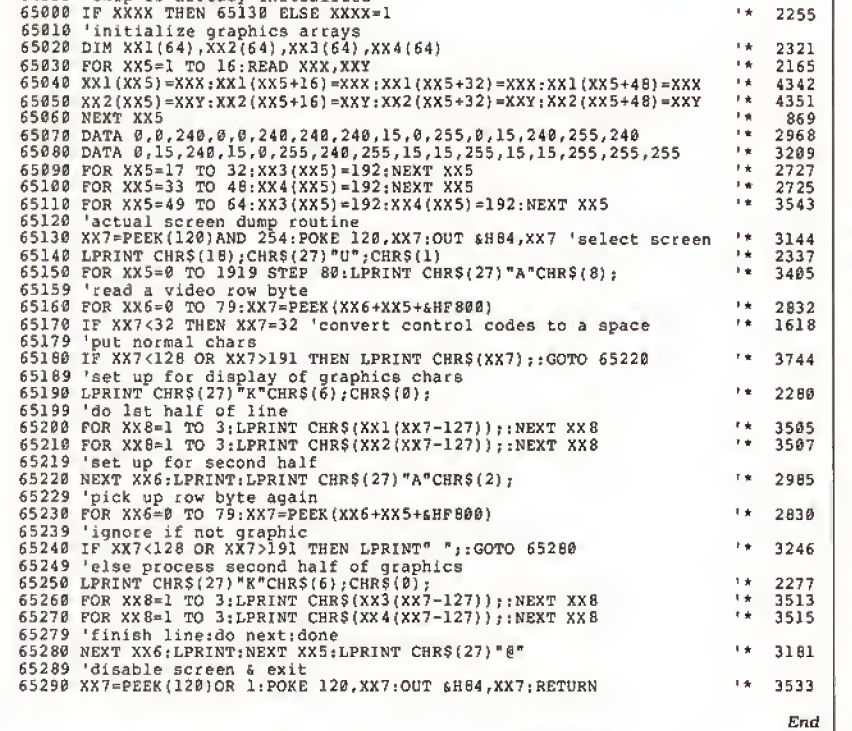

Program Listing 2. Model 4 graphics screen-dump program for the Epson.

```
1 CLEAR,-3073:CLE<br>
2 POR J=1 to 8<br>
6 POR K=33 TO 200:PRINT CHR$(K);<br>
6 POR K=33 TO 200:PRINT CHR$(K);<br>
7 NEXT K:NEXT J,"GRAF"<br>
20 OPEN "0",1,"GRAF"<br>
20 POR R=0 1319<br>
40 A=PEEK(K+4HF800)<br>
50 PRINT$1, A;";";:NEXT K;CLOSE<br>
10
                                                                                                                                                                                                             End
```
right and version. Before <sup>I</sup> had my ROM changed, my computer would freeze up when using several application pro grams, especially any with windows. The ROM change is about \$35. If you are using the old ROM. be sure you have ANSI.DRV Installed In Config.SYS.

#### Charts in Hand

Q. <sup>I</sup> am looking for <sup>a</sup> graphics screen dump program for my Model 4 using an Epson printer. The graphics are stock charts constructed with "Upgraded Graphics" by Alan D. Smith in the Au-

gust 1985 80 Micro (p. 76). <sup>I</sup> am also looking for a program to save the screen print of the charts. (A.M. Shackeroff, Houston, TX)

A. You basically need to peek at the Model 4 screen for the byte values for each of the <sup>1</sup> ,920 screen locations. In Basic, Initialize your program with CLEAR. -3073 to protect the upper-memory screen area from Basic. Begin your Peek section with: POKE 120,PEEK(120) AND 254. End the section with: POKE 120, PEEK(120) OR 1.

Refer to "The Direct Approach" by Seth Monger in the September 1984 80 Micro (p. 96) for more information on this port configuration. Between these two statements use  $A = PEEK(X + \&HF -$ 800) where X is a value from zero to 1919 (screen location). The returned ASCII value of the location will be in variable A. Program Listing <sup>1</sup> is a brief program to save a screen to disk and to print it again. Program Listing 2 is a Model 4 graphics screen-dump program for the Epson,

#### Where Did All My Patches Go?

Over several years. I have installed many patches on my Model 4D (using TRSDOS 6.2) to which <sup>I</sup> have become ac customed. <sup>I</sup> recently upgraded from Superscripsit to Scripsit Pro. and <sup>I</sup> am now using LS-DOS 6.3. Please give me the patches that will:

• eliminate the delta symbol in Scripsit Pro,

• reinstate the Kill command in LS-DOS 6.3. and

• eliminate password checking when manipulating files in LS-DOS 6.3.

<sup>I</sup> also need to find a printer driver to interface my Brother HR-15 to Scripsit Pro. Alps, which supplied my Superseripsit driver, is not supporting Scripsit Pro. (Robert W. Brown, New Albany, PA)

A. The patches to eliminate the delta symbol on Scripsit Pro <sup>1</sup> .00.00 are:

PATCH SCR/CTL [D13.7D= 18:F13.7D = 20) PATCH SCR/CTL (D15.C4 = 18:F15.C4 = 28)

Kill does not exist on LS-DOS 6.3. so you must replace Remove with Kill. The patch is:

PATCH SYS1/SYS.LSIDOS (D02.15 = 4B 49 4C 4C 20 20:F02. 15 = 52 45 4D 4F 56 45]

You can disable password checking on LS-DOS 6.3 with this patch:

PATCH SYS2/SYS.LSIDOS [D02,50 = 18:F02,  $50 = 28$ 

Warning! Some commercial software uses the password checking as part of its file control.

For those who have disabled the blink ing cursor under Superscripsit and would like to do the same for Scripsit Pro, use the following patch:

PATCH SCR/CTL (DiE.AB <sup>=</sup> 28 FB 00 00 00 00:F1E.AB = 20 04 IB BA 20 F7)

A conversion program that changes Superscripsit printer drivers into Scripsit Pro printer drivers has just been de veloped by one of our industrious gnomes and is currently under testing. Stay tuned.

#### Scripsit Savvy

Q, <sup>I</sup> appreciated the question from Don Johnson (May 1987 Feedback Loop. p. 14) and your response about the files that make Superscripsit work. It gives me a better understanding of how the program works.

Your answer about System/CTL storing configuration formats makes me wonder if instead of having three or four disks set up, each with different user keys and margin settings (for different jobs), whether <sup>I</sup> could have several System/CTL files with different names and rename the one <sup>I</sup> want for the purpose at hand? Would you give the same information for Scripsit Pro as it has different files?

Will Electric Webster Spelling Checker, along with its correcting fea ture and grammar and style checker, work with Scripsit Pro. and if it will.

**The Amazing A-BUS** 

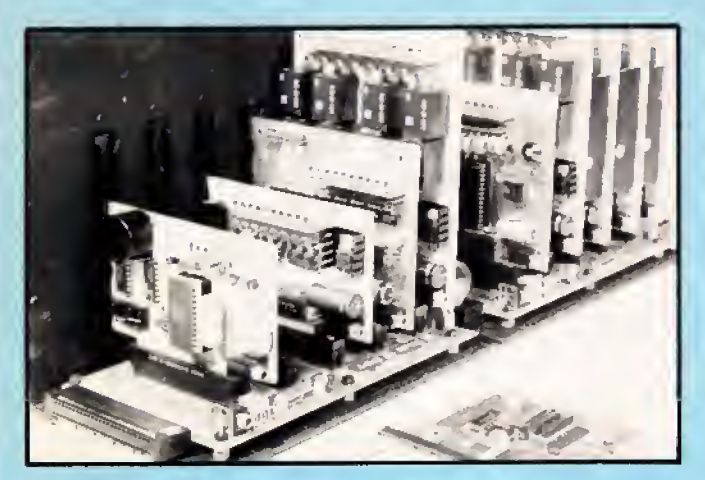

An A-BUS system with two Motherboards A-BUS adapter (IBM) In foreground

### Plug info the future

With the A-BUS you can plug your PC (IBM, Apple, TRS-80) into a future of exciting new applications in the fields of control, monitoring, automation, sensing, robotics, etc.

Alpha's modular A-BUS offers a proven method to build your "custom" system today. Tomorrow, when you are ready to take another step, you will be able to add more functions. This is ideal for first time experimenting and teaching.

A-BUS control can be entirely done in simple BASIC or Pascal, and no knowledge of electronics is required!

An A-BUS system consists of the A-BUS adapter plugged into your computer and a cable to connect the Adapter to <sup>1</sup> or 2 A-BUS cards. The same cable will also fit an A-BUS Motherboard for expansion up to 25 cards in any combination.

The A-BUS is backed by Alpha's continuing support (our 11th year, 50000 customers in over 60 countries).

The complete set of A-BUS User's Manuals is available for \$10.

#### About the A-BUS:

• All the A-BUS cards are very easy to use with any language that can read or write to a Port or Memory. In BASIC, use INP and OUT (or PEEK and POKE with Apples and Tandy Color Computers)

 $\bullet$  They are all compatible with each other. You can mix and match up to  $25$ cards to fit your application. Card addresses are easily set with jumpers. • A- BUS cards are shipped with power supplies (except PD-123) and detailed manuals (including schematics and programming examples).

Relay Card RE-140: \$129<br>Includes eight industrial relays, (3 amp contacts, SPST) individually controlled and latched. 8 LED's show status Easy to use (OUT or POKE in BASIC). Card address is jumper selectable.

Reed Relay Card Re-156: \$99 (20mA max). Use as a channel selector, solid state relay driver, etc.

Analog Input Card AD-142: \$129<br>Eight analog inputs. 0 to +5V range can be expanded to 100V by adding a resistor, 8 bit resolution (20mV). Conversion time 120us. Perfect to measure voltage, temperature, light levels, pressure, etc Very easy to use

12 Bit A/D Converter an-i46:\$i39 This analog to digital converter is accurate to .025%. Input range is —4Vto +4V. Resolution: <sup>1</sup> millivolt. The on board amplifier boosts signals up to 50 times to read microvolts. Conversion time is 130ms. Ideal for thermocouple, strain gauge, etc. 1 channel. (Expand to 8 channels using the RE-156 card).

Digital Input Card in-i 41: \$59<br>The eight inputs are optically isolated, so it's safe and easy to connect any<br>"on/off" devices, such as switches, thermostats, alarm loops, etc. to your computer. To read the eight inputs, simply use BASIC INP (or PEEK).

24 Line TTL I/O DG-148: \$65 Connect 24 input or output signals (switches or any TTL device) to your computer. The card can be set for: input, latched output, strobed output,<br>strobed input, and/or bidirectional strobed I/O. Uses the 8255A chip.

Clock with Alarm clock/calendar with: battery backup for Time, Date and Alarm<br>Powerful clock/calendar with: battery backup for Time, Date and Alarm<br>setting (time and date); built in alarm relay, led and buzzer; timing to 1 second. Easy to use decimal format. Lithium battery included.

Touch Tone® Decoder ph-i45:\$79 Each tone is converted into a number which is stored on the board. Simply read the number with INP or POKE. Use for remote control projects, etc.

A-BUS Prototyping Card PR-152: \$15  $3\frac{1}{2}$  by 41/2 in. with power and ground bus. Fits up to 10 I.C.s

Add \$3.00 per order for shipping.<br>Visa, MC, checks, M.O. welcome.<br>CT & NY residents add sales tax.<br>C.O.D. add \$3.00 extra.<br>Canada: shipping Is \$S

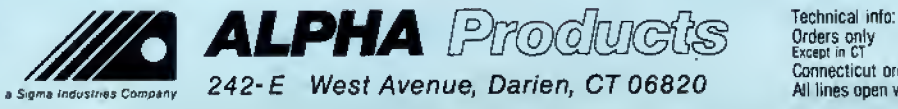

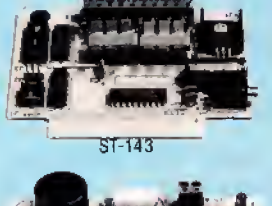

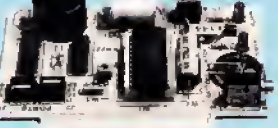

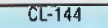

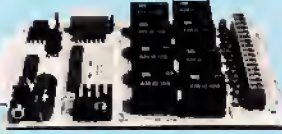

RE-140

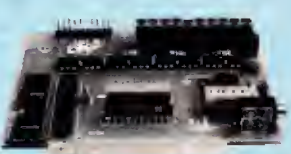

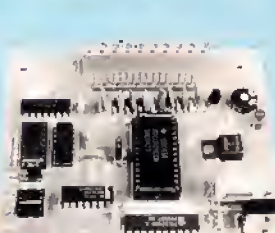

World's finest stepper controller. On board microprocessor controls 4 motors simultaneously, incredibly, it accepts plain English commands like "Move arm 102 inches left". Many complex sequences can be defined as "macros" and stored in the on board memory. For each axis, you can control: coordinate (relative or absolute), ramping, speed, step type (half, full, wave). scale factor, units, holding power, etc Many inputs: 8 limit & "wait until" switches, panic button, etc. On the fly reporting ot position, speed, etc. On board drivers (350mA) for small steppers (MO-103). Send for SC-149 flyer.<br>Remote Control Keypad Option RC-121: \$49 **Remote Control Keypad Option** To control the 4 motors directly, and "teach" sequences of motions.<br> **Power Driver Board Option** PD-123: \$89 Power Driver Board Option Boost controller drive to 5 amps per phase. For two motors (eight drivers).<br>Breakout Board Option B-122: \$19 **Breakout Board Option** 

Smart Stepper Controller sc-149: \$299

For easy connection of 2 motors. 3 fl. cable ends with screw terminal board.

Stepper Motor Driver ST-143: \$79 Stepper motors are the ultimate in motion control. The special package (below) includes everything you need to get familiar with them. Each card drives two stepper motors (12V, bidirectional, 4 phase, 350 mA per phase).<br>Special Package: 2 motors (M0-103) + ST-143: PA-181: \$99

Stepper Motors MO-103: \$15 or 4 for \$39 Pancake type, 21/4" dia, 1/4" shaft, 7.5°/step, 4 phase bidirectional, 300 stepysec, <sup>1</sup> 2V, 36 ohm, bipolar. 5 oz-in torque, same as Airpax K82701 -P2.

#### Current Developments

Intelligent Voice Synthesizer, 14 Bit Analog to Digital converter, 4 Channel Digital to Analog converter, Counter Timer, Voice Recognition.

#### A-BUS Adapters for:

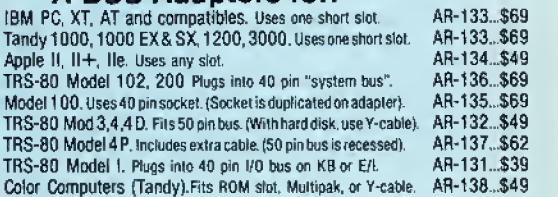

A-BUS Cable (3 ft, so cond.) ca-i63: \$24 Connects the A-BUS adapter to one A-BUS card or to first Motherboard.<br>Special cable for two A-BUS cards: CA-162: \$34 Special cable for two A-BUS cards:

#### A-BUS Motherboard mb-i20:\$99

Each Motherboard holds five A-BUS cards. A sixth connector allows a second Motherboard to be added to the first (with connecting cable CA-161 : \$1 2). Up to five Motherboards can be joined this way to a single A- BUS adapter. Sturdy aluminum frame and card guides included.

> (203) 656-1 806 &\$" <sup>800</sup> 221-0916 Connecticut orders: (203) 348-9436 All lines open weekdays 9 to 5 Eastern lime

AD-142

242-E West Avenue, Darien, CT 06820

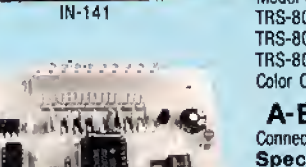

what is the installation procedure?

Finally, can input for this column be transmitted to SO Micro's BBS instead of by mail? (Ben Carpenter. Adrian, MI)

A. You can have several different System/CTL files on the same disk as long as they all have different names. Another possibility is to place the desired System/CTL file on the data disk and not on the Superscripsit disk. This way particular applications requiring one set of special keys and codes can be kept on the working disk for that application.

The Scripsit Pro format is more con densed than Superscripsit. Like Superscripsit, Scripsit Pro contains the Help and Error message files, as well as a healthy supply of printer drivers, a couple of sample text files, and a System/ CTL file, which contains the user-defined keys and printer codes.

Scripsit/CMD is a short program that displays a copyright screen, turns off the cursor, and executes SCR/CTL, the ac tual main program. SCR/CTL is the heart of the system and contains most of the immediate editor routines such as the keyboard and display drivers and cursor movement control.

SCRO/CTL handles the spellingchecker interface. SCR1/CTL handles all aspects of blocked text control, tab-line editing, hyphenation, directory display, forms, file handling, windowing, user key programming, printer-code editing, global find/replace/delete, and system setup.

If you notice a file called Move/CTL suddenly appearing on your disk, this is the disk-buffer file used during block copies and moves.

The publisher of Electric Webster, Cornucopia Software (P.O. Box 6111. Al bany, CA 94706, 415-524-8098), will up date your Superscripsit-compatible copy for operation with Scripsit Pro for \$35.

You can submit questions via the 80 Micro BBS, but you will not receive a mail reply (it's difficult for people to send a self-addressed, stamped envelope on the BBS). Also a personal reply on the BBS is not practical as that requires a long wait on our end for the BBS to be free. Otherwise, you would have to wait to see if it appears in the column—which is at least a three-month delay.

#### Mnemonics

Q. <sup>I</sup> would like to assemble Intel mnemonics on my Model I, <sup>I</sup> seem to recall <sup>a</sup> company called Small Systems Software that produced the RSM series many years ago, and the first RSM-1 handled Intel Vice Zilog Mnenomics. If you can help it would be greatly appreciated perhaps another assembler. (Bryan McPhee, Browns Mills, NJ)

A. If you have, or can get hold of, Radio Shack's (Microsoft's) Disk Editor/Assembler (catalog no. 26-2202}, then you are in luck. It sold for \$99 but is no longer a stock item. The currently available Model III and 4 versions of the Fortran package (catalog nos. 26-2200 and 26- 2219, respectively) also contain the same macroassembler configured for those computers. You can use Intel 8080 mnemonics by using the -I switch during assembly. Most CP/M packages also fea ture an assembler that supports the 8080 mnemonics,

#### READERS RESPOND

#### Untended Code

In July's Feedback Loop, the routine given in my answer to Bob Keller's re quest for information about screen dumps for the Tandy 1000 ("Untended Screen Dumps") had the  $+1$  and  $+2$  reversed in line 30. The program should read:

 $10$  SCPT $$ =$ CHR $$(205) +$ CHR $$(5) +$ 

CHR\$(203)

20AD = VARPRT(SCPT\$)

 $30$  PR = PEEK(AD + 1) + PEEK(AD + 2)\* 256 40 CALL PR 50 RETURN

Sorry about that.—Mercedes Siluer

#### Line Feed and More for 100

Paul Jaeger of Cary, NC, wrote in re sponse to Noel Parks's need for a line feed from his Model 100. He sends the program in Listing 3. He can't promise that it will work with his Interactive Solutions ROM, but it is certainly worth a try. Credit for the program belongs to the New York City Lap Users Group, in par ticular George Mueden who tirelessly collects little goodies for the Model 100 and Model 4,

You can contact the New York City Lap Users Group via Sarah Stambler. 370 Central Park West, Apt. 210. New York, NY 10025. The group meets monthly, but time and place may vary (members are notified). Membership is \$3 to cover the cost of mailings. Its Compuserve ID is 72236,3352. Sarah also referred me to Shoestring Publications (Box 712, Salem, MA 01970. 617- 745-7027), which publishes a monthly

magazine supporting the Model 100/200 family. Subscription costs only a note with your name, address, daytime phone number, and list of computer products you use. Shoestring also sponsors a large user group (over 2000 members).

#### Multiplan to Scripsit

Robert J. Aubrey of Massena, IA, takes issue with my answer to Ann Miller (March 1987) about transferring Multi plan spreadsheets to Scripsit and offers a better way. He says, "Saving the worksheet in symbolic format saves each cell on a separate line with the cell formatting information, etc. This makes itex tremely difficult to work with. It also takes what seems an interminable length of time to save the file. (Loading was even worse— 15 minutes for a 61- by 7-cell. mostly empty, file.) A much more practical approach is to print the worksheet to a file. This gives you an ASCII file to work with, and most word processors will have no problem handling it. The information will be properly spaced across the screen. It will probably still need some work, depending on your word processor, but not nearly what the symbolic file would require."

#### HELP WANTED

Donal B. Marcus (926 West 15th St., Laurel, MS 39440) Is looking for color rib bons to fit the Tandy DMP 130 printer.

-Ted Seidler (1 194 Clinton St., Aurora, CO 80010-3111) Is looking for the pro gram APL\*80 by Phelps Gates for the Model III.

-Peter Dutcher (P.O. Box 7, Culver, IN 4651 1) bought a Micro Illustrator for his Tandy 1000A. He intended to print the diagrams on a Color Graphics Printer 220. Tandy no longer makes the printer, and the Micro Illustrator does not give an option for another printer. He is looking for a way to change the program to work on a dot-matrix printer like <sup>a</sup> DMP 100. -Herman A. Winters Jr. (1 10 Pheasant Lane, Willingboro, NJ 08046) is looking for Continental Software, in particular an updated version of its Model 4 Home Accountant program that will allow him to run it on LDOS.

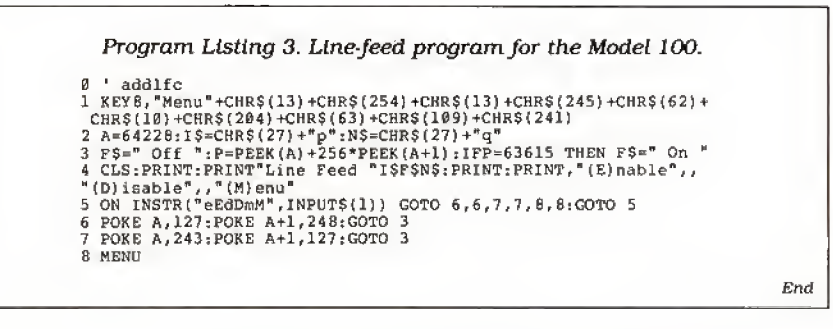

## The Texas Connection for Tandy Computers.

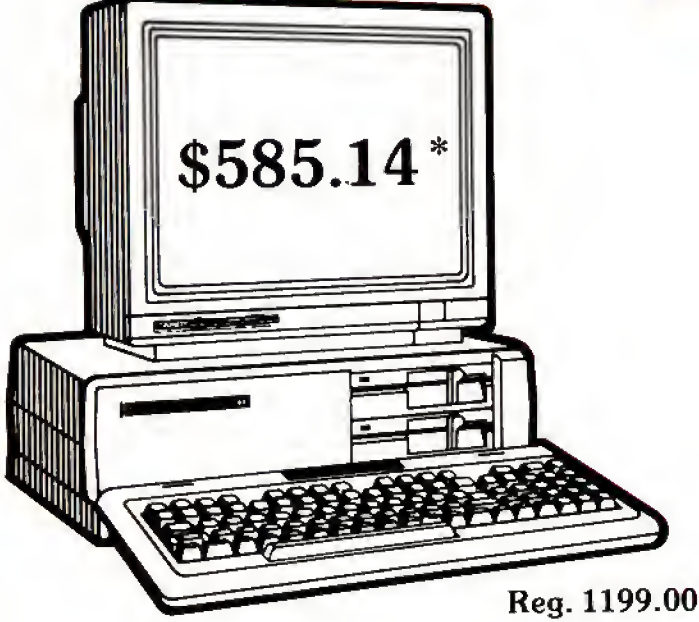

### Tandy® 1000 SX Computer

Now your business can have PC compatibility at <sup>a</sup> fraction of the price! Runs virtually all MS-DOS\* software at speeds up to fifty percent faster than the IBMf PC! Includes MS-DOS 3.2 and DeskMate® II 6-in-l software, two  $5\frac{1}{4}$ " disk drives, 384K RAM and 5 card slots. #25-1051 \*TM Microsoft Corp. tIBM/TM International Business Machines Corp. Monitor extra

#### Cat No. Description Retail Wholesale

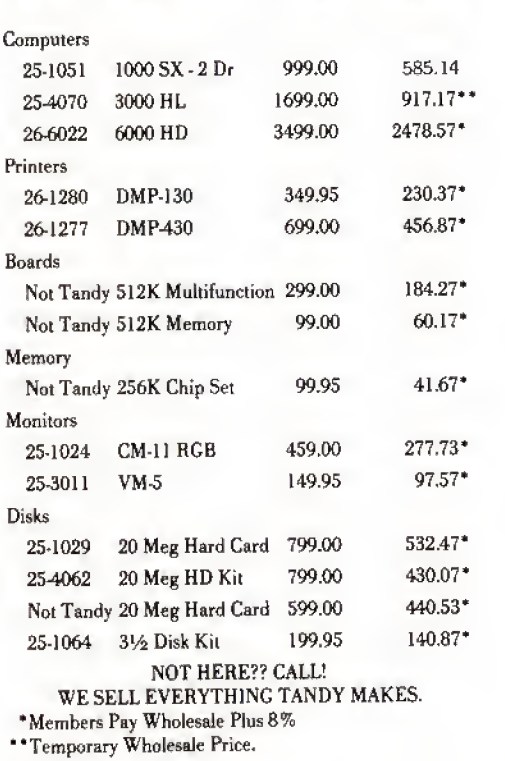

#### These prices were effective in January. CALL FOR LATEST PRICES!

\*The Texas Connection members pay just 8% above our published wholesale price, plus shipping. All prices include <sup>a</sup> 3% cash discount. Non-certified funds take 10 working days to clear. All prices subject to change.

Members pay 8% above wholesale plus shipping.

#### Call Toll Free! 1-800-843-0781

#### Benefits:

The Texas Connection's Wholesale Pricelist Quarterly Updates

Advance Notice of Price Changes and New Products 10 day return on Hardware

Some Factory Reconditioned/Repaired items available at fantastic savings

Tandy and Non-Tandy products at unheard of savings

Join and Start Saving Today!

Defective Hardware replaced or repaired at our discretion.

Some items have a manufacturer's warranty.

Same day processing for fast delivery. We ship daily!

Circle 540 on Reader Service card.

#### THE TEXAS CONNECTION • MEMBERSHIP APPLICATION TO: HTI, a Radio Shack dealer

724 W. Main, Lewisville, Texas 75067

YES. Enroll me as <sup>a</sup> member in the TEXAS CONNECTION™ and send your catalog of Tandy computer products <sup>1</sup> may purchase at just 8% above your normal wholesale prices. <sup>I</sup> will periodically receive newsletters which list special sales, factory-reconditioned equipment, and other cost saving specials. <sup>I</sup> am under no obligation to buy anything, now or in the future.

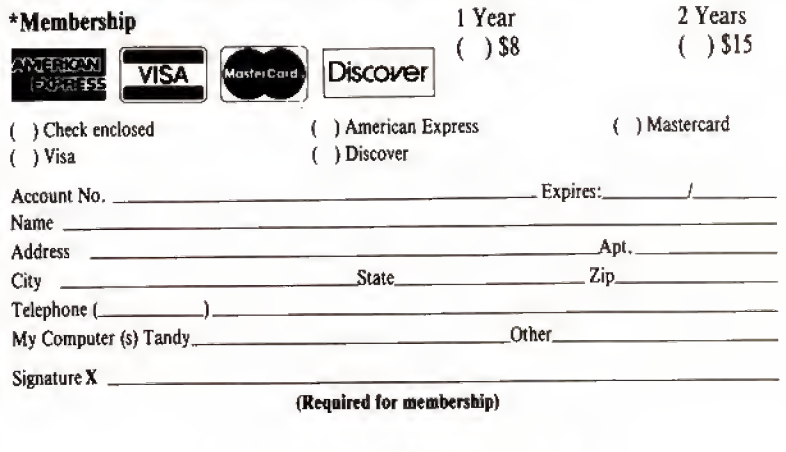

In Texas, 1-214-221-6404

# TANDY IS DANDY... ...until you want more

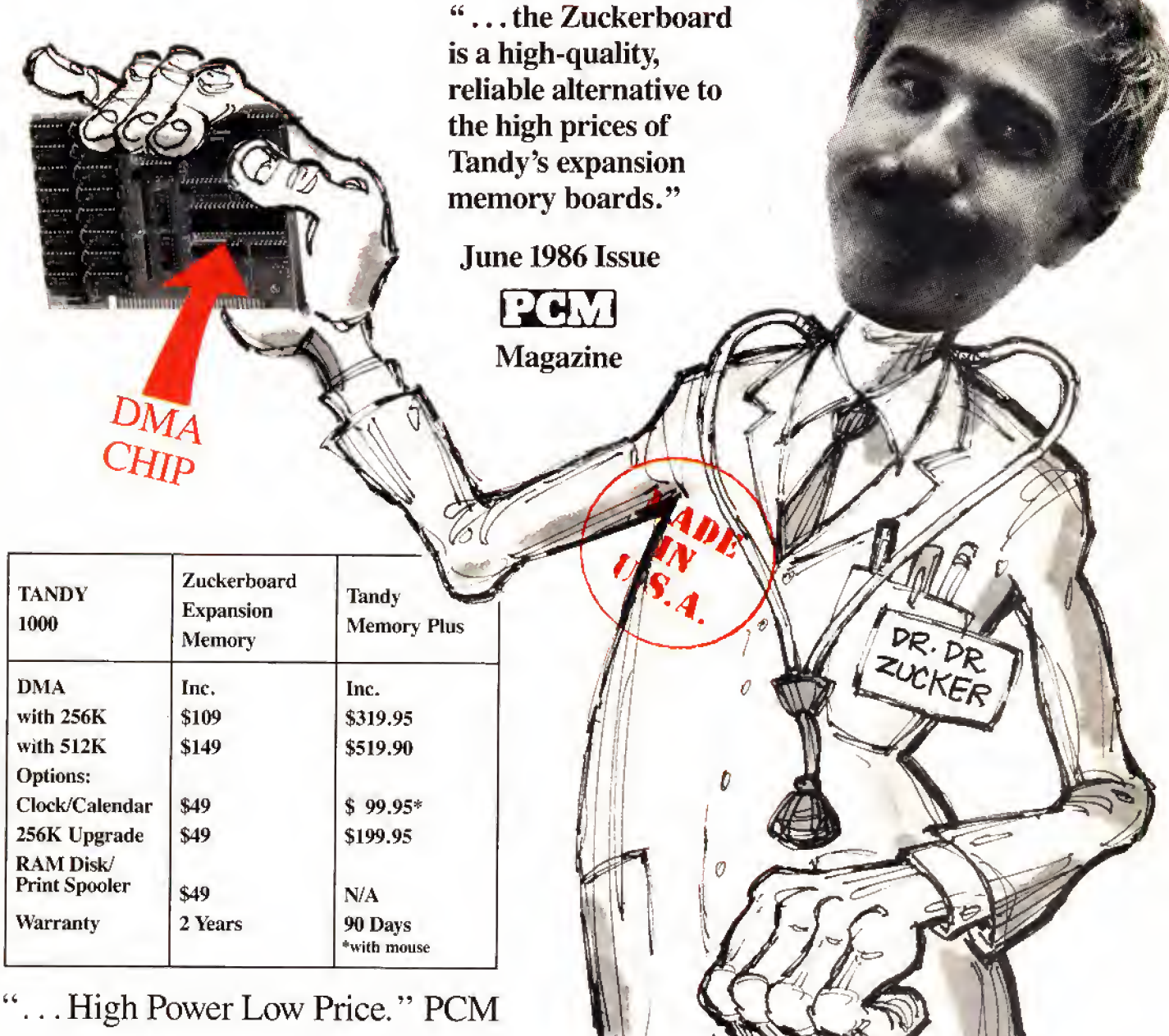

It's another

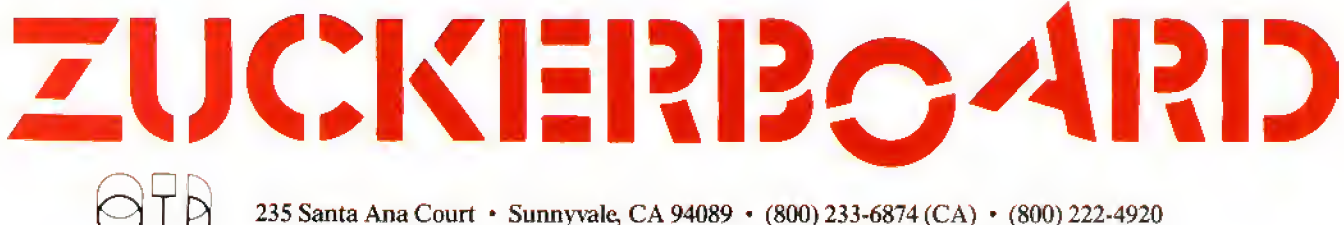

Canada South Hi-Tech Inc. • 1177 Mewmarket St. • Ottawa, Ontario K1B 3V1 • 613/745-8120

ZUCKERBOARD is a Trademark of Advanced Transducer Devices, Inc. · TANDY 1000 and TANDY 1200 are Trademarks of Radio Shack, a Division of Tandy Corporation, All prices subject to change without notice due to fluctuations in the chip market.

## The FCC Cracks Down

At this time last year, Tandy was getting ready to unleash its new Tandy 1000 SX and EX on the world when the Federal Communications Commission (FCC) stepped in the way. Tandy began taking orders be fore getting FCC approval stating that both machines met radio-fre quency interference (RFI) standards. The company was forced to delay shipping while waiting for certifica tion and lost money in the process.

The FCC's RFI enforcement efforts are more vigorous than ever, al though Tandy appears to have es caped the agency's wrath for now. Not so for some of Fort Worth's competitors, including the dozens—per- haps hundreds—of small firms that make and sell MS-DOS-compatible computers. Many of these probably

garage-based operations fail to get FCC approval before selling their products, sometimes out of ignorance of the rules; some might be using phony certification stickers: others might be lying to cus tomers about their FCC status.

J.J. Freeman (see Photo 1), national co ordinator of computer marketing enforce ment at the FCC's Virginia Beach, VA, field office, said about half of the systems do not pass pre-certification tests con ducted at an FCC lab in Columbia, MD, Post-grant tests performed on an ad hoc basis show a 75-80 percent failure rate.

According to a 1984 FCC bulletin, RFI guidelines were instituted in 1980 in re sponse to reports of computer interfer ence with television, telephone, airline, and emergency channels. Two classes of FCC approval were adopted, The radiation limits for Class B computers and pe ripherals are intended to protect a TV receiver that is at least 10 meters away and on the other side of a wall. Class A devices have less-stringent emission limits because they are used in busi nesses where interference is less likely than in a residential neighborhood.

Federal law states that all manufacturers of computers and peripherals must send an application to the FCC, with the results of radiation tests conducted by an approved firm, before offering the product to the public. Then they must send a complete system to the FCC for

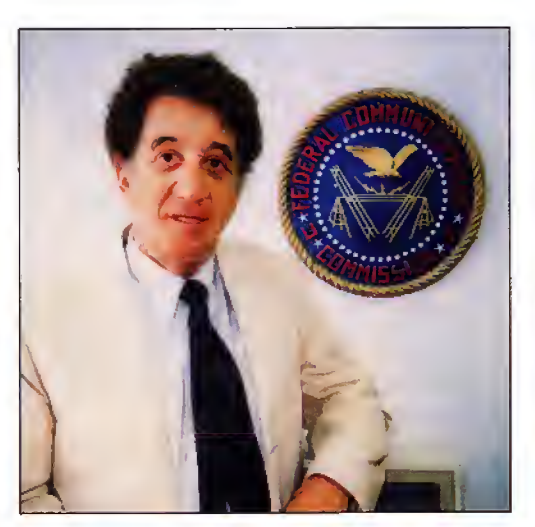

Photo <sup>1</sup>. J.J. Freeman directs the FCC's computer enforcement division.

pre-grant testing. (Freeman called these machines "laboratory queens" and said they frequendy bear "no resemblance" to the product being sold.) If the FCC finds that no part of the system emits radiation that could interfere with nearby devices, it issues a Grant of Equipment Authorization, and the company can sell the product. Sometimes, FCC in vestigators buy a random sample of computers on the open market for re testing or because they suspect a system no longer meets RFI standards.

How tough does the FCC get with vio lators? The Wholesale Outlet in Albany, NY, found out the hard way last year when U.S. marshals seized uncertified equipment from the floor of Comdex Fall in Las Vegas. Other companies have also had their products seized. Early in 1986, Freeman slapped an \$8,000 fine on PC's Limited in Houston, and the company had to substitute another manufacturer's machine to fill orders. Subpoenas, search warrants, and threatening letters are also part of the FCC's arsenal. All told, the agency levied \$230,000 in fines last year, and several are outstanding this year. Freeman said.

Tandy paid a \$2,000 fine and lost rev enue during the aforementioned proceedings, but the price paid in embarrassment is immeasurable. As Freeman tells it, the FCC had not approved the 1000s when Tandy began advertising

the machines anyway. Tandy offi cials said they couldn't stop the marketing process because promotional material was prepared six months earlier. The FCC finally granted certification after Tandy agreed to put extra shielding in the printer cable.

In March 1987, Global Computers, a mail-order firm, was fined \$4,000 for selling an uncertified PC through advertisements in USA Today. That same month, the FCC had a booth at the West Coast Computer Faire in San Francisco. Electronics engineer Daniel V. Bosque said FCC operatives re corded the numbers on certification labels for verification against a data base of approved computers. Several merchants selling products without stickers were told to display signs warning customers that the products

could not legally be sold. "There are lots of questionable units," Bosque said.

As the FCC representative answered questions, the president of a small electronics firm, who remains anonymous. called the certification process "screwed up. . .the most violated regulation in the world." He ridiculed as "fiendishly complex" the pre-application testing process, especially the requirement to measure radio emissions in an open field. The expense of this favors large companies and penalizes small ones. "There are whole product lines we don't even go into because of it," he said.

Freeman wanted to clarify that con sumers can be liable for owning and oper ating an uncertified computer. "They can be required to stop," he said, adding that his office can issue fines and subpoenas.

If you have a modem, you can check a computer's certification status by call ing the FCC's Public Access Link at 301- 725-1072, 24 hours a day, seven days a week. The system is menu-driven, has help functions, and is configured to run at 300 or 1,200 baud. There is a five minute limit on calls made between 8 a.m. and 8 p.m.; after that, the limit is 15 minutes. The PAL computer identifies products by the number on their FCC certification stickers.

The FCC plans to go to Comdex Fall again this year, hoping to "educate" manufacturers and dealers in the proper

#### PULSE TRAIN

certification procedure. Don't be sur prised if the agency uses old-fashioned teaching methods and makes an example ofone or two violators. Freeman concedes the FCC is understaffed and can't keep track of every "Ma and Pa" company, but it means business nonetheless.

#### Independent consultants have

established themselves as important players in the computer industry. They are often the most economical alternative for companies that can't afford to add full-time technical experts to maintain expensive computer systems. But consultants have a new worry, beyond finding work and keeping current with technology: They are desperately trying to defeat a tax law that could put thou sands of them out of business.

The Tax Reform Act of 1986 contained a provision requiring independent consultants in certain technical categories to become employees of their brokers or of their clients.

The provision, known as Section 1706. effectively removed a "safe har bor" for technical consultants that was established in a 1978 tax bill. Sen. Daniel Patrick Moynihan (D-N.Y.) inserted Section 1706 after technical service firms complained—just as lawmakers were looking for ways to raise tax reve nue—that their independent competitors were getting favorable treatment. Computerworld reported that Moynihan's action may have also been a quid pro quo for Republican concessions dur ing the drafting of the tax act.

Under the new law, independent consultants must now answer the "20 Questions" that the Internal Revenue Service (IRS) uses to determine if a person should be treated as an employee of a company.

This could spell financial ruin for most consultants, as the companies that hire them are likely to shy away from the in creased costs that accompany full employee status. And already, independent consultants report that brokers are hir ing them at a much lower salary than before. Industry analysts note that the allocation of labor within the computer Industry has become less flexible and thus less efficient.

Proponents of Section 1706, including the National Technical Services Association and ADAPSO, a software and ser vice trade group, argue that the provi sion is aimed at closing a loophole for people who function like full-time employees while claiming to be independent contractors.

When independent consultants learned of Section <sup>1</sup> 706 last November, many were outraged, in part because the original law called for further study be-

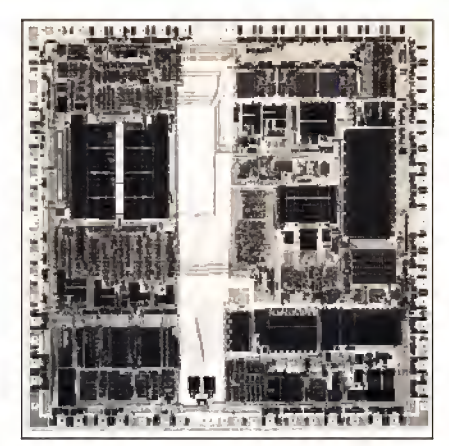

Photo 2. Zilog's new Z280 chip may eventually be used in a Model 4 board.

fore any other changes were made. Congressional offices were inundated with calls, resulting in three bills that might provide relief for consultants who are already working under the new law, effective Jan, 1,

One bill introduced by Sen. Alphonse D'Amato (R-N.Y.) seeks outright repeal of Section 1706 until "Congress can study the entire independent contractor issue in a calm, deliberate, and dispas sionate manner."

A second bill by Sen. Dave Durenburger (R-Minn.) would delay Implementation for two years pending further study, and Rep. Judd Gregg (R-N.H.) has a similar bill before the House.

Much confusion and ill feeling sur rounded Section 1706 as it took effect early this year. The confusion was over exactly who would be affected. In re sponse to numerous inquiries, the IRS issued a Jan. 21 "clarification" stating that Section 1706 applies only to subcontractors working through brokers, not to independents who contract with clients directly.

But a regional branch of a national bro kers association placed newspaper ads stating "clients of computer consultant brokers are not adversely affected in any way by Section 1706," and some large companies were delaying their hiring of individual contractors because of the uncertainty.

The ill feeling came when independents accused large technical firms and brokers of trying to scare off customers with biased interpretations of the law. According to Computerworld, ADAPSO issued a statement that called into question the safe-harbor status of independent workers. Meanwhile, an Ohio consultant threatened to sue large service firms that were telling clients that inde pendent consultants had little chance of maintaining their status,

Jeff Sachs, president of the Indepen-

dent Computer Consultants Association (ICCA), said his organization hired a Washington lawyer to lobby for repeal of Section 1706.

Sachs said he interprets the IRS clari fication to mean that two-party relation ships are unaffected by the new law, but he noted that the industry could be hurt as brokers pass on added costs. "The ones who are going to be the most af fected are contract programmers who go through brokers," he said. The ICCA, which has a membership of 2,500 firms nationwide, devoted half of its May con vention to Section 1706.

Should consultants expect any relief soon from Congress, which started the whole mess? Eventually, said several aides to congressmen with bills pending. Spokespersons for both D'Amato and Gregg said they were waiting for the introduction of a technical corrections bill to amend the Tax Reform Act of 1986, Their best guess on when the bill might be introduced; late fall at the earliest.

#### Tandyland

A multifunction speed-up board for the Model 4? In early May. it looked like a series of events would come together to provide Model 4 owners with something new to crow about.

High Tech Research in Redding, CA, announced the Z280 Ultraboard for the Kaypro 10 line of CP/M computers. The Ultraboard runs at 12 megahertz (MHz) and lets you address up to 16 megabytes (MB) of RAM,

It supports multiprocessing, multitasking, and networking, and it updates the screen 25 times faster than the computer's original board, according to High Tech Research. The Ultraboard is based on Zilog's new Z280 chip (see Photo 2), a recent upgrade of the Z80 chip used In early Kaypros and the Model 4.

Bill Nesting, president of High Tech Research, said plans to market an Ultra board for the Model 4 beginning in August were "put on the back burner" after lengthy discussions about the technical challenges involved. "The main reason is that the interface to the Radio Shack is dramatically different," Nesting said, citing differences in the Model 4\*s oper ating system and ROM code, among other things. "I'm not saying we aren't going to do it, but we will not do it this year."

High Tech Research maintains a BBS that reports on the company's product de velopment plans. You can call the Radio Shack section at 916-243-9358; UART settings are 9,600 baud maximum. 8-bit words, <sup>1</sup> stop bit, no parity.

### SOFTWARE for TRS-80™ MODELS 1, 3, and 4 Only

#### TYPITALL Word Processor \$69.95 TYPITALL with Spelling Checker \$99.95

Word Processor upwardly compatible with SCRIPSIT  $-$  it reads your old SCRIPSIT files and uses the same formatting and cursor movement commands — but it is a completely different word processor with many advanced features.

Send any control or graphic/special character to the printer. Control and graphic characters are included in the text so that you have complete control of your printer. Print formatted text on the screen before going to the printer. Send formatted text to a disk file for later printing. Merge data from a file during printing. Names, addresses, or other text can be inserted during printing  $-$  no need for a separate program for "mail merge" capabilities. Print while editing (spooling). Assign any sequence of keystrokes to a single control key. Call up to 16 help screens at any time. Move cursor forwards or backwards by character, word, line, or page. Reenter the program with all text intact if you accidentally exit without saving it Optional spelling checker comes with  $29,500$  word dictionary  $-$  verify a  $3,500$  word document in less than two minutes!

#### SYSTEM DIAGNOSTIC \$69.95

Complete tests for every component of your TRS-80 Model 1. 3, or 4 (separate versions for each model).

ROM: checksum test. RAM: three tests. Video display: character generator, video RAM, video signal. Keyboard: every key contact tested. Line printer: character tests. Cassette recorder: read, write, verify. Disk drives: disk controller, drive select, track seek, read sectors, formatting, read/write/verify data with or without erasing, disk drive timer, disk head cleaner, Single/double density/sides, 1-99 tracks. R\$-232-C interface: connector fault, data transmission, framing, data loop, baud rate generator.

#### SMART TERMINAL \$39.95

The intelligent telecommunications program for your TRS-80 Model 1, 3, or 4, or Model <sup>2</sup> CP/M. Memory buffer for sending and receiving files. Automatic transmission and reception of data. Character translations, true BREAK key, help screens, line feed filters, and more.

#### TRS-80 MODEL III ASSEMBLY LANGUAGE \$29.95

A complete course in assembly language, written for the beginner. Contents include: the Z-80 instruction set, ROM and RAM, using the Editor/Assembler, reading, printing, moving data, arithmetic operations, floating-point and BCD numbers, logical and bit operations, USR subroutines, RS-232-C communications, disk and cassette input and output, the TRSDOS <sup>1</sup> .3 disk operating system.

With the book you also receive **Monitor #5**, a comprehensive machine language monitor and debugger. While descri bing the Model III ROM and DOS, most of the book is also applicable to the Models <sup>1</sup> and 4.

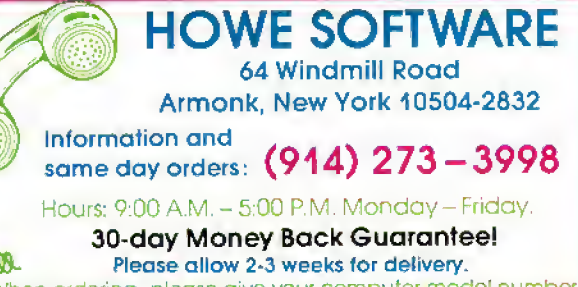

'TRS-80 is a ttadematk of Tandy Corp.

When ordering, please give your computer model number

### MS-DOS & TANDY Model 1000/1200/2000/3000 TRS-80<sup>™</sup> Models 1, 3, 4, 2 & 12 SOFTWARE

#### SMALL BUSINESS ACCOUNTING with PAYROLL \$99.95

Based on the Dome Bookkeeping Record #612, this program handles bookkeeping and payroll for a small business. Bookkeeper provides single entry ledgers with categories for income a. d expenses. Monthly and yearly summaries. Fiscal year can start in any month. Payroll handles up to 99 employees with automatic computation of F.I.CA. and federal income tax. State tax and three optional deductions also included. Prints payroll and expense checks. Computes monthly, quarterly, and yearly summaries as well as Form 941 reports and W-2 forms. Simple and easy to learn - ideal for first-time computer users.

#### MAILING LIST \$99.95

Build and maintain mailing lists of up to 32,767 names. Up to five-line labels including first and last names, optional second line, address, city, state, zip code, and optional fifth line. Optional lines can be used for telephone numbers, account numbers, or any data. Sort or search for names by any field. Print labels in 1, 2. 3, or 4 adjustable columns, on envelopes or master index. Prints form letters with any substitutions. Includes 14 used-defined key groups for combining different lists into one file. Runs on floppies or hard disk, limited only by disk capacity.

#### HOME BUDGET and CHECKBOOK ANALYST \$59.95

A complete checkbook program together with budgeting, income and expense analysis, comparisons, and projections. Computes current checking balance. Also handles non-check expenses, bank debits, and income. Monthly and year-to-date summaries, yearly projections based on data through a known month. Monthly expenses compared to a pre-established budget,

#### SMALL BUSINESS MANAGEMENT SYSTEM \$299.95

A complete point-of-sale program for a small business.

Order desk handles order entry and invoicing. Items ordered automatically deducted from inventory, accounts receivable updated, includes up to 1,999 8-character part numbers (999 for TRSDOS). Invoices printed on NEBS forms or plain paper.

Bookkeeper keeps general ledger, accounts receivable and payable, produces customer statements. General ledger produces monthly and year-to-date totals. Receiv ables tracked to invoices.

Inventory produces sales and inventory reports showing items in stock, amounts sold, monthly rates of sale, and profits.

Installation tailors the program to your business.

24-Hour TOLL-FREE Order Number Outside California call (800)428-7825, ext. 169 Inside California call: (800) 428-7824, ext. 169 Terms: checks. Visa, Master Card, or C.O.D

Shipping and handling: S3.00. Canada, Mexico, Hawaii, Puerto Rico: S6.00 Air mail overseas: \$17,00. New York residents please add sales tax.

# **NEW FLOPPY DISK DRIVES** For Mod 1-3-4-1000, IBM

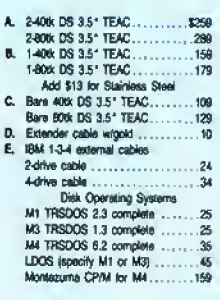

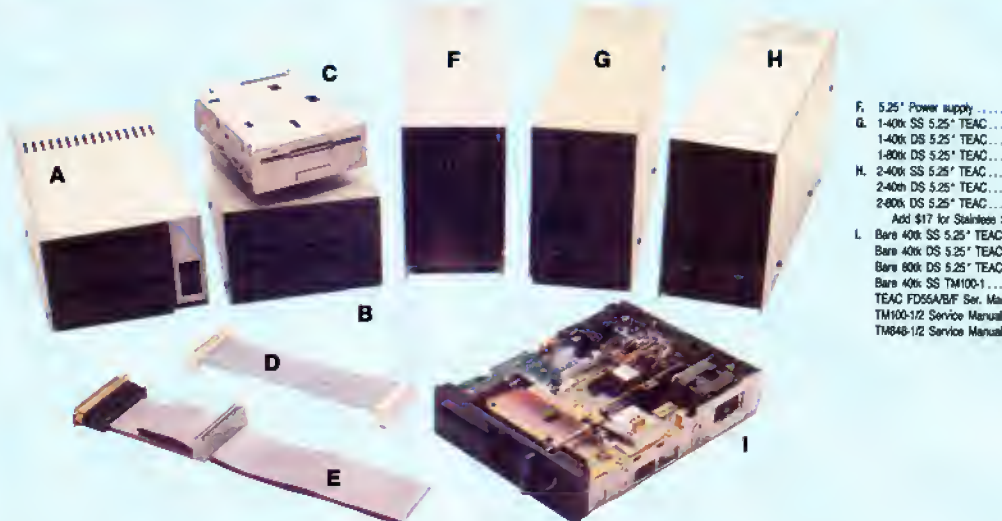

Aerocomp continues to lead the way to the BEST value in disk drives and related peripheral products for your computer. Sound engineering, high performance, quality construction, no-risk free trial, outstanding warranty service and a reputation for doing the right thing make your decision to buy AEROCOMP the correct one. Please look over our selection and call our toll-free order number with your selection now. If you are not sure of what you need just call our technicial assistance number and we'll help you out. All drives are new-not factory blems, seconds, closeouts or defunct manufacturers surplus (MPI, Qume, Shugart, etc). Instruction manuals are included at no extra cost and service manuals are available. We appreciate your business and will do our very best to support you.

129<br>139<br>169

 $215$ 

109<br>139<br>109

 $\overline{\mathbf{z}}$ 

Add \$4 shipping for non-drive items; \$6 for single drives; \$10 for dual drives.

### **INCREASED DISK STORAGE FOR YOUR MODEL I** Add 80% more capacity to your disk drives with our Double Density Controller (DDC).

Add double density to your TRS-80 Model I by installing our DDC in your expansion interface. Lets talk about density. The Model I was designed to store data on diskettes in single density. Single density refers to the method used to write data to the disk. Your diskette is organized into tracks and sectors. Early Model I's had 35 track drives while later models, and most aftermarket drives,

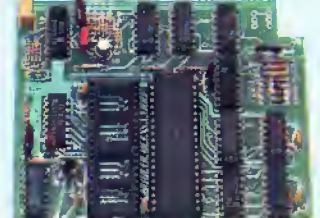

reliable double density operation on the Model I. In fact, our DDC had a higher probability of data recovery than any other disk controller on the market then or since. Our analog design phase lock loop data separator has a wider capture window than the digital types others use. This allows high resolution data centering. Our "DDC" analog circuit allows infinitely variable tuning with opti-

had 40 tracks. In single density the tracks on the diskette surface are divided into 10 sectors. Each sector contains 256 bytes of data for a total of 2,560 bytes or 2.5k per track times the number of tracks your drive is capable of addressing. Double density, on the other hand, allows each track to be divided into 18 sectors. As in single density each sector contains 256 bytes but now there are 18 sectors instead of 10 giving an new storage capacity of 4,608 bytes or 4.5k per track. The result is 80% more data in the same space. You may wonder why Radio Shack did not choose to use double density in the beginning. The reason is simple. It costs more money. Double density disk storage techniques were more expensive to implement back then.

Reliable double density operation required a better disk drive than Radio Shack was furnishing in addition to better quality components and diskettes. Therefore, no double density for the Model I. We went to work and came up with a design that allowed

mum attack and settling times. The oft-stated fears of adjustment problems rumored by digital dilettantes have been proved groundless by thousands of satisfied users the world over. The bottom line is state-of-the-art reliability and performance. TRS-80 Model I disk system owners who are ready for reliable double density operation will get 80% more storage per diskette; single and double density operation with far fewer disk I/O errors; single density compatability; simple plug-in operation. You will need a disk operating system that has the necessary double density software driver. All the popular DOS's (except TRSDOS) have the software driver. We have a special combination offer that saves you \$10 and includes the LDOS operating system in the event you do not already have a DOS.

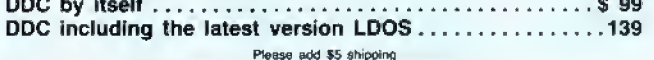

## LOW COST HARD DISK DRIVES FOR YOUR TRS-80

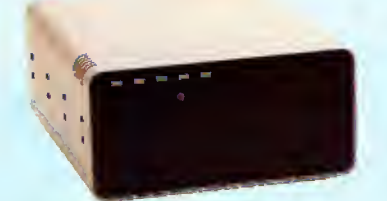

Our hard disk systems provide you with the latest integrated designs, proper controllers and pre-tested drives to ensure no unwelcome surprises. Our systems are en gineered to provide years of trouble free service. These systems come complete ready to go to work. There is nothing else to pur- chase. Your choice of either CP/M, LDOS or TRSDOS software drivers at no charge. Additional drivers may be purchased for \$30.

Each unit is guaranteed for one full year, parts and labor, at no additional cost. We provide the little things that are so important to a long troublefree life. Things like state-

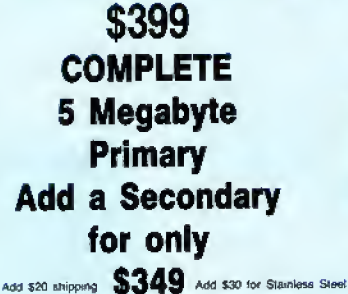

of-the-art continuous duty switching power supplies; buffered seek drives; plated media; filtered forced-air ventilation for cool operation and extended life; power line EMI filter; solid steel construction; gold plated connectors; front panel LED indicators for Power-Ready—Select—Read—Write; built-in diagnostics; automatic error correction; provision to add a secondary drive; plus attention to details and a dedication to provide quality service that is unequaled. We are so sure you will be satisfied that we offer a 14 day

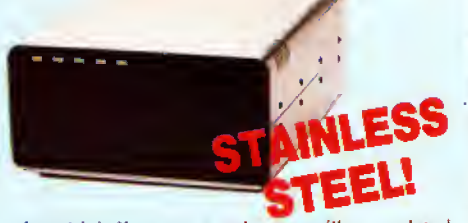

free trial. If you are unhappy with your hard drive, tor any reason, just let us know within 14 days of your receipt and we will promptly refund your purchase price (less shipping). You can't go wrong. Start enjoying the real power and speed of your computer with one of our hard disk drives. Do it today! Use our toll-free ordering lines now.

#### ADDITIONAL SIZES AVAILABLE

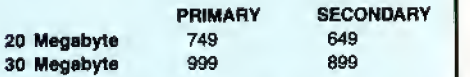

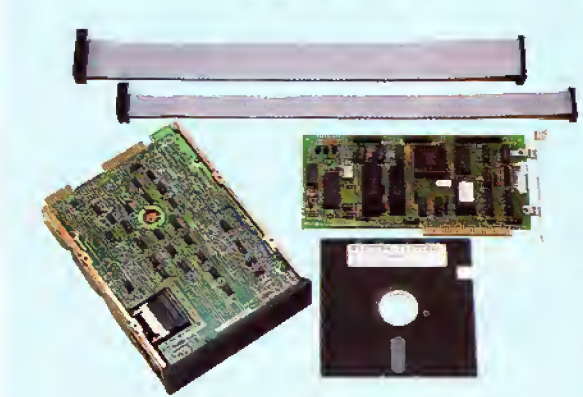

\$399 20 Megabyte 449 30 Megabyte Add \$10 shipping

### SAVE YOUR MONEY WITH OUR NEW INTERNAL HARD DISK DRIVES

Aerocomp continues to lead the way with the best low cost, high quality, fast-access, hard drives for your IBM, Tandy 1000/3000 or Clone compatible computer. Check the specs, then check our prices. Our systems allow you to boot directly from the hard drive. Our hard drive kits come complete with everything you need to Install them In your computer. We even provide software to park the heads for maximum drive protection during transit. All connectors and card edges are gold plated to insure trouble-free service. Sizes listed are after formatting. DOS 2.1 or later is required. Tandy <sup>1000</sup> requires DMA and ROM 1.01.00 or later. Tandy 1000SX owners can save hundreds by simply remove one floppy and install our high performance, halfhigh, low power consumption 20, <sup>30</sup> or <sup>40</sup> MB drive in its place. Not for Tandy 1000EX. Oneyear warranty.

We promise satisfaction and back it up with a 30 day money-back guarantee. If, for any reason, you are unhappy with your hard drive just let us know within 30 days of delivery and we will arrange the return and a full refund of your purchase price (less shipping).

## **ISK DRIVES TO YOUR MODEL**

Convert your cassette Model 3 or 4 to disk operation with one of our easy to install kits. Detailed illustrated instructions are included. All you need is a screwdriver and pair of pliers. In cluded is our own advanced controller with gold contacts capable of 4-drive operation; plated steel mounting towers complete with RFI shield; power supply plus all the cables and hardware. Choose a <sup>1</sup> or 2 drive system or the basic kit and pick the drives you want and your disk operating sys tem from the list on the opposite page. Give us <sup>a</sup> call. We are ready to help with the answers to your questions.

Complete system, less drives . . . \$ 159 1-Drive system ..................259 2-Drive system 349 (2-Drive system 349)<br>Subslitule DS drives for only \$10 each.<br>Add \$10 shipping.

Disk Controller Only . . . . . . . . . . . . . . . . . RS-232 Board complete .110 Add \$4 shipping.

CALL TOLL-FREE 800-527-3582 USA 800-442-1310 Texas 2 <sup>1</sup> 4-637-54M <sup>I</sup> nformat io n Have yOuf American Express. MasterCard or Visa ready We will not

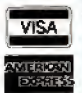

charge your card until the day we ship your order. Mail orders are<br>personal checks as long as the personed as well as your company and<br>personal checks as long as they are bank printed and have your address<br>and telephone nu most nerms but all COD's require cash or a Cashier's Check on delivery Texas residents add State Sales Tax. No fax collected on out of state<br>shipments. There is a one year warranty on all hardware items against<br>defects in materials or workmanship. Your satisfaction is guaranteed on<br>sil hardwa materials must be intact and undamaged as well as the original shipping container This offer does not apply to software Delective software will<br>be replaced. No other software warranty applies. Prices and specifica

**AETULUMI** 2544 West Commerce Sireel - P.O. Box 223957 - Dallas, Texas 75212<br>\* TELEX: 882761 \* FAX 214-337-4981 ' SERVICE: 214-337-4346

#### READER FORUM

Got a hot tip you would like to share with our read ers? Send it to Reader Forum, c/o 80 Micro. 80 Elm St, Peterborough. NH 03458.

We pay \$10 for each tip we publish. We regret that we cannot return or acknowledge Reader Forum submissions.

#### More on Memdisk, Part III

Tom Trigg said in the April 1987 Reader Forum (More on Memdisk. Part II, p. 23) that he put Superscripsit (without Move/CTL) and two printer drivers on Memdisk with 13.5K to spare. Unfortunately, after building the JCL file and running it on my Model 4P, the screen flickered into the largeletter mode and wouldn't run Superscripsit. After turning the computer off several times in mid-project, <sup>I</sup> noticed that two files, Errors/ CTL and System/CTL, had to be reset. <sup>I</sup> added the following to my original JCL file:

> COPY ERRORS/CTL:0 :2 COPY SYSTEM/CTL:0 :2

Now Superscripsit loads right into Memdisk and runs like a charm, <sup>I</sup> put Move/CTL on my data disk just in case <sup>I</sup> need Its help.

At Perkins Palm Coast, FL

#### First Things First

calls any program when you turn on your Model 100 or 102. It calls the Note.DO file and overrides the automatic feature that turns the computer off after 10 minutes of inactivity. If you don't want continuous power, eliminate lines 20 and 30 (see Program Listing 1).

To make the program work automatically when you turn on your computer, save the program as Start.BA, enter Basic, type IPL"START.BA", and press enter. Now if you enter Basic just before you turn off your computer,

Start. BA automatically Start.BA will run the file you specify the next time you turn on your computer. To call any file at all, change the A\$ assignment In line 10. The program adjusts auto matically for the file-name length and value of the attrib ute byte.

> Be aware that you can scramble your memory if you make a mistake typing in the program. Back up everything in your computer's memory before you initially run this program so you won't lose valuable files.

> > Jerry Bngelbach

End

Program Listing 1. Start.BA. 10 AS="NOTE"<br>20 PRINT@130 20 PRINT@130, "Warning; POWER COMT" 30 POWER CONT<br>40 FOR 1=63844 TO 64140 STEP 11<br>50 FS=""  $60$  FOR J=1 TO LEN(A\$)<br>70 FS=FS+CHRS(PE 70 F\$=F\$+CHR\$(PEEK(I+J)) 80 NEXT<br>90 IF F 90 IF FS=AS THEN AT=PEEK (I-2): IF AT<>0 THEN<br>AD=I-2:I=64200<br>100 NEXT 100 NEXT 110 IF AT=0 THEN FRIHTS21B ,AS" not found": END 120 CLS:CALL 22848, AT, AD What Day Is Tomorrow?

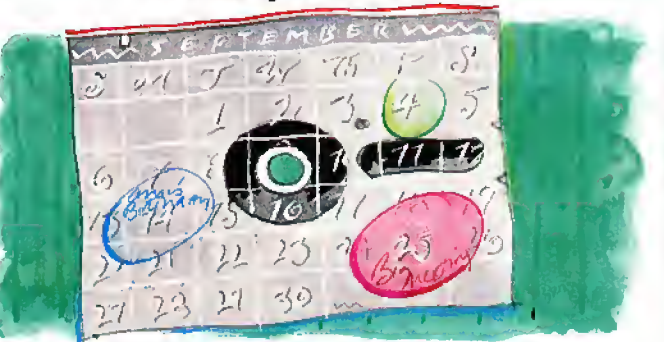

School-age children and trivia buffs might be inter ested in a retrospective cal endar featuring the events of each day. Boot Personal Deskmate on the Tandy 1000 and move your marker to Calendar. Press the enter key (or double-click your mouse) to pull down the display menu, and select the Daily option. Type the information you want to save. Use the search option to find particular dates and record whatever messages you desire.

When you display a month, each date with a message is flagged with a marker in the upper-right corner of the date box. Pull down the File menu and save your "Interesting tidbit" file under any name you choose. You can enter the data over several sessions or on an ongoing basis. You can retrieve this Information simply by entering the file and paging through the dates. However, if you have a clock/ calendar board or always enter the correct date when you boot, the Calendar file immediately displays the events of the past for that day.

> Henry C. Gemhardt Jr. Huntington. WV

#### Ending It All

New York, NY 50000 END<br>50010 GOTO 280.300 FOR: Putting your documentation at the end of a program when you finish development has its drawbacks, but here is a method that intrigues me: 10 'program goes here. 1000 "program goes here. 50000 END

\*\*\* "KEYBOARD INPUT" \*\*\* 50020 GOTO 340,500 FOR: \*•\* "DISK I/O"

THIS ROUTINE WAS WRIT- TEN APRIL 1987

50030 GOTO 600,600 FOR: ' ' 'ROUNDING OFF DOL- LARS & CENTS \*\*\*

The advantage is that the Gotos describe the bounds of the routine. Since the documentation is at the end of the pro-

gram, the Basic interpreter never encounters it at run

time. It is automatically updated by renumbering the program. The renumbering facility treats it as though It is ON X GOTO 280.300. If you type GTOO and not GOTO, It won't properly renumber. This method helps you quickly find routines when you want to lift them to use in

If you want to know where your routines are during development, type LLIST<br>50000- and your documenta-<br>tion is neatly summarized on<br>paper. If your program is too 50000- and your documentation is neatly summarized on paper. If your program is too long to run with the documentation, simply delete the routines at run time.

other programs.

Howard W. Mueller Pocahontas. MO

#### READER FORUM

Teacher's Pet

#### Squeezing 128K

You can use <sup>a</sup> 60K RAM disk on the Model 4P as a printer spooler. If you know your document does not ex ceed 25K (approximately eight pages), you can open it on drive 2 (Memdisk, bank 2) and still spool it on bank 1. Skip the prompts by typing SYSTEM (DATE = OFF) and pressing the enter key; then type SYSGEN and again press enter. Initialize Memdisk and the printer spooler, and go right to the Superscripsit menu using Program Listing 2. Press shlft-control@. At TRSDOS Ready type AUTO DO STARTUP/JCL.

When you next turn on or reset your machine, you can watch it all happen. If you break the print job, first turn the printer off to clear the printer buffer, quit the document and program, and at TRSDOS Ready, type SPOOL (C). Then press enter, type SCRIPSIT filespec, and press enter again to clear the spooler. Now restart the printer.

Having to clear the buffers on a misprint is the price you

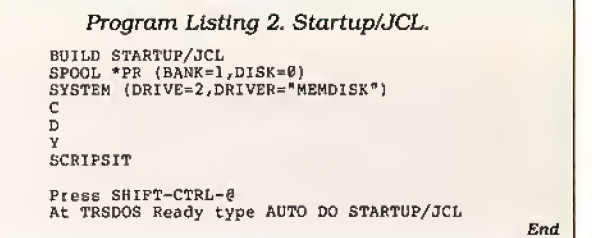

pay for freeing the computer with a buffer or spooler. The spooler still contains the docu ment, but you cannot get multiple copies from it after you view the product without re entering the document and commanding It on the Print Options menu. By typing

SPOOL (N) and pressing enter at TRSDOS Ready, you turn the spooler off. Remember to copy your (logical) drive 2 document to (physical) drive zero or <sup>1</sup> before you reset or turn off the computer.

Bill Sullivan San Clemente, CA

To post grades after tests, <sup>I</sup> wrote a routine In Basic to give the day/date format (e.g., 03/23/87 is Tue 23, 1987) for any date from Jan. 1. 1983 (see Program Listing 3) with out using a Peek. This routine

works on the Model 4 and Tandy 1000.

Begin the dating from any leap year by adjusting the part of line 20 that reads  $DAY$ = MID$(''XXX...),$ where XXX is the day of the

week beginning that year. To begin with 1980, change that section of line 20 to  $DAY$ =$ MID\$ ("TueWedThuFriSat SunMon", DA,3).

<sup>I</sup> expanded the above sub routine into a program to

Program Listing 3. Basic routine to give a day/date format. See p. 100 for information on using checksums in Listings 3 and 4.

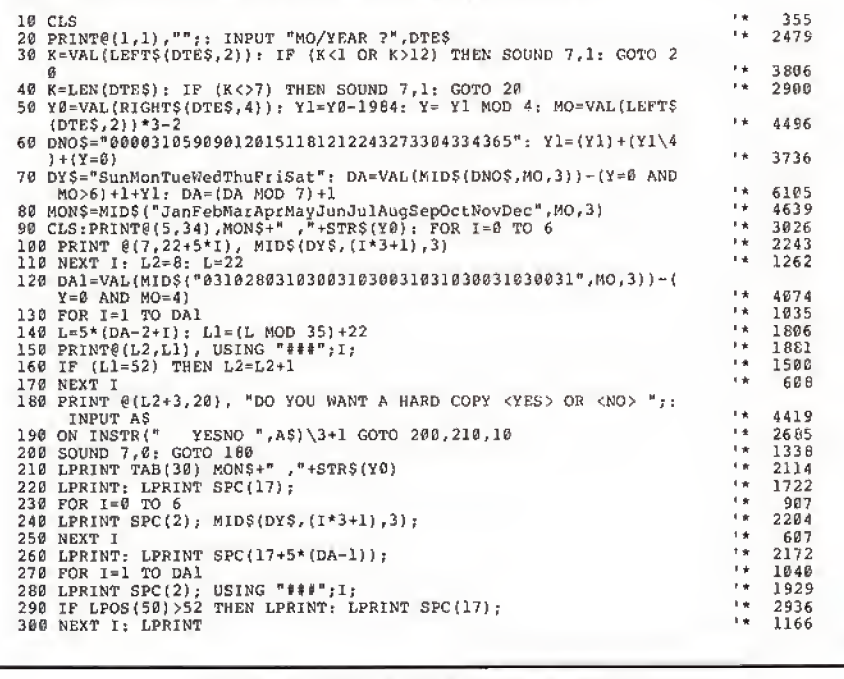

print out calendars of any given month following January, 1984 (see Program List ing 4). With changes In DY\$ of line 70, you can begin with any leap year. This program is for the Model 4: for the Model 1000, change all Print® statements to Locate statements. For example, line 20 should read LOCATE 1,1:PRINT" ";: INPUT "MO/ YEAR?", DTE\$. Change LPOS{50)>52 in line 290 to LPOS(0)>52.

<sup>I</sup> also wrote the following function to return a letter grade given a number grade;

 $DEF$  FNGRADE $$(X) =$  MID $$$ ['FDCBA\*', - (X> - 1) - [X> 59)-(X>69)-(X>79)- (X>89),1)

Then type PRINT FN-GRADE\$(75). where 75 is a sample grade. A grade of "C" appears on the following line. Keith Alford Port Gibson, MS

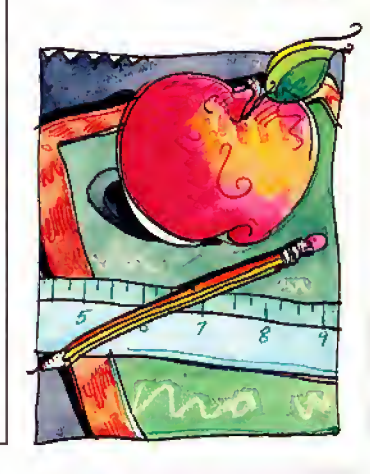

End

End

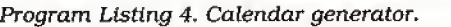

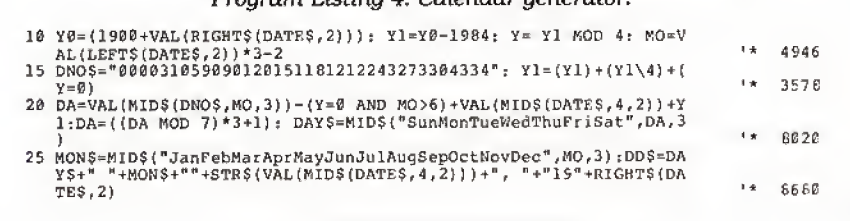

## New! Enhanced DeskMate 3™ disk

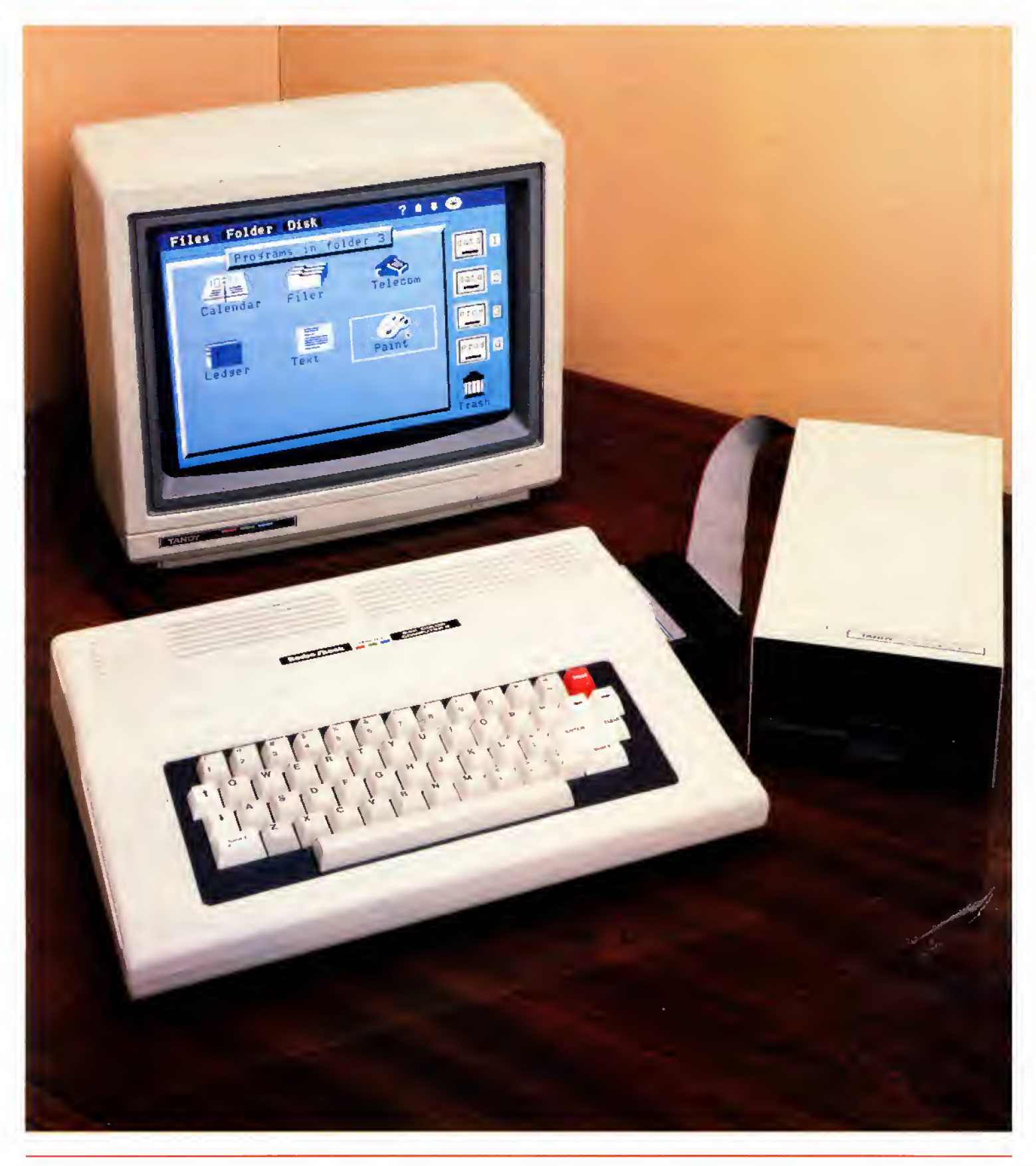

## software for the Color Computer 3

#### An "enhanced" version of DeskMate?

That's right. DeskMate 3 is the latest version of our popular DeskMate integrated software program. It was created exclusively for the power of our new Color Computer 3 and features seven of the most commonly used personal-productivity applications—in one program!

DeskMate 3 (26-3262, \$99.95) is designed for maximum efficiency and simplicity. There are no complicated commands to memorize, so you can begin working on your Color Computer 3 from the very first day.

#### Get the seven applications ...users want most

DeskMate 3 offers vou seven program options that you will find useful for both your business and your personal household needs. You can select an application by simply using your mouse, joystick or keyboard. The applications are identified by name and icon and are arranged on an easy-to-read menu.

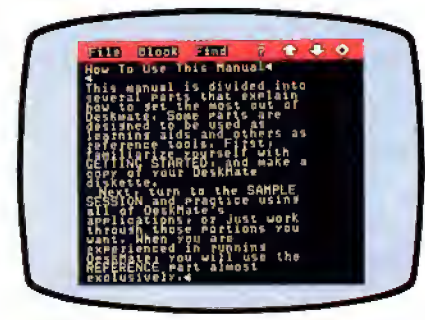

TEXT lets you compose, edit and print letters, reports on a 40/80column switchable display.

TEXT is a general-purpose word processor that allows you to write reports, letters, resumes and other correspondence or text. You can edit your work with a few simple commands, perform search and replaces, merge files,

select blocks, copy and delete and more.

LEDGER is a simple spreadsheet program that includes automatic column formatting and a 40/80-column switchable display. LEDGER is perfect for budgeting, sales forecasting, profit-andloss projections and many other "What if . . . ?" calculations.

**INDEX CARDS** turns your Color Computer 3 into a personal filing system. Organize those important names and addresses or other pertinent information and easily keep track of them. Enter and edit and perform simple sorts and searches as your needs dictate.

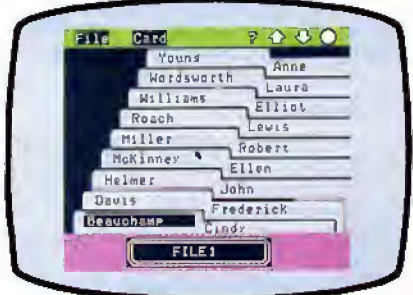

**INDEX CARDS** allows you to keep important names and addresses in an efficient filing system.

PAINT allows you to take advantage of the superior color graphics of the Color Computer 3. With PAINT you can create brilliant drawings, charts and other graphic images on your screen and then print a copy on a dot-matrix printer. Create impressive proposals or "paint" just for fun!

TELECOM\* puts a world of information at your disposal on a 40/80-column switchable display. This program lets you access national information services, or exchange information with other computers by phone.

With CALENDAR you need never worry about missing those important engagements and dates. This simple-to-use monthly calendar program displays all your "to do's" throughout each day. It's a great way to organize your busy schedule.

Finally, CALCULATOR is a four-function mathematic problem solver with memory that can be accessed within any application without interrupting the program you are currently using.

#### Enhanced software for a powerful machine

Our sharp Color Computer 3 (26-3334, New Low Price  $$199.95$ ) is a powerful 128K Extended BASIC personal computer with superb graphics resolution and a choice of up to 64 colors. You get the power and dependability of a more expensive personal computer at a much lower price. The Color Computer 3 can be used in a variety of applications and is expandable to 512K. And you can expand as your needs grow.

#### Come in today!

Take the Color Computer 3 and enhanced DeskMate 3, and you've got yourself a powerful computer system. Drop by Radio Shack and see it today.

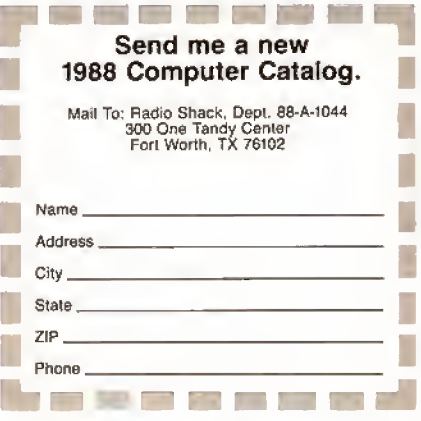

Radio Shac The Technology Store' A DIVISION OF TANDY CORPORATION

\*Requires optional modern. Prices apply at Radio Shack Computer Centers and participating stores and<br>dealers. The Color Computer 3 was \$219.95 in Cat. RSC-17B. Monitor and disk drive sold separately.

## Can we talk? CP/M vs TRSDOS

By moving to CP/M on your Model 4 you achieve two things. First you open the door to a wealth of existing software. More 8-bit software runs under CP/M than any other operating system. This includes virtually all of the "big name" programs which have set the standards by which all others are measured. Programs like WordStar, dBASE II, and Turbo Pascal are available for CP/M, but not TRSDOS. Public domain software, almost unknown under TRSDOS, fills hun dreds of megabytes of disk space. Valuable public domain programs like the Small C Compiler are just a toll-free phone call away. Most importantly, hundreds of applications programs are available from a multitude of vendors. Many include the source code. Wouldn't you like to be able to choose from scores of Accounts Receivable or General Ledger programs, instead of the meager selection you now have? Circle our special Reader Service number 600 on the Reader Service Card to receive our comprehensive free listing of suppliers of application pro grams that run under CP/M.

#### What about the future?

When the time comes to move up to another computer it will almost certainly use MS-DOS, That's when CP/M users get a pleasant surprise. Since MS-DOS was a derivative of CP/M it operates in almost the same manner. Even better, most of the same software pack ages are available in 16-bit form and they operate in virtually the same way that they did under CP/M.

#### Is it easy to use?

Montezuma Micro's CP/M has been carefully crafted to present a maximum of features while taking a minimum of memory. It supports all of the standard features of the Model 4/4P/4D computers, as well as most of the optional ones. Our CP/M has been consistently been awarded the highest rat ings in industry magazines. It is version 2,2, the most popular and reliable of all the ver sions of CP/M produced. Our CP/M has been made as easy to use as possible. All customer-selected features are chosen from simple menus in our CONFIG utility. This includes the ability to configure a disk drive to run like that of scores of other CP/M com-

puters for maximum ease of software portability. Using the unique DBLCROSS program in our Monte's Toolkit utility pack age you can move files back and forth between CP/M, TRSDOS (1.3 and 6.x), and MS-DOS.

#### Why use Montezuma CP/M?

We have already told you why our CP/M is the best for the Radio Shack Model 4 computer. The only question left to answer is "Why buy CP/M at all?" Radio Shack has abandoned TRSDOS — all of their new machines use MS-DOS. Most of the soft ware producers have followed, leaving no new software development and saddling the TRSDOS user with whatever software "left overs" he can find. Which DOS do you want to head into the future with: the one originally written for the Model <sup>I</sup> or the one that served as the basis for MS-DOS? Make the right choice right now for just \$169.

#### If I need support?

We don't forget you after the sale. If you have a problem you will find our phones are answered by people, not answering machines or hold buttons. Our philosophy is very simple — we want you to be happy and satisfied with your purchase. If you have a problem then we have a problem, and we'll do whatever we can to resolve it.

#### Cost to update?

Our owners are protected against instant obsolescence by our lifetime upgrade policy. At any time you can return your original CP/M disk to be upgraded to the latest version free of charge, except for a small shipping and handling fee. Periodically we publish NEW STUFF, a newsletter for registered users of Montezuma Micro CP/M. This publication carries news about new products, tips for getting more out of CP/M, and other valuable information for our users. It is sent free of charge to registered owners.

#### Can <sup>I</sup> use a hard disk drive?

CP/M hard disk drivers are available for Radio Shack, Aerocomp, and most other popular brands of hard disk drives. These drivers allow the hard drive to be partitioned into one to four logical drives of varying sizes.

These drives may all be used by CP/M, or may be divided between CP/M and TRSDOS. A head-parking utility is included on the driver disk to minimize the risk of damage when the hard disk drive is not in use. Also included at no charge is a utility which will copy, compress, list, print, and delete files with ease. There isn't much you can say about a driver. It either works or it doesn't. Ours works supremely and it only costs \$30.

#### Hard disk backup?

Unlike the high-priced, underpowered backup utilities available for backup of TRSDOS hard drives, our CP/M HARDBACK utility makes the backup of a hard disk to floppies quick and painless. Only HARD-BACK gives you the choice of backing up the entire drive or only those files which it knows have been changed since the last backup Daily backup is no longer a chore, since only new data must be copied. With HARDBACK you can quickly restore an entire drive, or only a single file if necessary. Only HARD-BACK will perform a complete check of the hard disk drive and lock out tracks which have become flawed to prevent the use of those tracks for later data storage. Add this supreme program to your hard disk for just \$49. Isn't your time and data worth it?

#### Specs?

Size of Transient Program Area (TPA): 56,070 bytes in a 64k system. 55,046 bytes in a 63k system (with optional hard disk driver). CP/M IOBYTE: Fully implemented. Device Drivers: Disk (35, 40, 77, & 80 track, single/double density single/double sided, 3, 5, or 8 inch. (More than 85 disk formats supported) Maximum Disk Capacity: 40T  $SS = 220k$ , 40T  $DS = 440k$ , 80T  $DS = 880k$ RS-232: All word lengths, parity, & baud rates. Parallel Printer: With or without line feed and/or formfeed. Video: 24 by 80 with reverse video. Keyboard: Full ASCII with 9 function keys. RAM Disk: 64k, automatic on 128k systems. Hard Disk: Optional drivers available at extra cost for most popular models. Standard CP/M programs included: ASM, DDT, DUMP, ED, LOAD, MOVCPM, PIP, STAT, SUBMIT, SYSGEN, and XSUB.

Order Information

Give us a call now with your order and we will ship immediately. Prices include delivery to your door in the lower 48 States in cluding APO/FPO. All others please add an amount commensurate to shipping requested. Any excess will be refunded. Credit cards will not be charged before we ship your order. The suitability of software selected is the responsibility of the pur chaser as there are NO REFUNDS ON SOFTWARE. Defective software will be replaced upon it's return, postpaid. Now avail able at Radio Shack Stores as Express Order Software—Cat. No. 900-0600.

The toll-free lines are for orders only. Specifications/prices are subject to change without notice. Montezuma CP/M: Model <sup>4</sup> version 2.32 \$ 169 Hard Disk Driven Sjwcify exact narddrive 30 Hardback: Hard disk backup utility 49 Monte's BASIC: Converts TRSDOS BASIC to run under CPIM ............................... 49 Monte's Toolkit: Doublecross; Freeform; WSPR; Filefix; SYS2M; Auto ...................... 49 Monte's Window: Note pad, appointment calendar, calculator, data base ................. 49

ORDER NOW ...TOLL-FREE

800-527-0347

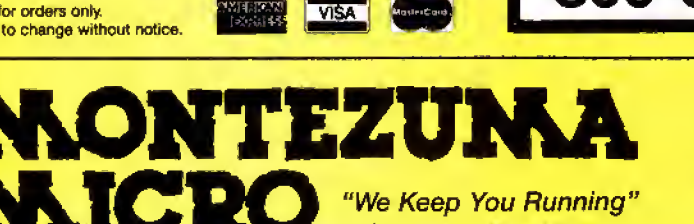

 $\Phi$  1987 by Montezuma Micro, All rights reserved.

For Information: 214-631-7900 P.O. Box 224767 Dallas, Texas 75222 U.S.A.

## Searching High and Low

s you can see, our renovations are<br>complete, and look at all the room we have this month! Now, you can unfold your Basic routines and spread them over several lines, if that's what a program needs. We also have room to discuss—or debate—solutions to the common (and not so common) programming problems presented here each month. If you're up for a difference of opinion, you'll find me a willing participant.

Making the change complete is the new set of rules you'll find at the end of the column. We've dispensed with the idea of winners, since no one was happy with the way it implied losers. You're in vited to take on our monthly challenges for the fun of it, for the exercise, and for the discoveries they often lead to.

To keep up with 80 Micro's production schedule and maintain some semblance oforder, <sup>I</sup> still need your solutions to specific programming problems by the 15th of the issue month. Also, I'm especially looking for your comments, criticisms, suggestions, and the program stoppers you've encountered, whether you've solved them or not, to keep the action in this space lively. Send those along anytime. If <sup>I</sup>use anything you send me, even a Bronx cheer, I'll see you get one of our coveted 80 Micro T-shirts for your trouble. Since you can't beat that, join in.

#### In Search Of

Three month's ago <sup>I</sup> broached the subject of searching text flies. <sup>I</sup> confess, <sup>I</sup> was somewhat casual in my approach to the problem. Sure, I knew it was different from searching the ordered lists you find in data bases, but <sup>I</sup> didn't fully real ize how many factors were involved in the kinds of text searches typically found in word processors and editors until <sup>I</sup> tried to go beyond the Simple Simon solution of Program Listing 1.

Maybe that's why <sup>I</sup> got lots of nice mail this month, but no two-line solutions. <sup>I</sup>received pleas for help, a nifty approach with bells and whistles in 22 lines, and a challenge from Ray Belanger {Everett, MA) that amounted to, "You do it in two lines, wise guy."

#### Back to the Drawing Board

The objective is to find all occurrences of a search term (i.e.. some text string)

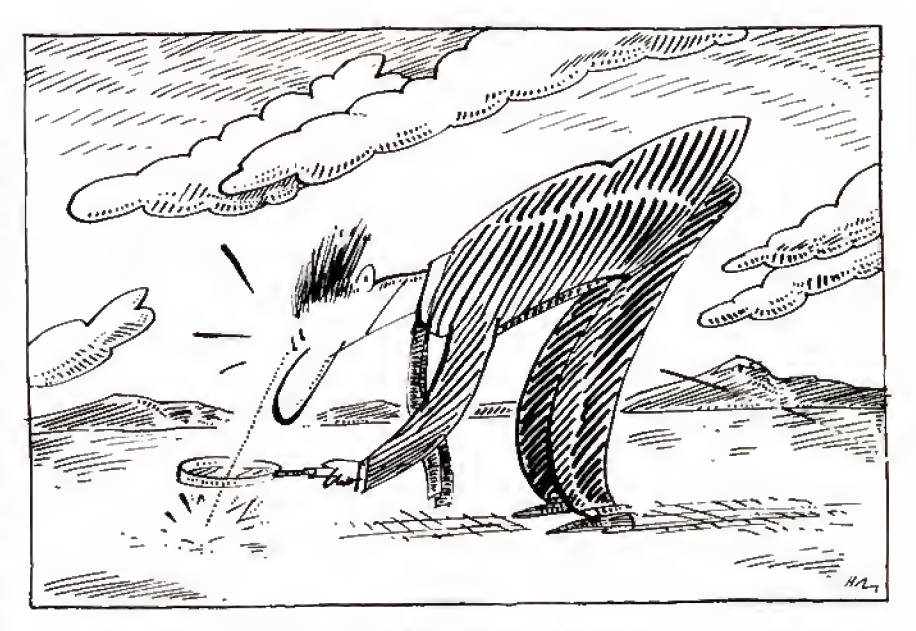

in an ASCII text file. Great. So what's an ASCII text file, exactly? A definition helps.

While the sources for text files are many, there is a more or less standard definition of them: They contain text characters (ASCII codes in the range 32 through 127), carriage returns (code 13). an end-of-file character (code 26), and nothing else. Word processors, data bases, spreadsheets, and other productivity software usually produce "delimited" ASCII files in addition to files in their native formats; most program code, includ ing Basic code saved with the A option, is in ASCII; electronic mail and other in-

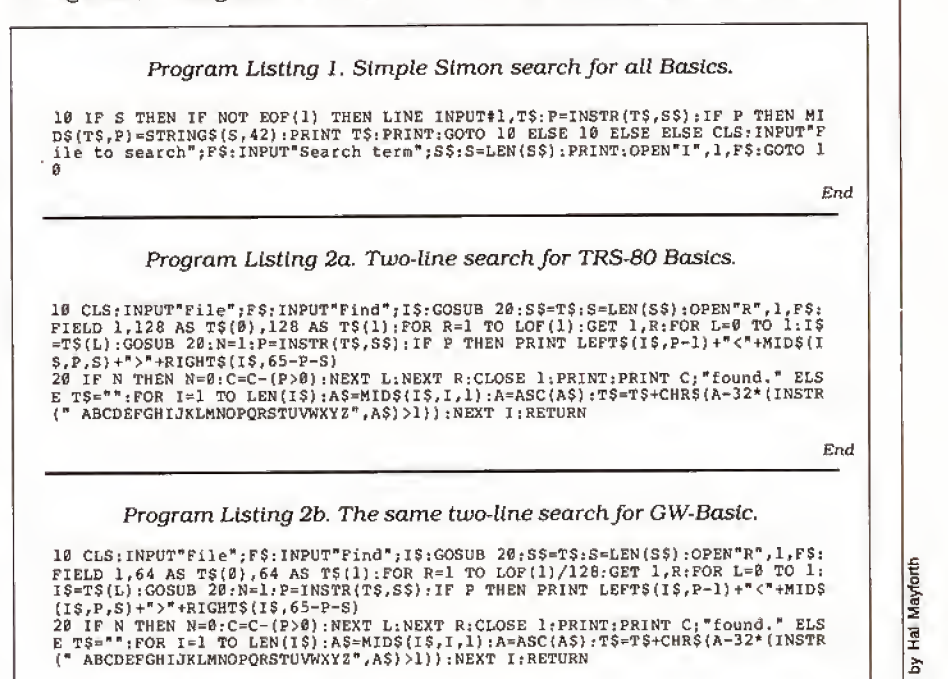

End

lustration

#### FINE LINES

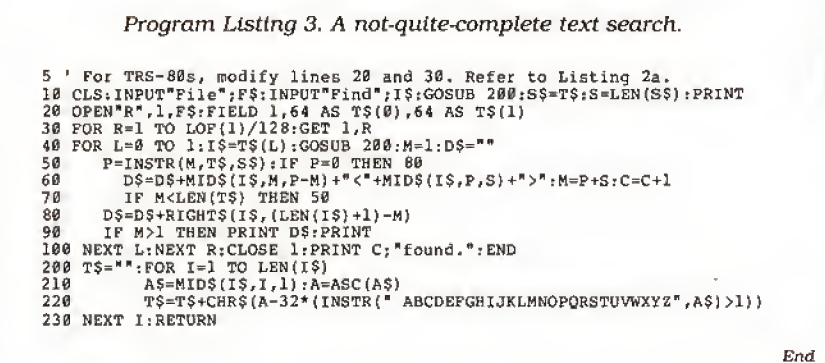

formation received by modem more often than not is unadorned ASCII.

Given the nature of ASCII files. Line Input is a valid device for reading them. Line Input accepts all text characters, in cluding the commas and quotes that would confound an ordinary Input state ment. It stops at each carriage return or the end of the file, or, lacking either of those, it takes up to 255 characters at a time. Line Input lets you examine the entire file without missing anything you might be looking for.

Likewise, the INSTR function makes sense. It's accurate, easy to use, and quick. Any kind of character-by-character search in Basic would be deathly slow, and unnecessary. Listing <sup>I</sup> makes use of Line Input and INSTR—and not much else. It prints any string in which it finds the search term. It even points out the position of the search term—by obliterating it, which is a little drastic. That's all it does.

For anyone who's interested, the twisted logic of the single line shows how Basic interprets multiple If. . .Then. . .Else statements as nested structures. It makes the "Else Else" necessary. You won't see it demonstrated quite so starkly except in a packed line, but it's an important idea to remember.

#### A Better Way

Program Listings 2a and 2b at least manage to preserve the search term and highlight it by putting brackets of a sort around it. The brackets are generic. There are as many ways of actually highlighting text as there are models of Radio Shack computers, but you can't highlight at all on the Model I.

These two programs take a different approach to the text file by treating it as a random (or direct) access file. That way you get the text in conveniendy equal chunks, which Line Input cannot guarantee. You'll see the search term, In context, with enough additional information to be meaningful. And the predictable length of the strings will be easier to use in a formatted video display. On the down side, unless you look for the endof-file character, which neither of the programs do, you pass It.

The two programs add another feature to the search: The subroutine in line 20 eliminates case sensitivity. Your search term and the text can have any combination of upper- and lowercase letters. The routines will match them anyway.

Despite trying to keep everything generic, by using the brackets instead of highlighting and avoiding things like While. . .Wend that early TRS-80 Basics don't have, <sup>I</sup>still needed two versions of Program Listing 2 to cover all Basics to coin a phrase. The differences be tween the two programs are important to any of you who made the move from TRS-80 to Tandy, or are thinking about doing it soon.

While TRS-80 Basics always used a standard record size of 256 bytes, GW-Basic defaults to a smaller 128-byte rec ord. More important, the LOF function of TRS-80 Basics returns the number of records in a file, while GW-Basic's LOF gives you the size of the file in bytes. You then have to divide by the record size to get the number of records.

#### Wanted: Improvements

But none of the routines so far finds every occurrence of the search term. Even though both versions of Listing 2 count the number they do find, they look no further than the first successful match in each section of text. They over look much.

Program Listing 3 spreads the routine over several lines and makes it much easier to read and follow. In the process, the little loop from line 70 to line 50 makes sure the program looks at the whole chunk of text before going on and counts everything it finds. But it still won't find everything.

Before we can add bells and whisdes to this text search, we'd better solve a small problem: What about those times when what we're looking for isn't entirely present in the section of text we're looking at? What if it's split, part in one

chunk of text and part in the next? Nothing I've done so far covers that case.

Start with Listing 3, if you like, or start over. Either way, find every occurrence of the search term regardless of the ar bitrary divisions of the text file caused by the way you read it. And while you're at it, use the method of highlighting the search term in context that suits your version of Basic.

#### Numbers, Numbers, Numbers

For extra credit, here's something off the wall. Recently <sup>I</sup> read about a word processor that offers as a feature the abil ity to change all the numbers in a docu ment to words—that is, 5 to five. 62 to sixty-two, and so forth. At first <sup>I</sup> thought, "How quaint," but it's not as inconse quential as it seems. Whether to use numbers or the words for them is a question of style. 80 Micro, for instance, and other technically oriented magazines tend to favor numbers. Journals with a literary bent, such as the New York Review of Books, lean toward words.

Changing numbers to words isn't a particularly difficult programming problem, but it's tricky, especially handling the teens. How far can you go with it? How many numbers can you find words for? (For the really adventurous, what does it take to reverse the process and turn words into numbers?) Start with this line:

100 IN PUT"A number";N\$:G0SUB 1000: PRINT W\$:PRINT:GOTO 100.

What you put around it is up to you, but use my line 100 to preserve my al ready questionable sanity.

#### The Rules:

1. Write your programs or routines in any TRS or Tandy Basic, except Pocket Computer Basic.

2. Solutions to this month's poser(s) must reach us by August 15, 1987, to be considered for the November 1987 issue. 3. Employees of CW Communications al ready have T-shirts and are not eligible.

4. Send your solutions, comments, crit icisms, suggestions, and T-shirt size to: 80 Micro. Fine Lines, 80 Elm St., Peter borough, NH 03458. We cannot return any material. $\blacksquare$ 

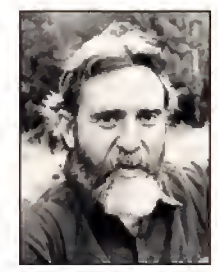

Harry Bee is a free-lance writer, puzzle creator, pro grammer, and drea mer. You can contact him at P.O. Box 567. Cornish. ME 04020, or on CompuServe (74076, 3461).

# Micro Smart Inc. says what you want to hear. Service!

## MEGADISK PLUS / MEGAPLEXER

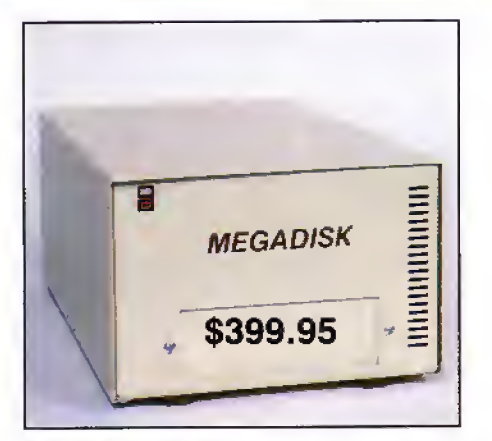

#### MEGADISK PLUS

Drive a hard bargain from 5 to 40 megabytes of reliable high speed systems, the newest technol ogy—hard plated media, automatic ECC error cor recting, fan cooling, EMI/RFI filter, gold connectors thoroughly burned in and tested just to mention a few standard features. Both fixed platter and removeable cartridge systems avail able starting at a low \$399.95

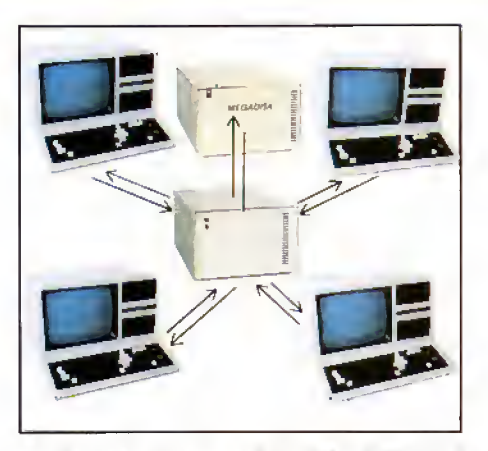

NETWORK YOUR MEGADISK WITH UP TO 10 TRS/80 COMPUTERS

Attach 2 to 10 Model III/IV/4P computers to one megadisk through our easy to use megaplexer share files, data, programs, and make more efficient use of one megadisk with up to 10 computers. For a novice or expert. It will operate

right out of the box.<br>Starting at a low  $$199.95$  Plus Cables.

### Megadisk™ Hard Disk Drive Systems

For the IBM/PC, Tandy 1000, TRS/80 Models I/III/4/4P, Compaq, Tava, PC Workalikes, Color Computer, Heath/Zenith, Max/80 Complete with Hardware, Cables, Software and Quikfit Installation

#### IBM and Compatibles all sizes after formatting

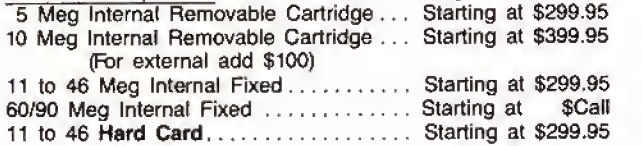

TRS80- all drives are external with their own cartridge cabinet, power supply and cable.

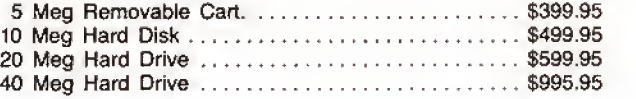

## TOLL FREE ORDERING 1-800-343-8841

## They Say...We Say. 9 WE'LL SHIP TODAY!

#### TURBO M PC/XT

#### NOW SHIPPING FROM STOCK!

- Compatibility by far the best and most compatible bios. We guarantee that the major software will operate flawlessly Lotus 2.x, Symphony, Flight Simulator (in our color systems), Wordstar 2000, Word, DBase, RBase, the list goes on and on . . .
- Turbo speed (8MHz clock you can switch down to 4.77MHz like the competition, would you really want to!!)
- <sup>8</sup> expansion slot motherboard <sup>4</sup> layers.
- Turbo light No guessing, if it's red, it's Turbo. • 640K memory — High quality pre-tested chips.
- FREE amber monitor and Hercules compatible graphics card.
- High resolution graphics Both the monitor and display card are Hercules compatible. (No low quality composite stuff.)
- We even give you a tilt and swivel base for your comfort.
- One 360K high quality floppy drive. (Our head technician checks each one.)
- Continuous and heavy duty 750 Watt power supply. (15 Watts more than most competitors.)
- A battery backed-up clock calendar.
- A slot for a math co-processor chip 8087.
- One Serial port you can add <sup>a</sup> second.
- One parallel port for your printer.
- One game port for joy sticks.
- One light pen port.
- AT style keyboard with 10 function keys (enhanced keyboard shown is an option).
- FCC approved (ask the competition if their's is).

### Free Software too!

PC-Write word processor, PC-CALC spreadsheet, PC-DESKTEAM, and utilities.

#### XT options

CGA Color system <sup>640</sup> <sup>x</sup> <sup>200</sup> — 240.00 EGA Color system <sup>650</sup> <sup>x</sup> <sup>350</sup> — 475.00 <sup>8087</sup> math coprocessor — 125.00

#### Complete Turbo M Systems with Hard Drives

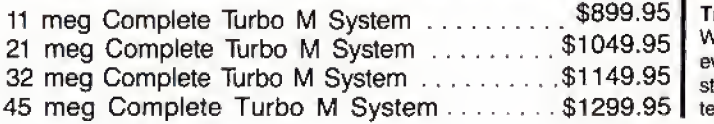

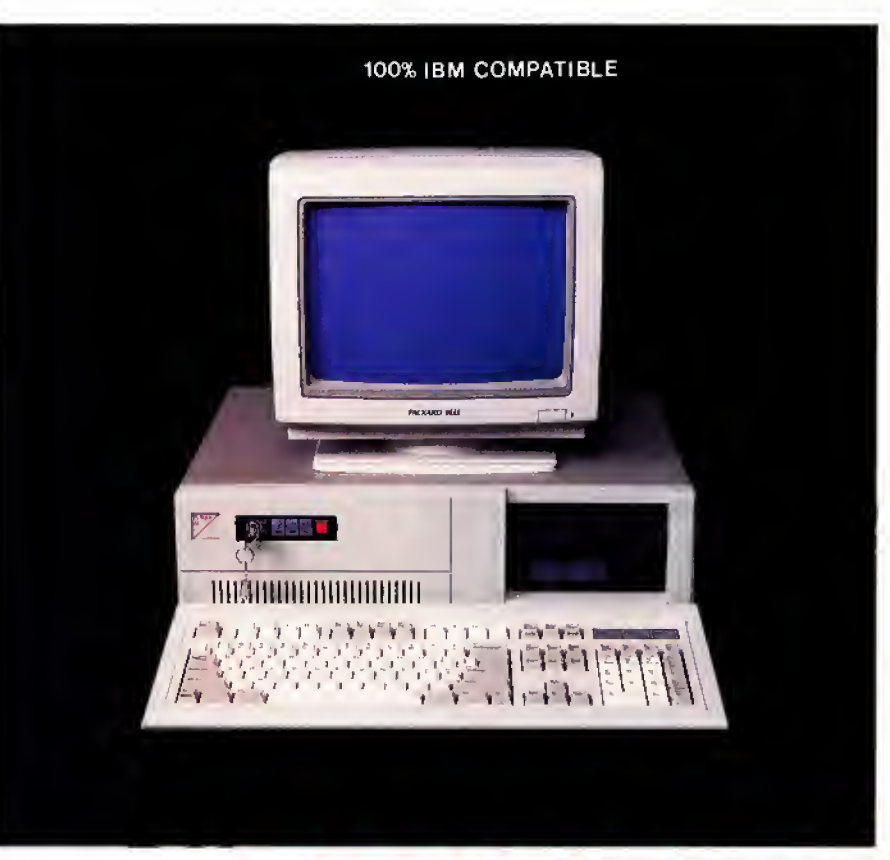

## \$67995 TURBO-M

### 8088-2 Processor

#### NEW!! — CGA and Hercules compatibility \$20.00

#### SERVICE

No one does it better. Shipments are made Monday through Friday. All in-stock items are shipped the same day if your order is placed by 2:00. Orders placed after 2:00 are shipped the next business day.

#### WARRANTY and AFTER WARRANTY SERVICE

As <sup>a</sup> team, we have been servicing you since 1981. We know how important it is for you to be up and running. In and out of warranty service is treated the same, IMPORTANT! All repairs are done within <sup>24</sup> hours — not too shabby!

#### SPEAKING OF WARRANTIES

We're the best. TWO YEARS on all electronics boards and fifteen months on all mechanicals. Just ask us. We will tell you about the "extra" advantages we give yout!

#### TECHNICAL ASSISTANCE

We pride ourselves in our ability to assist in most situations. We will even try to help you, when able, with a competitors product, or try to steer you in the right direction for assistance. Just call our well-trained technical staff. You will find them anxious to be of service.

# Who would you rather listen to?

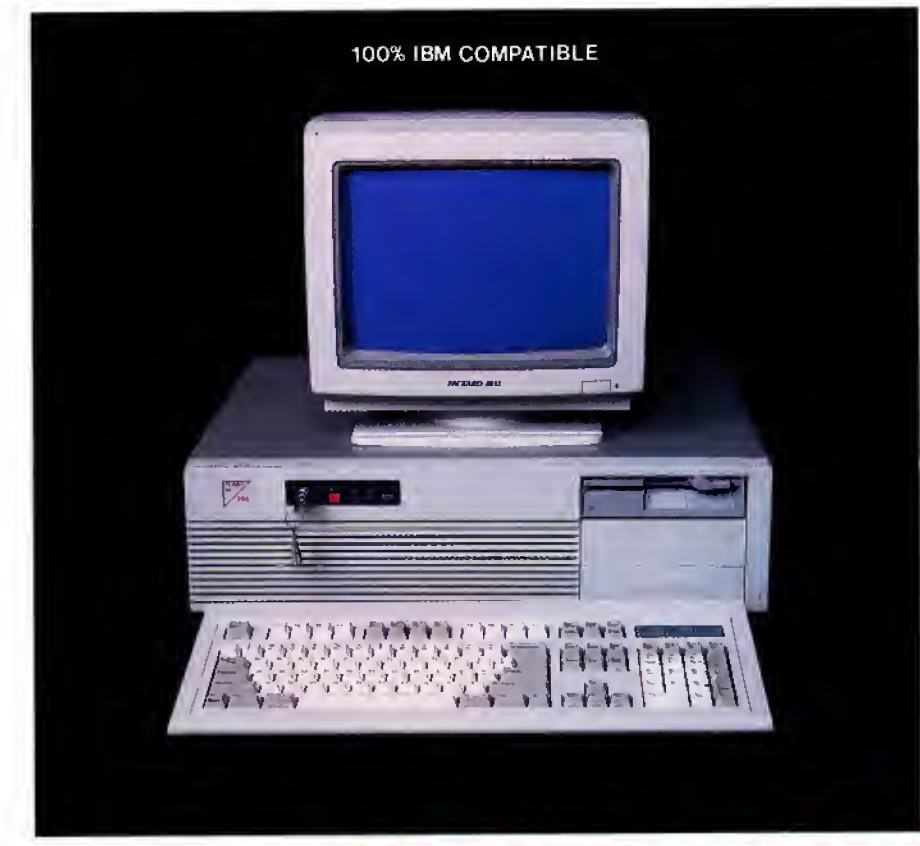

## \$109995 TURBO-M

#### AT/286 options

43 Megabytes

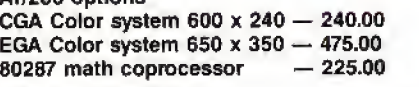

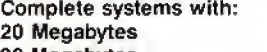

1499.95<br>1649.95 30 Megabytes 1649.95

MONEY BACK GUARANTEE Absolutely. We don't want you to have <sup>a</sup> product that you aren't happy with. Just let us know within <sup>21</sup> days of receipt and upon return. we will give you a refund (less shipping, handling and insurance).

TERMS and CONDITIONS: The prices quoted here are for cash. We will accept MasterCard, VISA, Discover and American Express. Please ask tor details. COD's are accepted without any deposit. Purchase orders accepted based on prior

approval, call for details. Our hours are from 9:30 am to 5:30 pm, Monday through Friday and from 10:00 am

to 4:00 pm on Saturday. Not responsible for typographical errors. Terms and specifications may change wilhoul notice.

TOLL FREE **RDERING** 

### TURBO M/AT286

#### 12MHz Now Available!

6/8mhz Standard 6/10mhz \$50.00 option 6/12mhz \$100.00 option

- $\bullet$  Compatibility  $-$  by far the best and most compatible bios. We guarantee that the major software will operate flawlessly. Lotus 2.x, Symphony, Flight Simulator (in our color systems), Wordstar 2000, Word, DBase, RBase, the list goes on and on . . .
- <sup>8</sup> expansion slot motherboard <sup>4</sup> layers.
- Turbo light No guessing. If it's red, it's Turbo.
- 1024K memory High guality pre-tested chips.
- FREE amber monitor and Hercules compatible graphics card.
- High resolution graphics Both the monitor and display card are Hercules compatible. (No low quality composite stuff.)
- We even give you a tilt and swivel base for your comfort.
- One high quality floppy drive. 1.2megor360K. (Our head technician checks each one.)
- Continuous heavy duty power supply —<sup>200</sup> watts.
- AT style keyboard with 10 function keys (enhanced keyboard shown is an option).
- <sup>2</sup> Serial ports <sup>J</sup> parallel port.
- Slot for a math co-processor 80287.
- One light pen port.
- A clock calendar for automatic time and date w/battery backup.
- FCC approved (ask the competition if their's is.)

Long waits for your system — NEVER! Order it by 2:00 pm on any week day and we will ship it that day, if in stock. We provide you with service!! All of our computers are given a primary burn for 48 hours and after setup, are burned again for <sup>72</sup> hours. We then configure YOUR system and diagnostically check it out.

TRADEMARKS:<br>IBM Corp.; Monlezume Micro;<br>Lotus Development; TANDY Corp.;<br>Zenith Corp.; Microsoft, Inc. FAX: 617-881-1520 Dealer Inquiries Invited

286 Processor

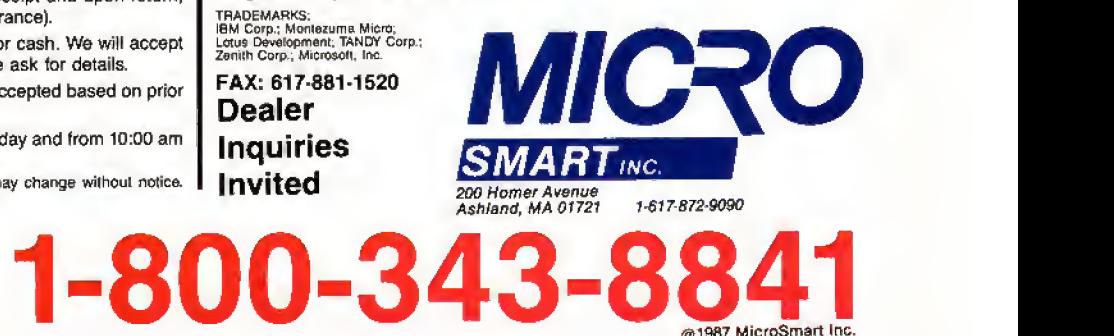

Circle 390 on Reader Service card.

## Release The Graphic Designer In You With PrintMaster Plus •.

Grand Openi

Schools

Friday night chool Auditorium 8.30 mm

SS 00 at the

### Jump into the creative process **Appelutionaries**

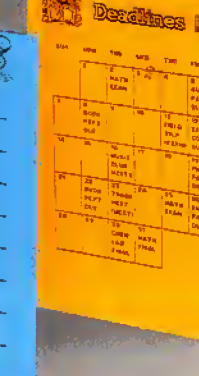

**A Partner in Design** 

anywhere you<br>choose graphics, format or copy. PrintMaster Plus is exceptionally flexible. And with over 100 pieces of clip art, 10 type fonts in 5 styles,

and <sup>11</sup> border designs to select from, you'll have an endless variety of creative choices to make.

### Best Of All ... The Price!

PrintMaster Plus is very affordable graphic design software. So now you do have the time and the budget to develop the undiscovered graphic designer in you! To get your copy of PrintMaster Plus, just ask your local computer dealer.

Available on MS-DOS compatible computers: Commodore Amiga, Atari 520 ST, Commodore 64/128, and: Apple II computers.

Unison World 2150 Shattuck Avenue, Suite 902 Berkeley, California 94704 {415) 848-6666

> Unison World is a division of Kyocera Unison, Inc.

**Augusta Chocolata** 

Time and time again, you've wanted to create exciting banners, posters, greeting cards, stationery, or calendars. If only you had the time and the budget to complete these projects yourself, you would! Well, now you can. Thanks to the creative power in *PrintMaster Plus*<br>— the innovative new graphic design software from Unison World. In just a matter of minutes, you'll be able to see your great graphic ideas in print!

## The Tandy 1000 SX

#### by Dave Rowell

The Tandy 1000 SXcomes with 384K, two disk drives, five expansion slots, and MS-DOS 3.2 and GW-Baslc 3.2. Tandy Corp.. Fort Worth, TX 76102, Catalog no. 25-1051. \$999, \$849 with one drive.

he 1000 SX is Tandy Corp.'s latest version of its inexpensive but capable PC compatible. The SX is faster, more expandable, and more compatible than earlier 1000s, and the price stays just under \$1000. Table <sup>1</sup> shows a list of specifi cations for the machine for easy comparison.

The improvements are not readily apparent from the outside; the SX has the same white plastic case as older models—sturdy, light weight, and attractive (see Photo 1). The panels cover-

ing the two drive bays, however, are now white instead of black. The SX doesn't hog space, partly because of Its shorter than-IBM-PC expansion slots.

A recessed area along the bottom front shelters the orange reset button (easy to

press, but out of harm's way), two joystick ports, and the keyboard plug-in. The latter is handy, yet low enough so that the keyboard, when raised on its legs, can butt flush to the SX on a shallow desk without hitting the cable connector.

Through long use <sup>1</sup> have grown to like the 1000 keyboard; it's easy and dependable, but a little loosekeyed. This keyboard is the same one Tandy introduced several years ago with its less compatible 2000. The key layout is fairly close to that of the enhanced keyboard now offered with

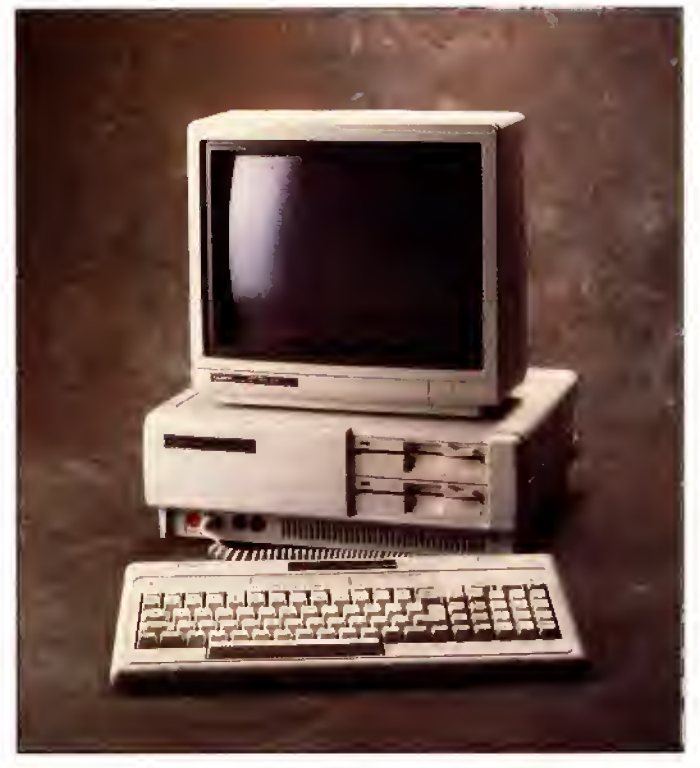

Photo 1. The Tandy 1000 SX is powerful and expandable.

IBM micros— 12 function keys across the top and a separate cursor cluster—but it's somewhat cramped and not totally compatible.

The non-standard number and placement of keys causes minor compatibility

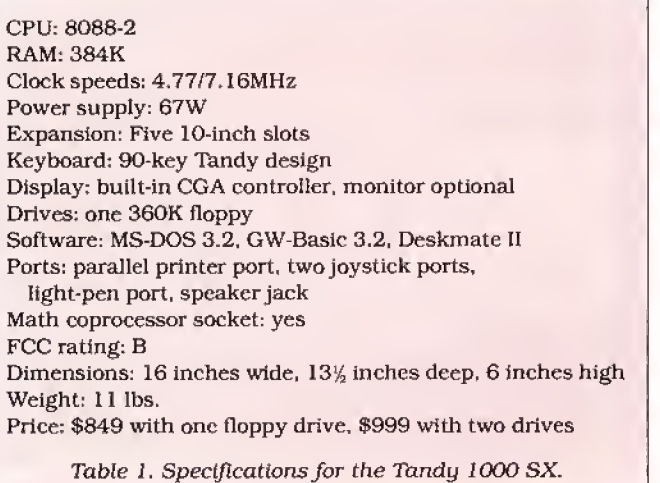

problems with a some soft ware packages, especially in the keypad area. Usually, you can stumble across some key combination that triggers the function you wish to use.

On Borland products, for instance, pressing alter nate-break substitutes for the missing scroll-lock key. Tandy provides a keyboard driver (KEYCNVRT.SYS) that seems to help with some programs. The print key can also get you. Bit it accidentally with no printer ready to go and you might have to reboot.

#### Physical Evidence

The SX runs somewhat faster than older 1000s [and IBM PCs), but you won't see physical evidence of improvements until you look around back (see Photo 3). There you'll find openings for five expansion slots (up

from three), and, on early SXes, a grounding connection for the printer ca ble—a last-minute change to meet FCC requirements for radio-frequency inter ference (RFI). This connection is now built into the cable.

> The grounded printer ca ble (optional) is still a non standard card-edge connector rather than the 25-pin D connector found on IBM PCs, and the new 1000 still provides a light-pen port.

> Open the SX—still just two easy-to-reach screws on the case front—and you find most changes are inside (see Photo 2). Not only are there more expansion slots (albeit a short 10 inches long), but you need fewer slots to up grade the SX. It comes with a DMA (direct memory access) controller and 384K right on the motherboard with empty sockets to go to 640K. With built-in printer and CGA-

#### REVIEWS

video circuitry, you may have trouble finding enough boards to fill five slots. Tandy souped up the power supply accordingly, but to a less-than-powerful 67 watts (from 54 watts).

Tandy has addressed most major 1000 compatibility problems, too-short slots and keyboard layout aside. The SX accepts dis play adapters, thanks to a DIP switch that disables its built-in video circuits. Other DIP switches free some of the SX's hardware-interrupt lines for add-on boards. This means you can flick a switch and plug In a stan dard PC-compatible harddrive controller that uses hardware interrupt 5.

The basic input/output system (BIOS) ROM (version 1.02) fixes other snags. For instance, the SX now checks for the presence of an 8087 math coprocessor chip and sets the appropriate bit in low memory during bootup.

In spite of metal RFI shielding on all sides, the SX isopen inside; you can still easily reach all DIP switches, jumper set tings, empty RAM sockets, and the 8087 socket. There's also a metal bar across the top of the expansion area that you must slide off before adding or removing expansion cards. All the electronics are on the motherboard, leaving room not only for the five slots, but also for a piggyback hard drive like Tandy's 20-megabyte (MB) Hard Disk Card.

Putting in new boards is still a bear, because of the cheap little screws that hold and ground the boards onto the SX's metal back. The almost slotless screws defy most screwdrivers. Once you've managed to unscrew one, you're

likely to drop it onto the motherboard, because the upper lip of the plastic fa cade on the back makes the screws hard to get to. At least the black hole by the fan opening is gone. A screw dropped there meant re moving the plastic back.

The last major hardware Improvement is the 50 per cent increase in clock rate. The SX runs default at 7. 16 megahertz (MHz), but you can slow it down to the stan dard 4.77MHz with DOS's Mode command if you're having speed problems with an expansion card or a game program. Unfortunately, the 50 percent clock

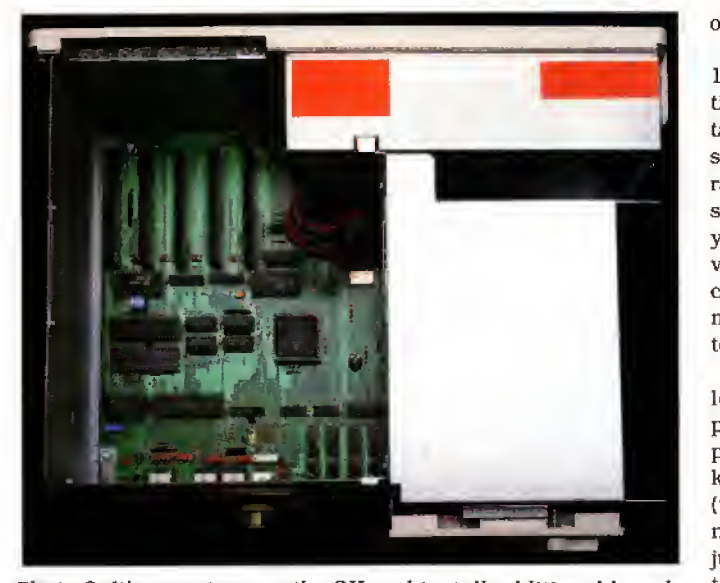

Photo 2. It's easy to open the SX and install additional boards

speedup only translates to a 25 percent performance increase with most practi cal speed benchmark tests. Norton Util ities' Sysinfo shows a 40 percent increase, but a spreadsheet recalc with Lotus's 1-2-3 Release 2 only speeds up 18 percent. Several little Basic tests <sup>I</sup> wrote (a graphics program and a simple For. . .Next loop) both run only 25 per cent faster in the SX's fast mode.

#### Sound and Color

Although the 1000 SX mimics the IBM in most hardware details important for compatibility, it's not a clone. It has two of the enhancements that came with the PCjr: three-voice sound and two extra color video modes. In addition to pure tones, the special sound chip can also generate several types of noise. Several programs take advantage of these fea tures (the King's guest series, for one), but otherwise you'll have to write your own programs with the 1000's version

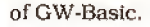

One disadvantage of the 1000's jr-like video capabilities is that the video circuitry takes up 16K of user RAM tostore the display image rather than use RAM chips specific for video circuitry. If you use one of the special jr video modes (e.g., the 16 color, 640- by 200-pixel mode), you lose 32K of RAM to video storage.

<sup>I</sup> found the SX speaker too loud for many programs; play a game on this computer and the whole building knows it. There is a trim pot (variable resistor) on the main board that you can ad just with a small screwdriver to lower the volume.

You have several display

options for the SX. The built-in circuitry supports RGB monitors in CGA mode and drives both color and monochrome composite displays, too. A composite monochrome monitor, such as the VM-4, provides sharp text but doesn't translate colors well to shades of gray. Tandy's CM- <sup>1</sup> <sup>1</sup> RGB monitor displays good sharp 640- by 400-pixel color graphics and adequately clear text. The cheaper CM-5, however, is good only for 320- by 400-pixel graphics and terrible for text display.

Unlike earlier 1000s. the SX can use video expansion cards once you've switched off its internal video circuitry. Tandy offers several video boards that will fit in the 1000's 10-inch slots. The dual-display graphics adapter can drive a CGA-compatible monitor like the CM-11 or a TTL monochrome monitor like the VM-3 that produces high-resolution text or Hercules-type graphics.

Another adapter card can drive the

high-quality color and monochrome displays made for the 2000. Tandy's EGA card is too long for the 1000, but Tandy provides a third-party EGA board through its Express Order Hardware program.

#### Drive Storage

Tandy first introduced the SX as a two-floppy computer (now selling for \$999). The TEAC 55B floppies that come with the SX are loud, especially at bootup. Recently, Tandy brought out a one-drive SX (\$849, catalog no. 25-1052) to give you more drive storage options. To fill that empty bay.

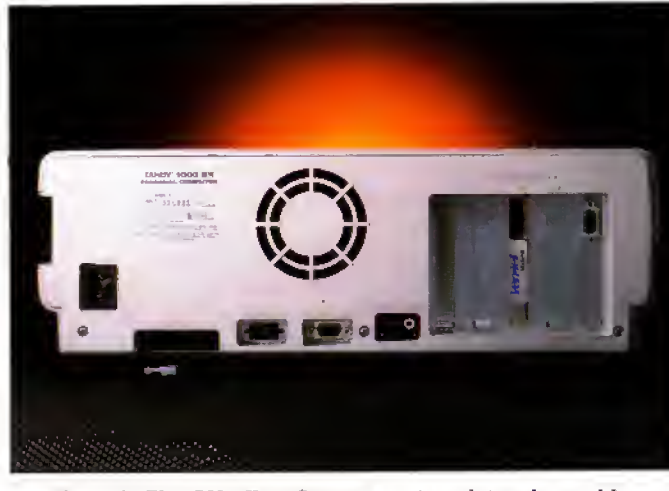

Photo 3. The SX offers five expansion slots where older <sup>1</sup> 000s had three.
#### Circle 455 on Reader Service card The Ultimate Expansion for your Tandy by Hard Drive Specialist

#### Model 1000 Multifunction Boards New!

#### 4 Megabyte Memory PLUS Card

*SEERERA* 

For the Tandy 1000. 1000A, 1000SX, AND THE TANDY <sup>1200</sup> Expands memory beyond the 640K. limited by DOS, to use the Intel/Lot us/ Microsoft expanded memory format. Includes a printer spooler, memory disk, and Plus port. PLUS expansion cards (RS232C. Clock. ETC) can be plugged into a special connector, saving a slot for other applications.

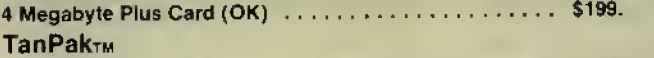

For the Tandy 1000 and 1O0OA. Seven of the most needed functions/features have been combined into one package using only one expansion slot. Features include memory up to 512K, RS232, Serial Port. Clock-Calendar, DMA, Printer Spooler, Memory disk, and <sup>a</sup> PLUS expansion port that can use most PLUS cards.

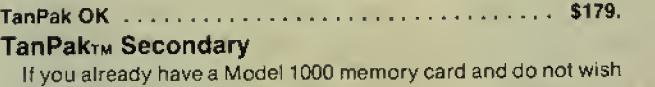

to replace it the TanPak secondary is for you. It retains all the Features of the TanPak except for the DMA. For the 1000, <sup>1</sup>000A. TanPakTM Secondary OK ............................ \$139.

#### TanPak<sub>TM</sub> SX

Made for the New Tandy 1000 SX, it contains al! the features of the TanPakTM except the Memory and DMA features.

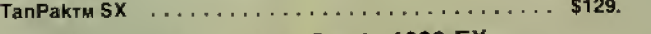

#### TANDY 1000 Also Tandy 1000 EX

#### RS232C Serial- Clock/Calender Piggy/Back Card by Hard Drive Specialist

Now available for the TanPak, the Tandy Memory Expansion PLUS Card, the HDS Memory Expansion Plus Card, and other boards that configure theirexpansion port with side A (component side) routing conductors to the top side of the <sup>62</sup> conductor dual row header.

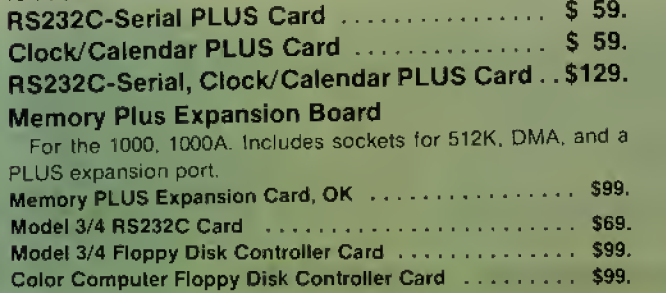

#### Tandy 1000, 1000A, 1000SX Hard Drives

Shop and compare. Hard Drive Specialist has been building hard drive systems for years and have sold thousands of subsy stems to satisfied Radio Shack/Tandy customers. Our drives all use buffered seek logic and plated media to result in almost onefourth the average access found on our competitor's drives. Internal drive systems include an interface card and a half-height hard drive that replaces the top disk drive in both size and power consumption. External units include an interface card, case, power supply, and hard drive unit. All units require a memory board with DMA compatible with the Tandy 1000.

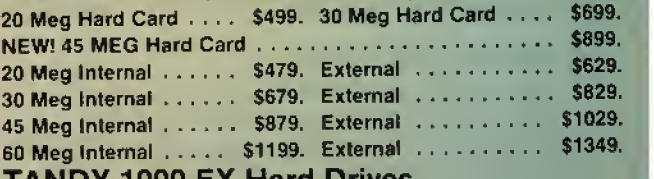

#### TANDY 1000 EX Hard Drives

Our new External Hard Drives for the Tandy 1000 EX work just like ke our hard drive units for the Tandy 1000 with the exception of the  $\blacksquare$ PLUS type interfacing. Tandy 1000 EX Hard drives require a memory/dma card.

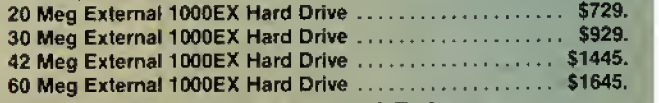

#### Tandy 3000, 3000HL Hard Drives

Hard Drives with <sup>16</sup> bit fast controllers that meet or beat the Tandy Products at <sup>a</sup> fraction of the cost Add \$50. to the below prices for <sup>a</sup> controller that will also operate <sup>a</sup> 1.2 Meg Floppy Disk Drive.

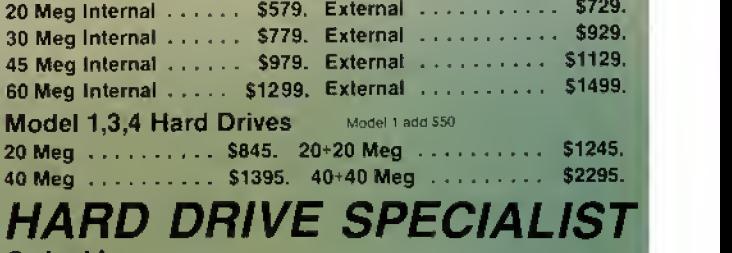

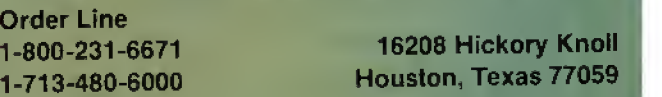

Ordering Information<br>Use our WATS line to place your order via Visa. MasterCard, Discover or Wire Transfer. Or mail<br>your payment directly to us. Any non-cetchied finads will be held until proper clearance is made<br>COD order round »upon

Tandy provides 5%-inch 360K floppy and 31/2-inch 720K floppy drives. You can also put any half-height hard drive in that bay. Unfortunately, the 20MB inter nal Bernoulli system Tandy markets doesn't go in the 1000.

You can still upgrade the two-floppy SX with Tandy's 20MB internal Hard Disk Card (\$799, catalog no. 25-1029), because this drive doesn't require one of the drive bays. It's a standard hard-drive unit bracketed to a short controller card. You must plug the card into the rightmost slot so the drive can stick into the empty space between the slot area and the two drive bays. <sup>I</sup> had some trouble performing a high-level format on the drive. It kept failing on one particular track until <sup>I</sup> ran it through a low-level format. From then on, it has worked re liably and quietly. I've been using the 20MB hard card for many months.

The 20MB drive's performance Is mediocre. Core's hard-drive test gives it a random average time of 90 milliseconds (ms)—what you'd expect for an IBM XTtype hard drive. The Doran test, which uses Norton Utilities' Dlsktest program (version 3.10) with the /D parameter to test sequential disk access, gives Tandy's hard card a slow 22K per second. The XT's standard hard drives usually can test 44K per second.

#### Software Included

Tandy gives you MS-DOS 3.2 and GW-Basic 3.2 with the 1000 SX. The Basic is specific for the 1000 and supports the three-voice sound chip and PCjr graphics modes. In other respects, the 1000's Basic is compatible with other GW-Basics and IBM's BasicA. You don't get a full-fledged reference manual for either DOS or Basic (optional from Tandy for \$29.95). A quick-reference booklet gives

you much of that information in condensed form for all DOS commands and Basic statements, though.

The Play sound state ment in the SX's GW-Basic chokes on long strings of notes when playing in back ground mode, but Tandy has an optional patch for it. Copy Patch.COM from the MS-DOS Supplemental Pro gram disk to a backup copy of the DOS disk. At the DOS prompt, add the following lines to your Basic backup disk:

PATCH BAS1C.EXE.6E0F, 75F 1.9090 PATCH BASIC.EXE.7ED5. 26C7.EB05

If you make these changes, make a note of it in the version log; however, the version number remains the same.

The 1000 SX MS-DOS Is a standard version of 3.2, although the Mode com mand has some options specific to the SX. Fast and Slow parameters switch the SX between 4.77 and 7. 16MHz clock speeds, for instance. Graphics.COM has also been modified to support many of Tandy's non-IBM-compatible printers.

If you're used to MS-DOS 2.x, you'll find some new DOS capabilities and commands, like Xcopy. Xcopy can copy whole subdirectories without having to create the destination subdirectory first. <sup>I</sup> like the ability to run a program from some distant subdirectory by specifying the path name. Both the DOS and Basic are slightly larger than previous versions.

If you are new to MS-DOS computers, a big plus to buying the SX is Tandy's Deskmate II integrated all-purpose pro gram. This memory-resident program comes with the machine and offers a full complement of capabilities: text editor, spreadsheet, filer, scheduling calendar, calculator, alarm, and phone directory. If you have a modem hooked to your 1000 SX, you can use Deskmate II 's tele communications program (with host mode), mail system, and phone dialer. Because It's memory-resident, you can jump between Deskmate and some other program, if you have enough memory.

#### Getting Started

Deskmate is a good package to get you started. It has all the common applications that people use on micros. Each has the most basic functions that type of program should have, and not much more. You can get a feel for what a spreadsheet does or get onto Compu-

Monitors: CM-5 320-by-200 RGB monitor (\$300) CM-1 <sup>1</sup> 640-by-200 RGB monitor (\$460) VM-4 composite monochrome monitor (\$130) Dual display adapter for RGB and TTL monochrome (\$250) Deluxe display adapter for Tandy hi-res VM-1 color monitor (\$400) Drives: 20MB hard card (\$799) 720K 3<sup>1</sup>/<sub>1</sub> inch internal floppy (\$199.95) 360K 5<sup>1</sup>/<sub>4</sub>-inch internal floppy (\$169.95) I/O:

Dual serial port (\$99)

Digimouse/clock board (\$100) Modems: 1200 baud internal (\$200) Expansion boards: hard disk controller (\$300) Grounded printer cable (6 ft.. \$40: 12 ft.. \$45) Universal keyboard adapter (\$100)

Table 2. Tandy's Options for the 1000 SX.

serve with a modem. If you have a seri ous need for any of these capabilities, however, you'll want to graduate to full featured software.

The 300-page owner's manual has three parts. The first section covers the equipment: setup, the components and what they do, care of disks, and adding options. Detailed drawings help you lo cate the various parts, such as the socket for a math coprocessor chip. The second part covers the basics of using MS-DOS to do essential functions such as prepare disks and copy programs. The major part of the spiral-bound manual explains how to use Deskmate II. Compact size, good printing, and thoughtful layout ease the learning process.

#### How Compatible?

The 1000 SX is not an exact copy of the IBM PC, but it does mimic the es sential hardware. This, along with the Phoenix BIOS, makes the SX greater than 95 percent PC compatible. Tandy has eliminated many of the compatibility problems of earlier 1000s, The ability to use video expansion boards or an unmodified hard-drive controller are prime examples. Also, as the 1000 has gained in popularity, software manufacturers have learned how to avoid unsa vory programming practices thai trip up the 1000's few remaining hardware quirks.

Two design kinks remain to keep the SX from reaching 99-percent compatibility. First, the 10-inch expansion slots limit your choice of add-on boards, although you can find a variety of short cards to do almost anything these days. Second, the non-standard keyboard layout can frustrate users of several important software packages Microsoft Word and Framework, for ex-

ample. Tandy now advertises a Universal Keyboard Adapter that lets you use a standard IBM PC/AT keyboard on your SX—an ex pensive solution. See Table 2 for a list of Tandy's op tions for the SX.

#### Good Value

In spite of these problems, the 1000 SX has many attractive features; it's compact, light in weight, more powerful than an IBM PC, and ex pandable. For programmers it has special effects in sound and graphics. With Tandy's support, availability, and low price, you may find the SX worth the risk of some inconvenience.

#### The 80 Micro Disk Series 1000/1200/3000

80 Micro has come to the rescue of the Tandy 1000, 1200, and 3000 owners. Now you don't have to type in the MS-DOS program listings that appear in 80 Micro. They are now available on a quarterly basis. We have two disks cov ering the first two quarters for 1987.

You will need the appropriate 1987 issues as documentation to use the programs. Below are the directories of what appears on the first two disks, the 1987 issue, article title, page number, and the program(s) that correspond.

To order call toll free 1-800-258-5473, 24 hours, seven days a week, or fill out the order form on page 101 and mail it to us with your payment enclosed. The price for each disk is \$17.95 including postage and handling.

#### January-March 1987

January Checking References, p. 48 REFLIB.BAS Hidden Attributes, p. 66 SECURE.ASM SECURE.EXE February That Thinking Feeling, p. 42 OUTLINE.BAS Taking Measure, p. 49 AREA.BAS Changing of the Guard, p. 60 FILEIT.ASM FILEIT.COM March So, You Want to Buy a House?, p. 54

HOUSE.BA5 Disk Repair 101, p. 42 DISKINFO.PAS DISKINFO.COM Bonus Program September 1986 Making the Grade, p. 68 MARK.BAS

April-June 1987 April Payday Made Easy. p. 56 PAYROLL.BAS May Quick Boot, p. 46 REBOOT.BAS Leave the Printing to Spooli.

p. 58

SPOOLI.ASM SPOOLI.COM Data-Statement generator, p DATAFOKE.BAS

June Tandy 1000 Custom Character Generator, p. 58

CLIPART.BAS CLIPGEN.BAS 80 John's MS-DOS Column, .93 SWITCHAR.ASM SWITCHAR.COM

#### CALL FOR ARTICLES

Have you written a program or utility that might be in teresting to other 80 Micro readers? Do you know a DOS or programming technique that you'd like to share? Then how about sending it in to 80 Micro for possible publication?

We're looking for people with good ideas. In particular, we'd like to see some useful utilities, smalJ-business and personal management programs, tutorials on Basic and Pascal programming for all levels of expertise, and interest ing science, math, and hobby applications.

The procedure is simple. Write us a query letter telling us about your proposed article. We'll tell you whether we think your article is appropriate for 80 Micro. We'll also send you a copy of our author's guidelines, which will give you infor mation on manuscript preparation, style, payment rates, and the like.

Send your letter or proposal to:

Submissions Committee 80 Micro 80 Elm St. Peterborough, NH 03458.

(Wo phone calls, please.)

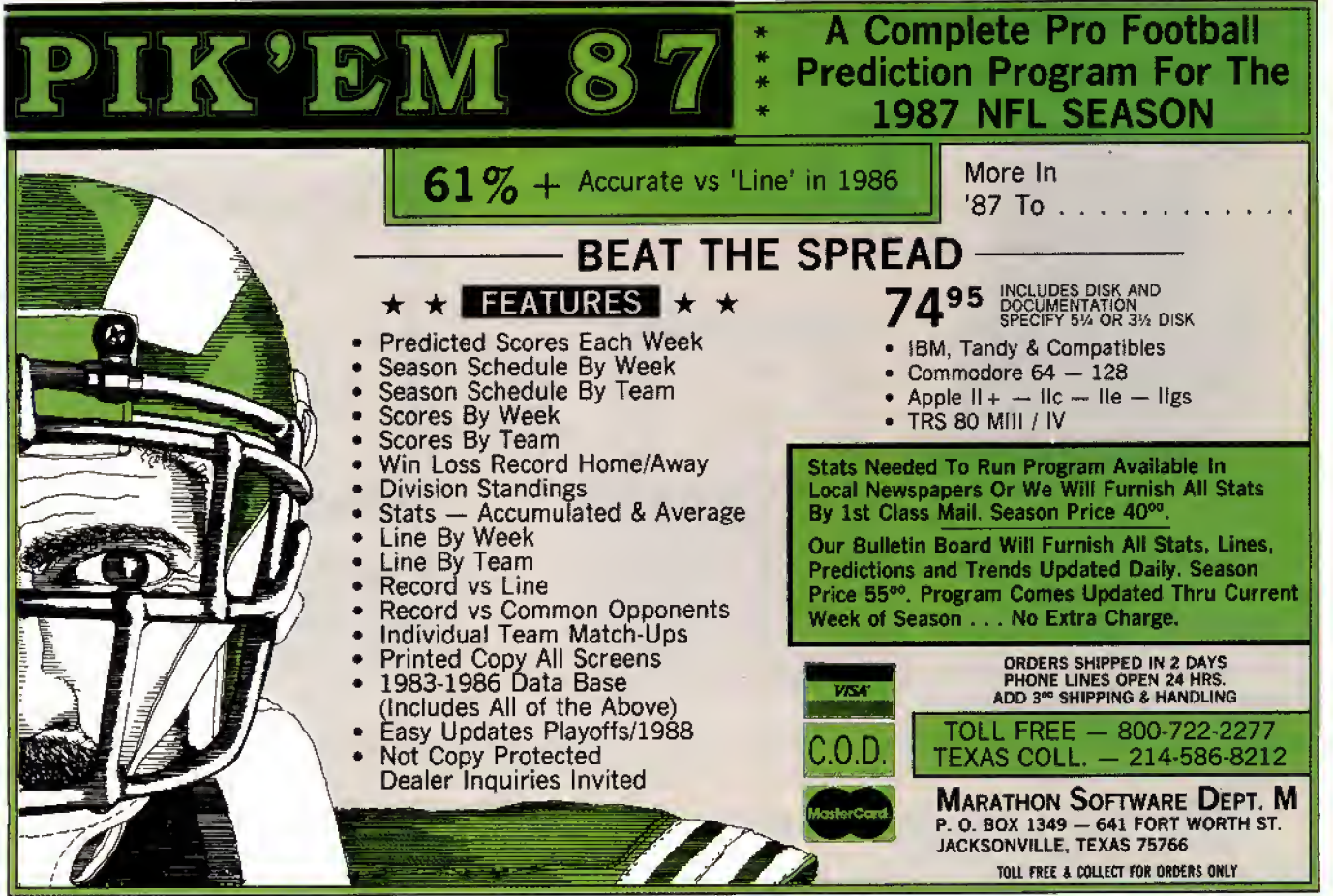

Circle 140 on Reader Service card. **80 Micro, August 1987 • 37** Circle 140 on Reader Service card.

#### REVIEWS

#### 4 in the Fast Lane by William H. Potter

The XLRSer Board can be installed in the Model 4/4P/4D running TRSDOS. LDOS. or CP/M. H.I. Tech Inc., P.O. Box 25404, Houston, TX 77265, 713-682- 7317. \$299.95.

he XLR8er package consists of a printed circuit board and the soft ware to take advantage of it. Versions for TRSDOS 6.2, LDOS, and Montezuma CP/M 2.2 are available. The board in cludes a HD64180 microprocessor with a 6. 144-megahertz (MHz) clock (which replaces your Z80 running at 4MHz). 256K of additional RAM, two RS-232 ports, and a high-speed parallel bus.

The XLR8er speeds program execution by 30-50 percent. Setting up the extra RAM as RAM disk makes disk-access about five times faster than normal. If only as <sup>a</sup> RAM disk, the XLRSer might be worth the investment.

The utility software lets you take ad vantage of the speedup and the RAM disk. To use the other features—the parallel bus. the RS-232 ports, and the additional HD64180 features—you'll need

Circle 214 on Reader Service card.

to do some assembly-language program ming on the HD64180.

The XLRSer worked well with both floppy and hard disks and with a highresolution graphics board. <sup>I</sup> found no problems using it with TRSDOS, Basic, Forth, or C.

#### Installation

Installation is simple: There are no traces to cut, no jumpers to move, and nothing to solder. If you need to, taking the board out again is also easy.

The XLRSer uses the Z80 socket for all its connections to the Model 4, including power, so you don't have to make any other connections, unless you want to use the XLRSer's input/output (I/O) ports or expansion bus. All you need do is remove the Z80 from its socket, install the XLR8er, and connect it to the Z80 socket via a short cable.

H.I. Tech furnishes an adhesive card guide that helps fix the board in place in a Model 4. In the 4P, you slip the XLRSer into the internal-modem slot. The instal lation instructions caution you to note the location of pin <sup>I</sup> on the Z80 socket and on the XLRSer board, but they don't tell you how to recognize that pin. It's at

the notched end of the socket.

According to the H.I. Tech engineer, it shouldn't hurt anything if you plug the jumper in backwards, but it's still a good idea to get it right.

The XLR8er is about 14 inch too narrow to fit properly into the card guides in the 4P modem slot, so you'll have to find some other means to keep it in place. <sup>I</sup> folded strips of electrical tape over one edge of the card.

You need to keep the pins for the RS- 232 and parallel bus connectors from shorting to the 4P case. Since <sup>I</sup> didn't expect to use these connections, <sup>1</sup> simply put electrical tape over the connector pins. With this rig, <sup>I</sup> installed the XLRSer in a 4P with a high-resolution graphics board, though it took some rather careful folding of the XLRSer's ribbon cable.

The XLRSer manual is clear on the steps required to open the 4P and install the board, but it doesn't mention that you must take off the handle support plate (four screws) and the metal rear panel of the 4P internal case (six screws) before opening the bottom cover plate to get to the main PC board.

The XLR8e<sup>r</sup> doesn't have to occupy

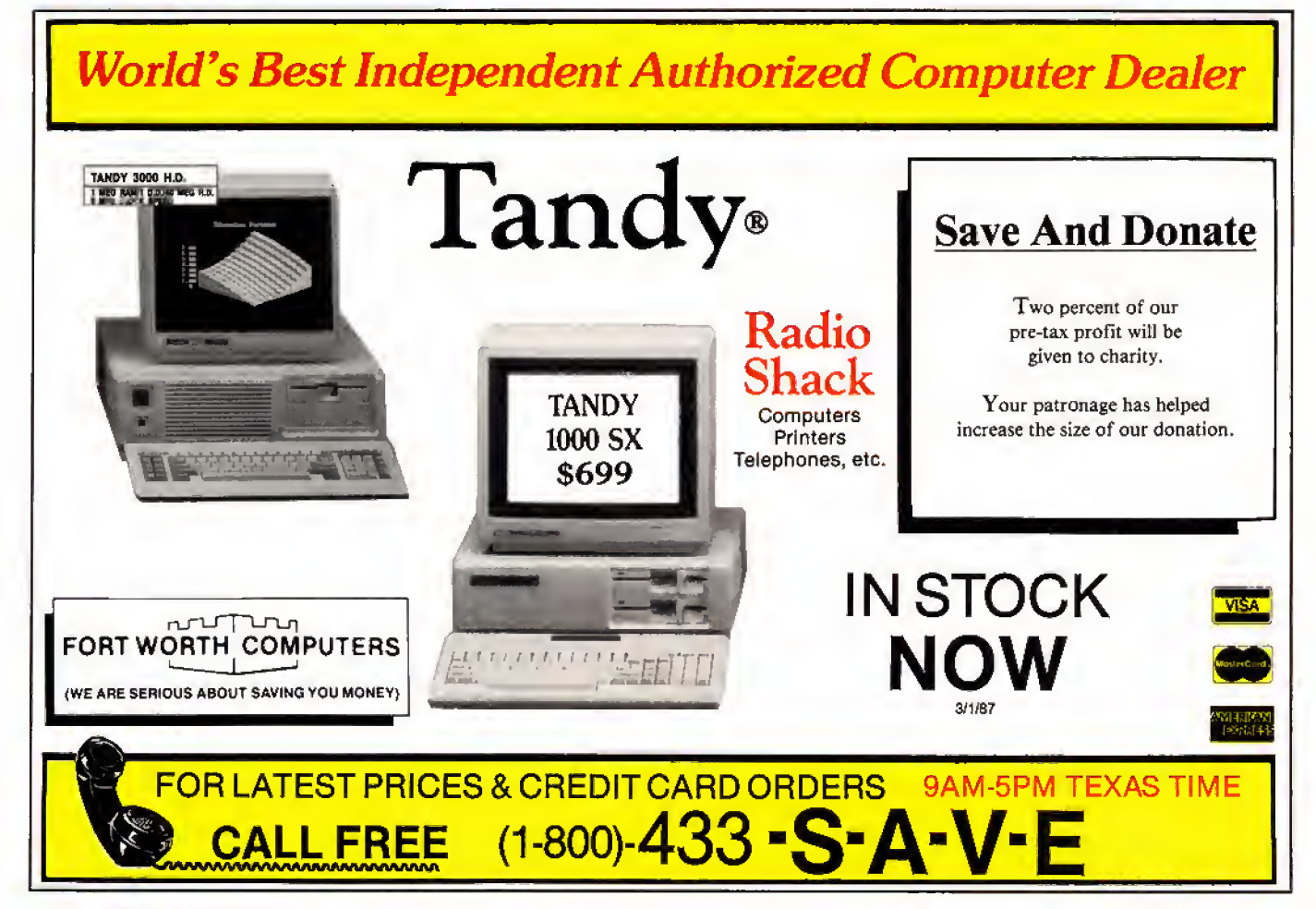

the 4P's internal-modem slot, since it doesn't use the internal-modem connections. If you're using an internal modem in your machine, you should be able to arrange a kludge that will let the XLR8er and the modem coexist.

#### The Software

As stated above, you can choose one of three versions of XLRSer software. The LDOS version Includes a routine that lets you run the Model 4 with XLRSer In Model III mode. The utilities let you install the system, control the XLRSer's speed and the number of wait states, and set up the additional 256K of RAM as <sup>a</sup> RAM disk. You also get a simple disassembler for the HD64180 and a utility that tells you which RAM banks are in use.

#### The HD64180 Microprocessor

The XLR8er is more than a Z80 with a faster clock. The Hitachi HD64180 mi croprocessor is designed to be an upward-compatible successor to the Z80. It can emulate a Z80 but has many capabilities that a Z80 doesn't have, like several additional internal registers, and 12 additional commands, including an in teger multiply.

It has a 19-bit address bus, so it can di rectly address 512K of RAM, compared with the Z80's 64K. It offers a memorymanagement unit that lets the software select 64K out of the 512K address space to work in when it emulates a Z80.

The HD64180 chip also includes two serial ports, timers, and circuitry to control direct access to memory. All of this extra capability requires a module with more than 40 external connections, so the HD64180 comes in a 64-pin DIP package. Since it is implemented in CMOS, it requires little power.

#### Execution Speed

A wait state is a clock cycle during which the microprocessor waits for the rest of the circuitry to catch up. The Z80 always inserts a wait state in each I/O command. The HD64180 can insert wait states in both RAM accesses and I/O commands. You can separately control the number of each, so you can make the HD64180 run as fast or as slowly as the rest of the computer circuitry allows.

When you plug in the XLRSer and boot your machine, the system actually runs a little slower than with the Z80, because the default condition of the XLRSer puts in enough wait states to be safe. To run it at full speed, remove these extra wait states by executing SET 180.

The XLR8er manual cautions you that your computer should have 150-nano second (ns) RAM modules for the XLRSer to run full speed. However, <sup>I</sup> went ahead and plugged in the board with the 200-ns RAMs that are in my computer, and everything works fine so far. Slow RAMs might work, but <sup>I</sup> would not count on this happening.

When running software written for Z80, the XLRSer uses a faster clock speed and offers the RAM disk to increase program execution. The XLRSer can give you even quicker execution if you program some portions of your software in HD64180 assembly, to take advantage of the additional commands and registers.

You also need HD64180 assembly pro grams if you want to use either of the RS-232 ports or the SB 180 bus. To write pro grams that take full advantage of the HD64180 commands, you'll need the HD64180 manual. You can probably fool a Z80 macroassembler into generating the extra HD64180 codes for you.

#### The Optional Ports

If you intend to use one or both of the XLRSer's RS-232 serial ports, you'll need some additional components, a + 12- and - 12-volt power source, and a cable to bring the signals out to the back panel of your computer. You also need software that doesn't come with the XLRSer package. H.I. Tech can furnish the hardware components but it doesn't provide the software.

The XLRSer provides a 40-pin SB 180 compatible expansion port that you can use to connect your Model 4 to the out side world and gain fast Input and out put for special applications.

#### Benchmark Tests

<sup>I</sup> ran benchmark tests to compare the execution speed of Basic programs with and without the XLR8er, and to compare the access time for floppies against that of the RAM disk.

In four program-execution tests. XLRSer decreased execution time of M/ D, a series of floating-point multiplies and divides, by 31 percent; Sieve, the familiar Sieve of Eratosthenes, using inte gers, by 44 percent; Trans, a sequence of number-crunching trig, log, and ex ponential functions, by 30 percent; and Search, a search for a string of characters in a long LeScrtpt text file, by 33 percent.

The RAM disk loaded Basic and a Basic program and LeScript and a long text file five times faster than did a floppy disk.

#### Summary

The XLRSer Board offers worthwhile improvements to your Model 4's perfor mance, whether you just want to play, or reach further into its capabilities by pro gramming Its microprocessor. It will keep your trusty computer in step with this era of turbo speed machines.

#### Worlds of Wonder by Harry Bee

Fractals (Mandelbrot Set Explorer, \$19.95) and Life Experimenter & Su per Spiro-Graph (\$24) run on the Models III/4/4P/4D and require a hi-res graphics board and one disk drive. Mi cro-Labs Inc.. 7309 Campbell Road, Dallas, TX 75248. 214-702-8654.

hese programs are wonderful, in the most literal sense. You can't use them to write a proposal or plot your market strategy. There's nothing practical about them. They won't even award you points. All you can do with Fractals, Life Experimenter, and Super Spiro-Graph is explore, graphically, the implications of three well-known mathematical concepts—and wonder.

#### Nature's Geometry

Fractals are complex curves. The Mandelbrot Set is a structure of fractal curves described by a simple mathematical function. Fractals, the program, plots contour maps of areas of the Set and uses shading to represent the third dimension.

The idea of the program is exploration, and everything about it tends to draw you deeper into the Set's fascinating ge ometry. The picture of the entire Set seems perfectly symmetrical at first. But looking closer you discover that, like things found In nature, it's not. . .quite. That's its lure and hook.

You can start with the complete map, or any part of it, by entering the coordi nates of the area you want to look at and the magnification and resolution you want. The documentation is clear and provides good guidance. Finished maps that come with the program disk can get you started more quickly. Once you have a map on the screen, you can point to any area that catches your interest and magnify it to look at it more closely.

Each part of the Set, each map, is dif ferent from every other. Each deeper level reveals the ever more Intricate structure of fractal curves that made up the level above. Exploring the Mandelbrot Set with Fractals is very much like exploring nature: discovering the cellu lar structure of tissue, the molecular structure of cells, the atomic structure of molecules, and wondering more.

Because the program might perform thousands of calculations to draw one screen, Fractals incorporates features to help you find your way more quickly. You can save a screen to disk, in order to return to it. and print it with a capable printer. You control the amount of detail in each map by limiting the maximum number of calculations performed. The result is a quick sketch

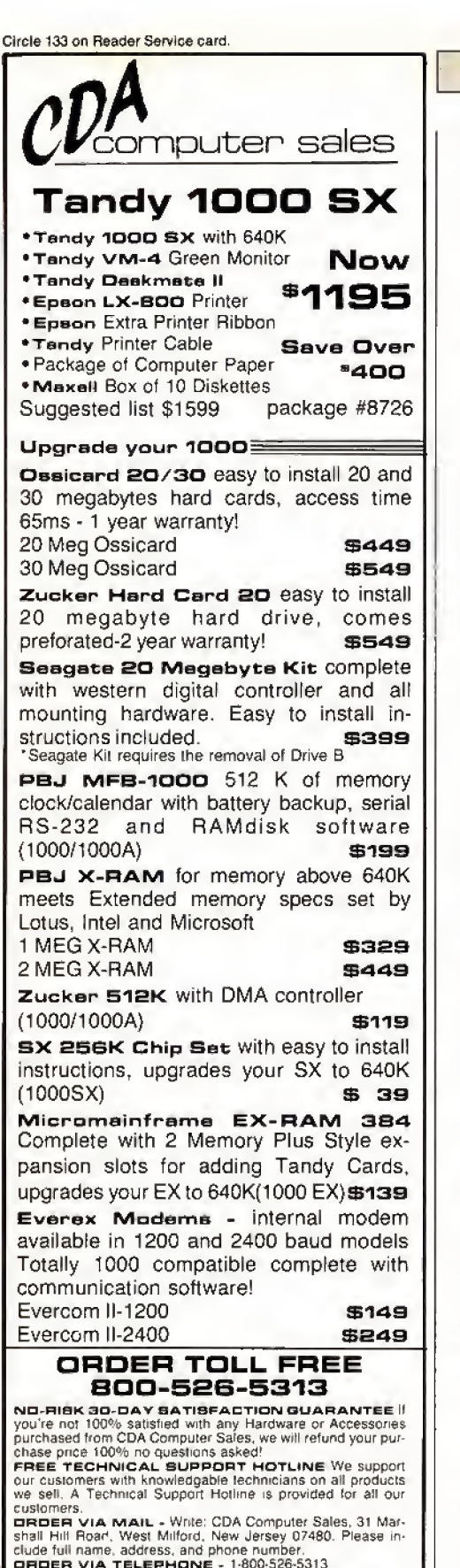

customers<br>
Customers<br>
CHA MAIL - White: CDA Computer Sales, 31 Mar-<br>
shall Hill Road, West Milford, New Jersey 07480. Please in-<br>
clude full name, address, and phone number.<br>
CHADER VIA COMPUSERVE'S ELECTRONIC<br>
CROER VIA C

Sarvice E01-728-8080 — Inquiries & Customer<br>Invice 201-728-8082 Mon.-Fri. 9-3 EST Sat. 10-4

of an area to help you decide if it's what you were expecting.

The program also has a multipass mode that starts drawing with very little detail and doubles the resolution in each of nine passes. You can interrupt the pro cess any time. Finally, you control the picture's contrast, and enhance certain details, by altering the range of values the shadings represent.

When all is said and done, the only thing that Fractals really does is draw pretty pictures. Yet these pictures are special. The non-linear, asymmetrical de signs are not just random patterns. They have a musical beauty, and an attraction <sup>I</sup> found irresistible.

#### Let There Be Life

In Life Experimenter, an excellent implementation of John Horton Conway's Game of Life, your screen is a self-con tained universe, and each pixel repre sents <sup>a</sup> life unit—<sup>a</sup> cell. A simple set of rules determines whether each cell will live and prosper, or die.

The main difference between Life Ex perimenter's simulated universe and the "real" one we inhabit is that in the simulation you know all the rules of a good life. Essentially, a happy cell survives; very happy, it reproduces: unhappy, it wastes away.

To play the Life game, you seed your little universe with a colony of cells by lighting up some dots on the screen, then sit back to watch what happens. The program automatically applies the rules of survival to each successive gen eration—alternately, you can step through the generations manually until either all the cells die. or the "life" you started becomes stable. The object of the game is to create a successful organism.

Knowing all the rules, you would think that finding a pattern of cells that succeeds would be easy. It is not. and that is the game's challenge. Its further fascination is in finding an or ganism that's interesting. While some will be inanimate objects, others will oscillate, furiously or lazily. Some send off spores and trailers, and still others migrate.

Much of the fun of Life Experimenter comes from putting successful orga nisms together to see which will co-exist, which will compete and which prevail, and what combinations interact to pro duce new forms of life. The game has been around long enough that there is a stock of creatures known to be viable. The documentation and demonstration files include many of them. The program also lets you add notes to the screen, and save and print scenarios you like.

Life Experimenter's challenge is the

lure of all science. There is an underlying excitement that you might at any time discover something previously un known. Its ultimate attraction is that you'll.be the one to discover an organism that reproduces itself. They'll name itafter you. I'll wager.

#### Round and Round

If Spirograph sounds familiar, it's be cause you can buy Kenner's plastic ver sion for a few dollars at your local toy store. The concept predates plastic: By rotating one circle within another and

#### Ijust discovered two fascinating products. . . from Micro-Labs that fully justify hi-res video on a Model III or 4.

plotting the points passed by a point on the radius of the moving circle, your final is a flower-like pattern.

Fortunately, there's more to Super Spiro-Graph. Freed from the limits of what can be manufactured in colorful plastic and sold to grandmoms, the computer version adds several interesting di mensions. The moving circle can be larger or smaller than the stationary one, and inside or outside of it. You can place the drawing pen anywhere along the moving circle's radius, even beyond its circumference.

The program draws anything from solid lines to widely spaced dots. You can position designs anywhere on the screen, stretch them into ellipses, combine several on one screen, overlap them, add notes, save them, and print them.

Super Spiro-Graph does not have the enduring allure of Fractals and Life Experimenter, but it adds enhancements to the familiar concept that make ita worthwhile addition to the Life Experimenter disk.

#### Conclusion

<sup>I</sup> have no use for business graphics. I'm not artistically inclined to paint pic tures. And hi-res arcade games don't much turn me on. But <sup>I</sup> just discovered two products from Micro-Labs that fully justify high-resolution video on a Model III or 4. These programs are fascinating and full of wonder.

#### REVIEWS

#### REVIEWS

#### Fine Print on Disk by Andy Lcvinson

Legalease runs on the Tandy 1000/ 1200/3000 and requires two disk drives and DOS 2.x. HDG Software Inc., 54 Whitney St., Sherbom, MA 01770, 800- 628-2828. \$129.95.

Stripped to its core. Legalease is little more than <sup>a</sup> form book in the same family as "40 Sample Business Letters That You Can Use" packaged on disk with a shareware word processor and menu program.

This is not to say that canned forms are improper. Form books are probably the third most common text in an attor ney's library, right after case and statute books. Human conduct varies, but similar situations recur.

Legalease is comprehensive when taken as a computerized form book. It consists of 157 common legal forms di vided into six subject groups, such as employment forms and corporate rec ords. These range in length from a simple letter of resignation ("Effective ., 19., I hereby resign from employment with the company.") to a dense, four-page, irrevocable trust. The average form is less than one page. The attorney or sophisticated user gets a book of forms he can print out.

It would have been best if Legalease stopped at this point, but it goes further. It bills itself the Legalease "System" and includes a menu-selection and a wordprocessing program, and it is here that the package Introduces some problems.

The program uses a licensed version of Magee Enterprises' Automenu to create its menu system, but Legalease flaws its opening menu with typographical errors (e.g., "Prommisory Notes") and a disappointing help menu, which consists of text files displayed a page at a time.

To use a form, select a broad subject from the opening menu. This brings up a second menu, usually containing a narrower range of topics, and a choice from that brings up yet another menu with selections for the actual forms. But you're not there yet.

The form selection starts the wordprocessing program. Legalease files print exactly as they appear on screen. Rather than Jumping from field to field as in a data base, you must find all empty spots (they're usually underlined, but sometimes they'rejust blank), insert the customized information, then delete any extra space,

Legalease neatly formats single-page forms, unless your letterhead intrudes too far into the page. All multipage forms re quire formatting commands. You must re name the form, print it, return to the word

processor, and then return to the origi nal menu. Not bad for a two-page commercial lease form, but tedious for the above-mentioned short letter of resignation. And this all assumes that you know what to put in the blank spaces.

#### Not Street Legal

The manual warns that Legalease is not a legal adviser, and it isn't. Just a few sentences in the manual introduce

> Legalease offers a collection of legal forms that would cost \$50-\$75 in book form.

each form. If you know what you're doing, then the forms can save you lots of typing. If you don't, you can get yourself into trouble. For example, general releases in California invariably re fer to and waive California Civil Code section 1542; Legalease's general re lease form does not.

These forms can't account for statutes and codes unique to an individual state or jurisdiction. Fortunately, most states have uniform laws for commercial matters, and Legalease concentrates in this area.

The word processor is Quicksoft's PC-Write 2.6. It features direct support for numerous printers, including 18 by Tandy, and configuration files for computers with non-standard keyboards. This latter feature is important for Tandy 1000 owners, but the Legalease manual doesn't mention it.

For \$75 you can register with Quicksoft and get the same support as other PC-Write owners, covering updates, phone support, complete documentation, and a newsletter.

If you've got your own favorite word processor, Legalease forms are plain text files, so they'll work with any word pro cessor that uses ASCII files or has an ASCII conversion utility. The Legalease manual mentions this option but, be yond a reference to DOS's Copy com mand, offers no advice for converting such files.

That brings up another problem. The menu system is written to use only PC- Write and the Legalease selection of forms. You can create, delete, and change forms any way you want, but you can't run new files from the Legal ease menu.

Circle 399 on Reader Service card.

#### Professional results with Models III 4 \* PC/XT/AT Tandy 1000-1200-3000 **All MSDOS software is now also** available on optional 3.5" disks

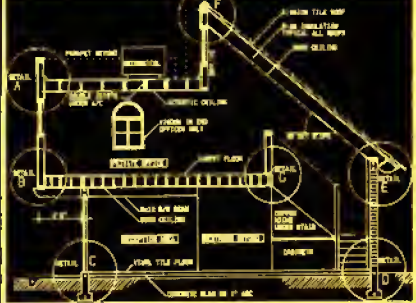

T.CAD PROFESSIONAL by Microdex Computer Aided Drafting software for technical production and education. Create, edit, modify precise drawings, details. Features include overlays, grids, cursor snap, zoom. pan. block copy, enlarge, reduce, rotate, mirror, clip, merge, text labels, more. Requires hi-res screen and RS-232 interface. Output to pen plotters. Input from keyboard, or optional digitizer or mouse. Friendly, competent support since 1984. Software is backup-free. Was \$345 in 1986 catalog.<br>Model III (48K) \$245.00 Model III (48K) \$245.00 Model 4  $4p$   $4d$   $(64K)$ MSDOS computers (256K. fast!) \$195.00

**xT.CAD BILL of Materials** by Microdex. Software utilizes text labels from xT.CAD drawings to automatically generate invoices, parts requests, shipping lists, etc. Includes a mini-editor for customizing of output to line printers. Model 4 4p 4d or MSDOS \$ 45.00

CASH PROFESSIONAL by Microdex. Bookkeeping software with automat.c double-entry ledger distribution in user definable accounts. Reports by period, account, project, etc. Ideal for small busi-

ness, professional or personal accounts. Model 4  $4p$  4d or MSDOS  $$ 45.00$ 

GRAFYX Solution by Micro-Labs. Easy to install board provides hi-res similar to Radio Shack boards. Includes popular GBASIC software and manual. Supports xT.CAD and other graphic programs. Model 4 4p 4d (640x240 pixels) \$145.00

MOUSE interface by Micro-Labs connects to 50-pin I/O port and allows the use of Tandy Color Mouse 26-3025 (not included) with xT.CAD and other programs. Model <sup>111</sup> 4 4p 4d \$115.00

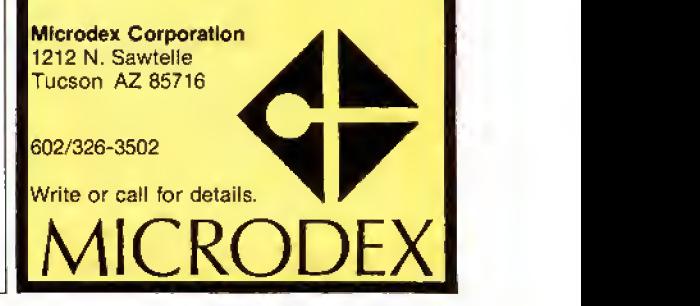

# Tandy 1000 Memory Card

another high quality product from Southwestern Digital

### Why spend <sup>a</sup> bundle on a Tandy board? Our Board is only \$135.

Features

- 512K of Memory
- DMA
- Expansion Port
- Gold Edge Cards
- Easy Installation
- 30 Day Satisfaction Guarantee Policy

The Southwestern Digital Memory Expansion Plus Card has all the features of the Radio Shack Board but the price; you save almost \$400. Features include 512K installed, burned in, and tested to give you <sup>a</sup> total of 640K, <sup>a</sup> DMA circut that is fully tested for hard drive operation, and an expansion port that will work with any of the Radio Shack Memory Plus Expansion Card options. High quality manufacturing, and features such as gold plated card edges make this the logical choice in upgrading your memory.

#### Multifunction Card for 1000, 1000A

Includes S12K, RS232C Serial Port, Clock/Calendar, Plus Expansion Port, RAM Disk, And Printer Spooler ..................... \$239.

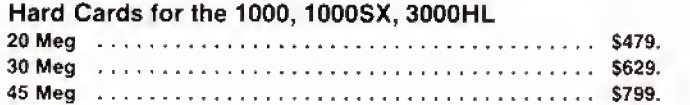

#### Tandy 1000 Add on Boards Serial, Clock, or Both Tandy 1000, 1Q00SX, 1000EX

The Southwestern Digital new Add-On boards were developed for use with the Plus Card Port, ( a piggy-back type, add on port established by Tandy to eliminate the need for an additional card slot ). These cards are fully compatible with the Memory Expansion Plus Card from Southwestern Digital and the Memory Expansion Plus Board from Tandy,

#### RS232C PLUS Option Board

Mounts on <sup>a</sup> PLUS expansion board, and features selectivity between COM Port <sup>1</sup>and COM Port 2. The RS232C output connector is the standard Tandy female DB25. and is fully compatible with the Tandy output. \$59.

#### Clock/Calendar PLUS Option Board

Mounts on a Plus expansion board, and features selectivity between two ports so that you can run two clocks at one time. The Clock Calendar Board gives you perpetual time/date so that you don't have to re-input time and date into your application programs as part of your power up routine. \$59.

#### RS232C-Clock/Calendar PLUS Option Board

Features options of both of the above boards on just one board. \$129.

#### Tandy 1000SX Computer System

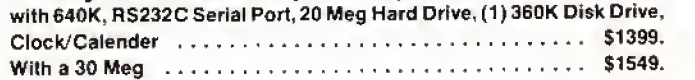

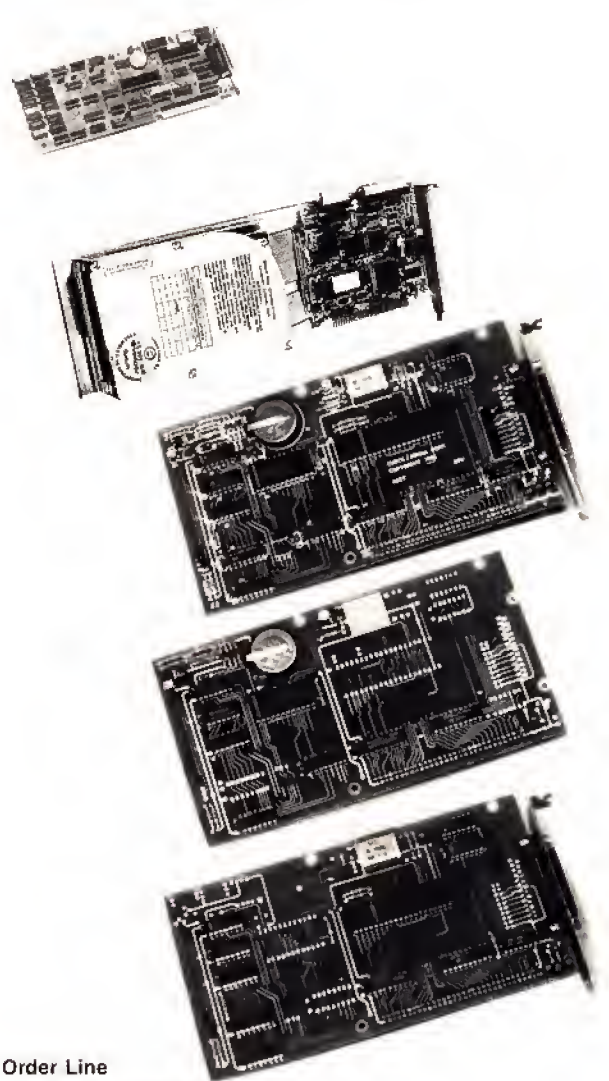

1-713-480-3296 Southwestern Digital 17333 El Camino Real

Houston, Texas 77058 Ordering Information

Circle 444 on Reader Service card.

Call us or mail your order in. We accept Visa, Mastercard, and Certified Funds for quickest shipment. Personal checks are held for clearance. Add \$5. for ground shipment, or \$10 for UPS 2nd day air service. All products carry a 30 day satisfaction guarantee, and are warrantied for a full year

#### REVIEWS

#### Documentation

According to the Legalease manual, if you want to create your own menus, you'll have to send \$40 to Magee Enterprises for instructions on working with Automenu, Automenu is well designed, though. It was easy to learn how to modify a menu, although someone without much computer experience might not fare as well

The manual only dedicates 15 pages to instructions on using Legalease, and some of these explain the installation procedure. Most of the manual contains printouts of the legal forms, which is convenient, because it can be easier to find a form in the manual than to go through menu after menu on the screen.

The manual has a table of contents that lists all the program's forms in order

#### Circle 454 on Reader Service card.

ofappearance but, inexcusably, does not have an alphabetical index. The disk has such an index but it cross-references the menus on the disk. The index should refer instead to the manual or to both the manual and the menus on disk. Another inconvenience with the disk index is that you must load it into the word-processing program to read it.

#### Summary

Every attorney uses forms, and it is far more expensive to type 157 forms onto a disk than to buy Legalease. In addition, you're receiving a collection of legal forms that would cost \$50-\$75 in book form. The program, then, offers conve nience and seems fairly priced. However, the forms are not specific to any jurisdiction and, therefore, might not fit every practitioner's needs. The documentation is limited, and lay persons use the forms at their own risk.

Legalease's license agreement states that only one person can use the Legalease System, and only on one computer at a time. This means that an office with more than one secretary must buy several copies of the program or limit its use to one person. PC-Write does not have the same restriction.

The system doesn't allow you to add your own forms, so you're locked into the package. If you've got a word processor and <sup>a</sup> menu program or DOS shell, there's some advantage in creating your own forms. That makes you responsible for the first draft and design, but you get just the forms you need, just the way you want them. Personally, it's the route <sup>I</sup> prefer.

# WHAT'S WRONG WITH THIS AD?

Grafux Solution<sup>"</sup> Save \$100.00 Hi-Resolution Graphics for Mod 4/4D/4P/III

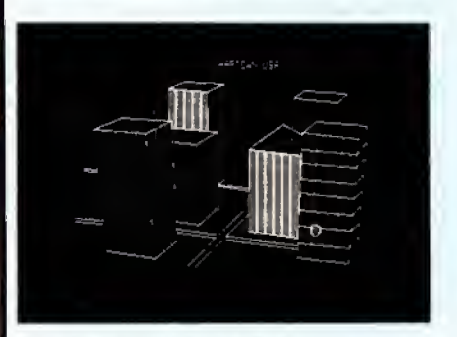

Superior Hardware. The Grafyx Solution provides 153,600 pixel elements which are arranged in a  $640 \times 240$  or on the Model III a  $512 \times 192$  matrix. Hundreds of new business, personal, engineering, and educational applications are now possible. The hi-res display can be shown on top of the standard display containing text, special characters, and block graphics. This simplifies program debugging, text labeling, and upgrading current programs to use graphics. The Grafyx Solution fits completely within any tape or disk based Model 4, 4D, 4P, or III. Installation is easy with the plug-in, clip-on Grafyx Solution board.

Superior Basic. Over 20 commands are added to the Basic language. These commands will set, clear or complement points, lines, boxes, circles, ellipses, or arcs. The hi-res screen can be printed on any of 30 popular printers or saved or loaded to disk without leaving Basic. Areas may be filled in with any of 256 patterns. Sections of the screen may be saved and then put back using any of five logical functions. Labels can be printed in any direction. The viewing area can be changed. The entire screen can be complemented or cleared. Graphics Basic provides dot densities of  $640 \times 240$ , 320  $\times$  240, 160  $\times$  240, and 160  $\times$  120, all of which can be used in the same display.

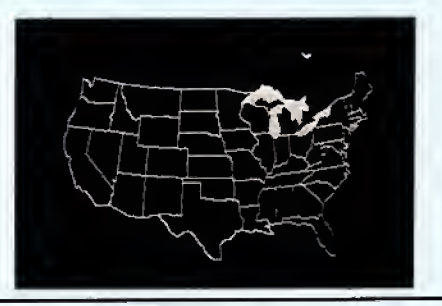

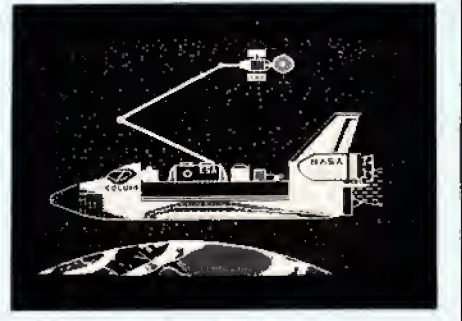

Superior Software. The board comes with over 40 programs and files which make it easier to use, serve as practical applications, demonstrate its capabilities, and serve as programming examples. The software works with TRSDOS 1.3, 6.1.2, 6.2; DOSPLUS 3.4, 3.5, 4; LDOS; and NewdosSO. The Grafyx Solution is also supported by over 20 optional applications programs: Draw, Bizgraph, xT.CAD, 3D-Plot, Mathplot, Surface Plot, Chess, Slideshow, etc.

The Grafyx Solution package is shipped complete for \$199.95 (reduced from \$299.95). The manual only is \$12. Payment may be by check, Visa/MC, or COD. Domestic shipping is free on pre-paid orders. Texas residents add 6%% tax.

**MICRO-LABS, INC.** 214-235-0915 902 Pinecrest, Richardson, Texas 75080

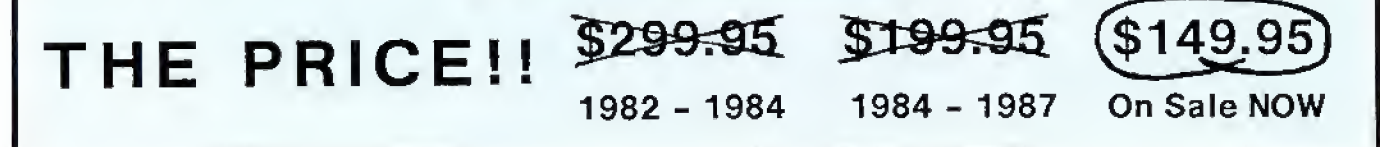

#### EXPRESS CHECKOUTS

#### Disk-Drive Diagnosis

Investigator runs on the Tandy 1000/ 1200 or IBM PC/XT compatible. Dysan, 5440 Patrick Henry Drive, Santa Clara, CA 95050. 408-988-3472. \$34.95.

Tandy sells the same program under the name Disk Drive Verifier (catalog no. 26-1370). Tandy Corp.. One Tandy Center. Fort Worth. TX 76102. \$29.95

Since your disk drives seem to read the data off your disks without any trouble, the drives must be working fine, right? Well, maybe you've had a few more bad sectors than normal lately, or for some reason your machine won't read some disks. Could the problem be Just a bad batch of disks—or maybe something else?

The Investigator is a program that analyzes your disk drives and tells you If they're working within acceptable standards. If you've got a Tandy 1000/ 1200 and don't care about seeing the test display in color, you simply put the disk in the drive and run the verifi cation program. PCInvest. (This pro gram is called Verifier on Tandy's Disk Drive Verifier.)

In Just over a minute, the Investigator runs a series of tests measuring the drive's speed. Its ability to center a disk, the time between the leading edge of index to a reference point on the disk, the head position relative to the refer enced track centerline, the head positioner's ability to return to the same location, and the disk's ability to read and write data.

After the analysis Is complete, you can print out the numerical test data (see the Figure) for a service technician or just as a benchmark to help you spot measurements that begin to change

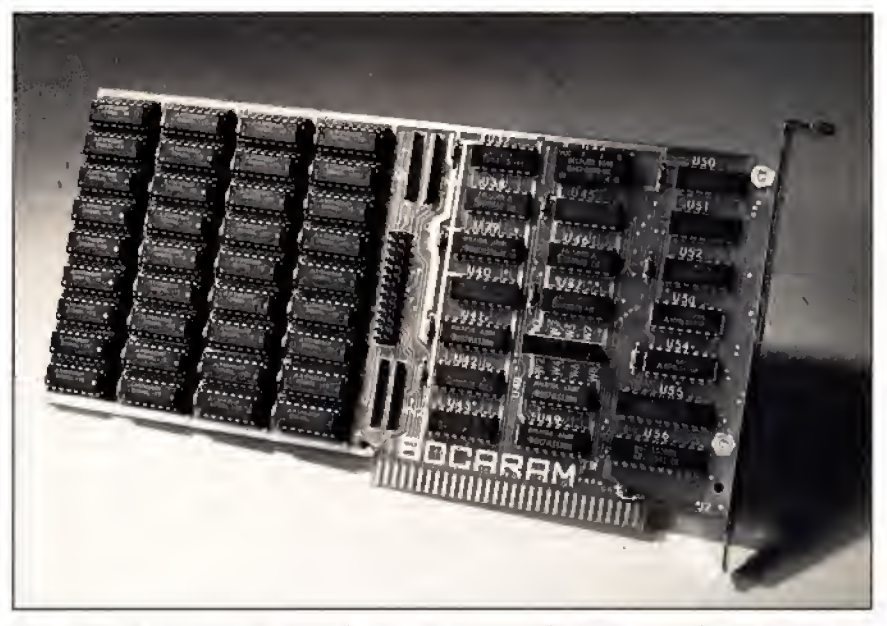

Photo. The Bocaram/XT expanded memory board fits in the Tandy 1000/1200/ 3000 and is easy to install.

from test to test.

Before you run the Investigator, enter the PCInstal file (Vinstall on the Disk Drive Verifier) to configure the program for the machine you are using. Tandy's version comes set to run on a 1000/1200 with a monochrome monitor, but the install file lets you change either default. The program supports more than 30 IBM PC/XT clones, and the color screen looks nice.

If you're one of those who's coming to depend more and more on the data you put in your computer and expect flaw-free performance from your drives, you might find the Investigator an important step In your data-protection routine.

—Mark Reynolds

Expanded Memory

The Bocaram/XT expanded memory board fits in the Tandy 1000/1200/3000. Boca Research Inc., 6401 Congress Ave.. Boca Raton, FL 33431, 305-997-6227. \$345 (1MB), \$575 (2MB), \$245 (1MB-2MB expansion card).

It seems like only yesterday that Intel's Above Board was a new, complexsounding invention; today, expanded RAM is a handy commodity product. The Bocaram/XT card (see the Photo) is nothing fancy—it won't backfill to bring a smaller system up to 640K, for in stance—but this product is a solid, low priced example of the Lotus/Intel/Microsoft Expanded Memory Specification (LIM/EMS).

Installation is a cinch—take the  $8\%$ inch card out of the box and plug it into a slot. (If it's not your first EMS card, you'll have to set a fewjumpers.) A setup program automatically updates your boot files with device drivers for the card and its software options, a friendly touch that misfired when the program over wrote or scrambled the Buffers = 30 line In my existing Config.SYS file.

Once <sup>I</sup> fixed the files manually, though, the card worked fine, adding extra workspace to all the EMS-compatlble software <sup>I</sup> tried (for example, 1-2-3. Framework II, Words & Figures). It also has a print spooler and a swift, nifty ex panded RAM disk that survives <sup>a</sup> control-alternate-delete reset. With more programs supporting EMS and with simple, affordable cards like the Bocaram/ XT, there's no reason not to go ahead and go past 640K.■

—Eric Greustad

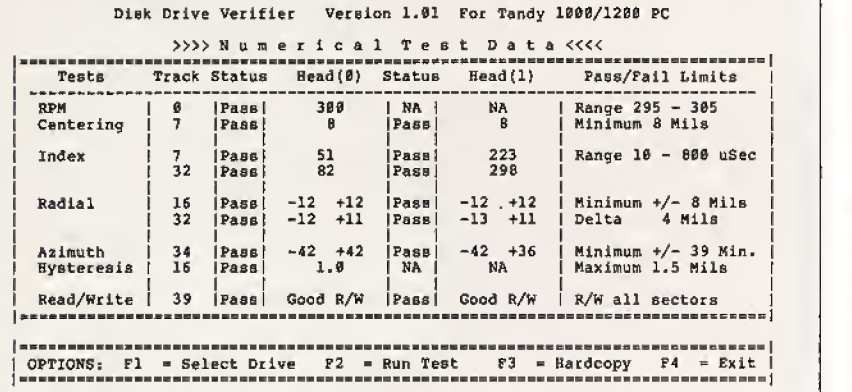

Figure. A sample printout of the numerical test data produced by Disk Drive Verifier (or Investigator).

Circle 534 on Reader Service card.

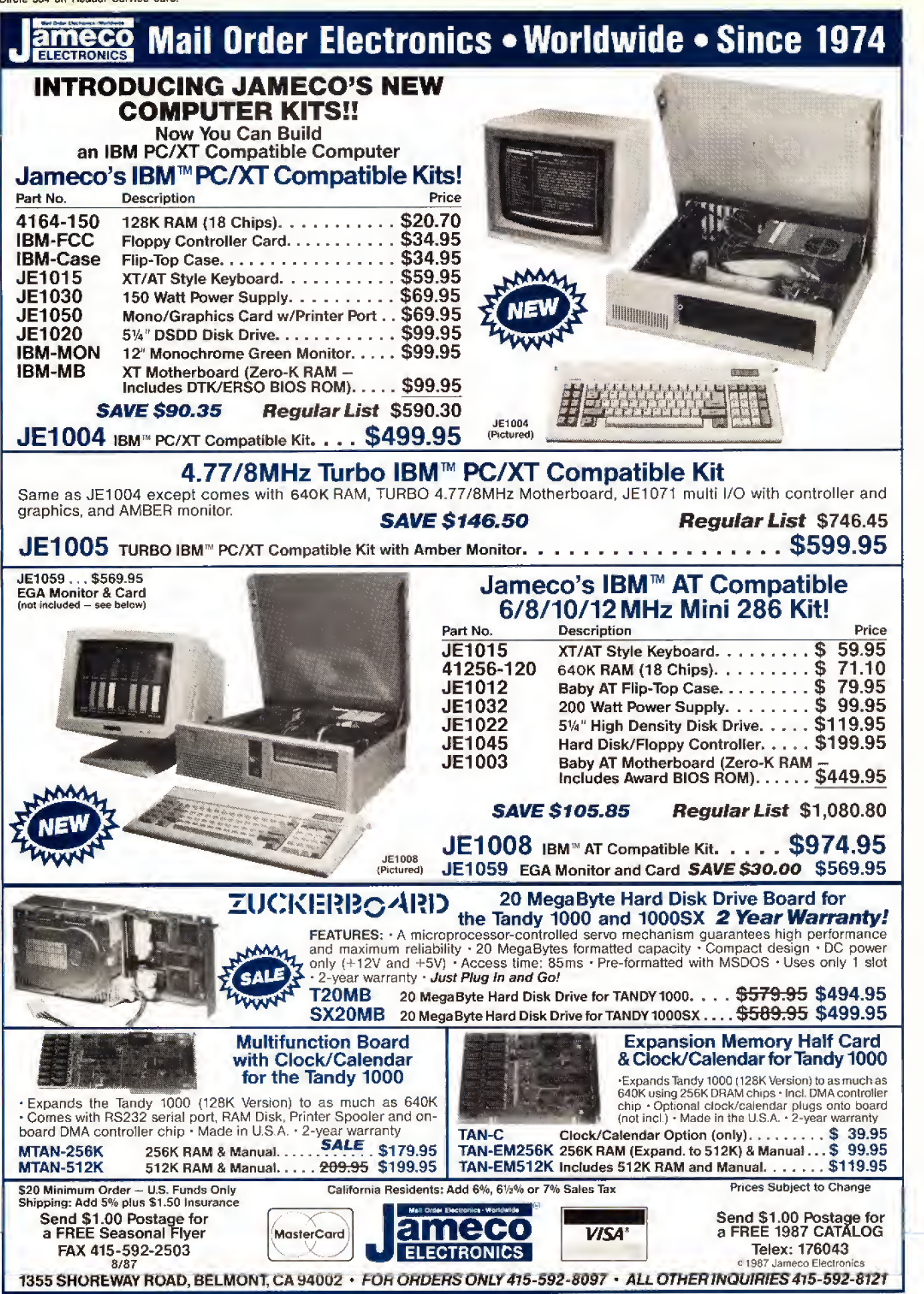

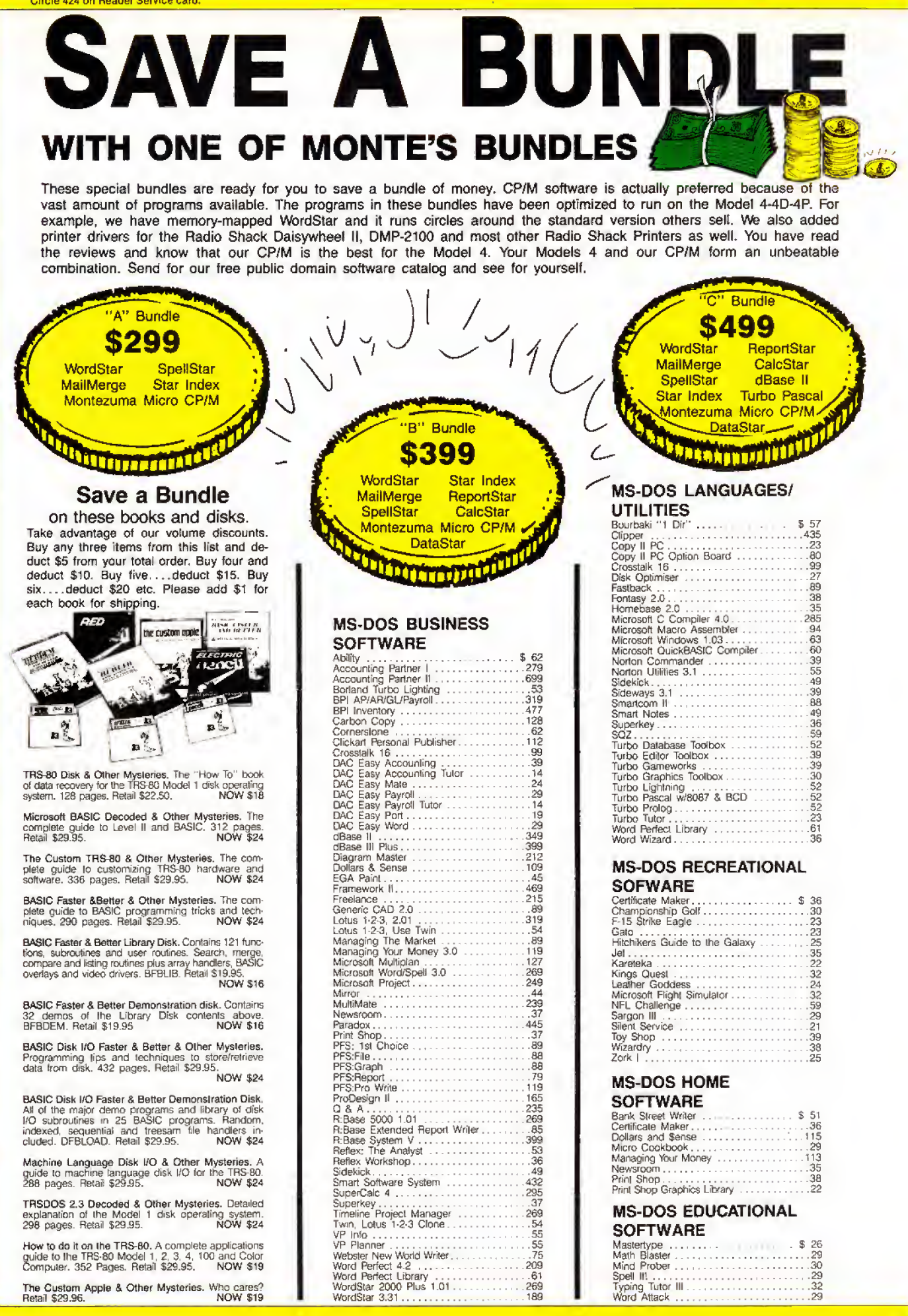

STASH

Everex Internal 1200 w/software . \$99 Hayes 300 external 149 Hayes 300 external<br>Hayes 1200 w/SmartComm 399 Hayes 1200 w/SmartComm<br>Hayes 2400 w/SmanComm 3699 599 Hayes 2400B w/SmartComm..........569

Microsoft Bus Mouse wMwr. . \$ 115 Microsoft Serial Mouse w/sftwr. 135 Mouse Systems Mouse w/sftwr. <sup>1</sup> <sup>20</sup> C&H Mach IIIJoyshck, each. <sup>36</sup> TACK) Joystick 21 WillaroVBeri Combo w/friends CALL

MODEMS

RODENTS

## CALL TOLL FREE! 800-527-0347 FREE SHIPPING!\* \* For orders over \$100 **SAVE ACCESSORIES**

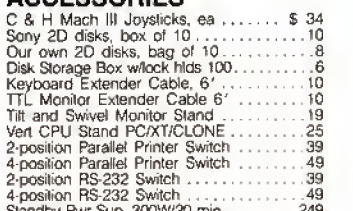

4-posilion RS-232 Swrtch 49 Standby Pwr Sup. 300W/20 min 249 BUY FROM US RIGHT NOW (Please read the fine print first) Our inventory is so large it can not be lisied complelely. Please call us if you do no! see what you want. Chances are we have itor can get itright away. Because of the lime lag in magazine advertising our prices are subject to change without nolice. Our prices are for mail order only. We are only human so we decline responsibility for typographical errors. We weteome your company anchor personal checks. We use TeleCheck. Please follow ihese TeleCheck regutelions. The check must be drawn on a US or Canadian bank and be payable m US Dollars. Your check must be bank primed and contain your street address {not PO Box or APO/FPO) and telephone number. The signature must exactly match the name prinled on the check. If your check does not meet these requirements allow Ihrree weeks check clearance lime. We also accepi American Express. MasterCard, Visa, Cash-ier's Checks, eleclroni'7 funds transfer and we ship COD. COOs and motor freight shipments may require <sup>a</sup> deposit. Some special' ilems may require <sup>a</sup> deposit. ALL CODs require cash on delivery. Company and/or personal checks can NOT be accepted in payment of COD shipmenl. Your credit card is not charged until we ship ypur order. Ground shipping charges are included on all orders over \$100. Add shipping to all orders under \$100. We do not collect state sales lax on orders shipped outside of Texas, Orders placed by 5 PM will be shipped the next day if stock is on hand. Your order will leave before we go home. The responsibility of stability of software rests with |he purchaser. Due to Ihe nature of the business and product there are NO REFUNDS ON SOFTWARE. Please do not buy software from us if you are not sure itwill work for you. SOFTWARE IS NOT RETURNABLE. Software support is provided by the manufacturer. We will PROVIDE <sup>A</sup> RE- PLACEMENT OMLY if you disk is defeclive ilyou notify us within 30 days after delivery of your merchandise. Please call us for help and instructions should you have a problem.

#### GOOD AS GOLD WARRANTY We want you to be happy with your purchase.

All items we offer carry the manufacturers'<br>warranty and any problem you might have in<br>service will be handled by his service orga-<br>nization. Please call us should you have any<br>difficulty in obtaining service. Your satisfa

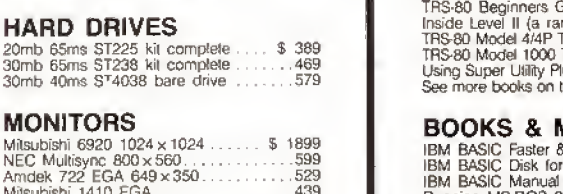

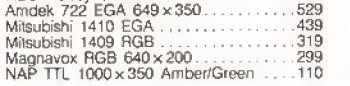

#### PRINTERS

MONITORS Milsubishi 6920  $1024 \times$ <br>NEC Multisync 800 $\times$ 5

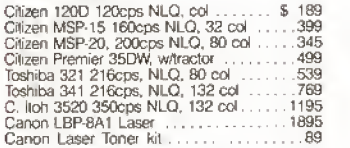

#### ADD-ONs MEMORY & UPGRADES

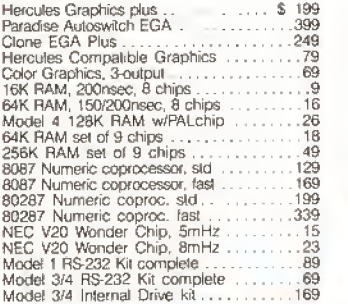

#### TRS-80 SOFTWARE AND BOOKS

Modern 80 Mod 1/3 Com Pkg . . . . . . \$ 33 Super Utility Plus 3.2 Ml/314 49 Super Utility Plus M4-4P/D only 49 SuperCROSS/XT Specify Ml/3/4 79 Conv 3-PC M3 BASIC to PC <sup>119</sup> Com 4-PC M4 BASIC to PC <sup>119</sup> TRS-80 Beginners Guide FREE Inside Level II (a rare find) 9 TRS-80 Model 4/4P Tech Manuaf 33 TRS-80 Model 1000 Tech Manual 25 Using Super Utility Plus 3.x . . . . . . . . . . . . . . 16<br>See more books on the opposite page.

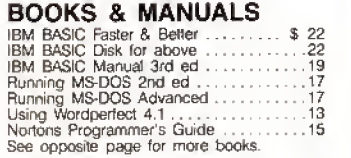

#### CP/M SOFTWARE

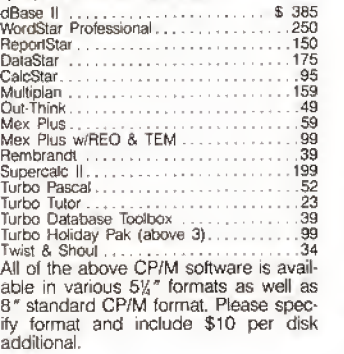

#### CABLES

TRS80 Prrmer cable 26-1401 \$ 9 IBM Parallel Printer cable 10' 19 Standard IBM 25 pin RS232 10' 20 Std TRS-80 25 pin RS232 10' 20 Printer A/B Switch Box Cable 6\* 20 Gender Changer, Spec M/M F/F ......... 9

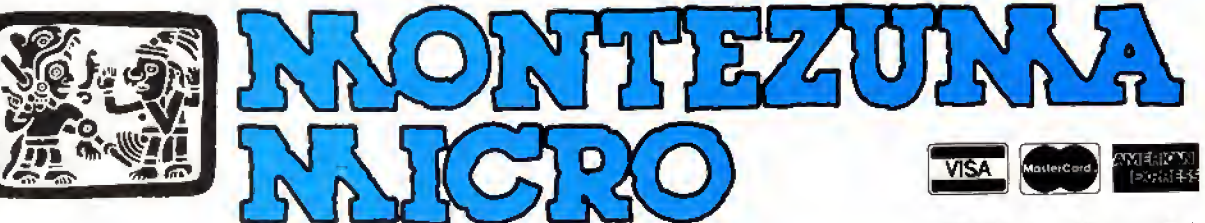

Telephone: 214-631-7900 Facsimile: 214-634-8303

2544 W. Commerce Street P.O. Box 224767 Dallas, Texas 75222-4767 © by 1987 Montezuma Micro. All rights reserved. Prices and specifications subject to change without notice.

#### Fixes and Updates

#### Proper Rounding

<sup>I</sup> decided to Introduce proper rounding to Tidbit #42 from Jim C. Cahlik (May 1987, p, 82). His program was .0000001 over the exact fractional value and rounded up to the next 64th. My version (see Program Listing 1) rounds values of  $\frac{1}{2}$  and over up, and less than  $\frac{1}{2}$  down.

<sup>I</sup> made some small changes and added some new lines. In line 20 <sup>1</sup> added double precision for old and new variables car rying fractional values. <sup>I</sup> changed 63/64 to 127/128 in line 60. Line 100 has a new H flag, to subtract 1 from NU when rounding down. In line 130 <sup>I</sup> added the

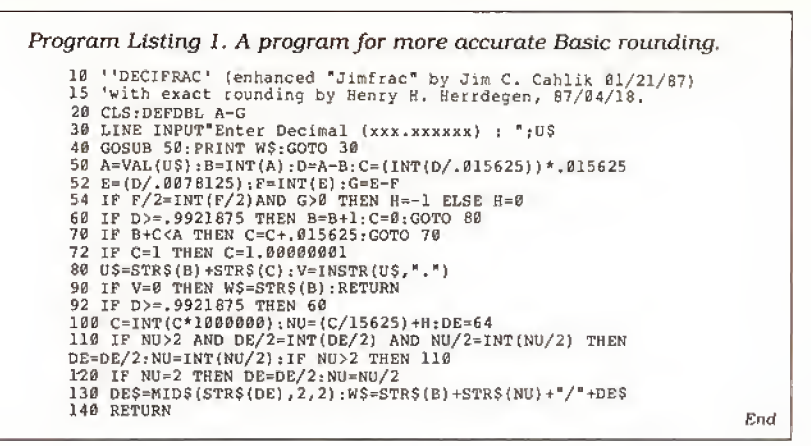

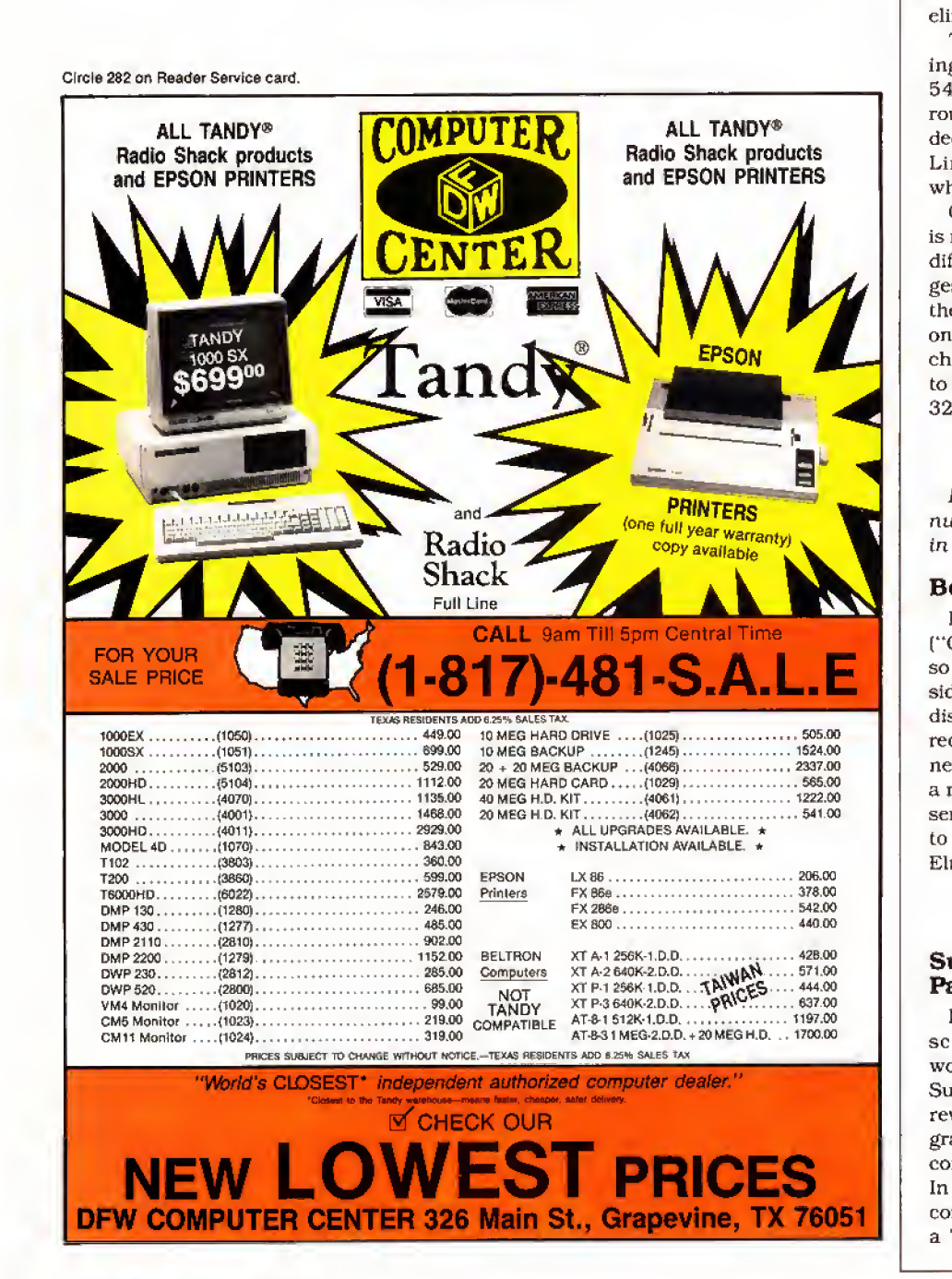

MID\$ routine and changed the W\$ to eliminate the extra space after the slash.

The new line 52 checks for the rounding point in the middle of the 64th. Line 54 sets the H flag, which assists In rounding down. Line 72 reintroduces a decimal point if C appears without one. Line 92 catches rounding to the next whole number after line 72.

Changing to fractions other than 64th is now more involved, but should not be difficult if you follow Jim's original suggestions, once you have figured out how the line numbers in the text relate to the ones in the program listing. You have to change the values in lines 52, 60, and 92 to the new intermediate values (64th to 32nd, and soon).

> Henry H. Herrdegen Windsor, Ontario

Ed. note: The original listing was re numbered and references to the lines in text were incorrect. Sorry!

#### Better Filekeeping

<sup>I</sup> updated my Filekeep program ("Good Filekeeping, August 1986. p. 60) so that it reads both single- and doublesided disks and gives information about disk free space. If you are interested in receiving a printout of the changes you need to make, which include revisions of a number of lines of the existing listing, send a self-addressed, stamped envelope to Technical Department, 80 Micro, 80 Elm Street, Peterborough. NH 03458.

> Dauid Kuzminski Petersburg, VA

#### Superscripsit 1.02.00 Patch for DOS Commander

<sup>I</sup> adapted Randall K. Wright's Superscripsit DOS Command patch so it worked on version 1.02.00 of Model 4 Superscripsit. The SCR17/CTL file was rewritten for this version. Randall's pro gram code and message blocks replace a contiguous area in the SCR17/CTL file. In the new version of Superscripsit, the corresponding area is in several places: a 77-byte block in the first record and Continued on p. 80

# CELEBRATE OUR TRS-80 BIRTHDAY SALE

Thank you for your patronage over the years! We have decided to have a big TRS-80 Birthday Celebration. PowerSoft software<br>has always been rated highly and welcomed by the press and users alike. Each product is unique and

Super Utility<sup>TM</sup> Plus Special Packages<br>This extremely powerful utility has been writ-<br>ten up in every major computer magazine over<br>the years as the very best set of tools you can<br>purchase for your TRS-80. If you have eve

**PowerMail<sup>11</sup>Me Plus<br>
"The very BEST mail-list system for the TRS-**<br>
The very BEST mail-list system for the TRS-<br>
80, floppy or hard disk! Written in pure ma-<br>
hard disk and handles up to 97,000,000 rec-<br>
herd disk and ha Plus now only \$49.95 Text/Merge form-letter  $\sim$ 

-

**BACK/REST<sup>TM</sup>** Fast Hard Disk Backup for<br>
TRS-80 4, III, or I<br>
Backups or restores an entire logical drive or<br>
File-by-file! Files larger than a floppy are NO<br>
PROBLEM any longer! BACK/REST can cre-<br>
reproduce the metal job easier and saves much time. TIME IS<br>MONEY. Save yourself from a real problem if<br>your hard drive crasses. BACK/REST will<br>work with all TANDY hard drives and most<br>others that use LDOS or TRSDOS<sup>TW</sup> 6.x, 5-<br>Star review i

#### \*Tandy Hard Disk Drivers for TRSDOS 6.x and/or LDOS

Includes Model 4/4P/4D and III/I version on<br>same disk. Our own Hard Disk Drivers offer<br>superior performance over those included with<br>your drive. We include automatic setup for<br>Tandy 5, 15, or 35 Meg drives. Features in-<br>cl ory requirement, and booting directly from a<br>Tandy hard drive using a Model 4P (no hold-<br>ing F2 key) without a floppy. They allow you<br>to split up your hard drive into partitions of<br>differing sizes, and also allow you to de

#### \*Need some tools for your hard disk or floppies?

The Model 4 ToolBelt (for Model 4 usage)<br>
The LDOS ToolBox (for Model III or 1 usage)<br>
If you run a hard disk, you'll really want The<br>
Model 4 ToolBelt or The LDOS ToolBox!<br>
A These programs add tremendous power and<br>
Thexe \*

体

# tain excellent documentation.<br>Model 4 ToolBelt - Was \$49.95, now only<br>\$29.95 LDOS ToolBox - Was \$49.95,<br>now only \$29.95

If your hard drive is split Mod 4 and III - get both! Save even more, now only \$50.00

#### PowerDraw™

Model III/I version (uses Mod III mode of<br>Model 4) Extremely easy to use drawing pro-<br>gram that allows storing of up to 30 memory<br>buffers to disk to allow full animation if de-<br>sired, PowerDraw has many purposes, but is<br>fu

**PowerDriver<sup>W</sup> Plus**<br>for SuperSCRIPSITY or SCRIPSIT PRO<sup>TM</sup><br>*Includes Model 4/4P/4D and III/I version on*<br>*same disk.* Supreme printer driver for most<br>EPSON or "PC compatible" printers. Control<br>your printer to its fulles

PowerScript<sup>TM</sup> -<br>A major enhancement to SCRIPSITT<sup>M</sup><br>A major enhancement to SCRIPSITT<sup>M</sup><br>Includes Model 4/4P/4D and III/I version on<br>same disk, PowerScript gives you many new<br>features, including complete printer control,

**ST80-III**<sup>tom</sup> Smart Terminal Communication<br>System Combo<br>System Combotomated Communications for the<br>TRS-80 Mod I, III, or 4 (in III mode)<br>Please specify Model I or 1II/4(III) mode) ST80-<br>III Smart Terminal Program, a Fir

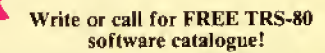

Fine print: These prices for prepaid or COD orders only. Visa-MasterCard gladly accepted. Flat rate shipping on any tem combination of item or complisation of the more complised at extra change Canada,<br>combination of items

17060 Dallas Parkway, Suite 114 • Dallas, TX 75248 • (214) 733-4475

ı

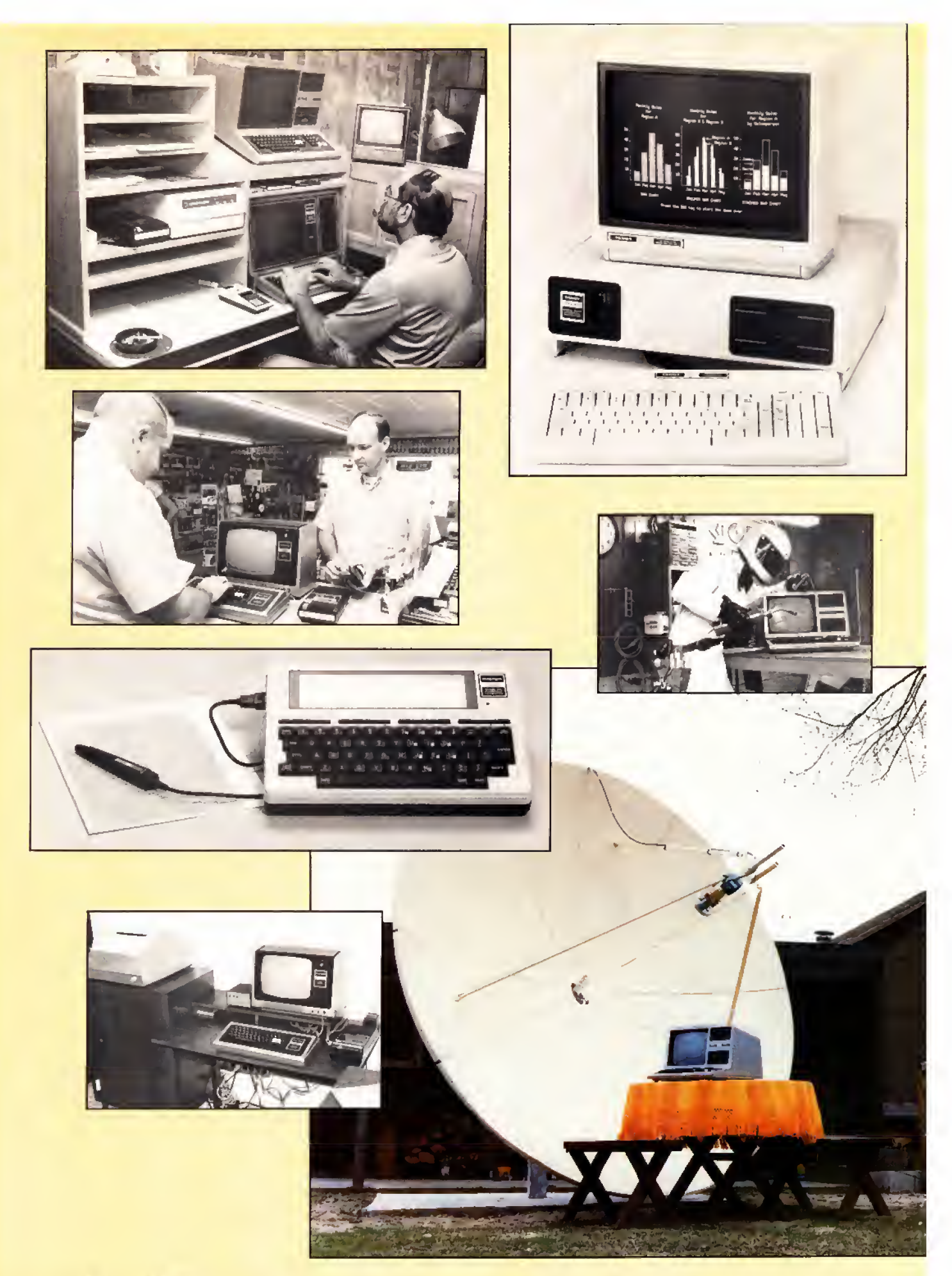

a converted<br>
used-car showroom . . . It all started 10 years ago in a converted

UUHUUU UMMUHII

by Ron White

y any logical assessment back in the 1970s, no one should<br>have built a microcomputer to sell to a mass market. A few<br>hobbyists were building computer kits that, more than any-<br>thing else, tested their builders' endurance a y any logical assessment back in the 1970s, no one should have built a microcomputer to sell to a mass market. A few hobbyists were building computer kits that, more than anything else, tested their builders' endurance and patience. or even playing Space Invaders. The typical home consumer and small business weren't shouting for their own computers. If most people thought about computers at all, it was as hulking giants that occupied air-conditioned rooms and were attended by white-robed priests who spoke in arcane terms about "kilobytes," "BIOS," and "dynamic RAM."

Still, some thought there might be something to these new machines. These people were the hardware hackers, mostly on the West Coast, who pursued personal dreams in garages and one-room rented offices. The established computer companies—IBM. Hewlett-Packard, Digital—weren't interested in downscaling their big machines into hobby-shop toys. But one established company thought there might be a future in building and selling a small computer. It wasn't a computer company. It was Radio Shack, located in Texas, equally far from either of the hotbeds of computer innovation surrounding San Francisco and Boston.

Radio Shack and its parent company. Tandy, had never built a computer before. Their specialty was electronic parts for do-it-yourselfers and low-cost consumer electronics.

If anyone had thought about it back then, Radio Shack might have seemed an unlikely candidate to help launch the American microcomputer revolution. But some people at Tandy did think about it and

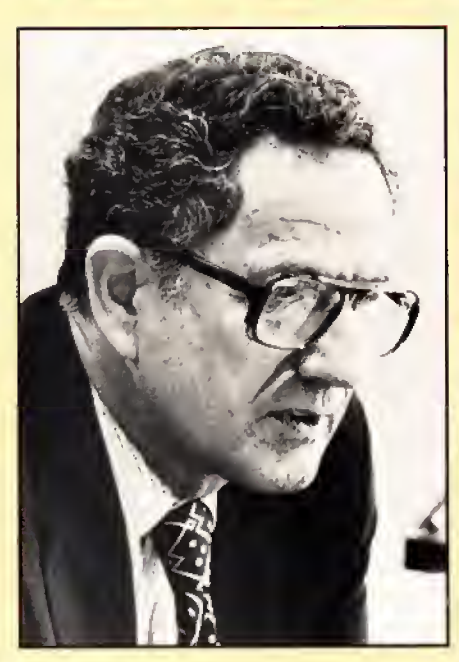

decided that microcomputers might be the latest fad—like the CB radio market that had just boomed for a year or so and then quickly went bust. The executives at Tandy figured it was worth a gamble small gamble. They never suspected that microcomputers would go on to change the structure of American business and that Tandy would become a major force in that change.

#### Abhorring a Vacuum

No one in the twin granite towers of Tandy's Fort Worth headquarters remembers the exact moment someone there conceived the idea of building a microcomputer. But in 1976, Tandy was looking for a market to exploit. The bottom had dropped out of CB radios, which had been a big moneymaker for Radio Shack stores. The loss of CB sales was not going to bankrupt Tandy with its diversified product line. But the loss left a vacuum in Tandy sales.

At the same time, some of Tandy's electrical engineers were ordering something called the MITS Altair 8800 from an ob scure company in New Mexico. The Altair was something only a hobbyist could love; it had no keyboard and no video display, and it had absolutely no practical use. But a lot of people were buying it, and a lot of the electronics magazines were writ ing about it.

John Roach, a Tandy executive, read the articles and noticed the company's en gineers talking enthusiastically about their new toys. Roach thought Tandy should at least be looking into the new fad. A no-nonsense Texan with math, physics, and MBA degrees from Texas Christian University, Roach's background was in computers. He had managed the data processing department for Tandy before becoming its vice president of manufacturing. It was experience that would eventually prove valuable in the development of Tandy computers, which in turn would help boost Roach to chairman of the board and chief executive officer at Tandy.

The engineering and merchandising departments got together to design a prod uct that might appeal to the same people who were buying the Altair. The engi neers came up with a plan for a computer kit that would outdo the Altair: it would have a keyboard and a monitor—more or less a real, functioning computer instead of an experiment for electronics freaks. Al though the kit idea more than matched the marketing of the Altair, it was nixed by Bernie Appel. then vice president of merchandising and now president of Tandy's Radio Shack retail division. Appel decided that even Radio Shack's staple customers, who were no strangers to the soldering iron, could never put together something as complex as a computer.

"We decided there were too many problems likely to be encountered by the cus tomers," Roach recalls. "The chips were sensitive to electrostatic discharges, and it was actually harder to test the parts unassembled than it was assembled."

A kit would also require extensive, layman-language Instruction manuals and would create nightmares for Radio Shack's service department. So the com pany decided to do what, until then, no company had ever done before—sell a to tally assembled microcomputer, complete with keyboard, monitor, processor, memory, and a programming language. It was not something any company, even one with the extensive in-house manufacturing experience that Tandy had, could whip out quickly. That's where Steve Leininger came In.

#### Something Was Brewing

Leininger was a member of the Homebrew Computer Club, the loose hodgepodge of computer hackers located in what was coming to be called Silicon Valley. The club was where another electronics nut, Steve Wozniak, was showing off a rudimentary circuit board that would eventually become the Apple computer and Radio Shack's most serious rival. Leininger, like many other members of Homebrew, had de signed and built his own computer—two or three of them, in fact—and he attended the twice-monthly meetings of the club, where the concepts of proprietary infor mation and making a fortune did not yet exist. Instead something called the "Hacker Ethic" reigned. Members freely exchanged ideas and designs and occasionally "liberated" software or even microchips from companies with reactionary ideas about property rights.

In contrast to other members of Homebrew, Leininger was more conservative, meaning that he bathed regularly, got hair cuts at least semi-regularly, and was married to a flesh-and-blood woman instead of a growing conglomeration of wiring and electronic components that other members spent their nights with. Leininger even had a regular job. designing chips for National Semiconductor, That's where several executives from Tandy, led by Don French, met Leininger as they were on a fishing expedition to electronics manufacturers to find new technology that they might use in Radio Shack products.

Leininger was introduced to the Tandy representatives as someone working on a tiny version of Basic to be incorporated into a cheap microprocessor. While they were talking, the Tandy visitors mentioned that they'd like to see one of the California computer shops they'd heard about, Leininger gave them directions to the Byte Shop in Santa Clara, the second store to open in a chain of shops that specialized in selling computer components to hardware hackers. Later that day when the Tandy executives visited the shop, the person greeting them from behind the counter was Leininger, making a little extra money moonlighting.

After the executives were back in Fort Worth and the discussion turned to hiring someone to design a microcomputer.

French remembered this kid in California. Not only was he versed in programming and hardware, he had experience in the soul of Tandy operations, electronics re tailing. He seemed like a good candidate for the job.

The call Leininger received from Tandy was well-timed. He had been unhappy at National Semiconductor because he had been passed over for stock options. Lein inger's wife, to whom he had been married for six months, had a master's degree in geology, but the best job she could find was the breakfast shift at McDonald's. Tandy wasn't offering much more money than Leininger was making at National Semiconductor, but the fact that Texas has no state income tax and that they would be in the middle of oil country made Leininger accept the job.

"Almost the universal reaction from my family and friends was, 'You're going to work for Radio Shack?' " he remembers. "Radio Shack had this hyperschlock image—you know, buying out-of spec parts, that sort of thing. <sup>I</sup> think they finally woke up to that about 10-12 years ago, but It's taken a lot of work to get to where they are now—almost respectable."

#### The Department That Wasn't

When Leininger arrived in Fort Worth in 1976, he discovered the company wasn't set up to build microcomputers.

"There was no department for building computers," says Bill Schroeder, who later helped create one of the operating systems for the new machine, "There was no one to manage the manufacturing. There was no lead time for the acquiring of software products—none of this stuff."

The lack of any master plan for going into the computer business would have surprised no one familiar with Tandy in those days. It was still run in an informal seat-of-the-pants style that had characterized it since 1918 when Dave Tandy and his partner, Norton Hinckley, bought a supply of shoe leather for resale to cobblers throughout Texas. When Tandy's son, Charles, took over the business, he created a couple of retail outlets to sell supplies to leather-crafting hobbyists of the type he had run into while serving in the Navy in World War II.

The shops were a success and led to more outlets. In 1952 Tandy acquired a failing manufacturing plant in New England. The acquisition established a pat tern for all Tandy operations, including its future venture into computing: The only products carried in its stores would be those with house labels on them, either made in Tandy's own plants or made by other firms exclusively for Tandy.

By 1961 Tandy had 125 stores. The fol lowing year Charles Tandy came across Radio Shack, a chain of nine retail stores and a mail-order company in the Boston area that catered to ham-radio operators. He quickly whipped up a deal that in three years gave Tandy 85 percent ownership of Radio Shack. At the same time it turned Radio Shack's \$4 million of red ink into a profit with \$20 million a year in sales. The stores by then represented 40 percent of Tandy's income.

The number of Radio Shack stores con tinued to grow. By the time Tandy began thinking seriously about building computers, it had thousands of Radio Shack outlets worldwide generating pre-tax profits of over 40 percent. While hobbyists continued to prowl its ever-present bins of electronic parts, the stores had diversified into consumer electronics: TVs, stereos, games, and novelties.

For all its big-time success, however, there was a conspicuous lack of formal planning. A typical marketing strategy didn't involve expensive studies that spilled out a lot of gibberish about demographics, product positioning, or image building. Instead the stores simply stocked a minimum inventory of a new product. If it sold well, the stores increased the inventory; if the product was a dud, the loss was bearable. The strategy has caused Radio Shack to miss some opportunities. During the Christmas season of 1983, Radio Shack stores ran out of video cassette recorders because management wanted to keep inventories low until they saw if VCRs, then only two years old, would catch on. It's a safe, conservative strategy, and if it means that at times Tandy missed the opportunity to win big. It also meant it rarely lost big.

It was this same no-frills approach that Leininger encountered when he and his wife moved to Fort Worth. Even the executive offices in 1976 made no concession to the trappings of success. Located in a former factory just west of downtown Fort Worth, the headquarters of Lewis Kornfeld, then Tandy corporate vice president and president of the Radio Shack division, had a permanently waterlogged rug from a leaky ceiling. Add to this low-rolling at titude the fact that no one at the time was confident there was a market for a microcomputer, and the orders given to Leinin ger began to make sense.

#### The Profit Margin Of a New Machine

At first, the young engineer from Cali fornia was told that he would have to de sign a computer that could be sold at under \$200 retail. (The Altair, by comparison, sold for \$397, and that was for a kit without a monitor and keyboard.) A \$200 retail price translated to a design that cost no more than \$80 to manufacture—\$60 for parts and \$20 for putting them all to gether. The original plan called for no monitor and a membrane keyboard.

After working at this plan for a while, Leininger went to Roach and French, who had become his boss, and pushed for added features that would raise the price. To be a workable computer, it would need a decent keyboard that would feel like the typewriter keyboards office workers were used to.

# WHERE ARE THEY **IUWVZ**

by David Essex

#### MICHAEL SHRAYER, Author of Electric Pencil

Michael Shrayer, creator of Electric Pencil , the first word processor for microcomputers, is living the good life In California. For him, the good life In volves more than material wealth: it means spending time with friends, hanging out on the beach, and staying healthy. The 52-year-old former commercial film director and television repairman said he moved to the West Coast in 1970 to "do all those things Californians are known to do," and that has included trying out "alternative lifestyles." Soon, he will sell his house in Glendale and roam the continent in a mobile home.

Like many entrepreneurs in the early TRS-80 days, Shrayer stumbled into computing as a curious amateur and ended up creating an influential product. A lifelong electronics hobbyist, Shrayer programmed an editor/assembler for the early MITS Altair computers and needed to write the documentation. It occurred to him that the Altair could be programmed to do the job of a typewriter, and months later he had the first crude version of Electric Pencil debugged and running. Tape and disk versions eventually fol lowed on the Model I, and Electric Pencil enjoyed great popularity and influence. Seventy-eight versions were written for various computers between 1976 and 1980.

Shrayer's involvement with Electric Pencil ended in 1981 when he sold it to publisher Harv Pennington (see the profile of Pennington else where on this page). He retired shortly thereafter. Investments were the key to Shrayer's wealth, not Electric Pencil. At one point, he lived in a "miniestate" in Palm Springs and owned a Mercedes- Benz and a Datsun 2802. He gave that up for the more modest life he now leads.

Shrayer's latest venture is a small local com pany called Not Just Another Sandwich, which makes and distributes sandwiches with unusual fillings—a Chinese chicken sandwich is one of the offerings. But while he remains open to entrepre neurial opportunities, Shrayer isn't thinking about money and influence much anymore. He said he has started to realize that material things are less important than spirituality and having fulfilling relationships. "It seems that all the ac coutrements of rapid wealth don't mean as much anymore," he said.

The personal computer industry has become less personal and more of a big business, in Shrayer's view. "It's gotten very serious and aligned itself with the rest of the world. The camaraderie is no longer there. It's a way to make a living."

#### HARV PENNINGTON, Book Publisher

When the first Inscrutable Model I's and Ills came out, someone had to help the public understand them, Harv Pennington, a former commercial artist and cartoon illustrator, was the man. His UG Inc. was transformed from precious stone dealer to publisher of such titles as Basic Faster & Better and TRS-80 Disk and Other Mysteries. The oversize paperbacks with cartoons on the covers be came best-sellers—not quite on the New York Times list, but for a fledgling industry they were impressive. Approximately 900,000 have been sold, according to Pennington.

Today, Harvard C. Pennington, 49, does consulting, teaching, and free-lance writing in Walnut, CA, about <sup>35</sup> miles east of Los Angeles. UG went bankrupt last year, the victim of Tandy's move away from TRSDOS into MS-DOS. in 1981, Pennington acquired the rights to Electric Pencil from Michael Shrayer and had a second TRS-80 version written in machine language. Later, with the help of two partners, he developed a version for the IBM PC and compatibles that is sold today. Pennington and his partners sold the Electric Pencil rights to a Dallas company last year.

Among Pennington's current writing projects is a book called The Great Messier Marathon Handbook, which is targeted at amateur astrono mers. Charles Messier was a French astronomer who cataloged 110 "nebulosities" so that people wouldn't mistake them for comets. Pennington's book is a guide to a yearly marathon in which people try to spot all <sup>1</sup> 10 nebulosities in an 8%-hour period.

Pennington's other interests include history, competitive silhouette shooting (a current project involves changing the caliber on a Colt 1911 handgun), and some free-lance graphics work on his Macintosh. He hopes to write history books eventually and has a tentative outline for a book about the Soviet Union called Modem Mongol.

"To some extent, ail microcomputer word processors owe their success to Electric Pencil." UG President Harvard Pennington, "80 Micro Hall of Fame," 80 Micro, January 1983, p. 396.

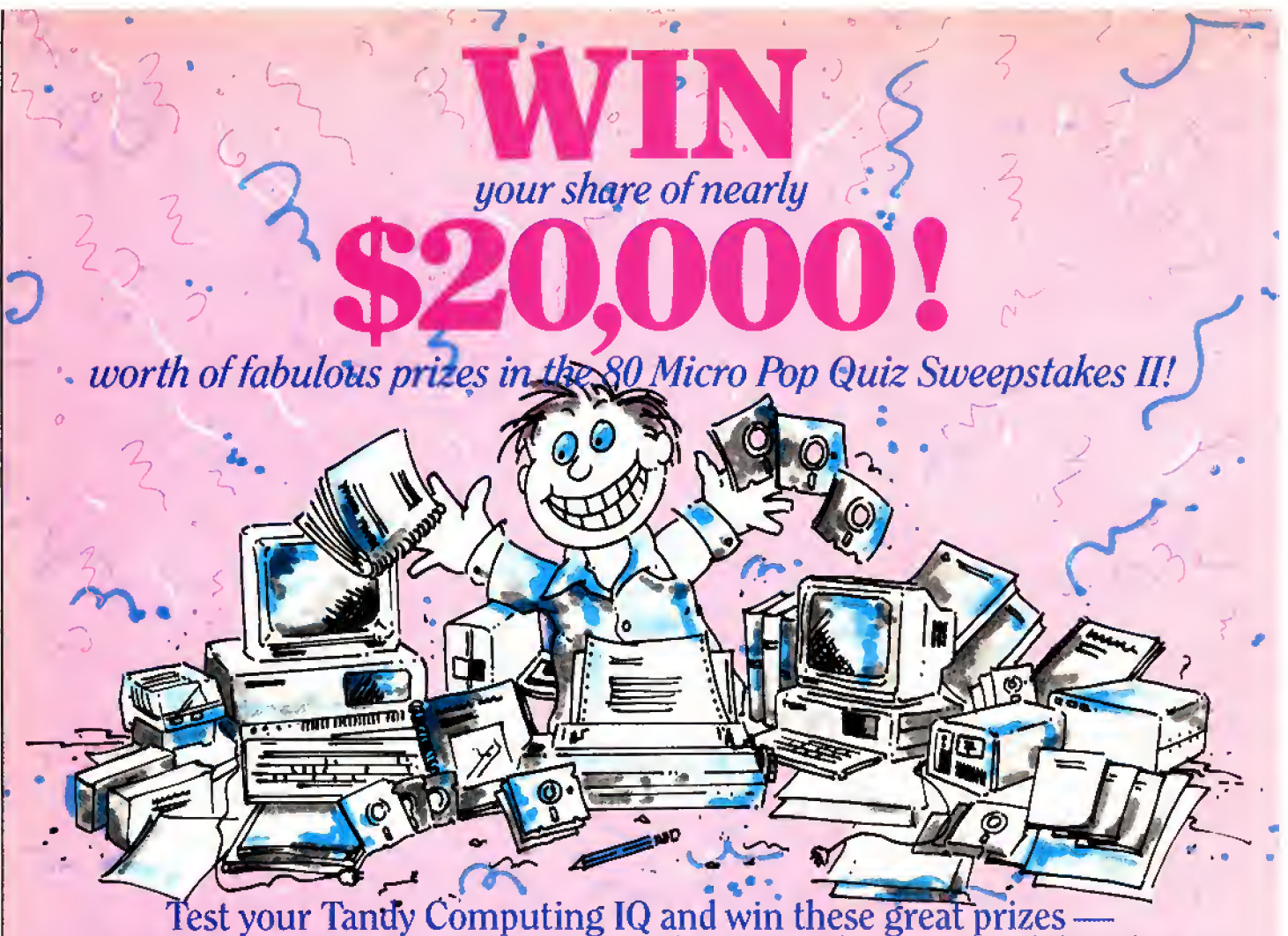

# Pest your Tandy Computing IQ and win these great prizes and more —from some of America's leading manufacturers and distributors!

ADVERTISERS & VALUE OF AW\RDS 16. H.I, Tech \$300.00 17. Howe Software , \$300.00

The following restrictions apply:

are prohibited from entering.

ever prohibited.

retail prices.

Colorful Rewards! Nocona Electronics, HTl/The Texas

Connection and Perry Computers each are offering the Color Computer 3 as a prize. Over \$700 worth of CoCo 3s.

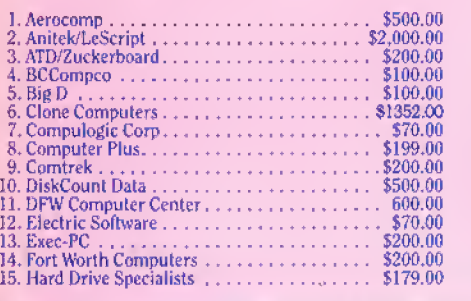

This Tandy is Dandy! Some lucky winner gets a Tandy<br>1000SX computer. At a Radio<br>Shack, you'd pay \$1,200 — but you<br>can get it FREE if you're a winner!

> 24. Marathon Software, , . 25. McAdams/MergeMate . 26. Maryrnac Industries , . 27. Micro Smart ............. 28.Microdex,

#### Be Smart!

It pays to know the answers when you can win a MicroSmart Computer system worth S600!

> . \$40.00 \$149.00 \$80.00 \$140.00 \$600.00 \$390.00

Own <sup>a</sup>Clone!

Clone Computers is ready to ship you<br>a Turbo Clone Computer System<br>worth \$1352.00. You might find it at your doorstep-if you can find the an swers.

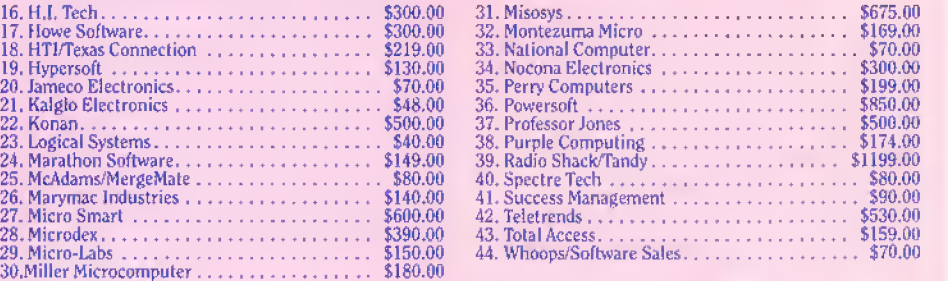

#### Names of winners can be obtained on written request to: Publisher, <sup>80</sup> Micro, <sup>80</sup> Elm St., Peterborough, NH <sup>03458</sup>

29. Micro-Labs

#### POP QUIZ II OFFICIAL RULES

1 Answer the questions on the entry form page (or facsimile) and mail it to 80 Micro, If we select your entry at random from the top entries received, you will win one of the 44 prizes. Enter as often as you wish but mail each entry separately.

2 Taxes, duties and local regulations are your responsibility. 80 Micro reserves the right to limit prizes.

3 Winners may be asked to allow use of their names and likenesses to future promotional activities. 4 No purchase is required to enter.

#### • 80 Micro and International Data Croup, Inc. cannot be responsible for participant's failure to honor applicable regulations.

• Sweepstakes is void outside the U.S. and wher-

- Employees land their relatives) of participating advertisers and International Data Croup, Inc.

• Stated value of prizes is based on advertisers'

• Substitution of prizes may be made at the dis cretion of 80 Micro and participating advertisers and is not subject to winner's request.

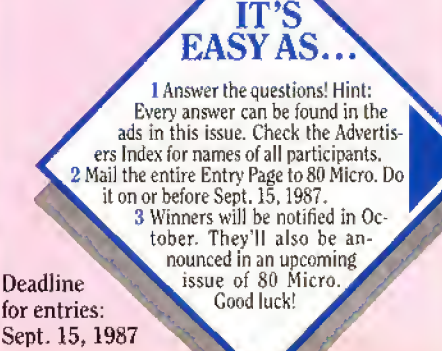

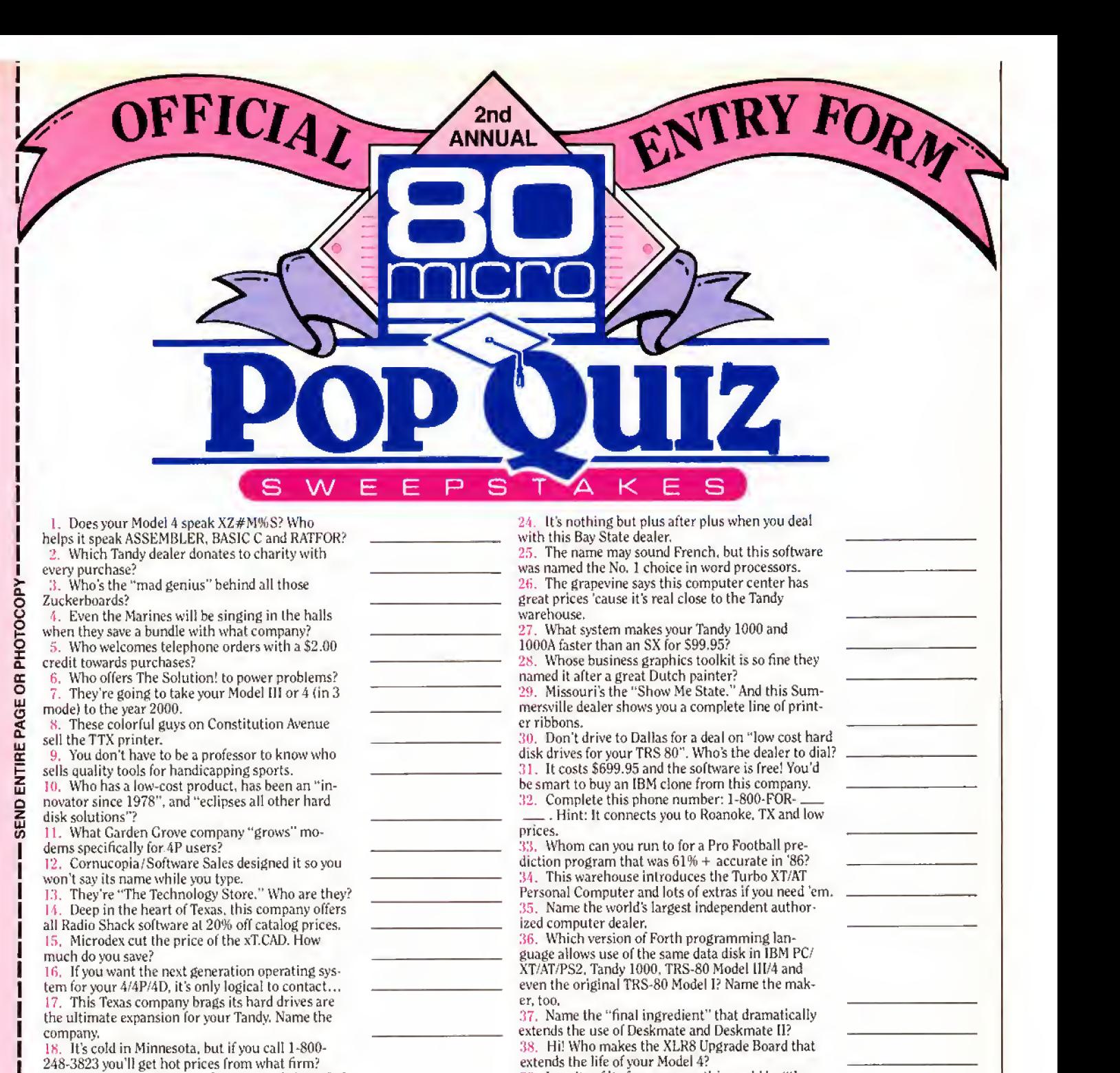

248-3823 you'll get hot prices from what firm? 19. What size check do you have to send Howe Soft ware for its Home Budget & Checkbook Analyst?

20. They've been selling "Mail Order Electronics •<br>World Wide • Since 1974." Name them. 21. Whom do you have to connect with down in

Texas for prices just 8% over wholesale? 22. Uh, oh! Micro-Labs savs the price of its unique Grafyx Solution package is \$199.95. What's the true price?

23. If you want to toss out your No. 2 pencil and get into word processing, what package can get you going in 20 minutes?

> MAIL TO: cur HERE

#### Name\_ Street City\_ ing Place for all Tandy Computers and Printers". (please print) . State Zip\_ Apt.#.  $\_$ Phone ( )  $\_$

39. In spite of its funny name, this could be "the best computer value in America." Get serious and

10. For the TRS-80 user who loves surprises, who offers a Crab Bag worth over \$200 for just \$38.95? 41. Time to convert! Name the firm who can save you \$100s when it's time to make your printer IBM-

42. Down in Granbury. Texas, they claim to be "The Sav-

name the computer.

compatible.

80 Micro Pop Quiz Sweepstakes II 80 Elm St. All entries must be mailed separately

Peterborough, NH 03458 current computer system: Color Computer C Other C 100, 102, 200, 600 Please specify your Model I D Model III C Model 4 D Models 1000, 1200, or 3000  $\Box$  No purchase necessary to enter Pop Quiz Sweepstakes II. But if you like, we'll send you 12 issues of 80 Micro for just \$24.97 — a savings of 48% off the cover price. Just check the

box. We'll bill you later.

And it really should have a monitor.

"That raised the retail price to \$499," Leininger says. "But that didn't give Tandy the profit margin It was used to. Finally for \$599 we were able to get the whole computer with off-line storage in a cassette recorder, Basic built In with float ing-point computation, with a screen and a good keyboard."

The choice of the microprocessor was crucial. At the time there were only a few likely candidates for the job: Zilog's Z80, Motorola's 68OO. Intel's 8080, and a couple of chips made by National Semiconductor. Despite his familiarity with the microprocessors made by his former employer and a considerable knowledge he had acquired on the 8080, Leininger went for the Z80. It had what he considered a better set of instructions that meshed nicely with the Basic Tandy was picking up from Microsoft. (Microsoft's Basic was chosen because it was already being used on the Altair, which at that time was enough to make it an industry standard in an industry that barely existed.) But the main factor in favor of the Z80 was its "au tomatic RAM refresh." which would allow the new computer to use twice the memory that it could with other microprocessors—for the same amount of money.

This was a big achievement at this stage in the fledgling industry. Tandy's computer would offer at least 4K of memory at the same time that 256 bytes were standard on the Altair and while other mi crocomputers rumored to be in development were only planning to have 2K. The Z80 also would allow the memory to be expanded even further with the use of 16K memory chips that would soon be commercially available.

#### The Blessing

Tandy at first was Spartan about staff ing the project. For months only four people, under Roach's direction, worked on the new computer. French, who bought electronics parts for Tandy and was something of an amateur computer hacker, was the on-side coach overseeing the day-today progress. Leininger was both designing the hardware and writing a make-do operating system (a more extensive oper ating system would soon be fanned out to an independent programmer, Randy Cook). Van Chandler was pulled In from Tandy's data-processing department to write applications software. And Dave Lien was writing a manual to accompany the computer's Basic.

For months, the only ones who knew where the project stood were Roach and his team. Kornfeld knew that they were doing something with a computer, and he would sometimes stop by the converted used-car showroom where the new computer staff worked to see how things were going, Kornfeld would look at the tangle of wires and strange components that was supposed to be a computer.

"I'd say, 'We'll order it the day it can

play chess with me and nobody from engineering has to hold the wires together or tell me "It was working just a minute ago, but..."'" Kornfeld wrote in his book. To Catch a Mouse. Make a Noise Like a Cheese.

Around the beginning of 1977, after about six months of work, the team had a prototype of the computer ready to show off, and Roach called Kornfeld over to look at it. On his way to the windowless confer ence room where Roach's team had set up the prototype, Kornfeld saw Charles Tandy by his black Continental. Until now Tandy didn't know about the plans for a new product that Kornfeld and Roach were about to suggest they sell for a price higher than anything Radio Shack had ever sold before. Kornfeld figured now would be as good a time as any to let Tandy in on it.

With Tandy and Kornfeld giving this new contraption a hard look, Leininger booted the computer, and it worked, without him holding any wires together or making any excuses. Of course, at this stage in the development, "working" didn't mean that the apparatus did very much, certainly not play chess with Kornfeld. But Roach and his crew explained what the computer would be able to  $do$ eventually—with the right programming.

' ' Who wants a computer?' ' Tandy asked Kornfeld dutifully pointed out that they didn't know if anyone would want to buy it. Except for some dedicated hobbyists, no one out there was demanding his own computer. What they had in mind was a computer for small businesses and schools, a market that didn't exist be cause the product had never existed. What's more, Kornfeld added, the eco nomics of buying parts meant that initially they would have to commit for <sup>1</sup> ,000 units.

Tandy was intrigued by the machine and said he figured that it would be worth the publicity even if the thing didn't sell.

Roach then added that, actually, 3,000 would be closer to the number they would have to commit for,

Tandy thought this over for a while. Fi nally they decided that since there were about 3,000 Radio Shack stores in the United States, if the new product was a bust, they could give one to each of the stores to keep their books on or to do in ventory. . .or something.

The only person there who was con vinced the project would be a winner was Leininger. He told Roach that even with the price at \$599, he thought they would sell 50,000.

Roach's assessment of that prediction was succinct.

"Horseshit," he said. Tandy had never sold that many of anything at that price,

Leininger's reasoning was that by the time you equipped an Altair with a monitor—the cheapest available was \$795 you had spent more than \$1,000. And the demand for Altairs, which were kits, was

so great that they were months behind being delivered.

When Tandy left the room. Roach's team still didn't know if the project was on or not. It wasn't until Feb. 2, 1977, that they got the official go-ahead. The new machine, which Kornfeld named the Ra dio Shack TRS-80 Microcomputer System, was scheduled to debut in New York on Aug. 3 the same year.

#### Saddling Up

Soon Leininger's wife of less than a year learned to tolerate the 18-hour days he put in seven days a week. The team grew to seven people and moved into a former in sulin factory where Tandy hi-fi speakers were made. For the final stage of the job, the actual building of the first units, the crew took over the upstairs floor of an abandoned saddle factory.

Some of the work was farmed out. At first none of the big video companies was interested in supplying monitors, possibly because Tandy, ever conservative, was asking them to supply only a few thou sand. Finally RCA agreed to provide a 12 inch TV receiver stripped of its tuner, speaker, and assorted other circuitry. RCA also threw in a silver-gray cabinet that established the aesthetic design for the rest of the computer.

Tandy designed a custom keyboard, which also contained the guts of the computer, the microprocessor, and other cir cuitry. A separate interface unit that would allow the computer to be expanded with other circuit boards and external pe ripherals was in the works, but for the August debut, the staff concentrated on just the keyboard/processor, monitor, cassette recorder, and enough software so that a buyer could turn the thing on and actually do something with it.

Not long after the team began working in earnest, Roach made a trip that for the first time convinced him they might be on to something. In April he went to Califor nia to attend the West Coast Computer Faire, a convention of computer hobbyists and what few manufacturers existed at the time.

"I saw 12-14,000 people, most of them paying \$9 a head and waiting in long lines to get in," he says, "I thought maybe <sup>I</sup> really was looking at the rudiments of an industry."

During the summer of 1977, the staff labored in the old saddle factory, handbuilding the first 25 units in time for the kickoff to be held in just a few weeks at the Hotel Warwick. Then with only a month to go, Leininger ran into a problem he couldn't figure out. The Invitations had al ready been sent to the trade publications, advertising brochures were already in the works, and Leininger was sitting in front of a TRS-80 that refused to communicate with the cassette recorder.

The 18-hour days were getting to Leininger. He was burned out. For two weeks he wrestled with the problem. Every time

he made a change and hooked the computer to an oscilloscope, the machine tested fine. But when he hooked the computer to the cassette, nothing happened.

"I got to the point where <sup>I</sup> just didn't know if <sup>I</sup> could figure out what the problem was," Leininger recalls. "I told my boss about it, and he said he'd be in serious trouble if <sup>I</sup> didn't get it to work.

"Finally after working on it all night, about 2 a.m. nature called. <sup>I</sup> went to the men's room with a listing of the program. While <sup>I</sup> was sitting there <sup>I</sup> found the problem."

#### The New York Debut

When the TRS-80 was officially unveiled on Aug. 3, Roach was disappointed at the initial reaction by the press.

"Only a few radio hi-fi types showed up." he remembers. "The general-interest publications didn't care about microcomputers at that time. The technology analysts clearly didn't believe the microcomputer was anything of significance. They couldn't relate to the tremendous gap be tween stand-alone computers and minis."

But while the trade press was under whelmed at the debut of the TRS-80, the public was overwhelmingly enthusiastic about the computer. Radio Shack stores were soon flooded with orders—more than they could fill for months.

Harvard Pennington was typical of the type of person who saw what the TRS-80 could give him. Pennington would later make a lot of money writing books that explained how to get around some of the TRS-80's flaws, and he would even sell a program called Electric Pencil, written by Michael Shrayer and one of the first word processors. Note that Pennington was not a hacker. The closest he had ever come to programming was working with a fancy Texas Instruments calculator.

Pennington used the calculator in an ef fort to cash in on the diamond market, which in 1977 had gone crazy. He had seen a program that ran on a mainframe that tracked the diamond market, but it was too expensive to rent the terminal time. He studied the program and figured out how it kept track of the many variables involved in trading diamonds. There was too much data involved for even a powerful calculator like the TI 57. That's when he decided to get a computer.

#### Apples. Pets, and Choices

In 1977, Pennington didn't have many choices for a personal computer (a term that hadn't been invented yet). He didn't want to build a computer from a kit, and only three ready-built computers were available: the Commodore Pet, one avail able only by mail order from Ohio Scientific, and the TRS-80. (The only Apple computer at that time was the Apple I, which was a kit: the fully assembled Apple II wouldn't be ready for mass distribution until the next year.) Pennington doesn't remember why he rejected the Pet. "May-

"It's going to be another Mode! I popular machine with a lot of inde pendent software being written for it." Model I creator Steve Leininger on the Model 100, C-Notes, 80 Micro, July 1983, p. 167.

Not one to mince words, Pennington has some things to say about the course the computer in dustry has taken since the Introduction of the Model I, which he believes has never been put to full use. Today's software and hardware companies cater to people's perceptions of what's desirable without teaching them how to use computers effectively. Summing up his feelings of how the reality of computing compares with his early hopes for it, Pennington said, "I'm crushed. We never realized its potential."

#### STEVE LEININGER, Designer of Model <sup>I</sup>

To the average person, the Steve who was big into personal computers was Jobs of Apple. But when Steve Leininger calls himself the Steve Jobs of Tandy, the notion doesn't seem exaggerated or self-aggrandizing. History records that Steve Leininger is the man who designed the Model I.

Now 35, Leininger lives with his wife and three small children and their dog in the Dallas suburb of Arlington, TX. After working as a consultant for two years, Leininger is now starting a company with Larry Atwell, who did the mechanical and plastics work on the Model I.The new company will manufacture computerized measurement devices for physical therapy, such as instruments that measure hand tremors in patients with Alz heimer's disease.

Leininger had two stints at Tandy. He left his job as an electrical engineer at National Semiconductor in 1976 to consult Tandy in developing the Model <sup>I</sup> and remained there until 1981. After two years as an independent consultant, he returned to Tandy for 1 % years and then went back to consulting for several large hardware developers. He walked out on one company that ignored his advice by going ahead with a small-screen portable that Leininger knew would be outclassed by Tandy's soon-to-be-released Model 100,

Two of Leininger's passions are electronic music and restoring cars. He worked at a music store in his home state of Indiana and took computer music courses while earning his bachelor's and master's degrees at Purdue University. Nowadays, he does some composing—"just enough to amaze myself"—and plans to get more involved in music. Meanwhile, he is restoring a 1960 Corvette. "I guess I've always been a tlnkerer," Leininger said.

When asked how the business has changed over the years, Leininger said it has become "a marketplace of standards" that is expensive to get into. "You either go it alone big, a la Apple, or you go into IBM compatibles," he said. He feels Tandy's progress has been somewhat disappointing. "I'd hoped Tandy would position itself to do some pioneering work along the lines of a Macintosh

product." Instead, Fbrt Worth has opted for "in novation within bounds"—the bounds of IBM compatibility.

With his new company, Leininger himself re mains on the leading edge of technology.

#### KIM WATT, Creator of Super Utility

Like all new computers, the Model <sup>I</sup> could not have prospered without a wealth of software and literature to support it. Programs that help you work smarter and faster have always been popular, and In 1978 Kim Watt saw the need and filled ft with Super Utility, a package of more than 80 machinelanguage programs for such mundane tasks as data recovery and file management. It is still being sold.

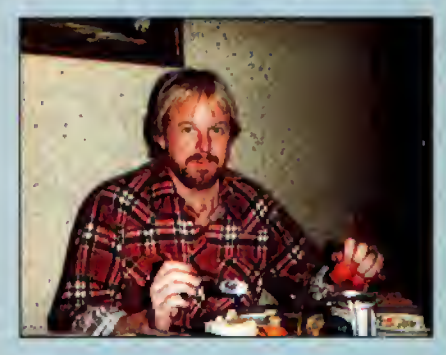

Watt is another early pioneer who came to computers almost accidentally. While a pre-med student, he bought a Model <sup>I</sup> to help with his course work and ended up using it to write a program for an accountant friend. More programs followed, Watt left his name at the local Radio Shack store, and soon he was working nights to fill orders. He never made it to medical school.

Watt formed his own company, Breeze Computing, to market the 100 programs he had written. In 1981, he moved to Dallas and formed a partnership with Dennis Brent, whose marketing expertise was the perfect complement to Watt's programming genius. Software with names like Powermail and Powerdraw followed, so it seemed logical to name the company Powersoft, of which Brent remains president today.

Watt sold his part of Powersoft in 1983 and moved to Milwaukee to do general contracting for Bill Schroeder, president of Logical Systems Inc. One year later he took his current job at the auto mation products division of Square D, a Fortune 500 company based In Milwaukee. Watt is now the division's group leader for software and works on programmable controllers for a wide variety of au tomation applications. Including control of airport runway lights and baggage handling. Now 34, Watt is an avid sportsman, enjoying golf, volleyball, sailing, fishing, and camping.

Microcomputing has changed largely the way Watt thought it would, although he is amazed by the technical advances. Speech recognition, however, is one field that hasn't lived up to his expectations. The business side of computers has changed in a way that makes it unlikely for anyone to repeat Watt's success today. "When the home computer first came out, anything you wrote was easily salable," Watt said. "The competition today has become very fierce."

be it was the name," he says.

He borrowed an Ohio Scientific for a few days, long enough to figure out Basic, but he didn't buy one because the com pany refused to answer his questions when he called. ("Scientific dorks," he calls them today.)

Then he went to a Radio Shack and saw the TRS-80.

"There was something about it," he recalls, "A little bell went off in my head."

Although the early TRS-SO was rela tively primitive, Pennington was impressed by the add-ons Tandy was promising: more memory, a disk drive, and an Expansion Interface. A printer was also available.

"It had no tractor feed, just used rolls of paper without perforations, but it was a real printer." he says.

Pennington placed his order, and after waiting several weeks, the computer was ready for him to pick up. Writing his first program wasn't easy, but eventually he got the job done and "it was a very good program," he says.

#### The Deluge

Pennington wasn't the only one who saw the possibilities of the TRS-80. At the time of the Aug. 3 debut, only 25 TRS-80s existed. Within weeks of the introduction. Radio Shack stores had taken thousands of orders for it.

"We were almost immediately deluged," says Ed Juge. today the company's director ofmarket planning. Hejoined the company in the spring of 1978 while Tandy was trying to cope with the demand for TRS-80s. "At one point we were nine months behind on delivering Level II ROMs, six months behind on disk drives."

Both Komfeld and Roach took a lot of phone calls from irate customers demanding to know why their TRS-80s hadn't been delivered.

"At the time we introduced them, we didn't have the infrastructure to handle back orders," Roach says. "We didn't have the people for customer services. All that just evolved as the business grew.

"The only thing we could do was tell the customers everything known to man, and we were getting calls from legitimate customers, from people who wanted to use them in the state pen, and from people wanting to use them for things that they should have been put in the pen for," he adds.

Roach would go down to the factory on Saturdays to help assemble computers. But no real assembly line yet existed. Each computer was crafted by hand, and output was only one a day. It wasn't until March 1978 when the manufacturing staff had grown to 385 and the space taken up by computer operations had grown from 15.000 square feet to 85,000 that the com pany felt it had the situation under control.

#### Wives and the IRS

Today different people can find different,

58 • 80 Micro, August 1987

perfectly obvious reasons for the success that no one could have predicted before it happened. (Even Leininger's guess that they would sell 50,000 TRS-80s was short by nearly 5,000 for the first year,)

"We caught the imagination of a lot of people," says Juge. "[They] realized here was a way they could gain the same kind of management advantage in their little part of the world that others had had in big business for years."

In 1979 Juge conducted a survey at the first of a series of barnstorming exhibits in 50 U.S. cities to show off the TRS-80, Seventy percent of the TRS-80 buyers claimed they were getting the computers for business.

"I guess that's what they told their wives and the IRS," Juge says now. "I think most of them just found it fascinat ing to use a computer. If they could figure it out and use it at work, then they wrote it off."

Schroeder explains, "It was something you could slide by the wife. You could get an 8K machine for \$599. Then buy the Level II Basic for 500 bucks. Then you told the wife that you needed one disk drive. Then maybe another. The entry-level price was low, but you could spend \$4,000 over a period of two years."

Roy Soltoff, who would later join Schroeder to write software for the TRS-SO. saw other factors that continued to make the TRS-80 successful even after the Apple II became serious competition.

"The Apple all-in-one box didn't appeal to the purist. And it had an inferior ROM for math. It couldn't do floating point unless you got the Apple Basic language card," he says.

As important as the hardware itself in the success of the computer was the ready-made distribution system through the thousands of Radio Shack outlets. They were more common than Mc-Donald's, and they were located in areas where the California-oriented Apple had yet to penetrate.

"Radio Shack had a better route to the people," says Schroeder. "They had bet ter dissemination of advertising material, better distribution, and a better repair and parts network."

#### Trashing the TRS

No one claims the TRS-80 succeeded because it was perfect. In fact, even the most loyal TRS-80 owners called it "Trash-80," a nickname earned by the computer's inadequacies and frequent glitches.

Looking back. Roach considers the fail ure to plan ahead so Tandy could supply peripherals to be the biggest mistake the company made.

"It hurt us at a critical growth period," he says.

To save the 97 cents that it would have cost to add some more memory to the TRS-80's video display, Tandy left out lowercase characters. To get them, owners had to spend an extra \$30 to buy an adapter kit.

There were other problems. The machine sometimes overheated, and matching the Expansion Interface to the CPU was often touch-and-go. But the biggest problems owners encountered were not In hardware but software.

#### Raiders of the Lost Disk

At one point Roach considered going with CP/M, the operating system created by Digital Research. It was becoming the de facto standard on S-100 computers, machines that traced their origins more directly to the Altair and used the same Z80 found in the TRS-80.

"But CP/M was an abortion." says Juge. "If you were a computer engineer, CP/M was just a set of input/output routines. It didn't do anything to save you from your own mistakes. The manuals were vir tually unreadable. <sup>I</sup> had programmed for three or four years, and <sup>I</sup> have more knowledge than most customers, and <sup>I</sup> couldn't understand page 1."

Still, the company bought the rights to CP/M as a backup in case something happened with the operating system it was developing in house. And Roach warned a couple of times that if Tandy's own prod uct hadn't reached a certain point by a certain date, he would go with CP/M.

Leininger's original operating system was never designed to be more than a temporary package to get the computer off the drawing board. But the first full-fledged operating system, TRSDOS, wasn't much better. Part of the reason behind the inad equacies ofTRSDOS was the arrangement between Tandy and the person under contract to write TRSDOS, Randy Cook. Pen nington describes Cook as a "bright but wary programmer who figured Radio Shack was out to screw him."

At the time Cook was writing TRSDOS in 1977. Charles Tandy died, and the com pany was being run by committee, Pen nington says. The company kept changing what it wanted from Cook, and the pro grammer, to protect himself, kept making changes in the operating system that only he knew about, Pennington says. The re sult was a TRS-80 user's nightmare.

"It was a terrible time," Pennington says of the year he used TRSDOS. "It was dreadful trying to do a backup with one drive. The backup and format software had terrible bugs in them."

In the meanwhile others began writing alternative operating systems. Pennington saw a demo of one of these non-Tandy programs and was amazed.

"It didn't crash!" he says.

But Pennington found that he couldn't buy a copy of that program. APR-DOS, at his local Radio Shack. It wasn't an au thorized Radio Shack product. Eventually, however, Pennington got a bootleg copy of Newdos, another alternative oper ating system.

The operating system was handed over

to Schroeder and Soltoff, who had written the unauthorized Newdos. The two Mil waukee computer enthusiasts had been quick to recognize the possibilities of the new computer and formed a software company called Logical Systems. Cook and Radio Shack bickered about the ownership of the TRSDOS code, and when It came time to write an operating system for the new Model II, the company took all copies of the source code away from the programmers. To avoid any further disputes with Cook, Radio Shack wanted to force the programmers to write a new operating system from scratch.

Today Juge admits there were flaws in the early attempts to convert Leininger's original operating system designed for use with a cassette recorder to one for use with disk drives,

"It was admittedly a buggy version," he says. "We told people this version is really not ready for consumption yet. But the people would say, 'Tell us where the bugs are. and we'll try to work around them.'

#### A Hard Line on Software

Being a dreamer was almost a requirement for the early TRS-80 buyers. By the time the machine was introduced. Chandler had come up with only four programs for it. One program was for budget management. Another was a payroll program. The other two were hardly something you could use to convince the IRS you had bought the computer for business purposes: a blackjack game and a program to calculate your blorhythms.

"We got into some applications pro grams, but Roach didn't want to be in the software business." Juge says.

Roach says, "I didn't think software was an issue. We weren't terribly cogni zant of what people wanted in software. We expected them to write their own."

But at the same time Tandy shied away from getting into the software business, it refused to help others who did want to write programs for the TRS-80,

The Apple II was introduced with what was called "open architecture." True to the thinking of the Homebrew Computer Club, Wozniak and his partner. Stephen Jobs, made no secret of how their computer worked. Third-party software companies sprang up and made fortunes writing programs for the Apple. The avail ability of so many programs, in turn, made the Apple II a more attractive machine. One of the programs written for it was VisfcaJc, the first electronic spreadsheet and the program that some have said changed the microcomputer from a luxury item to a business necessity.

Today Roach admits, "I wish Visicalc had been written for the TRS-80 instead of the Apple."

But at the time, Tandy, halfway across the continent from the hacker ethic of Homebrew, took the more conventional big-company view that information about its products was proprietary. Radio Shack

was the store that didn't even sell flash light batteries unless they had a house label on them,

"If someone at an Orange County user group wanted a copy of the source code for something that had, say, a Microsoft copyright on it, at the next user-group meeting someone in a sweat shirt and blue jeans would pass out copies of it," says Juge. "We had a little bit different way of looking at the world."

Bennington contends: "Charles Tandy had wanted an open system for the TRS-80, but when Tandy died, the committee took over. And it said, 'If we keep control of it and don't tell how itworks, they'll have to buy itall from us, and we'll control the world.' "

Although Radio Shack turned to Logical Systems to write the operating sys tems that became LDOS and TRSDOS 6, Soltoff subsequently was frustrated trying to sell TRS-80 programs he and Schroeder wrote independently of Tandy.

At first Logical Systems was able to sell TRS-80 programs through independent retailers. But that market dried up as the retailers found it too difficult to compete with the ubiquitous Radio Shacks and easler to specialize in software for the Apple and Commodore. Soltoff says.

Logical Systems turned to mail-order ads in magazines, but that was less than successful for the same reason: Radio Shack didn't carry the magazines, se verely limiting their circulation.

"Tandy has done a number of wrong things over the years, but if they had changed their position on this one point, things might be a lot different today," Soltoff says.

Later, when IBM was to enter the microcomputer field, that same proprietary attitude and pride in the Radio Shack la bel was to help topple Tandy from the position it shared with Apple at the top of the new industry Tandy had been instrumental in bringing to full bloom.

#### Boom Times

The introduction of the IBM PC. though, was still four years away, and once Tandy caught up with the back or ders for the TRS-80, Tandy went on a product binge, milking the newly discov ered opportunity with upgrades to the TRS-80 and with entirely new computers.

In May 1979, Tandy introduced the Model II, which added larger-capacity, 8 inch disk drives and a faster Z80A microprocessor. It also corrected some of the more frequent complaints about the Model <sup>I</sup> (as it was now called): the difficulty of matching the CPU with the interface unit and its tendency to reboot when you least expected it.

The Model III, unveiled In July 1980, was inspired by new FCC regulations on radio-frequency emission, a standard the Model <sup>I</sup> flunked. With the Model III, Tandy made a radical departure from previous models. It combined the keyboard, CPU,

"One of the more serious drawbacks of the II is its inability to accept a cassette input." Wayne Green, 80 Remarks, 80 Microcomputing, August 1982, p. 8

#### WAYNE GREEN, Magazine Publisher

Hobbyists making things for other hobbyists was the social force that fueled the early progress of personal computers, and Wayne Green was the hobbyists' Pled Piper. The controversial New Hampshire native with the genius IQ was one of the first entrepreneurs to spot the public's hunger for practical information about technology. Working from that premise. Green started computer magazines that remain influential today.

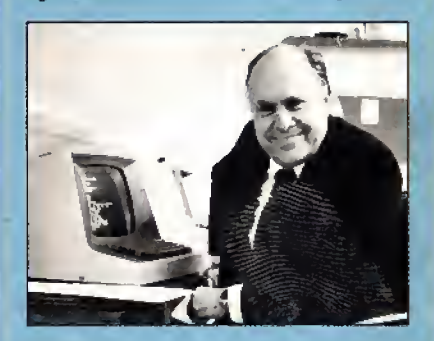

A lifelong hobbyist with <sup>a</sup> background as <sup>a</sup> Navy radio technician, Green started his first magazine, Amateur Radio Frontiers, in 1951; 73 magazine for ham radio enthusiasts followed in 1961. In 1976, he founded Kilobaud Microcomputing. When the Model <sup>I</sup> was introduced In 1977, Green thought Tandy's support efforts were inadequate to meet the informational needs of a growing base of users. To fill the void, he started 80 Micro In January 1980.

By 1983, Green had added system-specific magazines targeted at Commodore, Apple, and Color Computer users when he sold his publishing company to International Data Group (IDG), and launched his current company. Wayne Green Enterprises, which operates as an independent subsidiary of IDG. Green publishes Digital Audio and several other publications covering the growing compact-disc Industry, along with 73.

Green, now 65, lives with his wife, Sherry Smythe-Green, In an 18th-century home in Peter borough, NH, that they share with their grey hound. The house Is filled with books and electronics equipment. Green said he enjoys cooking, listening to some of his 600 compact discs, and reading the 300 magazines and newspapers he gets every month. (He's a speed-reader.) Working on new ideas remains perhaps his greatest passion. He Is currently negotiating with Chinese leaders to de velop a technical education program for 10-17 year-olds based around a monthly magazine.

Green feels Tandy could have become the number one personal computer maker If It hadn't "made it miserable for third-party developers." IBM learned from Tandy's mistakes, cooperated with other companies that supported its PC, and grabbed the dominant position that it holds today. "You have to give Tandy a plaque for showing IBM how to do it," Green said.

# TANDY **Trivia**

Companies Advertising in the First issue of 80 Micro (January 1980) and Still in Business

#### Apparat

Compupro (now Vlasyn) Contract Services Association Electronic Specialists Inc. (ESP) H & E Computronics Howe Software Micro Systems Software Miller Microcomputer Services NRI Schools/McGraw-Hill Tandy/Radio Shack

#### TRS-80 DOSes We Have Known

CP/M2.2 CP/M3.0 DBLDOS Dosplus 3.4, 3.5,4.0 LDOS 5.1, 5.2, 5.3 LS-DOS6.3 Multidos Newdos Newdos/80 2.0 POS Rapidos TRSDOS 1.2. 1.3, 2.3, 2.0, 6.0, 6.2 **Ultrados** VTOS XDOS

#### Short-Lived Phenomena

Electric Crayon and Chromatis: Color for the Model I, but no software to take advantage of it.

Excaitbur. A Model III/4 add-on to run MS- DOS software.

MC-10. Everything the Timex/Sinclalr was and less, for three times the price.

Tandyvision: Tandy's answer to Atari's game machines.

Tandy 10. Tandy's first "big" business computer, but the biggest thing about it was Its \$9,950 price tag.

TDP-100. Tandy's attempt to market the Color Computer in non-Radio Shack stores.

"Even if we had President Reagan in our ads, we wouldn't sell any more computers." Tandy Vice President of Marketing David Beckerman, Pulse Train, 80 Micro, October 1983, p. 300.

Interface, monitor, and disk drives all in one cabinet. Except for a new reset button, inside the cabinet were the guts of a Model I, but the computer had become less of a hobbyist's collection of individual parts and more a plug-and-run tool for the office and school. (The schools particularly liked the all-in-one design because it was harder for a student to walk off with than a disk drive or cassette recorder in his or her book satchel.)

Introduced at the same time as the Model III, the Color Computer was Tandy's answer to the popularity of the Commodore Vic-20 as an inexpensive computer for home use. In March 1984, Tandy created the first successful laptop computer with the introduction of the Model 100, It was a battery-driven computer that fit inside a briefcase and that came complete with built-in word processing. Basic, and the software and hardware necessary to hook the computer to a phone. The 100 became an instant necessity for reporters and executives who spent a lot of time on airplanes.

The Model 4 In April 1983 retained the Model Ill's cabinet but upgraded it to a faster CPU and an SO-column by 24-line screen. It also included the TRSDOS 6 op erating system, which finally answered most of the owners' complaints.

By 1979 Tandy had sold more than 200,000 computer systems, topping \$500 million in sales. The company was shipping hundreds more each day. There were more than 1,600 employees in six factories turning out TRS-80s alone. Computers and the seemingly never-ending list of ac cessories were quickly becoming Tandy's biggest single source of revenue, growing from 8.5 percent of the company's Income in 1979 to 34.5 percent in 1983.

During much of that time Tandy con tinued to run a nip-and-tuck race with Apple for the leading share of the market. In 1979, both companies had about 20 to 40 percent of the market, depending on whether you defined the market as home computers, business computers, or both. (One estimate for Tandy's share at its peak was 60 percent.) But after that year, Tandy's share of the market began to slip.

The decline in its market share was at first partially attributable to the fact that Tandy has never measured its success by market share. While other computer companies were cutting prices, Tandy refused to do anything that would cut into its profit margin. The strategy worked. Tandy's profits, even while Its share of the market was eroding, continued to grow at the rate of 35 percent a year. But more and more the market wasn't the same game In which Tandy was used to playing a domi nant role. A new player had entered the game, and it had the clout to change the rules. The player was IBM,

#### The Big Blues

No one today will argue that the IBM PC introduced in 1981 was a radical advance in computer technology. IBM played it safe, using proven components that were in abundant supply. The most significant difference was that It used a 16-bit CPU, the Intel 8088, The 8088 meant that pro grammers could use up to 640K of memory for their programs. The 8-bit CPUs in Tandy computers and all other computers until the IBM machine came along were limited to 64K.

Just as importantly, the new 16-bit machines had the IBM logo on them. For a price not that significantly different from that for a TRS-80 or an Apple II, you could have on your desk or in your bedroom a computer made by the world's biggest computer company. Executives, many of whom still considered the Apple something for kids to play games on and the TRS-80 something for hobbyists to tinker with, suddenly became a whole new market for computer sales. But the only one selling to them was IBM.

Today people at Tandy don't like to ad mit it, but others are quick to say that Tandy was too proud to recognize the threat posed by IBM.

"The thing is that our market share de clined precipitously," Juge says of the first couple of years after IBM brought out its personal computer. "They caught us off guard. No one thought [IBM's impact] would be as drastic as it was."

By 1983, profit margin or no profit margin, Tandy's share of the market was about half what it had been at Its peak In 1979. More importantly, its profits, which had been on a steady climb for four years, were fast leveling off.

Roach denies that there was any debate within Tandy as to whether they should jump on the IBM bandwagon, which was already loaded down with a hoard of es tablished and new computer companies.

"Our long experience in the marketplace told us there were standards that evolved that need to be followed. In the 16 bit world, MS-DOS was the standard." Roach says.

But it wasn't until two years after the debut of the IBM PC, when Tandy finally brought out its first MS-DOS computer, that the Texans gave any indication they knew those standards existed.

"Our timing might have been affected by the overall size of the business we were generating with the 8-bit machines," Roach says. "These machines continued to sell well despite the PC. There was no great urgency to create an MS-DOS machine."

Roach may deny there was any Texan pride behind the slowness to make a concession to the standard being forced on the microcomputer game by this highrolling newcomer from back East. But Tandy's response to that standard, intro duced In November 1983, still exhibited a stubborn streak. The Tandy 2000 was an MS-DOS, 16-bit computer all right, but It was compatible with the IBM PC only in the loosest definition of the word.

Not that the Tandy 2000 wasn't a good

Circle 250 on Reader Service card.

100,000

100,000<br>SATISFIED

USTOME

# MARYMAC INDUSTRIES INC.

 $\star$  COMPUTERS  $\star$  $\star$  PRINTERS  $\star$  SOFTWARE  $\star$  $\star$  MODEMS  $\star$  $\star$  CELLULAR PHONES  $\star$  $\star$  AND MORE  $\star$ 

# We Always Offer:

OVER

DOLLARS

23 MILLION

Our 10 years of experience as an authorized sales center, McManus family owned and operated References in your area 100% pure Tandy products Best possible warranty Lowest discounted prices-call:We will MEET OR BEAT Mastercard, Visa, American Express

We always pay freight and insurance

Most items shipped Same Day UPS

"World's largest independent authorized computer dealer." | NOW ON COMPUSERVE-ELECTRONIC MALL—<sup>24</sup> HOURS A DAY—GO MM 22511 Katy Fwy., Katy (Houston), Texas 77450 (713) 392-0747 Telex 774132

OPEN MON.—FRI 8-6 CST 6 phone lines to serve you better!

CALL TOLL FREE 800-231-3680

"We never built a home computer until the Color Computer," Tandy's Ed Juge, 80 News, 80 Microcomputing, June 1981, p. 58.

#### Defunct Tandy-Specific Magazines

i/um\* 80 U.S./Basic Computing The Alternate Source Color Computer Magazine Color Computer News Color Micro Journal Computer User Eighty System Newsletter H&EComputronics Magazine HOT CoCo PC Companion Pocket Computer Newsletter TRS-80 Microcomputer News Two/Sixteen Magazine Undercolor

\* Sent out promotional material, but was never actually published,

#### Tandy-Specific Magazines Still Publishing

80 Micro Misosys Quarterly Northern Bytes One-Thousand Magazine PCM Portable 100 Rainbow

#### The TRS-80 Clone Graveyard

Dick Smith System 80 (Australia) Dragon by Tano (Color Computer) LHW-SO Lobo Max-80 Phoenix PMC-80 Video Genie (England) TRZ-80 (Australia)

#### When the TRS-80 Was King

The November 1982 issue of 80 Micro had almost 360 advertisers and nearly 250 pages of ads. It also contained 54 articles. 19 col umns and departments, and 14 reviews.

" 'If <sup>I</sup> gave one of these to my wife for Christmas, she'd think <sup>I</sup> was some sort of nut,' he [then Tandy President Lew Kornfeld] said, clutching a prototype of the original Model I. Worded that way, the project didn't seem to make much sense." Model <sup>I</sup> manual author David A. Lien, "A Look Back," 80 Micro, Anniversary Issue 1983, p. 12.

computer. Even an experienced Tandy critic like Harvard Pennington was impressed by it.

"Technologically, engineering-wise, it was well-designed. It was faster. The way you took boards in and out—they slide on little trays—was slick. The Tandy 2000 even had <sup>a</sup> little bit of style in how itlooked," Pennington says.

The 2000's Intel 80186 CPU was, in fact, two to four times as fast as the 8088 used in the IBM machine. And Tandy used drives that stored more information on a floppy disk than IBM's drives. Graphics, which had been one of the most criticized features of the IBM. were given more res olution on the 2000. Tandy even threw in a couple of extra function keys. Many who looked at the 2000 saw a better machine than the IBM PC. In a very real way, it was too good.

#### The Advantage of Mediocrity

When the IBM PC was introduced, computer programmers, being born hackers, quickly learned how to play tricks with the MS-DOS operating system, which they considered slow and cumbersome. The programmers figured out how to go around the operating system, which was designed to be a mediator between soft ware and hardware, so that their pro grams could give instructions directly to the various hardware components. It was faster and, from the hacker's standpoint, a more efficient way of doing things.

The problem with the Tandy 2000 was that if any of these programmer's tricks tried to send instructions directly to the disk drives. CPU, or monitor, chances are the tricks wouldn't work with the "improved" features. Tandy ran tests on its new MS-DOS computer of 100 of the more popular programs for the IBM PC. Half of them wouldn't work. One of those was Lotus's 1-2-3, which had justified purchase orders for IBM personal computers the same way Visicalc had legitimized the Apple II.

The programmers at Lotus ran tests on both the Tandy 2000 and the IBM PC. The 2000 finished in half the time the IBM took. The Lotus people told Juge "it was the neatest computer they had got their hands on." They agreed to modify 1-2-3 for it, a job that took only four hours, Juge says.

But Lotus was just one software company, and an enormous advantage of hav ing an IBM PC or a highly compatible clone was the wealth of software available under the IBM standard. There were too many software companies confronted by too many semi-compatible computers like the Tandy 2000 for all the programmers to keep up with what all the hardware en gineers were doing. Like it or not, the minimum requirement for survival in the age of the IBM PC was to conform religiously to the IBM standards.

Other computer manufacturers—DEC, Texas Instruments, and Eagle—had al ready made the mistake of creating "Improved" PCs, but Juge says that Tandy hadn't noticed that few people were buying the semi-clones.

"The reason we did what we did was that we didn't like the idea of just going out and copying what someone else was doing. It was not our thing," he says. "We knew we could either clone this computer or we could build the best damn MS-DOS machine our engineers could design—the state of the art in hardware."

The spirit of jingoism was running so high at Tandy that Juge decided against suggesting they also build a clone "just in case."

"I had nagging doubts [about the 2000], but not enough to argue with anybody."

Leininger, who after his Model I burnout had left Tandy for a while and then come back, says he did tell his bosses the plans for the 2000 were wrong. But they didn't listen to him.

"Tandy was under the assumption that there were going to be three standards for microcomputers: Apple, IBM, and Tandy," he says. "I don't know what they were thinking. The sun gets awfully hot out here. Maybe it baked their brains."

#### The Standardization Game

Within six months of its introduction, no one had to tell Tandy the 2000 wasn't going to fly, Juge says. "We knew we had made a mistake."

A suspicion that they might have made a mistake may have begun to surface at Tandy even before then. The Tandy 2000 was introduced at the Consumer Electronics Show in Las Vegas on Nov. 30. 1983. Two months earlier John Roach had stood before a blackboard filled with specs for a new computer, one that was to be more closely compatible with the IBM PC.

"Gentlemen," Roach told the engineers in the conference room as they studied the blackboard, "this is our next product. It is code-named August. <sup>I</sup> hope it's obvious what that means."

The plans were for the Tandy 1000, en visioned as a computer that would offer more functional compatibility with the IBM PC. but would still have hardware improve ments. It would require fewer expansion boards by making a lot of the expansion board circuitry standard on the 1000's motherboard. It would take up less space on a desktop, and despite the problems caused by the "improved" keyboard, speed, and graphics on the 2000. it was being designed with 12 function keys, would run faster than the IBM, and have a higher-resolution graphics display. This time, though, the graphics would conform to a different IBM standard, that of the PCjr.

While the 1000 was being readied for market, Tandy decided to take a second look at another computer design the com pany had rejected earlier. Jugi Tandon, head of one of the major manufacturers of disk drives for microcomputers, had earlier pitched Tandy on a 100 percent IBM clone his company planned to make. He wanted

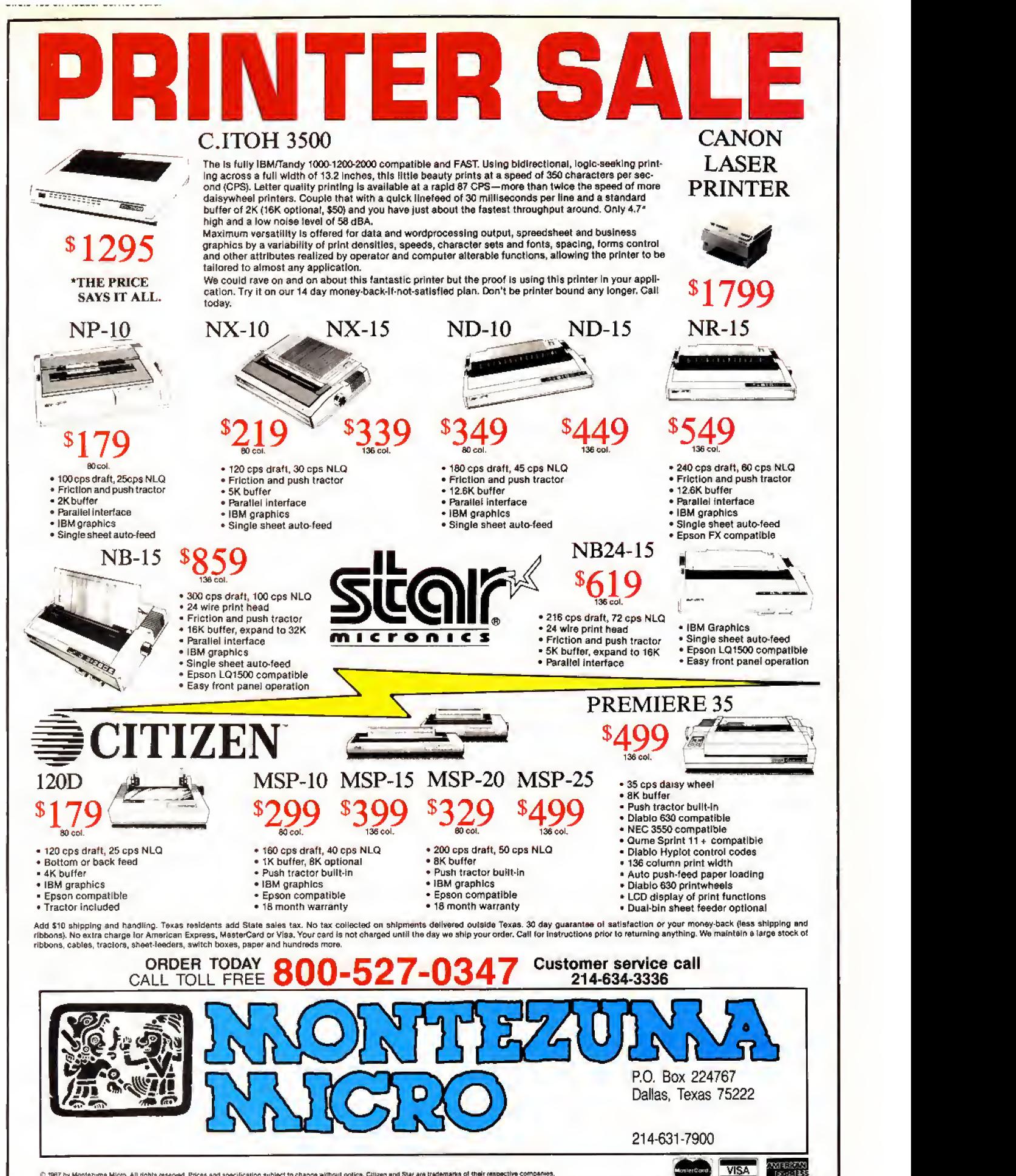

C 1987 by Montezuma Micro. All rights reserved. Prices and specification subject to change without notics. Citizen and Star are trademarks of their respective companies

# Hey!

## Remember to mention that you saw their ad in 80 Micro

Thanks. . .

"The simple fact is that the Model l/lll's halcyon years are over. They ended on Nov. 30, 1983, the day Tandy announced the Model 2000," Eric Maloney, Side Tracks, 80 Micro, March 1984, p. 10.

to know if Radio Shack would be interested in selling it under the Tandy label.

"At the time, it wasn't what we were interested in doing." says Juge, "but when Tandon came back to John [Roach] later on and said it was ready to go, we said, 'Why not?' People had been asking us to bid on large-quantity sales, and they were specing the PC/XT."

Released in November 1984, the pure clone—the Tandy 1200—was not a success story. Juge says. The 1000, which was re leased a couple of months before the 1200, on the other hand, has been one of Tandy's best-selling MS-DOS computers.

Since then Tandy has followed a policy of developing IBM compatibles that in clude a little something extra: extra speed, an extra expansion slot, an extra connection for a joystick or light pen.

#### Bouncing Back

The strategy seems to be paying off. The installed base of Tandy computers of all types has grown from <sup>1</sup>,045,000 in 1982— the year before its first MS-DOS machine—to 3,180,100 in 1986, accord ing to International Data Corp., a marketresearch firm. Radio Shack stores sold 68.000 MS-DOS computers in the first quarter of this year, 62 percent more than the same quarter last year, IDC says. Another research firm, Infocorp. notes that last year Tandy sold 667.500 computers not all of them MS-DOS machines—put ting it in a tie once again with Apple, each claiming 25 percent of the microcomputer market. The difference now is that the two companies are tied for second behind IBM.

What's more important to Tandy in the long run is that it no longer pretends it can ignore the presence of IBM. In 1986 it began emulating another well-known IBM standard: the well-dressed salesperson. After inspecting several Radio Shack stores and coming away in a state of shock from some of the grungy furnishings and grungier sales staff, Roach issued a directive establishing the company's first dress code. Roach also began a store-by-store re furbishing designed to vanquish once and for all the Radio Shack image as a hobbyist's haven. He replaced it with a new im age as "the technology store," specifically technology catering to businesses. He also began a program of more training for computer sales personnel and established an outside sales force to reach the business executives.

And Tandy is no longer shy about

IBM technology. Although he refuses to be specific. Roach says that it will match IBM's move earlier this year in creating a computer based on the powerful Intel 80386 CPU.

(The people at Tandy take some satis faction from the fact that IBM's new line of Personal System/2 computers has a 12 function-key keyboard and a new type of expansion slot that resemble those on the hapless Tandy 2000 more than they re semble those on the IBM PC.)

Roach welcomes the changes in the IBM products because their new disk drives, analog video, and "microchannel" bus introduce hardware incompatibilities with IBM's own older PCs. The changes free Tandy from what rankled the company in the first place, a slavish adherence to IBM hardware.

"OS/2 [the new operating system under development by Microsoft for the 80386 computers] is hardware independent," Roach says. "Windows is hardware inde pendent. What you're really saying is that from a hardware standpoint, the manufacturers are going to have the opportunity to provide different features, different perfor mance—if they will run the same software,"

Roach also hints that Tandy has an MS-DOS laptop in the works, another area in which Tandy has lost its lead to MS-DOS computers. In this case the high-power portables from Japan.

On the other hand, the Model 4, at one time Radio Shack's biggest-selling computer, is doomed.

"We'll sell the TRS 8-bit machine as long as there's a continuing demand for it," Roach says. But he adds: "Certainly its popularity and volume is continually declining."

He has better hopes for the continued success of the Color Computer line as a home computer, although he refuses to call it a home computer.

"One of these days, the industry will de velop a true home computer. It's something our people are working on." he says without elaborating.

Overall, there is a sense of direction, a sense of organization at Tandy now that didn't exist 10 years ago when Roach noticed his engineers tinkering with the first microcomputers. The way Roach talks. Tandy won't be caught again either nap ping or sticking its head in the sand:

"Our goal now is selling all technology products that have a broad customer base—and in many cases being on the leading edge of those products, such as we're doing developing the cellular phone market, which is really not a market yet. That's not something we've always done with microcomputers. But that's not a<br>miṡtake we'll make again.''■ mistake we'll make again.

Ron White is a newspaper editor, writes for several computer magazines, and is co-chairman of the IBM-Compatibles User Group. Write to him at 116 E. French. San Antonio. TX 78212.

80 MICRO DISK SERIES CLASSIFIEDS

ਤ<br>ਪ Lonely attractive Ms seeks handsome, computer-literate Mr who knows more in just the BASICS and is compatibl with my Tandy. Must subscribe to 80 **Micro Disk Series. Reply today.** 

#### THE BEST WAY TO MEET YOUR COMPUTING NEEDS.

 $\overline{a}$ 

Each 80 Micro Disk brings you the most versatile and useful programs published in SO Micro magazine.

Word processing . . . bookkeeping . . .graphics. . .entertainment. . utilities, and more! Programs for all your home, business, and personal applications. On disk, ready to run!

#### **NOW AVAILABLE** IN MS-DOS VERSION

You can order 80 Micro Disks (formerly Load 80) in either the TRSDOS or NEW MS-DOS versions depending on which Tandy® model you own. All these great programs are designed specifically for your computer. (See coupon below for complete ordering details.)

#### SIMPLE AND EASY!

Using your 80 Micro Disk couldn't be easier. No hours of tedious typing or frustrating debugging. You just load it and run.

#### **WHIGH QUALITY. PRE-TESTED.**

All the superior 80 Micro Disk pro grams are tested by our experienced technical staff. Our programs are fully guaranteed. If you have any questions, call our technical support staff.

#### FEATURE-PACKED AND FULL OF VALUABLE HINTS AND TIPS,

Recent issues of the 80 Micro Disk Series have helped our subscribers...

- П calculate and print current and month-to-date payrolls. .
- set up and run advanced bulletin board systems . .
- reconstruct crashed Superscripsit files easily. . .
- quickly calculate the materials required for do-it-yourself home improvements. .
- turn their magazine collection into a reference library. .
- use eye-catching graphics in documents and Basic programs. .

 $\Box$ 

- analyze key areas of an MS-DOS system disk...
- calculate the size of a mortgage one can afford . .

#### and much more!

#### SAVE LOTS OF MONEY!

With your 80 Micro Disk Series you get dozens of valuable programs at a fraction of the cost of store-bought packages. And because they are pre-tested and reviewed by the 80 Micro technical staff, you know they'll be useful and accurate.

#### IMMEDIATE SERVICE AVAILABLE.

For Fast Ordering Call Our 24-Hou Toll-Free Number 1-800-258-5473, In NH call 1-924-9471 and we enter your order immediately. Or fill out and return the coupon below. The sooner you order, the sooner you can start taking advantage of the power and versatility of your 80 Micro Disk Series for your Tandy computer.

#### THE 80 MICRO TRSDOS DISK SERIES

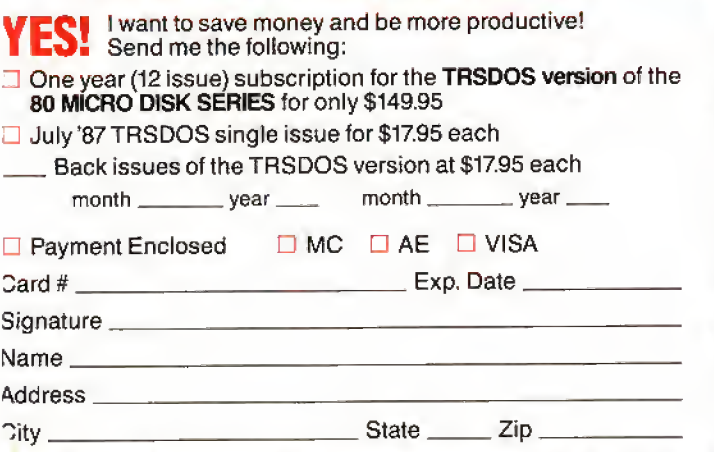

ces include postage and handling. Please allow 4-6 weeks lor delivery. Foreign Airmail, please 'i US S1 .50 per disk. US funds drawn on US banks only.

ui to: 80 Micro Disk Series, CW Communications/Peterborough<br>Elm Street, Peterborough, NH 03458-9988

#### THE 80 MICRO MS-DOS DISK SERIES

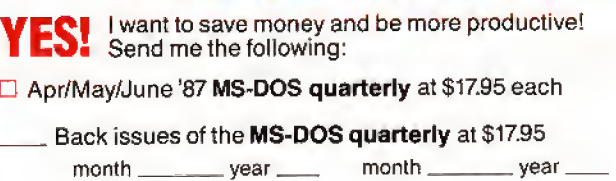

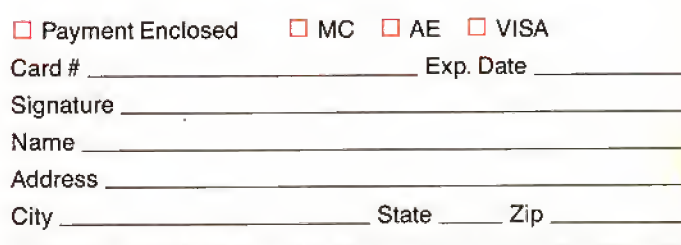

Prices include postage and handling. Please allow 4-6 weeks for delivery. Foreign Airmail, please<br>add US \$1.50 per disk. US funds drawn on US banks only.

Mail to: 80 Micro Disk Series, CW Communications/Peterborough 878MS<br>80 Elm Street, Peterborough, NH 03458-9988

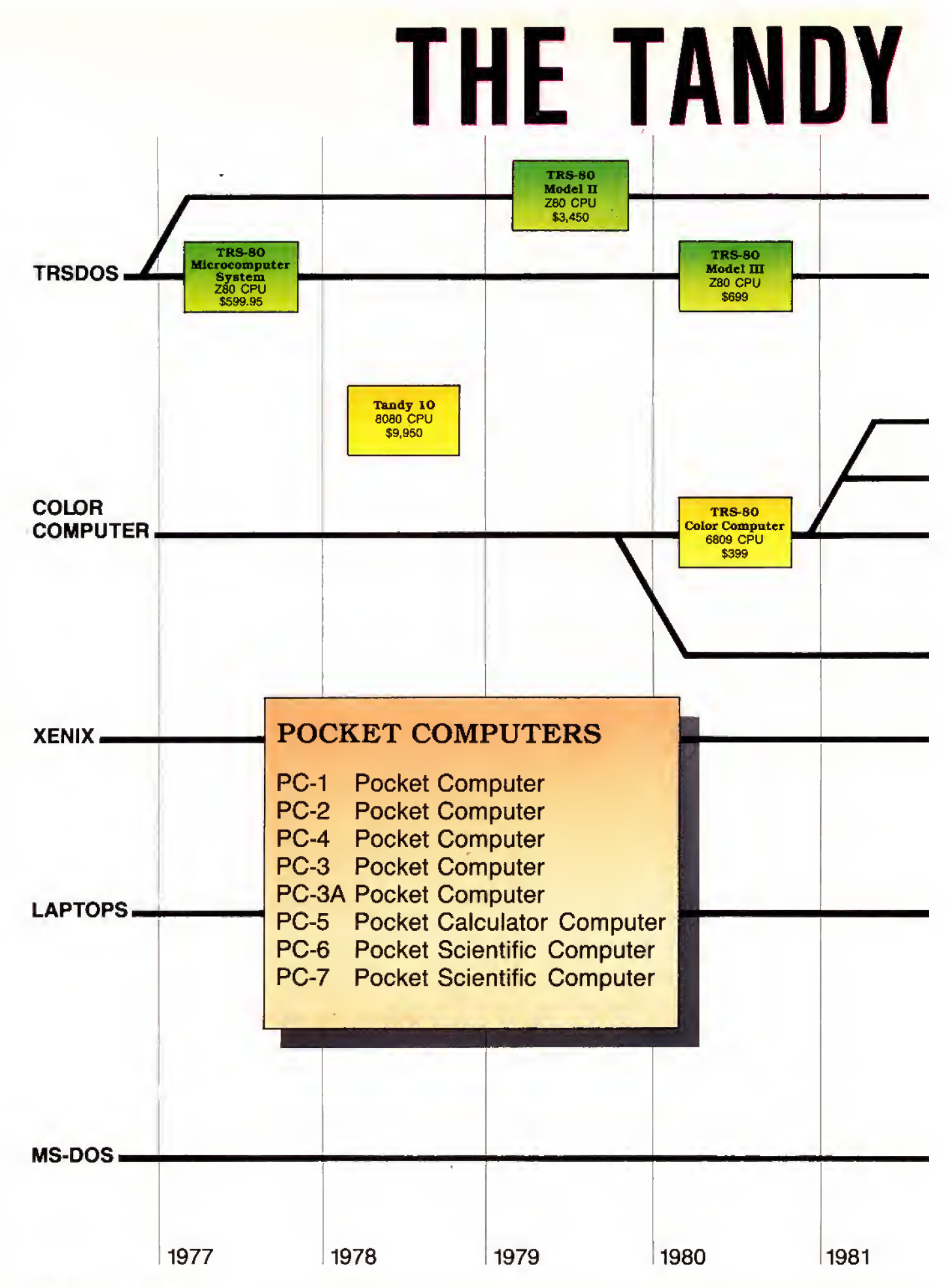

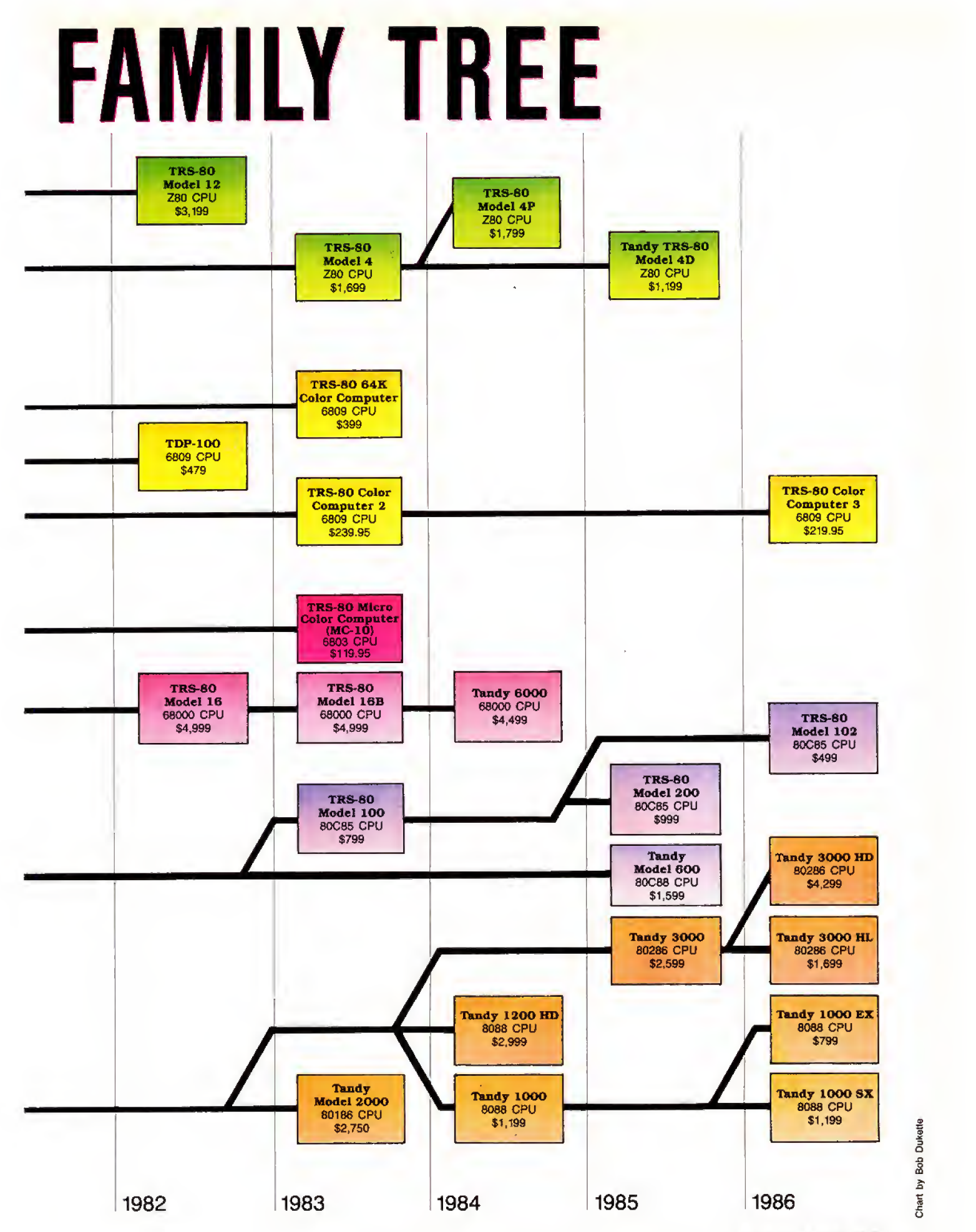

## **COMPUTERS** CALL TOLL-FREE FOR PRICES P3 1-800-248-3823

#### SPECIAL OF THE MONTH **MEMORY CHIPS CHIPS OKIDATA PRINTERS**

3000-640K 40MEG (\*) 64K 150NS (EACH) 2.00 EGM-1 MONITOR, EGA CARD | 256K 150NS (EACH) 5.00

anggo **ka kalend** 

anggo da kal

 $\overline{r}$  ) اے

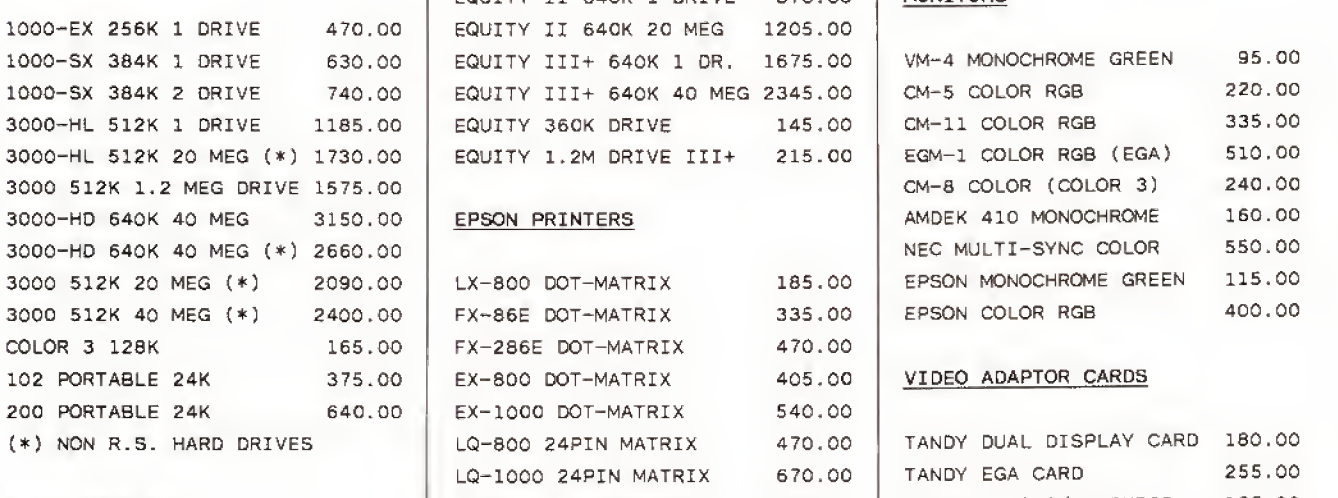

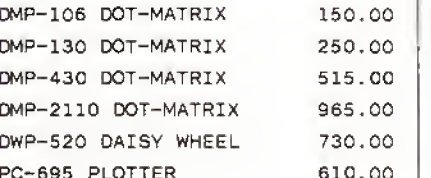

COLOR COMPUTER DRIVE 0 220.00 PORTABLE COMPUTER DRIVE 155.00 | MICE TANDY 20 MEG HARDCARD 595.00 MODEMS ZUCKER 20 MEG HARDCARD 445.00 SEAGATE 20 MEG H.D. 375.00 SEAGATE 40 MEG H.D. 590.00 AT HD/1.2M CONTORLLER 225.00

#### EPSON COMPUTERS

EQUITY 1+ 640K 1 DRIVE 735.00 EQUITY 1+ 640K 2 DRIVE 870.00 TANDY COMPUTERS | EQUITY I+ 640K 20 MEG 1140.00 EQUITY II 640K 1 DRIVE 870.00 | MONITORS EQUITY II 640K 20 MEG 1205.00 EQUITY III+ 640K 1 DR. 1675.00 EQUITY III+ 640K 40 MEG 2345.00 EQUITY 360K DRIVE 145.00 EQUITY 1.2M DRIVE III+ 215.00

#### EPSON PRINTERS

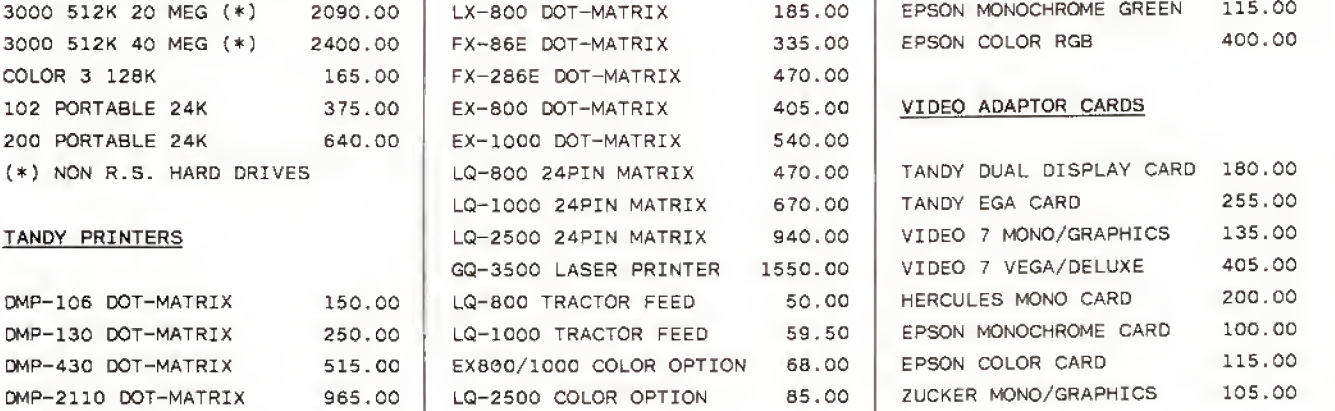

DRIVES **KX-P1080I DOT-MATRIX** 220.00 KX-P1091I DOT-MATRIX 285.00 5 1/4 EXTERNAL 1000EX 180.00 KX-P1092I DOT-MATRIX 365.00 <sup>3</sup> 1/2 EXTERNAL 1000EX 200.00 KX-P1592 DOT-MATRIX 430.00 PBJ MULTIFUNC. OK/1000 145.00 3 1/2 INTERNAL 1000SX 155.00 KX-P1595 DOT-MATRIX 515.00 360K DRIVE TANDY 3000 135.00 KX-P3131 DAISY WHEEL 275.00 1.2M DRIVE TANDY 3000 215.00 KX-P3151 DAISY WHEEL 430.00

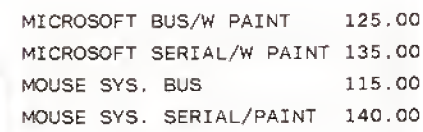

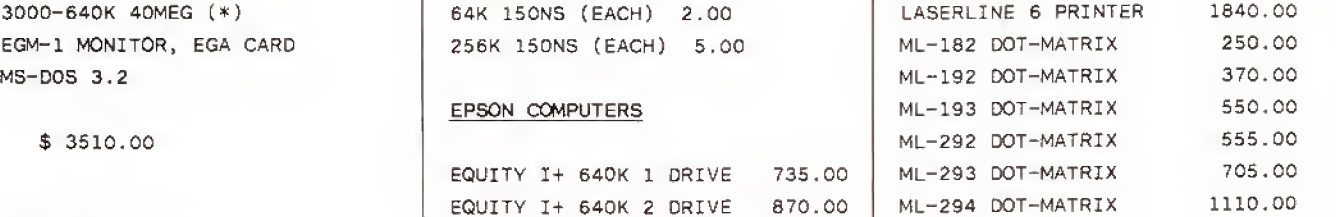

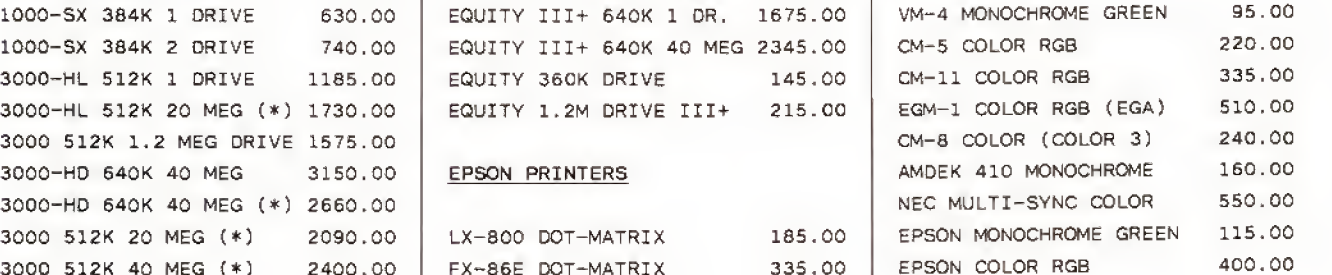

#### 0 VIDEO ADAPTOR CARDS

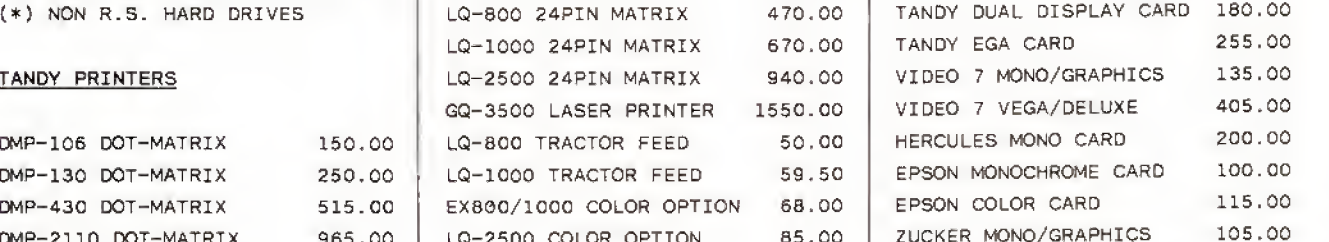

#### 00 PANASONIC PRINTERS | EXPANSION BOARDS

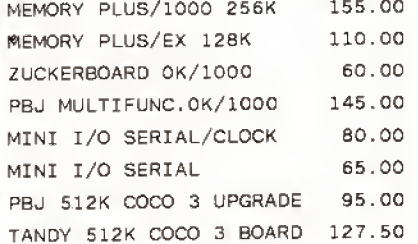

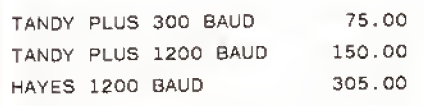

For Technical Questions and Information CALL 1-517-625-4161 FOR ORDERS ONLY CALL 1-800-248-3823 Monday thru Friday <sup>9</sup> am - 6 pm EST. 124 South Main Street, Perry, Ml 48872

All prices and offers may be changed or withdrawn without notice. Advertised prices are cash prices. C.O.D. accepted add 2% (minimum charge \$10.00).<br>M.C., Visa add 2%, AX add 4%. All non defective items require return merc to product availablity. Add 11/2% for shipping and handling, \$5.00 minumum charge.

# Data to Order

Generate dummy data to test your home-brew programs.

esting a new program is exciting because you finally get to see the results of your labors. But it's also tedious because you have to create dummy data to use in a test run. If you don't run a test you won't know until too late that one or more routines don't work properly. Then it's back to the drawing board.

<sup>I</sup> used to make a temporary test-data program to create dummy data files for my programs to read. However, <sup>1</sup> always had to write each test-data program from scratch. <sup>I</sup>also had trouble keeping the test-data program and the program it was created for in synchronization. Any change in the program under development required a corresponding change in the test-data program.

#### The Right Questions

Fakeout (see Program Listing 1) is the end result of my efforts to make sequential file programming tasks on the Model 4 easier (modifications for the Tandy 1000 and 2000 appear below). Fakeout is set up to ask for information that as a program mer you should be asking yourself. Fakeout asks how many variables will <sup>I</sup> use? Will the program handle strings or val ues? Are the values integers, single precision, or double precision? How many lev els are in each array?

If you are not using arrays in Fakeout, use level 1. The first-level questions refer to the dimension of the array, and the sec ond-level questions refer to elements in the array. If you want to work with several (e.g.. 10) "records," answer the first-level question with <sup>1</sup>and the second level with 10. Ten dummy variables will then be in the array.

Fakeout then systematically creates a program that generates dummy test data to use with the program you are devel oping. In writing Fakeout, <sup>I</sup> discovered

#### System Requirements

Model 4 (Tandy 1000/2000 with changes) Basic Available on The Disk Series

Listings <sup>1</sup> and 2. 10000 'FAKEOUT/BAS Mod <sup>4</sup> by n.KuHninski 10010 CLEAR:DEFSTR A-K:DEFINT I-N:DIM B<26), BQ(26), SV(26), LAY (26), QNT(26,4) « <sup>4577</sup> 10020 'assign definitions<br>10030 FOR L=65 TO 90:NM=HM+CHR\$(L)+CHR\$(L+32):NEXT<br>10040 LD(0)=9:LD(1)=4:LD(2)=9<br>10050 CLS:FOA(1)="WRITE":FOA(2)="PRINT":FOA(3)=FOA(2):FOA(4)=FOA 2967 1564 3980 (2) 10960 F1A[1)="LINE INPUT" :FIA [ 2) ="INPUT" iflA [ <sup>3</sup> ) =FIA ( 2) :FIA(4)=FI i k 3997 ft(2) <sup>10070</sup> DISS(l)="String":DISS<2)="Integer":DISS(3>="Single":DISS(4 5286 )="Double"<br>10000 DS(1)="\$":DS(2)="%":DS(3)="!":DS(4)="#":FLAGl="xxxx"<br>10090 'determine how many variables<br>10100 INPUT "How many variables";VAR:IF VAR>26 OR VAR<1 THEN 101 3240  $\overline{14}$ 4630 10110 'start loop for user assignments<br>10120 FOR I=1 TO VAR:PRINT "Variable" I<br>10130 GOSUB 10150:NEXT:GOTO 10350<br>10140 'get variable name<br>10140 'get variable name<br>10150 IVPU" "Variable name";B(I):IF LEN(B)>39 THEN 10150 EL 2648 1969  $1 +$ 5488 тą. 2431 2288<br>3976<br>1916 10200 PRINT "Variable has been designated as " B[I]<br>10200 PRINT "Variable has been designated as " B[I]<br>10210 IF FLAG="skip" THEN 10250<br>10230 PRINT "Is " B[I]" to be a 1) string, 2) integer, 3) singl<br>2240 COSUB 11430:SV(I) 8634  $1.6$ 2253  $\mathbf{r}$   $\star$ 4330<br>949 ٠e i s 2933 3664  $\mathbf{r}$  of 1334 2634 r e 2695 10330 NEXT:RETURN<br>10340 'display definitions<br>10350 A="\ 1136 10350 A="\<br>
10350 A="\<br>10360 'display variables<br>10370 X=1;Y=10:IF Y>VAR THEN Y=VAR<br>10380 FOR I=X TO Y  $\ddot{\phantom{0}}$ 3048 2153  $\mathbf{r}$ 1085 10390 PRINT USING A; B(I); DISS(SV(I)); QNT(I,1); ONT(I,2); QNT(<br>1,3); ONT(I,4)<br>10400 NEXT:GOSUB 11450:IF I>VAR THEN 10440<br>10410 IF Y<VAR THEN X=X+10:Y=Y+10:IF Y>VAR THEN Y=VAR  $\mathbf{r}$   $\mathbf{g}$ 4644 ı, 2538 t w 3383 10420 GOTO 10380 876 10430 'user validation 1044O PRINT: PRINT "Were they all okay?"  $T +$ 2986 10450 GOSUB 11430: IF H="N" OR H="n" THEN 10460 ELSE 10500 3220 i w 1189 10460 FOR 1=1 TO VAR<br>10470 PRINT "Edit " B(I) "?";:GOSUB 11430:1F H="Y" OR H="y" THEN<br>GOSUB 10150 COSUB 10150<br>10480 NEXT: GOTO 10440 4500 1256 10490 'determine ASCII program name for merging<br>18500 INPUT "Name of test program and drive destination (FILENAM<br>18510 'determine destination of test data<br>10510 'determine destination of test data<br>10510 'determine destinat r a 8007  $\epsilon$ 6630 10530 'prepare variable subscripts<br>10540 FOR J=l TO VAR:GOSUB 11110:NEXT<br>10550 'prepare DIM statement<br>10560 GOSUB 11150  $+ +$ 2284 ł ś 948 10570 'start writing ASCII program lines to file<br>10580 OPEN "0", 1, D "+D+" Mod 4 "+DATE\$<br>10590 PRINT#1, "100 "-+D+" Mod 4 "+DATE\$<br>10600 PRINT#1, "100 CLEAR;DEFINT I-N"<br>10610 PRINT#1, "150 DIM "+DLST5<br>10630 'write error co 1040 2103  $+ +$ 2168  $1 +$ 1744  $\epsilon_{\rm R}$ 1444 Listing 1 continued

Program Listing 1. Fakeout. Seep. 100for information on using checksums in

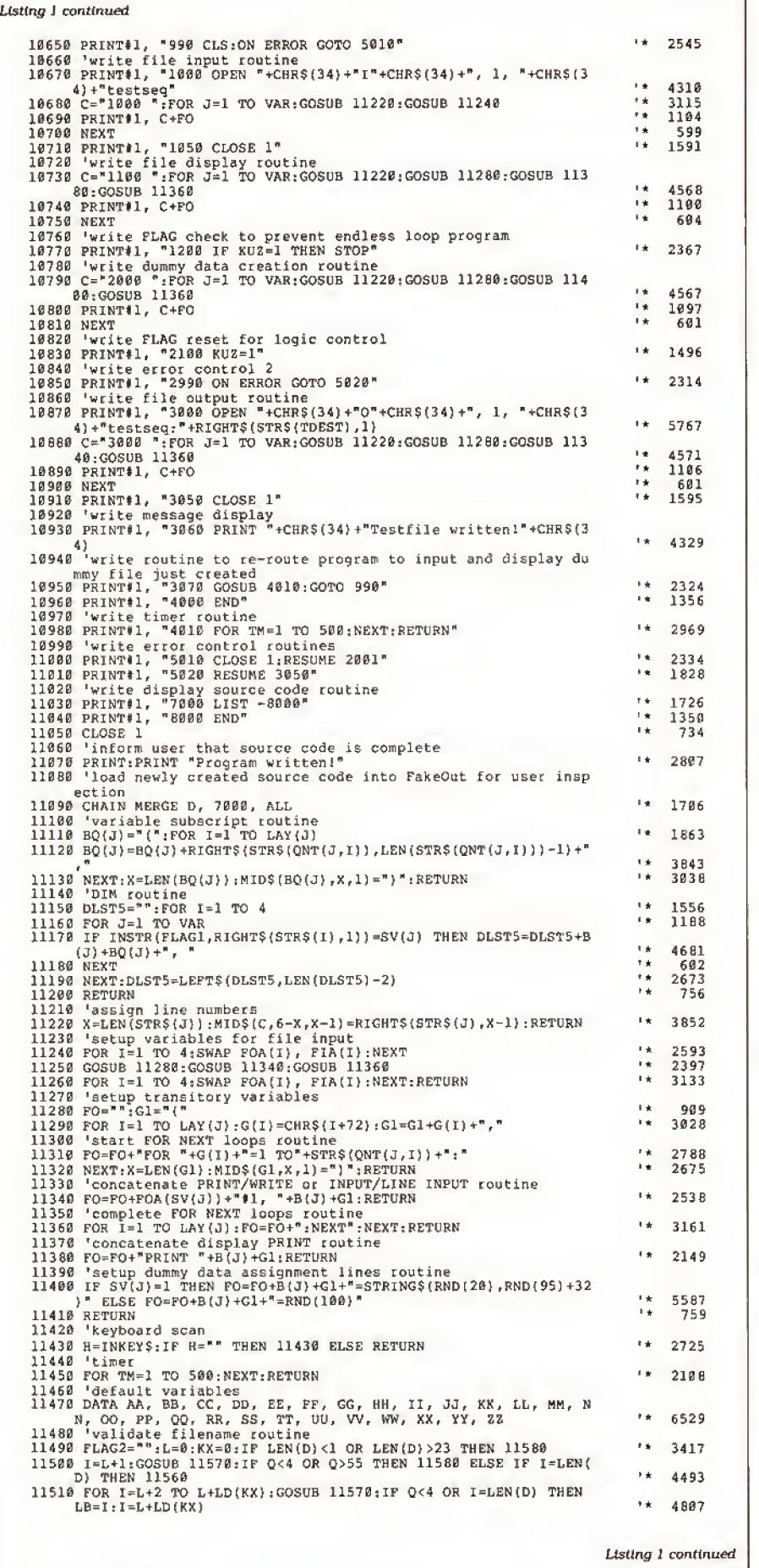

that, by restricting the line numbers to a specific range. I could also use the newly developed test-data program as code that <sup>I</sup> could merge into the program being developed.

This way <sup>I</sup> know that <sup>I</sup>always have in put/output (I/O) that will match between the test-data program and the developing program. <sup>I</sup> also put into the test-data pro gram a DEFINT for I to N, dimensioning for the variables, a simple timer routine, and a likewise simple data-display routine. Thus, even more code is available for the new program.

Fakeout allows changes to any vari ables before writing the test-data program source code and also checks the test-data program file name and drive destination for Model 1/111/4 file-name conventions. It asks for the drive destination of the dummy data file, as well.

Fakeout performs a merge of the test data program to let you inspect its source code before using it to create dummy data or merging into developing program code. Because the test-data program code is merged into Fakeout. it becomes immediately available for running to make dummy data without loading the test-data program separately. All you need to do is to type RUN and press enter. Don't renumber Listing <sup>1</sup> because part of the created routine may overwrite the program when it merges the source code into Itself.

Because you can use Fakeout on several different machines, it does not incor porate a routine to ensure that you do not use all available memory in dimensioning the arrays. This depends on your judg ment. Fakeout also sets up the variables and loops with the assumption that subscript (0) cannot be used because some programmers might be able to use Option Base in their programs.

#### Adjustments

You can change the variables in all Data statements to your choice. You must have 26 different variables in each data set as the loops are set to 26. Because the routine for making Print# statements uses commas for Print# and Write#, if you normally use only Print#, then you might want to change the comma in line <sup>1</sup> 1290 to a semicolon to use disk space more effi ciently for actual test files.

#### Model 1000 and 2000 Modifications

If you are using the 1000 or 2000, you should delete the section In lines 11490-11580 and replace the lines given in Program Lisdng 2. Comments can be left out,

David L. Kuzmlnski is a microcomputer data specialist for International Business Services In Hopewell, VA, and teaches at the computer lab at Saint Leo College. Write to him at 2581 Ptnehurst Drive, Petersburg, VA 23805.
# GET THE ZUCKERBOARD CURE FOR THE MODEM BLUES!

Dr. Dr. Zucker gives you the most reliable prescription for your modem blues — <sup>a</sup> true <sup>1200</sup> baud internal modem!!

For an incredible \$129, the Zuckerboard "nude" modem is stripped down to the bare essential parts, yet still gives you the features you want. Included are a pulse/tone dialing option, as well as auto dial and auto answer capabilities, a speaker with programmable volume adjustment for line monitoring, as well as dial, busy, and call progress tone detection.

Zuckerboard's half-card is compatible with the IBM PC, XT, AT, the 150+ IBM clones, and the Tandy 1000, 1000SX, and 3000. It's fully Hayes-compatible and comes with PC Talk III software. In addition, it works with all standard communications software and meets the Bell 212A/103 and CCITT V.22 standards.

Not only does Dr. Dr. Zucker give you the best prescription for your modem blues . . , you get it for LESS!

See your local authorized ZUCKERBOARD dealer today or call 1-800-624-4920 (U.S.) or 1-800-458-6200 (CA).

# It's another ZUCKERBO<sup>ARD</sup>

ZUCKERBOARD/ATD 235 Santa Ana Court Sunnyvale, CA <sup>94086</sup> (408) 720-1942

IBM, PC, AT, and XT are registered trademarks of International Business Machines, Inc. Tandy and Tandy 1000, 1000SX, and 3000 are registered trademarks of Radio Shack, a Division of Tandy Corporation. It's another ZUCKERBOARD is <sup>a</sup> registered trademark of Advanced Transducer Devices, Inc.

# PANSIONS!!

# MODEL 100/NEC PC-8201A 8K Memory Module

\$23—three or more \$19 ea. Easy to install. Open the case and plug them-in. Each module expands your memory by 8K bytes. Extra low power components mean long battery life. Very low profile means a proper fit in the NEC PC-8201A. Detailed instructions make installation quick and easy. You can expand your Model 100 to 32K and your PC-8201 to 64K (2 banks of 32K each).

# **NEW!!!** MODEL 102 8K Memory Module only \$9.95

Easy to install. Just open the hatch and plug it in.

> وللمرابي

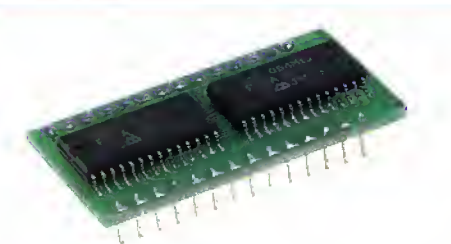

# TANDY 200 24K Memory Module \$65—two for \$59 ea.

Simply pop open the hatch with a coin and plug in one or two of these modules. Each module adds a 24K bank of memory to the TANDY 200. It's like getting two more machines. The built in COPY function key copies files between banks instantly. Like our 8K, we build these with the lowest power and most reliable memory chips available.

# THE PURPLE POLICY

Try any of our products for 30 days, satisfy yourself that our service, quality, and prices add up to the best value anywhere—if not completely satisfied,

you can return the product for a full refund. Prices include UPS surface shipping (in Continental USA)—even the phone call is free.

30-day money-back guarantee.

# IT'S EASY TO ORDER

Send your order with payment to the address below. Or, if you prefer, credit card orders can be handled by phone—VISA, MasterCard, and American Express are welcome. California residents add 6% sales tax. Checks allow 3 weeks to clear.

1-800-732-5012 TOLL FREE Orders only {8am-5pm PST) (805) 987-4788 In California<br>For orders or customer service

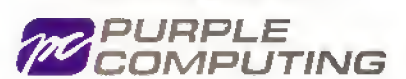

420 Constitution Ave. Camarillo, CA 93010

Telex: 888661 (PURPLE)

Canada: Canada Portable Computer, (604) 534-6441 Australia: Softech Computer Services, (2) 419-8S99

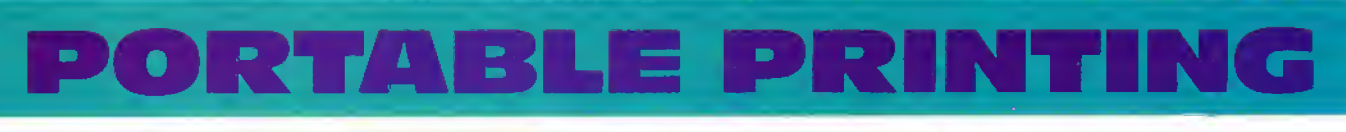

30-DA Y MONEY-BACK

**GUARANTEE** 

# MADE FOR TRA VEL

SIZE and WEIGHT are the most important considerations when going portable. This printer is half the size of the ModeI-102 and weighs only 2.2 lbs.

# RUGGED

Because it's thermal, there are no ribbons, no ink, no pins to wear out or replace, all you need to take with you is paper.

# FEATURES

- 2.2 lbs., size 11" x4»/4"x 1%".
- Epson MX/80 bit-map. graphics.
- Built-in auto self test function.
- $8\frac{1}{2}$ " wide thermal paper.
- Excellent User's Manual.
- 40/80/160 chars. /line, 40 chars. /sec.
- 512 byte text buffer.

# (ACTUAL print sample)

80 Chars/Line, 40 CPS! Enlarged! underlined Emphasized! <sub>Cu</sub> CONDENSED gives you 160 chars. per line!

# \$99 GRAND TOTAL

Includes a 20' roll of paper, four "C" batteries, and a custom-made 18" cable for your computer's parallel printer port. (Please specify computer make and model.) You get everything you need to start printing immediately!

# IT'S EASY TO ORDER

Send your order with payment to the address below. Or, if you prefer, credit card orders can be handled by phone—VISA, MasterCard, and American Express are welcome. California residents add 6% sales tax. Checks allow 3 weeks to clear.

1-800-732-5012 TOLL FREE Orders only (8am-5pm PST)

(805) 987-4788 In California<br>For orders or customer service

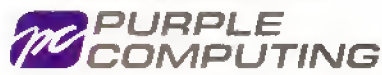

420 Constitution Ave. Camarillo, CA 93010 Telex: 888661 (PURPLE)

Canada: Canada Portable Computer, (604) 534-6441 Australia: Softech Computer Services, (2) 419-8899

Circle 50 on Reader Service card.

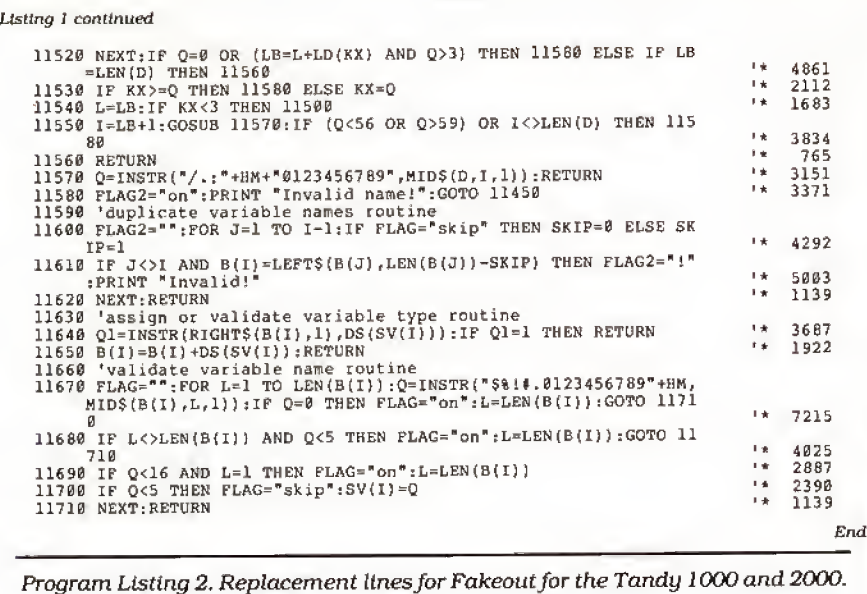

10000 'FAKEOUT/BAS Mod 1000 by D.Kuzminski<br>10500 INPUT "Name of test program and drive de<br>AME)";D "Name of test program and drive destination (D:FILEN AME)";D<br>18520 INPUT "Test file name and drive destination (D:FILENAME)"; TDEST\$ '\* 5519<br>1059 PRINT: "10 '"+D+" Mod 1000 "+DATE\$<br>10670 PRINT\$1, "1000 OPEN "+CHR\$(34)+"I"+CHR\$(34)+", 1, "+CHR\$(3 4)+TDESTS '\* 3e89 18870 PRINTtl, "3888 OPEN "+CHR5 ( 34 ) +"0"+CHR5 <sup>I</sup> 34) +" , 1, "+CHRSI3 19379 PRINTTI, TS000 OPER +CHR9(34)+ O +CHR9(34)+ , 1, +CHR9(3<br>
4) 4) TDEST\$<br>
11400 IF SV(J)=1 THEN FO=FO+B(J) +G1+"=STRING\$(INT(RND\*20),INT(RN<br>
D\*100-5)+32)" ELSE FO=FO+B(J) +G1+"=INT(RND\*100)" \* 6551 '\* 6551

# MERGEMATE Makes Your Data Move!!

As Reviewed In June/87 30 Micro.

Deskmate and Deskmate II\* are good useful programs . . . until you need to do something with all that data that those programs just weren't designed to handle. There's no need to buy expensive new software!

MERGEMATE is the final ingredient... the DeskMate utility that:

Merges Filer data into any Text document \* Exports Filer data to sequential files ' Is EASY to use ' Comes with indexed manual ' Reeds records in sorted order Has fully AUTOMATIC record selection with wildcard  $\, \mid \,$ support ' Case changing filter ' Ability to load another program & return \* NO copy protection !!

And since McAdams Associates is offering MERGE. MATE purchasers <sup>s</sup> 30-day money-back guarantee (less \$5 S&H), it's as easy to try as it is to use!<br>If you'd like to experience the *final ingredient* for Deskmate.and avoid the bother of having to buy expensive software, MERGEMATE IsJust \$40 (Chk. or M.O.). To order or for more Information, write or call:

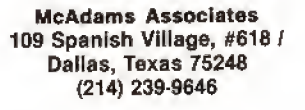

'Deskmate and Deskmate II are trademarks of Tandy Corporation.

Circle 291 on Reader Service card.

# COMPUTER WAREHOUSE INTRO THE TURBO XT/AT PERSONA<sup>L</sup> COMPUTER \$AVE-BUY DIRECT FROM THE FACTORY !! PRINTER(S)

Citizen 120 D. **\$249**<br>Panasonic Printer(s) **Call** Panasonic Printer(s) Star Microenics NP-10 \$269 NX-10 \$299<br>NX-15 \$399 NX 15 \$399<br>NB 15 \$1400 \$1400 **ADD-ON(S)**<br>XI Minibra 640K Mihrhrd 640K **\$120**<br>8088.2, 4.77/8 MHZ OK **\$155**<br>Mihrhrd 640K **\$155** XT Mihrbrd 640K **\$155** AB Switch<br>ROBB 2 4 77/8 MH7 OK **\$155** Joystick 8088-2. 4.7718 MHI OK 4 Layer Al Mihrbrd 1MEG \$500 80286-2, 6/8 MHZ OK AT Mihrbrd 1 MEG \$535 80286-2, 6/10 MHZ OK<br>Multi 1/0 \$85<br>384K Multifunction Board OK \$80 384K Multifunction Board OK \$80 Color/Graphics/Printer \$70<br>Color/Graphics/Composite \$60 Color/Graphics/Composite \$60 Mono/Graphics/Printer \$75<br>Mono/Graphic \$65 Mono/Graphic \$65<br>EGA Card \$265 EGA Card \$265<br>RS232 \$26 RS232 **\$28** Li<br>Floppy Disc Cnlrlr (2 ports) **\$30** C Floppy Disc Cntrir (4 ports) \$40 Clock Card 520<br>Game Card 518 Game Card 20 MEG Seagate Hd Drv St 225 w/Clrlr \$399<br>S'nate 30 MEG Hd Drv St 238 \$469 Sigale 30 MEG Hd Drv SI 238 wiController Microscience 20 MEG Hard Drive<br>w/Controller \$349 w/Controller \$349 and MS DOS 3.1 'System(s) include Public Domain Software

```
Tandon Hard Drives Call<br>AT Hd DiskiFloppy Disc Cntrlr $195
Epson Printer(s) Call<br>Citizen 120 D. $249
                                                AT Hd DiskiFloppy Disc Cntrlr $195<br>DTC Hard Drive Cotric for XT $125
                                                DTC Hard Drive Cnlrlr lor XT $125
Western Digital Hd Drive Cnlrlr S12S
                                                Konan Hard Drive Cntrlr $115<br>AT Flow Dsc Ctli (360K/1.2 MG) $135
                                               AT Flpy Dsc Ctli (360K/1.2 MG) $135
                                               AT Konan Hard Drive Cntrlr
                                                CABLES
                                                Printer Cable (6 It.)
                                                                                    $6.50
                                                                                     $7.50 Serial Cable AB Switchbox
                                                                                      $33
                                                                                       $20
                                               MONITORS
                                                Samsung TTL Amber
                                                                                                     1 AT I/O
                                                                                     Green Amber
                                                Samsung TTL
                                                Tilted Swivel
                                                                                      Green
                                                Goldstar TTL Amber
                                                                                     Green
                                                Sharp RGB Monitor
                                                                                      Call
                                                                                      Call
                                                Goldstar RGB Monitor
Mitsubishi RGB Monitor
                                                                                      Call
                                                LTI EGA Monitor/Tltd Swvl
                                                                                     $433
                                                Casper EGA Monitor/Titd Swvl
                                                                                      $4fS
                                                Sony EGA Multi-Scan Monitor
                                                                                     $873
                                                DATAPRODUCT(S) $320<br>
Societ Inquiries welcome
                                                Quality LetterlSeriat 35 cps
                                                                                                sound inquires measure.<br>Government Agency, School,<br>and Corporate Purchase Order.
```

```
IDEAL TURBO XT..... $499.
Slide Case • 150W Power Supply 640K
Turbo-Motherboard W/640K RAM (4.77/8MH)
1 Fujitsu Drive Disc Controller
```
5060 Keyboard (XT/AT)

# IDEAL TURBO AT ..... \$1699. Case • 200W Power Supply 1MB Turbo-

1 360K Floppy Drive <sup>1</sup> 1.2MB Floppy Drrve <sup>t</sup> 30MB Hard Drive

- <sup>1</sup> FloppylHand Osc Controller
- 1 AT Keyboard

End

Motherboard W/1MB RAM (6/8/10 MZ) +

ADD ON: Monographic or Color/Graphic..... \$70. TTL Monochrome (Green or Amber)..... \$119. (Available for XT/AT) CALL US TODAY

. ii

<u>ANIMINININININININ</u>

FOR THE IDEAL PERSONAL COMPUTER AT AN IDEAL PRICE!!

# The Computer Warehouse

<sup>464</sup> Hillside Ave., Needham. MA 02194 (617) 449-6988

MA 1-800-527-5995<br>MASTERCARD/VISA/AMERICAN EXPRESS ACCEPTED.

 $\mathbb{R}$  . And we will also the function of  $\mathbb{R}$ 

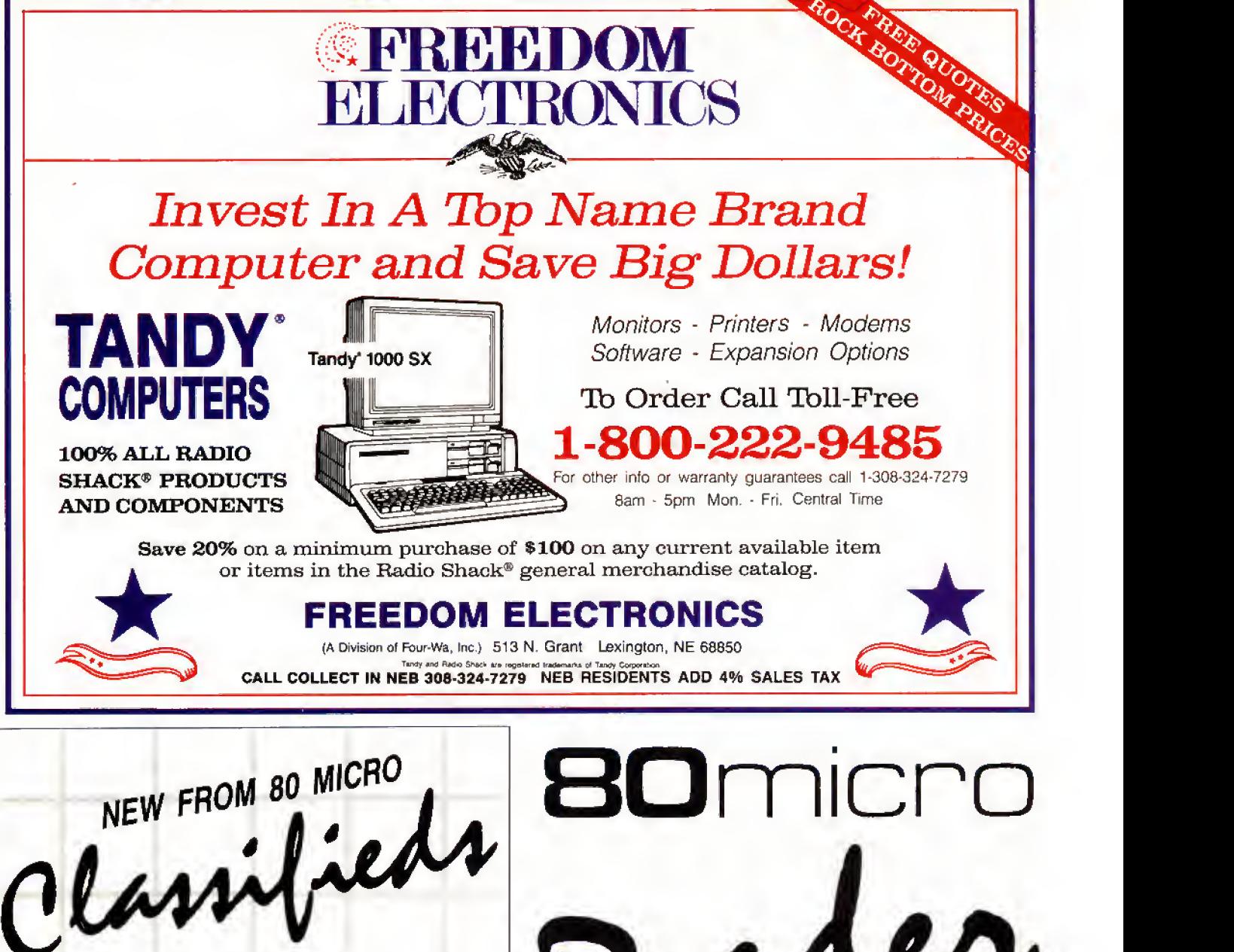

# GET THE ATTENTION YOU DESERVE

Tell more than 200,000 dedicated, interested TRS-80 users about your product or service with an efficient and economical 80 Micro classified ad.

You'll reach the most people in the market for the least amount of money!

With 80 Micro's well-established audience of involved buyers, sellers, and swappers, your ad is bound to get fast results!

For more information, write to:

80 Micro Attn. Classified Manager 80 Elm Street Peterborough, NH 03458

on<br>

TO RECEIVE MORE INFORMATION ON THE PRODUCTS AND SERVICES IN THIS ISSUE, PLEASE TURN TO READER SERVICE CARD.

# Communal Data Entry

Enter data on either MS-DOS or TRSDOS computers with this common data-entry routine.

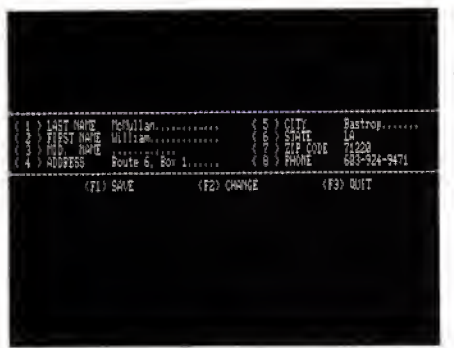

Photo. MDEntry sample data tnput screen to tnput name, address, and phone number.

etting up a data base using an IBM clone is usually not difficult, but when you have to enter 35,000 names, addresses, and other pertinent data, it be comes a problem.

The actual work of entering the data for this project was to be split up among three computers, one IBM clone and two Model 4's. <sup>I</sup> needed a program common to both types of machines, so <sup>I</sup> wrote Multipur pose Data Entry, or MDEntry (see Pro gram Listings <sup>1</sup> and 2). See photo for sample data Input screen. As <sup>I</sup> started to write MDEntry, <sup>I</sup> thought how often <sup>I</sup> had written almost this same program for entering data. However, to convert an old program, <sup>I</sup> would have to do a complete rewrite. What <sup>I</sup> needed was a versatile pro gram that would let me rewrite the rewrite if <sup>I</sup> decided to enter more data.

In addition, <sup>I</sup> wanted a data-entry pro gram that <sup>I</sup>could use with other data pro grams. <sup>I</sup> wanted to be able to expand it and to custom-flt it to other needs. And Ithad to run on both machines.

### Data Statements

Using Data statements, changing the parameters of this program is easy. For example, the line below in Listing 2:

DATA "LAST NAME".2,2,20,20

#### System Requirements

Model HI/4 or Tandy lOOO Basic Available on The Disk Series Program Listing 1. MDEntry for the Model 4. See p. 100 for information on using checksums in Listings I, 2 and 3.

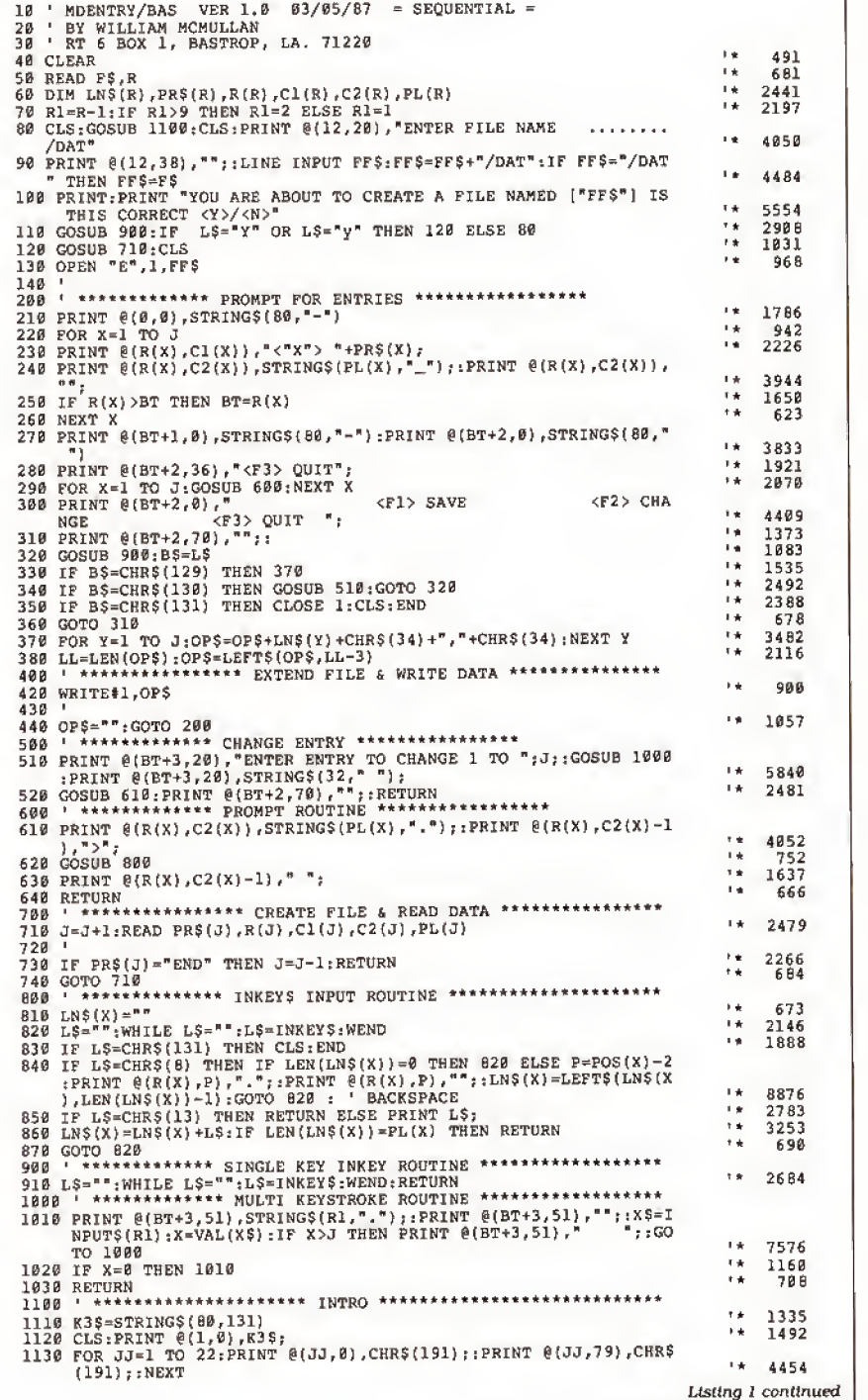

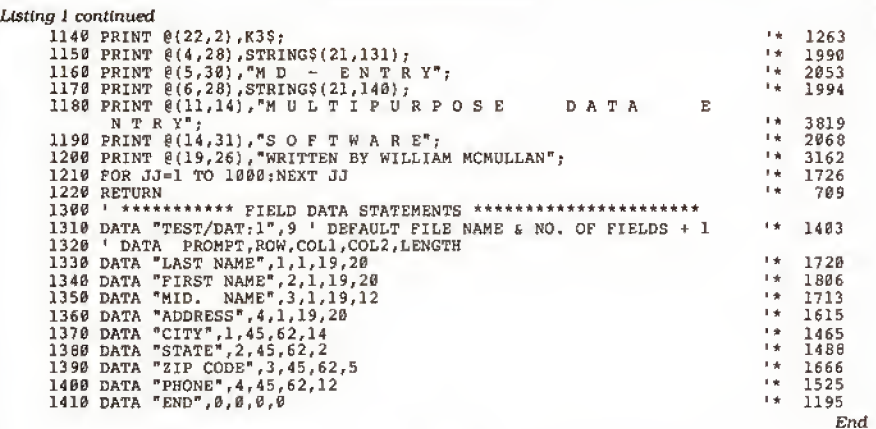

Program Listing 2. MDEntry for the Tandy lOOO.

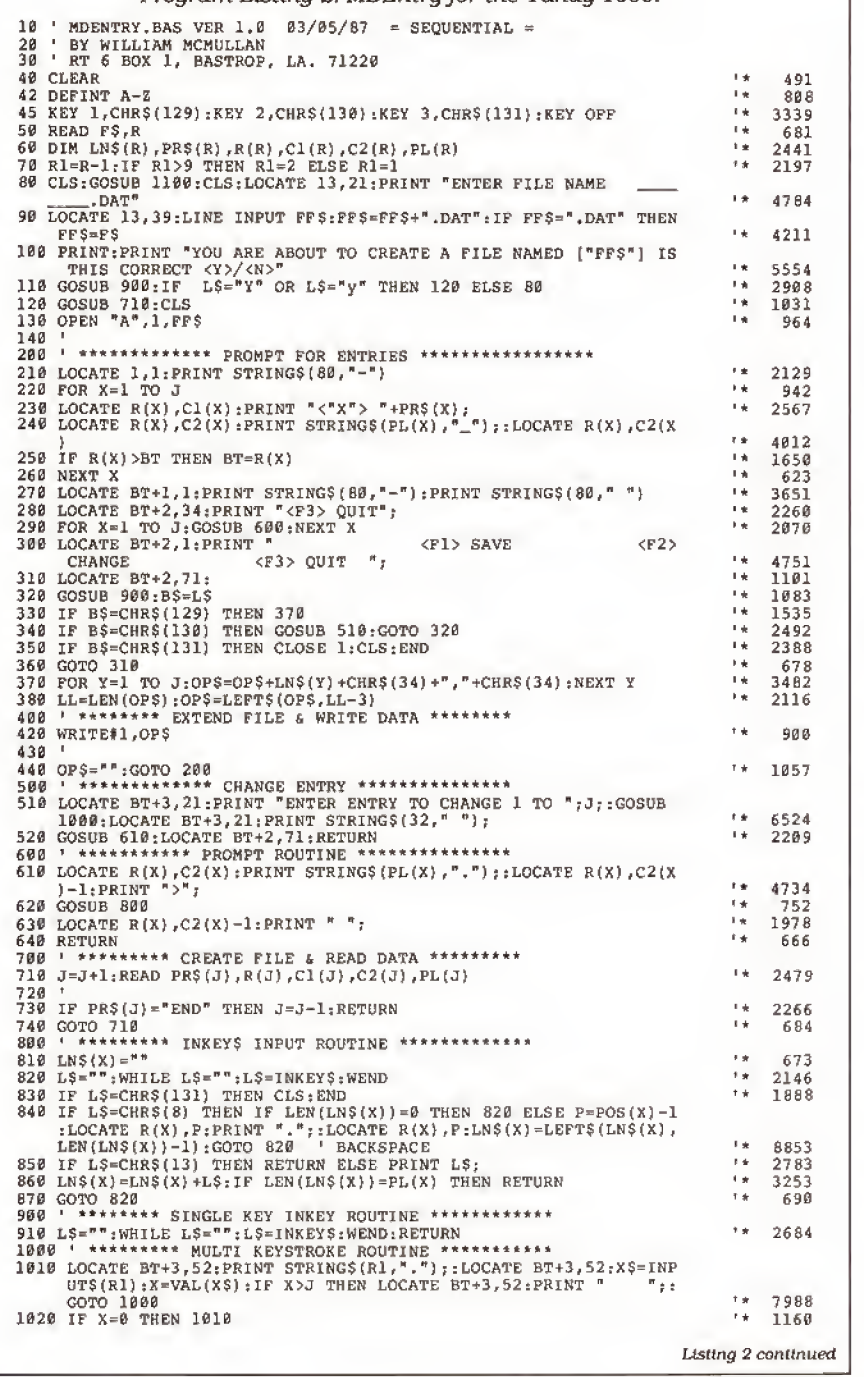

You can create new programs under different names, saving a master copy of the program unaltered.

puts the words LAST NAME at row 2, col-<br>umn 2, expects a keyboard entry after the prompt at column 20, and limits the entry to 20 or fewer characters.

To use the program, first write your Data statements. You could save only the Data statements you want for other ver sions in ASCII and merge them with MDEntry as needed. Easier still, since this program is so short, you can create new programs under different file names for different uses, saving a master copy of the program unaltered.

## Preliminaries

After you run MDEntry and a brief in troduction appears, you are prompted for a file name. If you don't enter one, the program uses the default file name (see the line 1310 in the Data statements). <sup>I</sup> have used the name TEST/DAT, or in MS-DOS TEST.DAT, and the number after the file name (I used the number 9, which represents nine fields including the "end" or dummy field).

If you increase or decrease the fields, you must change this number accordingly. This line must be the first of the Data statements since line 50 reads it to get the default file name and the number of fields. Line 60 also uses the field number to dimension the arrays. You might want to change the file name in the Data statement or bypass the file-name entry prompt completely. If you do. change line to:

#### 80 CLS:GOSUB 1100: FF\$ = F\$:GOTO 120

In the MS-DOS version <sup>I</sup> used line 45 to define the function keys, setting their val ues to the same ones used in the TRSDOS version. The KEY OFF at the end of the line prevents the Key reference line from cluttering up row 25 of the screen.

The MS-DOS version of the program differs little from the TRSDOS version. Lo cate statements replace Print@ statements. The numbers in the Locate statements are one more than those in the Print® statements, because of row and column numbering systems of the two machines. In the Open statement in line 130, under TRSDOS, the letter "E" ex tends a sequential file; "A" under MS-DOS does the same thing. For random or direct access files, use an "R" for both.

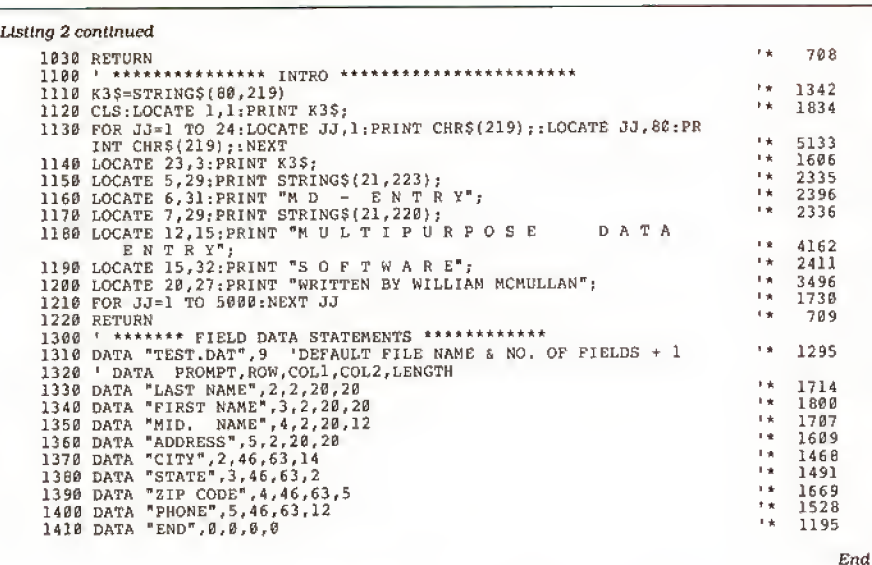

Program Listing 3. MDRandom for direct or random access files.

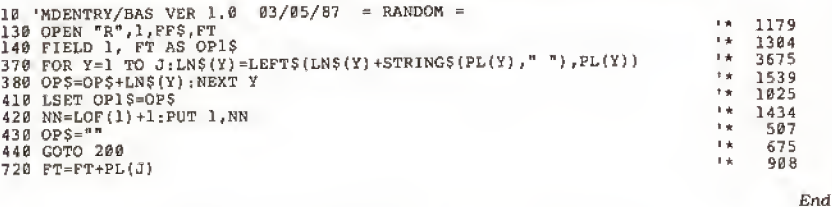

### Direct Access

As itstands, MDEntry writes sequential files, but it can also write direct-access files. Load and save Program Listing 3 In ASCII using the statement SAVE "MD-RANDOM/ASC".A (or in MS-DOS, SAVE "MDRANDOM.ASC", A).

Load MDEntry/BAS and merge MDRandom/ASC with the main program. Now you are set up to write direct- or randomaccess files, <sup>I</sup> pad the fields with spaces and then write them to disk in one block of data, rather than individual fields (see lines 370 and 380). because <sup>1</sup> have not found a way to field an unknown number of fields. The field <sup>I</sup> use is OPS with FT bytes in it, where FT is the total bytes of all fields as calculated in line 720.

#### Model III Changes

If you are using the Model HI, you need to convert the Print@ values and Data statements in the Model 4 version of MDEntry to accommodate the 64-character-wide screen. You also need to change the While. . .Wend statements to If. . . Then statements.

#### MDEntry Grows

You can use this program in conjunction with other programs, such as invoicing, checkbook entry, check writing, address labels, and inventory. You can also use it with commercial programs such as data bases, spreadsheets, and word processors. You might also elect to use MDEntry as a basis for a much larger program.

## A Sample

After you have tested the program, try changing the Data statements and see how the screen adjusts as you add and delete statements. Now change the following lines. For TRSDOS:

> 1310 DATA "CHECKBK/DAT",6 DATA "CHECK MO:". 1.52.70.6 DATA "PAY TO:",3.1, 15.30 DATA "AMOUNT: ",3.52,68.8 DATA "FOR (DEPT):",6. 1.20.10 DATA "MEMO:".8, 1.13.65 DATA "END".0.0.0.0

For MS-DOS:

1310 DATA "CHECKBK.DAT",6 DATA "CHECK NO:".2, 53,7 1.6 DATA "PAY TO:", 4,2. 16,30 1350 DATA "AMOUNT:",4,53,69,8 DATA "FOR (DEPT}:".7.2,2 1,10 DATA "MEMO:\*,9,2. 14, 65 DATA "END".0,0.0.0

Delete lines 1380, 1390, and 1400 for both systems.

Now you have a checkbook-entry or check-writing program in the making. You can improve the program by adding a number to the Data statement that would tell the program to process the entry in some special way, such as admit only numerics or alphanumerics, or dates. You are limited only by your imagination.

William McMullan is a self-employed electronics technician, a ham-radio operator, and a computer hacker. Corre spond with him at Route 6, Box 1, Bastrop, LA 71220.

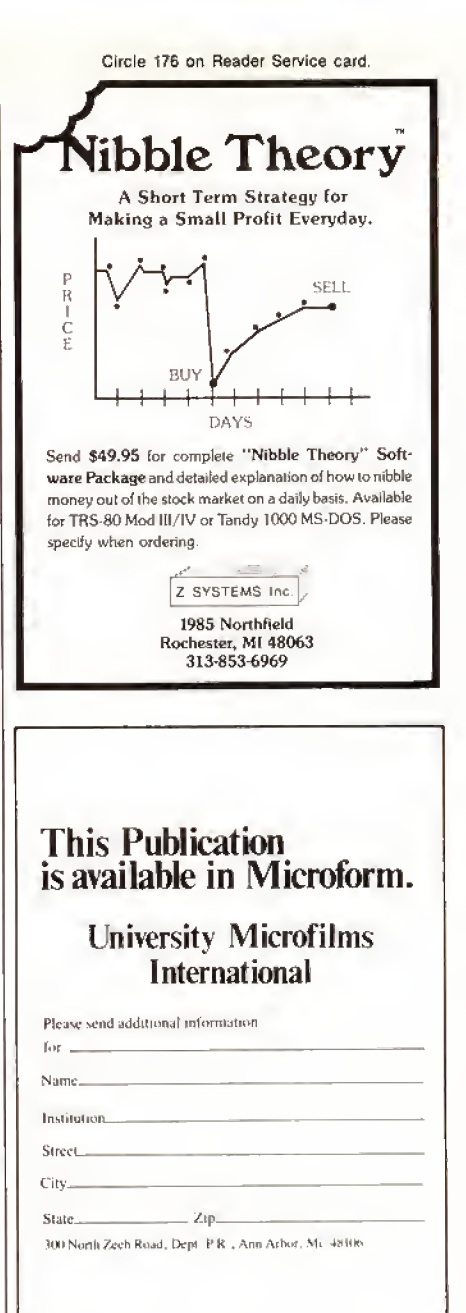

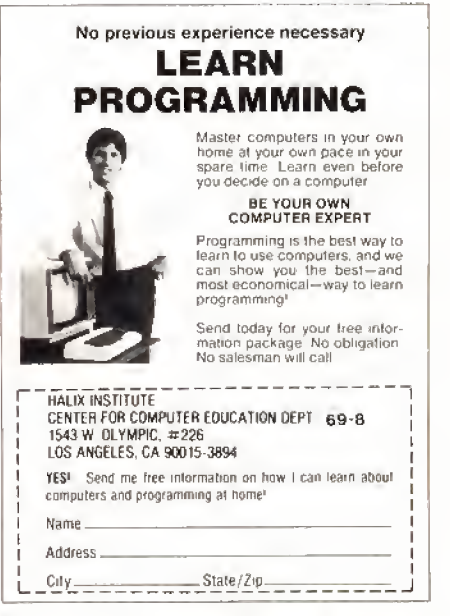

# Test Tester

Perform statistical analysis on test and other data.

s a university professor and admin- $\blacktriangle$  **istrator** in education, I found that analyzing test scores on a computer is much easier. <sup>I</sup>wrote Tee Test [see the Pro gram Listing) for the Tandy 1000, but it runs on the Model 4 without modification and on the Models <sup>I</sup> and III with the substitution of an open bracket ([) or up arrow (t) where the caret (\*) appears.

Using raw test scores, this program ac curately gives the standard deviation, mean, T ratio. F-test result, and Pearson's R for sets of pre- and posttest results (see the formulas in the Table) for groups of students as large as 50.

<sup>I</sup> designed the screen prompts with the classroom teacher in mind. However, the program could work just as welt for other groups of data.

For larger sets of data, and of different varieties, change the DIM statements in line 50 to numbers that match your needs. Fbr instance, for a list of 200 grades, or temperatures, or people of a certain height, you would need to put 200, at least, in the DIM statements for F#. FA#, 0#,and OA#.

You can send the results of your computations to the screen or printer. A sample output is shown in the Figure. If you are using the Tandy 1000. your printer must be ready at the outset or the pro gram will abort. If you want screen viewing only, omit the LPrint lines.

If you want to work with standard devia tions and means for a single set of data, rather than both pre- and posttest results, run Tee Test entering the data for the pretest scores only. When the first score for posttest grades is requested, press enter. The program will process the first set of data. In this case, the T ratios, F-test results, and Pearson's R values have no meaning.

Thomas M. Swatloski is a retired professor of engineering physics at the University of Southwestern Lousiana. His hobbles are amateur radio and computers. You can write to him at 312 Marie St., New Iberia, LA 70560.

# System Requirements

Model I/III/4 or Tandy lOOO 48K RAM Available on The Disk Series Standard deviation =  $[NEX^2 - (EX)^2]^{1/2}/N$ 

#### $Mean = [EXJ/N]$

Fisher's T =  $(M_X - M_Y)/[(EX^2 + EY^2)/(N(N-1))]^{1/2}$ 

 $F = EX^2/ EY^2$ , or vice versa; keep larger in numerator

Pearson's R =  $\frac{NE(XY) - (EX)(EY)}{RE(XY)}$  $[(N(EX<sup>2</sup>) - (EX)<sup>2</sup>)(N(EY<sup>2</sup>) - (EY)<sup>2</sup>)]^{1/2}$ 

 $M =$ mean: E = sum of (usually Greek sigma):  $X =$  pretest score;  $Y =$  posttest score

Table. Formulas used for computing test results.

Program Listing. Tee Test for analyzing test scores. See p. 100 for information on using checksums.

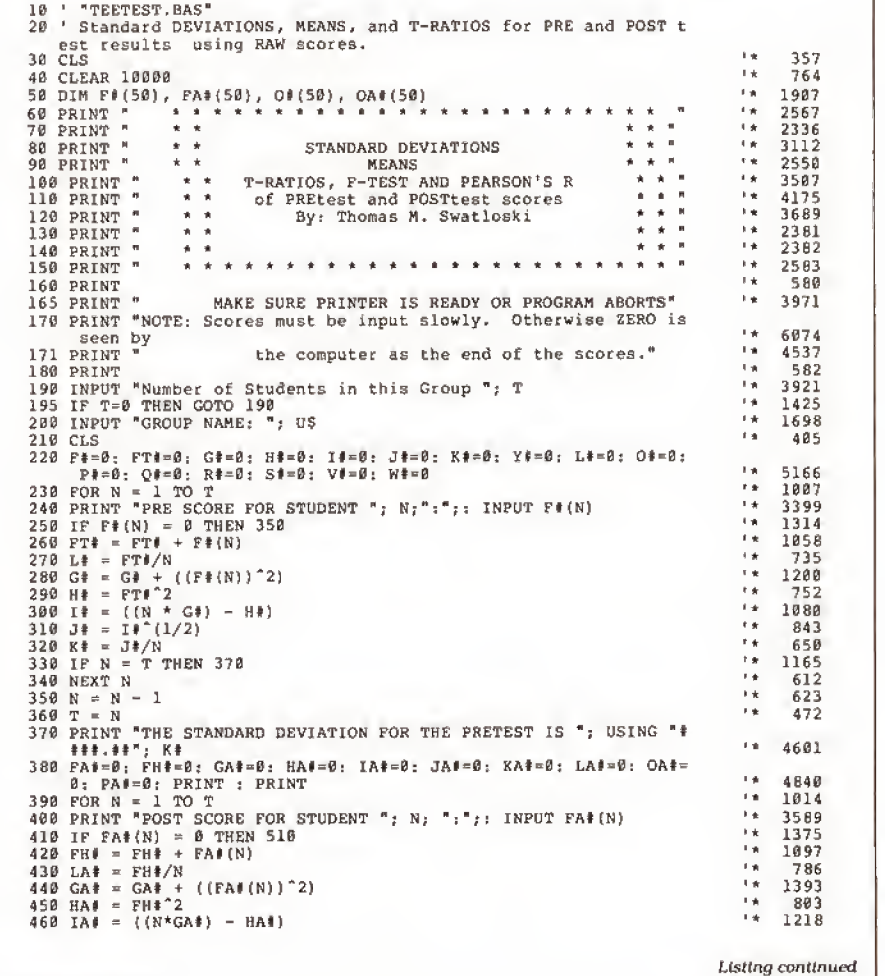

Listing continued 986 470 JA# = IA#<sup>\*</sup>(1/2)  $1 +$ 7 87 480 KA# = JA#/N<br>490 IF N = T THEN 520<br>500 NEXT N 1169 r g 610<br>589  $\mathbf{r}$ 51B N = N -1<br>52B PRINT "THE STANDARD DEVIATION FOR THE POSTTEST IS ";USING "t  $\pm$ 4624 **530 FOR N = 1 TO T**<br>540 OR N = 1 TO T<br>540 O‡(N) = L‡ - F\(N)<br>550 P‡ = (O\$(N)^2) + P‡<br>560 NEXT N = 1 TO T<br>530 OA\$(N) = LA<sup>2</sup> - FA\$(N) ٠, 1010  $1\,\mathrm{\star}$ 1067 t e 1146 616  $t \star$ 1014  $\mathbf{r}$ 1266  $1 +$ 1345 590 PA<sup>#</sup> = (0A\*(N)<sup>-</sup>2) + PA\*<br>610 NEXT N<br>610 Q\* = P<sup>\*</sup> + PA\*<br>620 N = N - 1<br>640 S\* = Q\*/R\*<br>650 V\* = S\*<sup>2</sup>(1/2)<br>660 W\* = (L\* - LA\*)/V\*<br>670 IF P\*>PA\* THEN X\* = PA/P\*<br>680 IF P\*>PA\* THEN X\* = P#/PA\*  $\frac{1}{1}$ 611 826 i k 623 ÷, 928  $\begin{array}{c} 1 \# \\ 1 \# \end{array}$ 709 872  $1 +$ 1080  $\frac{1}{2}$ 1676  $\begin{array}{c} 1 \frac{1}{N} \\ 1 \frac{1}{N} \\ 1 \frac{1}{N} \end{array}$ 1679 417 690 CLS<br>780 LPRINT "GROUP NAME: "; US: LPRINT<br>710 LPRINT: LPRINT "FOR THIS GROUP N = "; T 2339 ta<br>Fa 2734 658 720 LPRINT  $\frac{1}{1}$ 2400 730 LPRINT "THE PRETEST SCORES ARE: " 1013 74B FOR N = 1 TO T 75B LPRINT FI(N) 1 余 黄 黄 1001 760 NEXT N 618<br>1258 770 LPRINT : LPRINT<br>780 LPRINT "THE POSTTEST SCORES ARE: "<br>790 FOR N = 1 TO T  $\ddot{\phantom{0}}$ 2500 ï. 1018 i a 1062 800 LPRINT FA# (N),  $\frac{1}{1 + \pi}$ 614 810 NEXT N t w 1012 820 FOR N = 1 TO T<br>830 Y# = F#(N) \* FA#(N) + Y# 1366 830 Y# = F#(N) \* FA#(N) + Y#<br>
840 NEXT N<br>
850 N = N + C# - H#<br>
920 AA# = (N \* GA#) - HA#<br>
940 BB# = (2# \* AA#)^(1/2)<br>
1020 DD# = ((N \* Y#) - CC#)/BB#<br>
1020 DD# = ((N \* Y#) - CC#)/BB#<br>
1040 PRINT THE STANDARD DEVIATION FOR F e 617  $rac{1}{1}$ 628 948 i a 1194 1279  $\epsilon_{\rm B}$  $\bar{t}$  is 991<br>1485  $+$ 16 97  $1 +$ 5080  $\pm$   $\pm$ 6283  $1 +$ 5082 5311  $1 +$ 5244 5312  $\overline{1}$ 4263 .##"; LAI<br>1120 LPRINT "THE MEAN FOR THE POSTTEST IS ";TAB(57) USING "##### 43BS 1130 PRINT :PRA<br>1140 PRINT :PRINT "T = "; USING "###.##"; W#<br>1140 PRINT "F = "; USING "###.##"; X#<br>1150 PRINT "PEARSON'S R = "; USING "##.##"; W#<br>1160 LPRINT :LPRINT "T = "; USING "##\*.##"; W#<br>1170 LPRINT "PEARSON'S R = ";  $^{\prime}$  + 2437<br>1938  $\pm$ 2654<br>2592 ine<br>Fok 2017  $1 +$ 2733 450

GROUP NAME: SAMPLE #3 FOR THIS GROUP  $N = 25$ THE PRETEST SCORES ARE:<br>89 99 84 •A<; 73 89 99 91 89 72 96 66 96 97 64 65 99 45 88<br>78 95 67 76 76 <sup>3</sup> <sup>6</sup> 75 67 78 95 THE POSTTEST SCORES ARE:<br>77 55 85 96 82 77 55 <sup>81</sup> 99 88 88 44 B5 85 94 99 33 86 84 93 66 56 94 83 95 66 87 15.80 THE STANDARD DEVIATION FOR THE PRETEST IS<br>THE MEAN FOR THE PRETEST IS 79.52 THE STANDARD DEVIATION FOR THE POSTTEST IS 16.96 8B.04 THE MEAN FOR THE POSTTEST IS  $T = -0.11$ <br> $F = 1.15$ PEARSON'S  $R = -8.17$ Figure, Sample output of Tee Test.

Circle 357 on Reader Service card. Re-ink ANY FABRIC RIBBON automatically for LESS THAN 5 CENTS with  $\mathbf{MAC}$  INKER and spools supported! MAC INKER UNIVERSAL (cartridge or spool) \$68.50<br>st unit) \$3.00 Shipping (first unit) **Lubricated DM INK EXTENDS** PRINT-HEAD LIFE! Black, blue, brown, red, green, yellow, purple, orange- 2 oz. bottle \$3.00; pint \$18.50. Gold, silver,<br>indelible and OCR inks available. Heat transfer Maclnkers and ink available plus a complete range of accessories for special applications. Top quality, GUARANTEED, double density ribbon cartridges and reloads available. DEDICATED MAC INKERS AVAILABLE FOR EXTRA LARGE OR SPECIAL CARTRIDGES MERCURY MODEM \$149.00 Shipping S4.00 \*100% Hayes'" compatible! 24 month warranty. ■ Status lights.<br>Speaker. ■ 300/1200 baud. ■ Call progress detection. Quick Link communications software: MS DOS and Macintosh \$29.95 with modem \$15.00- Cable \$15.00. 'Hayes is a trademark of Hayes Microproducts. DATA SWITCHES Connect up to 4 peripherals! 2 Port- \$46.00 4 Port- \$59.00 Shipping \$4.00 Parallel, serial, 2 or 4 way, crossed, etc. 4 periphers<br>2 Port - \$46.<br>4 Port - \$59.<br>5 Septing 34.0 SPECIAL OFFER: For orders of \$100.00 or more. Say you saw it in 80 MICRO and get a free keychain, beeper and flashlight combined! A \$15.00 value! ORDER TOLL-FREE 1-800-547-3303 In Oregon (503) 626-2291 - (24 hour line) We are and always will be your **Computer** Friends® 14250 N.W. Science Park Drive Portland, OR 97229, Telex 4949559 Dealer Inquiries Welcome.

End

#### Continued from p. 48

separate message blocks near the end of the SCR17/CTL file.

To adapt his program, <sup>I</sup> put a short ened title, CMDMSG, and the 80-byte command buffer in the largest contig uous message block for the directory function (see Program Listings 2 and 3). In this process, extra space enabled partial reclamation of Superscripsit's "Press break for menu" message.

> Jane A. Layman Waukesha, W[

#### Spool! Sans Sequence

<sup>I</sup> entered the print spooler called Spooli (see "Leave the Printing to Spooli,\*' by David A. Williams, May 1987, p. 58), and it failed to work after <sup>I</sup> assembled it using Microsoft's Macro Assembler version 4.0. <sup>I</sup>studied the matter for two hours and discovered the problem within the source code. The line ASSUME CS:CSEG,ES:CSEG,DS:CSEG causes the assembler to use the ES seg ment register on instructions that refer to memory. Replace this line with AS- SUME CS:CSEG,DS:CSEG, The pro gram now works on my Tandy 1000.

Ed Garcia

Youngsville, LA

# Review Correction

Due to an editorial error, Jack Feld man's review of Teletrend's TT5 12P mo dem (May 1987, p. 40) incorrectly said the modem "uses the familiar IBM PC/ AT dialing protocol." It uses the Hayescompatible AT dialing protocol.

#### Substitute Characters

<sup>I</sup> have received a number of questions regarding my article "Deskmate Printer Control" (May 1987. p. 90). Some readers have identified a problem entering "N and \*S within Edlin. Whenever it is nec essary to enter these codes to create a printer control code table, you must pre cede the code with "V. For example, when End Underline requires \*N (deci mal 14), enter "VN into the Edlin line. If a control code requires escape-\*N (deci mal 27 14), enter "V[\*VN. Also, some printer codes can be represented by three characters. Entering <sup>A</sup>C to represent a decimal 03 only stops the exection of the Edlin Insert command: instead enter <sup>A</sup>VC.

To invoke printer modes, you can use any number of characters, as long as you never expect to use them in text. Also, these characters can only be keyboard characters. Unfortunately, 80 Micro mis interpreted a character in my manuscript and duplicated it incorrectly. An inverted question mark appeared in stead of a reverse apostrophe, which is on the Tandy 1000 numeric keypad. Figure <sup>1</sup> shows the correct lines for

## Program Listing 2. Model 4 Commander for Superscripsit 1.02.00.

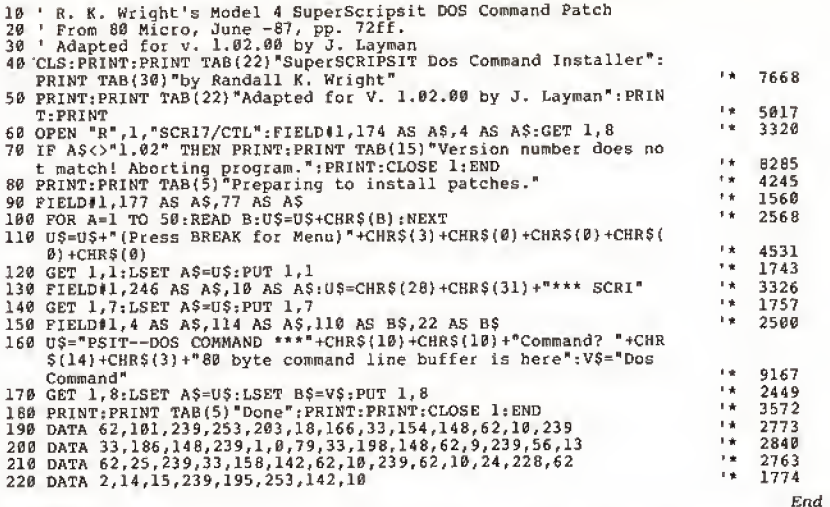

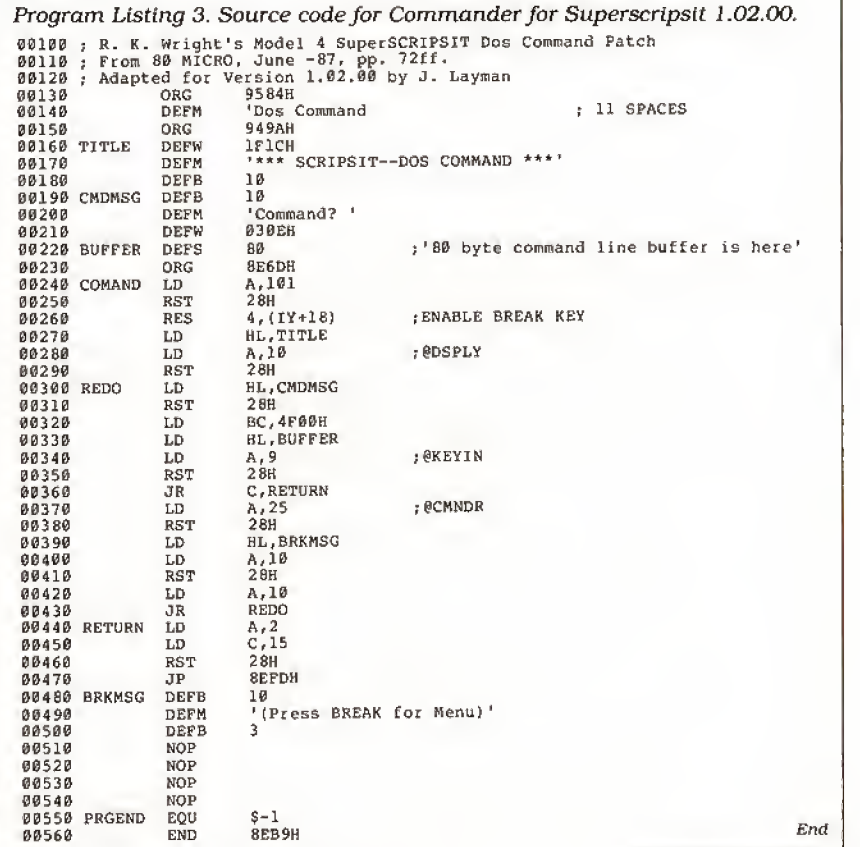

CHR120.DAT when listed from Edlin.

Also <sup>I</sup> have come up with a couple of extra tips. To eliminate the annoying form feed generated by the Print command, re $\star$ place PRINT CHR120.DAT /P with COPY CHR120.DAT PRN. The reset file contain ing "X only controls LPDRVR. The printer must also be reset by turning if off and then on again. Finally, beware of any memory-resident programs that use <sup>A</sup>V to invoke a particular function.

> John Heenan Placentia, CA

 $*L$  1:  $\bigl(W^A\{^C\}$  $2:$   $\left(\mathbb{W}^{\wedge} \mathbf{A}\right)^{\wedge} \mathbf{N}$  $3: \left\lceil (W^*B) \right\rceil \left\lceil N \right\rceil$  $4: \left\lceil |W \cap B| \right\rceil \left\lceil |O| \right\rceil \left\lceil |O| \right\rceil$  $5: \cap [W^B \cap [T^F]$  $6:$   $\sqrt{\frac{W^{\wedge}B^{\wedge}}{S}}$ Figure. The correct lines for

CHR1 20.DAT when listedfrom Edlin.

# **The fastest route for maximizing** your computer productivity . .

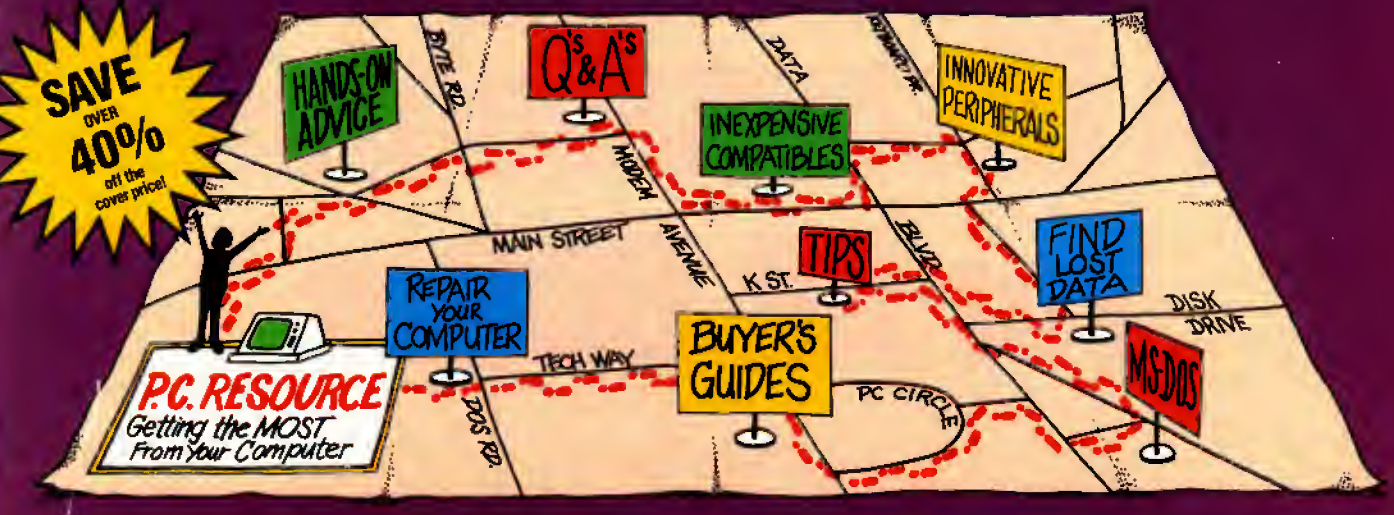

# **PC RESOUR** URCE

PC RESOURCE is the magazine for computer-savvy people eager to discover new and ingenious no-cost or low-cost ways to get more out of your MS-DOS computer system.

And now, during our special limited time charter offer, you can save over 40% off the cover price!

Each month you get valuable insights and information on using your computer to meet business, financial, and personal needs most effectively.

Buyers' guides, features, and in-depth reviews help you locate the best buys in hardware, inexpensive compatibles, and innovative peripherals. We vigorously test both commercial and public domain software ... then make recommendations

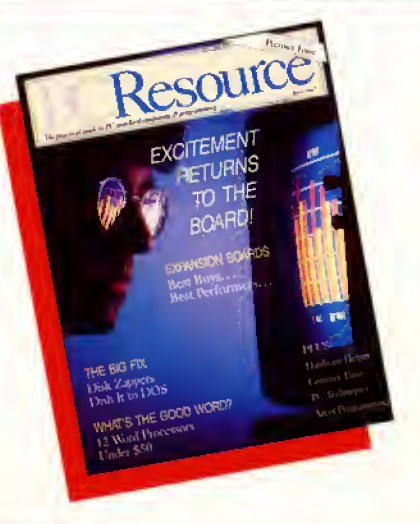

vCO<sup>I</sup> I want to maximize my computer productivity ... and save over 40% off the cover price. Send me a year's subscription (12 issues) of PC RESOURCE at the charter rate of \$19.97.

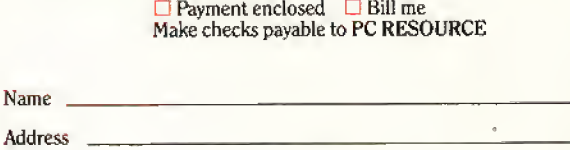

City .State. .Zip.

cancel your subscription<br>and receive a full refund on all unmailed issues. Please allow 6-8 weeks for delivery of your first issue.

MONEY BACK GUARANTEE: If you are not completely satisfied with PC RESOURCE, you may

Canada and Mexico, \$22.97. Foreign Surface, \$39.97. Foreign Airmail, \$74.97. U.S. funds drawn on a U.S. bank. Please allow 6 to 8 weeks for delivery. 378EM

Mail to: PC RESOURCE, CW Communications/Peterborough, P.O. Box 950, Farmingdale, N.Y. 11737-0950 based on our findings. Our emphasis is on saving money and making sure you get the best value for your dollar.

PC RESOURCE lets you sharpen and add to your computer skills—with tutorials on programming, articles exploring the inner workings of MS-DOS, hands-on advice from the experts, and tips from other readers who have "been there before."

In addition, you can take advantage of "Compatibles Hotline," the computer bulletin board system exclusively for our readers. Post your questions and get answers from our technical staff and other subscribers.

And for the "do-it-yourselfer," PC RESOURCE offers ways to modify, diagnose, or repair your computer. Stepby-step instructions enable you to fix damaged disks, rescue lost data, and keep your disk drives working at peak efficiency! (This section alone is worth the subscription price!)

PC RESOURCE is timely, accurate, and practical — with information you can use on a daily basis. And it is written by the editorial experts of CW Communications, the world's largest publisher of computer magazines.

Make sure you don't miss a single issue of this important resource! Order your copy of PC RESOURCE today! For immediate service call toll-free

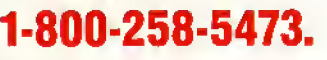

# A Disassembler For All DOSes

by David Goben

Disassemble any Model l/IH/4 assembly listing written under nearly any DOS.

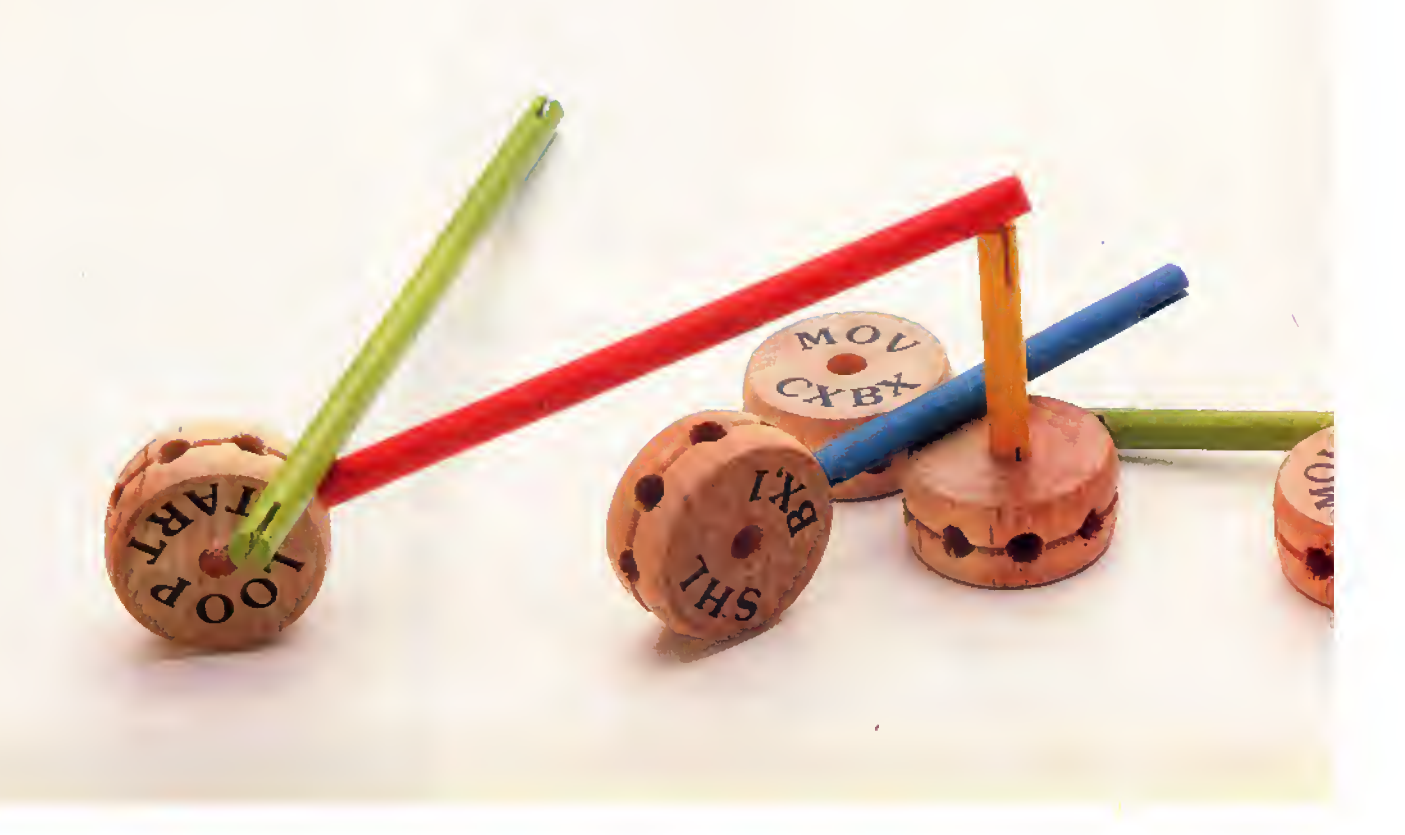

<sup>f</sup> you are looking for a high-speed di sassembler for your Model I, III, or 4, try my DISASM/CMD program that runs on all three machines under any operating system except CP/M. DISASM will be especially useful for those of you who have more than one model and use a variety of operating systems. With DIS- ASM, you can disassemble programs you don't have the source code for and cus tomize your commercial software.

This disassembler has some special features. One key feature is that it disas sembles memory-resident program codes and disk-resident machine-language pro grams with equal ease. It can also hurdle many problems that some low-end commercial disassemblers cannot, such as byte spanning in the middle of an in struction line on a disk-resident file. DISASM accepts a variety of load-module (CMD) formats, Including patch, comments, yank, and others used by LDOS and LS-DOS.

In addition, DISASM supports the undocumented instruction sets that Zilog (makers of the computers' Z80 chip) did not officially release in its instruction-set data sheets. These commands include manipulation of the upper and lower bytes of the IX and IY index registers, as well as

## System Requirements

Model I/III/4 32K RAM Any operating system except CP/M Available on The Disk Series

the index register-related mathematical and logical operations. (You can find ref erences to these instructions in Radio Shack's Assembly Language Development System [ALDS] and some more re cent Z80 manuals.)

## Determining the Environment

DISASM (see the Program Listing) be gins by determining the environment under which it is operating and acts upon these results accordingly. When operating on a Model <sup>I</sup> or III, It uses system calls common to both computers to communicate with the system and the operator. When working in the Model 4 mode, it uses the TRSDOS/LS-DOS 6 supervisory calls. The only exception is Model 4 Multidos, which uses the Model III calls (it is a virtual work-alike of the III system).

DISASM processes the machine code bytes by testing for specific bit patterns. This method tells the system what class of process the opcode will be performing, and, according to the results, DISASM goes to a routine that can manipulate that class of operation. This routine in turn tests other bits within the byte(s) to deter mine with which registers it will be oper ating and the proper output syntax to use. This technique allows a faster processing time and requires less program memory space, thus providing you with higher speed output.

Because DISASM is written in assembly code, it operates extremely fast. Since it is long (although short in comparison to other machine-language disassemblers), <sup>I</sup> converted it into hexadecimal (hex) data statements for page-space economy and convenience for those without assemblers. Regular checksums were omitted

because the program itself contains a checksum verification. (The source code for DISASM is available on the 80 Micro Disk Series. You can also request the source-code listing from the Technical Dept., 80 Micro, 80 Elm St., Peterborough, NH 03458. Please enclose a stamped (\$1), self-addressed, 8%- by 11-inch envelope.)

## Operating DISASM

You can execute DISASM/BAS from Basic on the Model I, III, or 4. It creates a file called DISASM/CMD, which you can run from the DOS level by entering DISASM from the DOS Ready prompt.

When you run DISASM a short sign-on message asks if you want to disassemble from memory or disk. The asterisk (\*) beside the "D" selection indicates the default if you press the enter key.

You select "M" for main memory to enter the main memory address where you want to begin disassembling (a hex value from zero to FFFF, such as 54AB). Next enter the byte count (in hex) to indicate the amount of memory to disassemble.

If you elect to disassemble a disk file, you are asked for its file name. Include an extension if it has one; you can also add a drive name. This file must be in CMD file format, which is common to flies with such exten sions as CMD. FLT, DVR, and DOT.

Whether you disassemble from memory or disk, DISASM asks if you want to send the resulting disassembly to the printer. If you select "N" (no), you will be asked if you want to send the output to  $\overline{\epsilon}$ a disk file. If you select "Y," you are<sup>8</sup> prompted for a file name. The disassembly will be sent to the disk and display. Be  $\frac{1}{6}$ sure you have plenty of space on the disk g for the disassembly. If you run out of disk  $\frac{2}{b}$ 

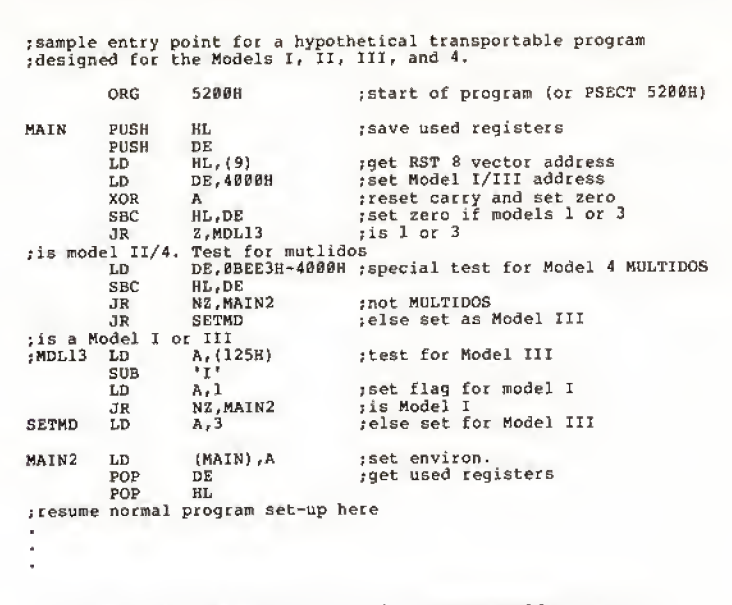

Fig. J. Sample entry point of a transportable program.

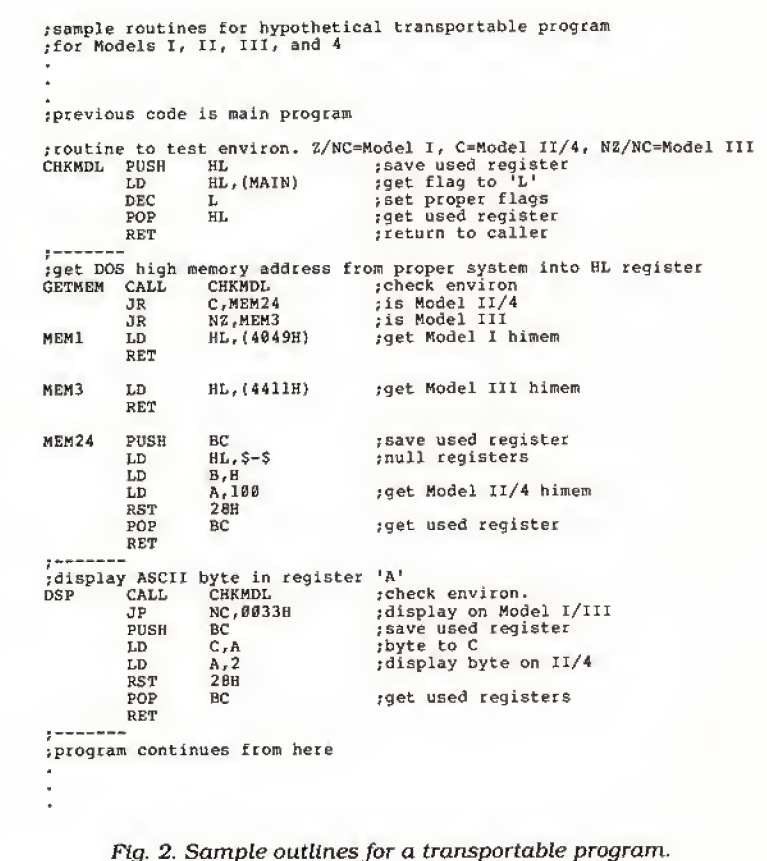

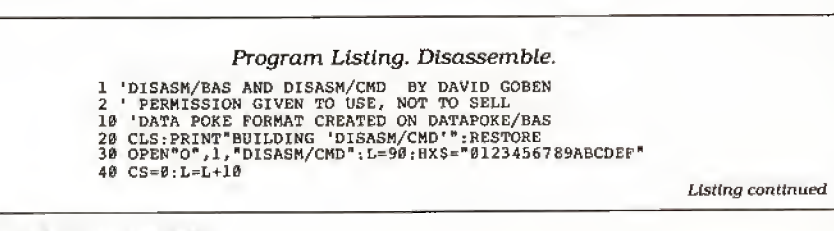

space, the disassembly will continue very slowly to the screen. If you respond "N" to the disk-file question, the disassembly is sent to the video monitor one screen page at a time, and you are prompted at the end of each page to press the enter key to continue.

DISASM does not need to be modified for different operating systems or computers.

If you decide to send the disassembly to the printer, you are asked for the number of lines per page. The default value is 54. This allows a one-inch top and bottom margin on a page of 66 lines. Next you are asked for the page length. The default is 66. Finally DISASM asks if you want to pause between printed pages. This feature is handy if you are feeding individual sheets to the printer.

DISASM lets you break out of any operation or prompt by pressing the break key.

#### Output Format

The DISASM's display output uses five fields. Field <sup>1</sup> is the beginning address of an individual machine-language operation, the address of the opcode, in 4-byte hex format. Field 2 lists all byte values, in hex format, that belong to that instruction. Field 3 displays the opcode, the main instruction class for that line. Field 4 dis plays the operand, the registers or process that the opcode will use or perform. If the opcode does not require an operand, then this field is left blank.

Finally, Field 5 gives the screen-dis playable representations of the bytes in Field 2, If a value is a control code, a value from zero to 31, or from 128 to 255. it is shown as a period. This last field lets you quickly distinguish if the disassembly is displaying garbage or text data, such as message sections, which allow you to read the information without having to further hand-translate.

# Making Programs Transportable

DISASM is a transportable program. This means it does not need to be modified for various operating systems or a number of different computers.

The methods <sup>1</sup>use for this transportability are simple and short. Since the Model I, III, and 4 share the same CPU

(the Z80), any program segments that do not perform system input/output (I/O) will run on all machines. Well over 95 per cent of all Z80 program code is already fully transportable. Communications with the operating system and the computer account for the remaining 5 percent. If during each I/O operation the program could determine under which system it was running, it could select the proper syntax and method for communicating with Its host.

The easiest way to do this is to test an individual flag set in memory. For example, if a certain byte in memory contains a zero, then the program would process one type of function pertinent to one computer. If the value is non-zero, It could use another routine to perform the same function on a different system.

Figure <sup>1</sup> shows the entry point of a hypothetical transportable program. This program segment saves the HL register because, during program entry, you might have entered parameters after the file name, which you will want HL to point to. The DE register is saved because DE might be pointing to a drive-code table if an LDOS/LS-DOS program is executing the program via the System Library com mand. The program tests memory loca tion 9 because the value 4000 hex is stored here on Models <sup>I</sup> and III. This is just one possible test. Another might involve saving a low memory value, poking something else there, testing to see if the Poke took hold, and replacing the original byte. If the Poke worked, then a Model II or 4 is the host.

The program also distinguishes be tween the Models <sup>I</sup> and III by checking hex

In most instances, the program must only check if it is operating on either a Model I/III system or a II/4.

location 0125 for an "I." If it Is there, then the system is a Model III. This is important if your program will later access high memory, which Is stored at 4049 hex on a Model <sup>I</sup> and at 441 <sup>1</sup> hex on a Model III. It is also significant if you use the operating system to output text message strings: the Model <sup>I</sup> uses the system call at 4467 hex while the Model III uses 02 IB hex.

The program uses the Main address for storing the flag. In Model II or 4, it stores a zero here. A "1" will be there In Model <sup>I</sup> and <sup>a</sup> "3" in a Model III.

In most instances, the program must only check if it is operating on either a Model I/III system or a II/4. To do so. the program checks bit zero of Main, You can use an index register such as 1Y to point to the address and test the bit. It will be reset (zero) if it is a Model II or 4 and set (1) if it is a Model <sup>I</sup> or III. The I/III test can further be broken down by testing bit 1, which wilt be set on a Model III.

# System Constraints

The most restrictive member of <sup>a</sup> computer or DOS determines a transportable program's memory constraints. This means a program cannot invade the highest of the lowest and the lowest of the highest memory limits of any specified system it is to support. Although a system such as a Model 4 can have a low memory limit of 3000 hex, it must still follow with the Model I/III constraints, in this case. 5200 hex. Thus you cannot place code below 5200 hex.

Figure 2 shows how two different routines can use this test. In this example, when routine CHKMDL is called, it re turns a Zero/No Carry (Z/NC) state if the system is a Model I, a Carry (C) state for a Model II or 4, and a Not Zero/No Carry (NZ/ NC) state for a Model HI. Routine GET-MEM acts according to these three states, and routine DSP acts only between the two states of Model I/III (Carry reset) and II/4 (Carry set).

Dauid Goben Is a programming con sultant. Write to him at 67 Highland Road. Mansfield Center, CT 06250.

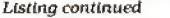

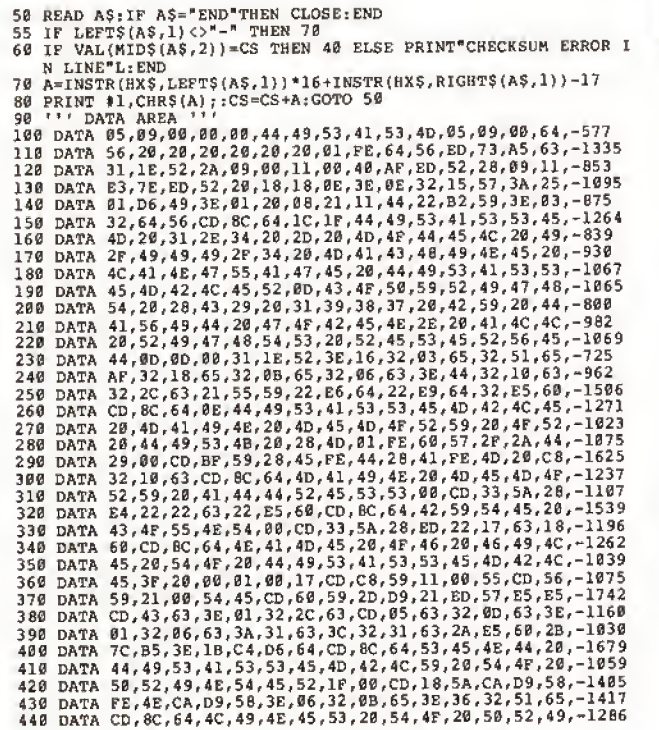

450 DA<br>460 DA<br>470 DA<br>480 DA<br>490 DA<br>510 DA<br>530 DA<br>530 DA<br>550 DA<br>550 DA<br>550 DA 570 580 590 600 610 620 630 640 65B 668 678 6 88 693 783 7)3 723 730 748 750 768 770 7 60 7 90 800 SIB 628 830 840 DA<br>850 DA<br>860 DA DATA 48<br>DATA 28<br>DATA 32<br>DATA 54<br>DATA D5<br>DATA 28<br>DATA 28<br>DATA 28<br>DATA 28<br>DATA 55<br>DATA 55 DATA DATA DATA DATA DATA DATA DATA DATA DATA DATA DATA DATA DATA DATA DATA DATA DATA DATA DATA DATA DATA DATA DATA DATA DATA DATA DATA ØD<br>DATA Ø9<br>DATA 7F<br>DATA 3D 4E 20, 73, 3254 80 D5 54, 28, C3 55IF, 64, 28, 32 22 6 5 21C2, C8 3E, CD, 28, 85 48 3F, 28 3E58 4DFB, 28 FE, 58, 13, 38 0A, D2 0D, 28<br>09, 29<br>7F, CA<br>3D, CA 54,20,50,<br>28,44,45,<br>35,43,53,53,58,<br>03,65,CD,73,58,<br>03,65,20,73,58,<br>32,0B,65,<br>33,59,54,54,54,54,59,54,20,54,<br>33,53,59,54,20,54,20,54,20,54, 44,55, 00,01, 55,06, E6,64, EF , PD 64,56, 1C,44, F6,CB, 1A,EF, 36,44, 44,18, CD, 28, ,C0,C5, 20,00, 0D,CD, 09, ef, 54, 2E, 59,26, C9,FE, 59, 2F, 4E,28 29, BB FE,0D B2,AF 38,02 CD.BF 28, AD, PE<br>29,09, 29<br>CA, B1, 5E<br>CA, 8A, 5B 3ACB FB, 3ECD ie ie CF, 44, 21, 01, 48, IS, 5007 61 2ft, 92 CD 28 C9, D6 59FE, 30<br>29, 85<br>5E, CB<br>5B, 3C 45,52,20,50, 46, 41, 55, 4C, 28,03,32,51, 8C, 64, 50, 41, 44,45,46,41, 3B,DF,2B,82, CD, BC, 64, 50, 4E, 20, 50, 41, 20,03,32,18 8C, 64, S3, 45 4F, 28, 44, <sup>49</sup> 5A,CA,33,59 58,28,46,49, 17, CD, C8, 59, CD, 8F, 59, F6, 51,65,32,03, 8A, 86,CD,9B, CB,00,46,C9 4E,EP,C9,CD, 4D, 59, 28, 06, F7,3E,3B,EF, DD,3E,43,18, 3E,3A,18,E1, 18,BE,3E,3C, 0B,BB,44,3E, 80, 84, 21, E5, 88, DA, 6F, 63 F1,46,49,4C 41,53,53,57 CD,2B,00,B7 D8,FE,7A,D0 4E, 29, 00, CD 37,C9,B7,C9 BF,59,C8,EB, E3,FE,38,3B, FE,3A,3B,B4, 07,29,29,29, C8,EB,21,88, 3B,38,CE,FE, 85,6F,30,E3,24,<br>CB,77,CA,8F,5E,<br>3D,CA,66,5B,3D, 4) , 54, 65, 47, 55, 3E, 41, 47, 65, 4E, 53, FE, 4C, 11, 0165 5A CD, 40, CD, 18, EF, 11, 16, 64, 59, 7K, 45, 4F, 20, E6, BF, CD, 21, 84, FE, 29, 00, 3A, 24,18<br>5E,F5<br>3D,CA 81, FE, 5C, 5B, 47,<br>3D, 35, 34, 29, 38, 38, 45, 46, 28, 46, 36, 36, 46, 44, 44, 54, 30, 36, 36,<br>42, 2A, 51, 65, 95, 54,<br>42, 2A, 51, 65, 95, 42,<br>55, 53, 00, CD, 18,<br>44, 20, 46, 49, 4C, 48, 42, 46, 48, 20, 46, 49, 46, 48,<br>45 32, 56, CD, 56, 32,16,65,21, CD, 4D, 59, 20, CD,A8,63,18, 4D,01,FE,58, 59, 28, 17, CD, 09,44,C3,6F, E7,CD,4D,59, CD, 40,59,28, 32, 56, CD, 4D, D0, CD, 40,59, EF,C1,C9,CD, CD, FD, <sup>5</sup> 9, CD, CD,BF,5A,FE, 4E,41,4D,45, 52, 44, 3A, 44, FA,C9,3E,08, 5F,C9,CD,8C, 59,C8,FE,59, 8C, 64, 20, 28, 08, 00, 1A, CD, FE,47,B1,FE, 41,38,F6,D6, 85, 6F, 3B, 05, 1A,CD,8F,5A, 3B,CA,06,38, 18,E0,CD,A5,60,<br>F5,E6,07,CA,73,<br>CA,DE,5B,3D,CA, 47, 45, -11<br>
00, CD, -18<br>
28, C8, -14<br>
46, 47, -12<br>
36, 29, -95<br>
95, 38, -12<br>
18, 5A, -11<br>
18, 5A, -10<br>
4C, 45, -10<br>
45, 3A, -10<br>
45, 3A, -10 59,21, -11,<br>
1B,00, -21, -11, -12,<br>
1B,00, -23, -23, -11, -16,<br>
59,59,59, -11, -11, -12,<br>
28, 05, -12, -12, -12, -12, -12, -12, -26, -14, -12,<br>
2P, 49, -11, -12, -22, -24, -24, -24,<br>
2P, 49, -12, -20, -22, -24, -13, -14,<br> 60,CB,-15<br>73,5B,-22<br>CA,47,-18 -1177<br>-1410<br>-1410<br>-1210<br>-1280<br>-11045<br>-1438<br>-1438 -1711 -1116 -1222<br>-1711 -1868 -1823<br>-2387 -1749 -1822<br>-1749 -1822 -1735 -1736 -1822<br>-1758 -1749 -1822 -2686<br>-1249 -1418 -1418 -1416 -1416 -1416 -1416 -1416<br>-1416 -1416 -1416 -1416 -1416 -1416 -1416 -1416 -1417<br>-1759 -1572<br>-2251<br>-1858

Listing continued

# TANDY COMPUTERS **PRICE CONTRACT AND ACCEPTANCE CONTRACT AND ACCEPTANCE CONTRACT AND ACCEPTANCE CONTRACT AND ACCEPTANCE CONTRACT**

Buy Tandy computers and print-

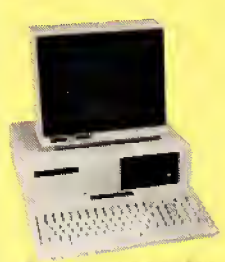

ers from a Radio Shack Authorized Dealer at low prices with a  $100\%$  manufacturers warranty, Tandy 1000 SX  $\left| \begin{array}{c} 1.6 \ \text{grad} & \text{mod} \\ 2.6 \ \text{grad} & \text{mod} \\ 1.6 \ \text{grad} & \text{mod} \\ 0.6 \ \text{grad} & \text{mod} \\ 0.7 \ \text{grad} & \text{mod} \\ 0.7 \ \text{grad} & \text{mod} \\ 0.7 \ \text{grad} & \text{mod} \\ 0.7 \ \text{grad} & \text{mod} \\ 0.7 \ \text{grad} & \text{mod} \\ 0.7 \ \text{grad} & \text{mod} \\ 0.7 \ \text{grad} & \text{mod} \\ 0.7 \ \text{grad$ 

United States. We offer credit card

purchasing plus an additional discount for cash-with-order buyers. CALL TO-DAY for a price quote. Weare serious about saving you money. Refer-

Tandy 3000 1498\*

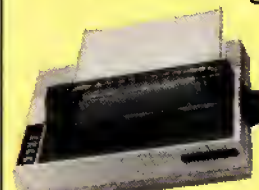

ences given upon re quest, to prove our bona-fides.

'Monitor not included

DMP-130

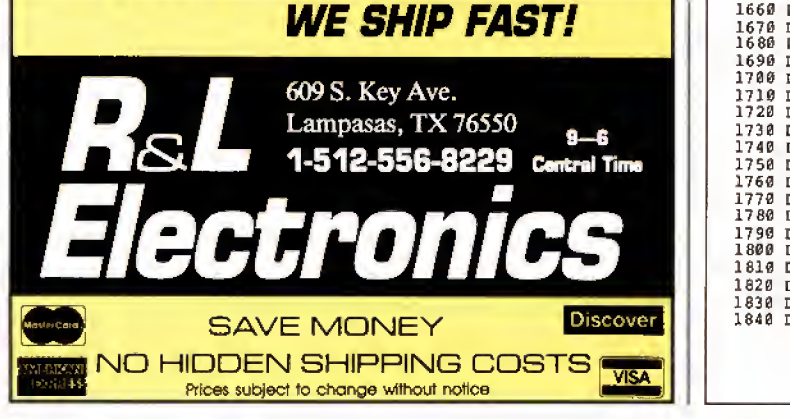

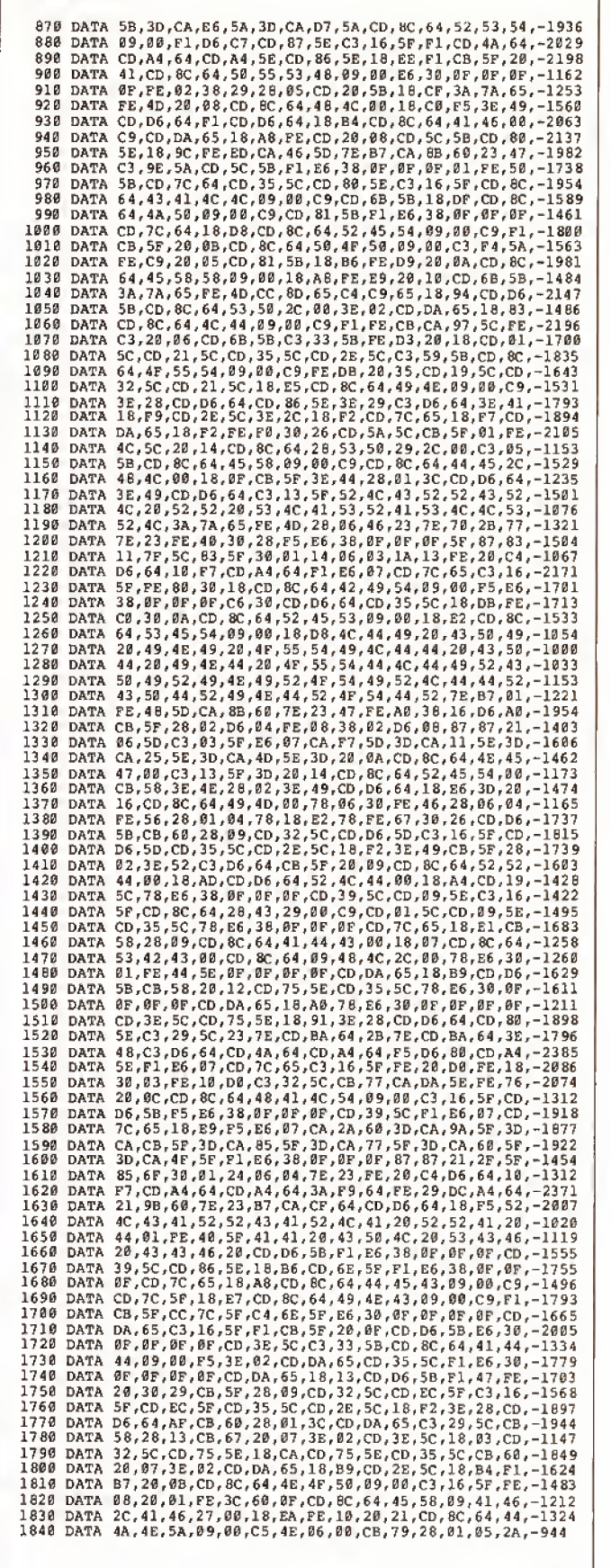

Listing continued

Listing continued

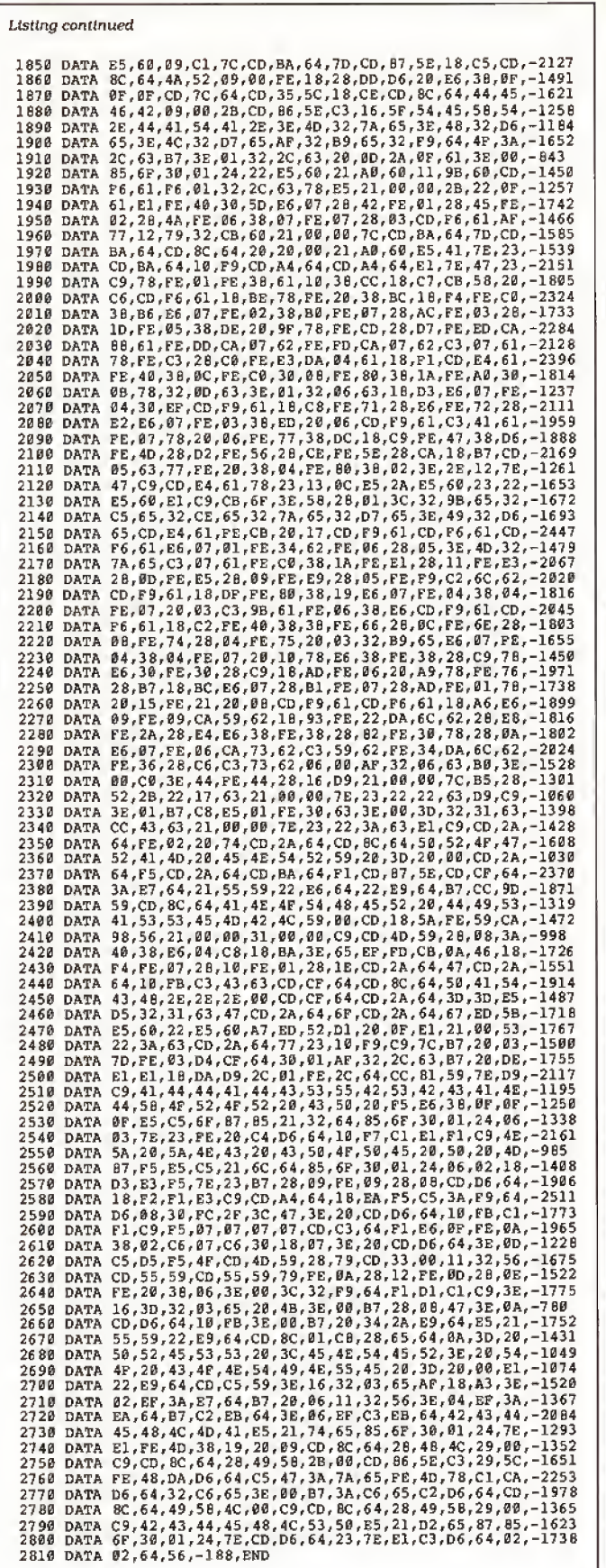

Circle 107 on Reader Service card. Your Model 4 computer may not speak XZ#M%S But with MISOSYS language products, she will speak ASSEMBLER, BASIC, C, and RATFOR PRO-CREATE — The "standard" macro assembler used by professionals and novices alike. Nested macros, nested includes, nested conditionals. Full screen editor; cross reference \$74.95 + \$4S&H PRO-DUCE — A 2-pass labeling Z80 disassembler from disk or memory with screening input for data areas. Generates /ASM files \$29.95 + \$2 S&H

PRO-MRAS — Powerful relocating macro assembler development system REL module compatible with Microsoft! Includes full screen text editor, REL librarian, VM linker with overlay capability  $\dots\dots\dots\dots\dots\dots$ . \$89.95 + \$4 S&H

UNREL-T8Q — Converts MRAS or M-80 REL object files to /ASM. Use on your own REL modules, FORLIB, GRLIB, BASCOM, BASRUN, etc...................\$49.95 + \$2 S&H

PRO-EnhComp — An enhanced BASIC compiler with <sup>a</sup> built-in assembler for Z80 in-line code mixed with BASIC. LOGO-like turtle graphics, strings to 32767 chars, multi-line functions, keyed/tagged SORT, REPEAT-UNTIL, structured IF-ENDIF, labeled statements, double precision functions. \$124.95 + \$4 S&H

LS-TBA — <sup>A</sup> structured BASIC translator. Labeled statements. Conditional translation, pseudo global and local variables, 14-char var names . . . . . . . . . . . . . \$39.95 + \$4 S&H

PRO-MC — <sup>A</sup> full K&R C compiler with nearly <sup>200</sup> functions. Structs, unions, bitfields, enum, dp floats and functions. Wildcards, I/O redirection, args, overlay support. Requires PRO-MRAS or M-80 \$124.95 + \$4 S&H

RATFOR-M4 — <sup>A</sup> professional implementation of RATional FORtran. Provides structure and greater portability to FORTRAN programs. Fully documented with tutorial user manual. Requires FORTRAN compiler....... \$99.95 + \$5 S&H

Note: Model l/lll products may be available on request.

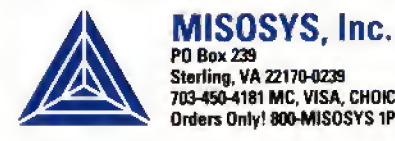

End

P0 Box 239 Sterling, VA 221 70-0239 703-450-4181 MC, VISA, CHOICE Orders Only! 800-MISOSYS 1P-5P EST Monday-Friday

VA residents add 41/2% sales tax. S&H: Canada add \$1; Foreign use S&H times 3

# Join the Club

omputing at home can be a lonely experience. For instance, suppose you've splurged on a fancy new word processor, and you want to transfer your old word-processor files to it. The docu mentation suggests that it is possible, but nevertheless, the transfer fails.

The company's customer-service rep resentative says to call the other company, which, unfortunately, is now out of business. It's just you against technology.

It was worse in the old days—about 10 years ago. If you bought software or hardware then, you didn't expect it to work, and you didn't expect much help from the vendor, either. Early computerists tended to seek each other out and draw on their collective experience to solve problems. Out of these gatherings grew the present network of computer clubs, or user groups.

A user group isn't for everyone, but if you have trouble getting what you need out of your computer, or just want to share your enthusiasm with other computerists. it might suit you.

### Great Expectations

The size and quality of user groups vary. Some larger clubs boast thousands of members, a newsletter, a bulletin-board system (BBS) or two. and seminars on computer-related topics. Generally speaking, the larger the club, the more and better the services it offers its members.

Very large clubs tend to split the membershlpaccording to interests, such as Basic programming, interactive fiction, or applications. These clubs usually have sections for novice users, as well.

User groups of this size are usually in metropolitan areas. Fortunately, small clubs exist in many large towns and small cities. Small clubs are less formal, allow ing more unstructured interaction among their members. This has its advantages: you learn about more areas of computing, and the atmosphere encourages members to bring up their own problems.

On the other hand, small user groups often publish no newsletter, offer fewer seminars, and sometimes don't have the resources to run a BBS. These are not big drawbacks if the club makes its members feel welcome and is serious about helping them out.

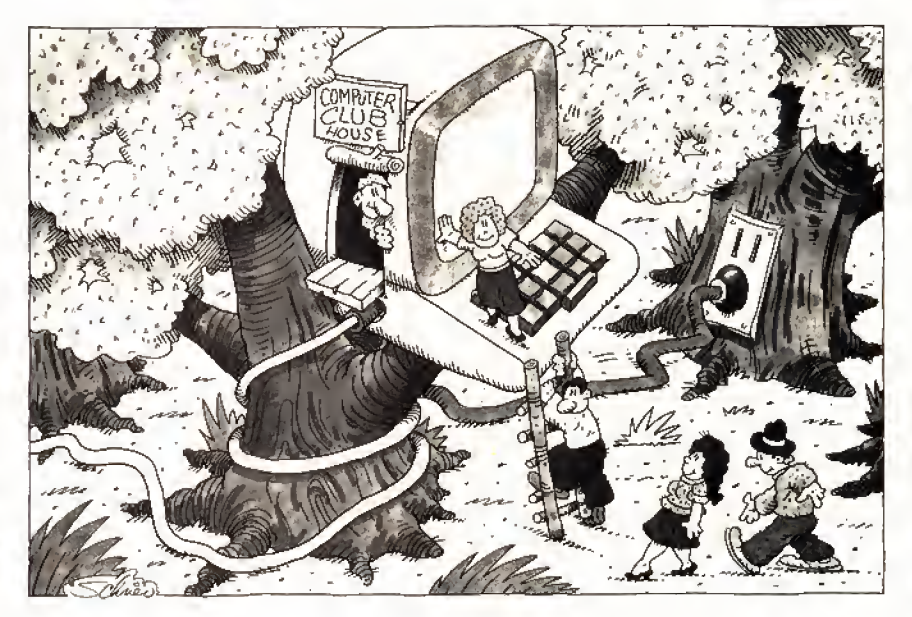

#### Where to Look

The local Radio Shack is your best bet to find a nearby user group. Computer Centers tend to be more aware of clubs and other resources that might interest their customers. With the franchise stores, your luck will depend on how much the manager cares about computers. Sometimes a franchise store will sponsor a user group.

Failing this, check non-Radio Shack computer stores. You probably won't find a Tandy-only club this way, but most MS-DOS-oriented clubs have a few 1000 owners among their members.

<sup>I</sup> had hoped to list at least a few user groups here, but <sup>I</sup> found that 80 Micro's list was too out of date. Nonetheless, drop me a note if you can't find a user group, as I'm in the process of updating the magazine's club listings (more on this later).

#### Starting Your Own

<sup>I</sup> don't recommend starting a user group only because you can't find a local one to join. It takes more than posting a notice at the Radio Shack. You must have something to offer, and I'm not talking about expertise with a computer.

You must be organized, persistent, re sponsible, and thick-skinned. Suppose you find a dozen or so people interested in joining your user group. You must make a good impression: Start the first meeting on time; spell out what you hope the user group will provide; keep the meeting flowing; and listen to what your would-be members say. even if they suggest something that doesn't appeal to you.

The following checklist should give you enough ideas to start a user group: • If possible, ask a friend or two to help.

Starting a user group is a big task.

• Make a list of objectives you want the user group to achieve. If you have your goals clearly defined in your mind, it will be easier to communicate them to a group.

• Outline how you see the user group being organized. How many officers? Will they be elected or appointed? What special-interest groups would you like to see? How will you keep in touch with members?

• Consider where you might want to hold meetings. Libraries, schools, and other public buildings often allow out side groups to hold meetings. They are usually easy to find and centrally lo cated, as well.

• Give some thought to what dues<br>should be charged. Will the user group<br>have a newsletter? A BBS? Guest speak-<br>ers? All these cost money, and a little<br>footwork will get you rough estimates on<br>just how much. Another user gr should be charged. Will the user group have a newsletter? A BBS? Guest speakers? All these cost money, and a little footwork will get you rough estimates on just how much. Another user group, for

# THE HOME COMPUTERIST

instance, might be a good source of ex pense estimates.

• Speaking of other user groups, seek out a few outside of your area and ask their officers how they did it. They might even have members from your area who would join a user group closer to home. • Draw up a proposed charter and have copies on hand for the first meeting.

• Post notices in Radio Shack stores, computer stores, shopping centers, and on any community bulletin boards. Be sure to ask permission from store managers. On your notice briefly describe what you want to do: ask those inter ested to either write or call you. You can set up a meeting once you have a list of prospective members.

• Keep in mind that all your plans are open for discussion once you've assembled your potential members. They probably won't agree with all your ideas, and they are sure to have a few of their own. Be open-minded and willing to ac cept what the majority wants.

• Ask those at the first meeting to fill out a questionnaire asking about their interests, areas of expertise, free times to meet, computer systems, and any tasks for which they would like to volunteer (such asanewsletterorBBS). Most importantly, get addresses and phone numbers.

• Finally, insist on a no-copying rule. Software copying is not as prevalent as it once was among user groups, but it still exists. Such a rule encourages a mature, responsible attitude among a club's members.

Some ofyou might want to add to this list. <sup>I</sup> welcome your comments and will mention them in this column.

## Club Roundup

As <sup>I</sup> said. I'm compiling a user-group list. <sup>I</sup> want to hear from your club, especially if it is Tandy-specific. Send me the following information:

- club name and address;
- list of officers;

• name and phone number of contact person (optional);

- specific interests;
- dues charged;
- number of members;
- years in operation: and

• whether or not it publishes a newsletter or operates a BBS.

<sup>I</sup> would appreciate copies of user group newsletters to keep on file, too.

I'd like The Home Computerist to act as a clearinghouse on user-group infor mation for Tandy owners. So please keep me up to date on your user group.

### Attention, Shoppers!

An interesting item crossed my desk recently. It's called The Hardware Ref erence Guide for the Tandy 1000, sold

by Technetronics (P.O. Box 24299, Jacksonville. FL 32241, 904-262-2691, \$6). It is a bargain-hunter's tip sheet for the latest prices on nearly every 1000 board you can think of—hard cards, modems, multifunction boards, clock/calendars, and oddball items.

The Hardware Reference Guide makes no attempt to evaluate any of the hardware. It just lists the vital statistics.

> There just isn't any other way to get such current product information in one place.

price, and warranty information from each mail-order company. Technetronics claims to update it daily. A quick check on a few items seems to support that claim.

<sup>I</sup> could not find Advanced Transducer Devices, maker of the Zuckerboards, listed under any category. Its products did appear under other dealers, though. Radio Shack dealers who discount Tandy equipment and magazines for the Tandy 1000 are listed in the back.

This is a unique product. There just isn't any other way to get such current product information in one place. If you are seriously shopping for Tandy 1000 hardware, The Hardware Reference Guide will more than pay for itself. By the way, Technetronics offers a discount to user groups on purchases of 10 or more guides: \$3.50 each.

#### Next Month

A rash of on-screen tutorials on topics ranging from DOS to word processing have hit the market lately. In September, I'll check out a few, including one on Deskmate.

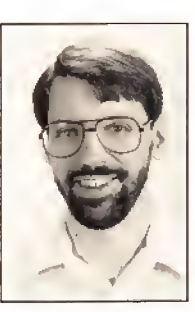

Michael Nadeau is 80 Micro's executive editor. He has been editing computer magazines for six years, using Tandy equipment all the while. Write to him c/o 80 Micro. 80 Elm St., Peter borough. NH 03458.

# NOW FOR IBM PC, XT, AT, PS2 AND TRS-80 MODELS 1, 3, 4, 4P MMS Has Been Making Small Computers Think Big Since 1977!

יונים ועד מ**יים וספטים** מסויות המונה

Now supporting the IBM PS/2, we haven't forgotten the tittle guys. We still support the venerable TRS-80 Model <sup>1</sup>, as well as the M.3, M.4, IBM PC, XT, AT, Tandy 1000, and many PC clones and laptops including the NEC MultiSpeed. And our bigger SYS format lets all of them read and write the identical data disks!

MMSFORTH — the compact, fast and flexible language of process control and robotics — is equally at home creating business applications. We already provide outstanding database, word processing, general ledger, scientific applications, 8087 and vector graphics support. You can use our tools and custom services to make your small computer do big jobs, your way!

# Keeps Your **Computer** in Line

**WIIS FORTH** 

## GREAT FORTH:

MMSFORTH V2.4 ............. \$179.95\* The one you've read about in FORTH: A TEXT & REFERENCE. Available for IBM PC/XT/AT/PS2 etc., and TRS-80 M.1 , 3 and 4

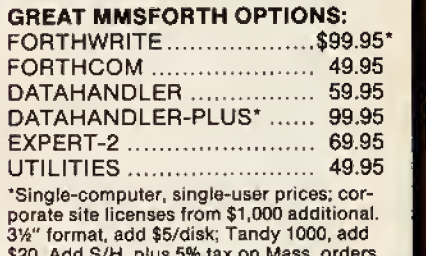

\$20. Add S/H, plus 5% tax on Mass. orders.<br>DH+ not avail, for TRS-80s. GREAT FORTH SUPPORT:

Free user tips, MMSFORTH Newsletter, consulting on hardware selection, staff training, and programming assignments large or small.

# GREAT FORTH BOOKS:

FORTH: A TEXT & REF. ...... \$21.95\* THINKING FORTH .............. 16.95 Many others in stock.

#### GREAT FORTH INFO:

Get it from your local dealer or MMS, FREE!

MILLER MICROCOMPUTER SERVICES <sup>61</sup> Lake Shore Road, Natick, MA 01760 (617/653-6136, <sup>9</sup> am - 9 pm)

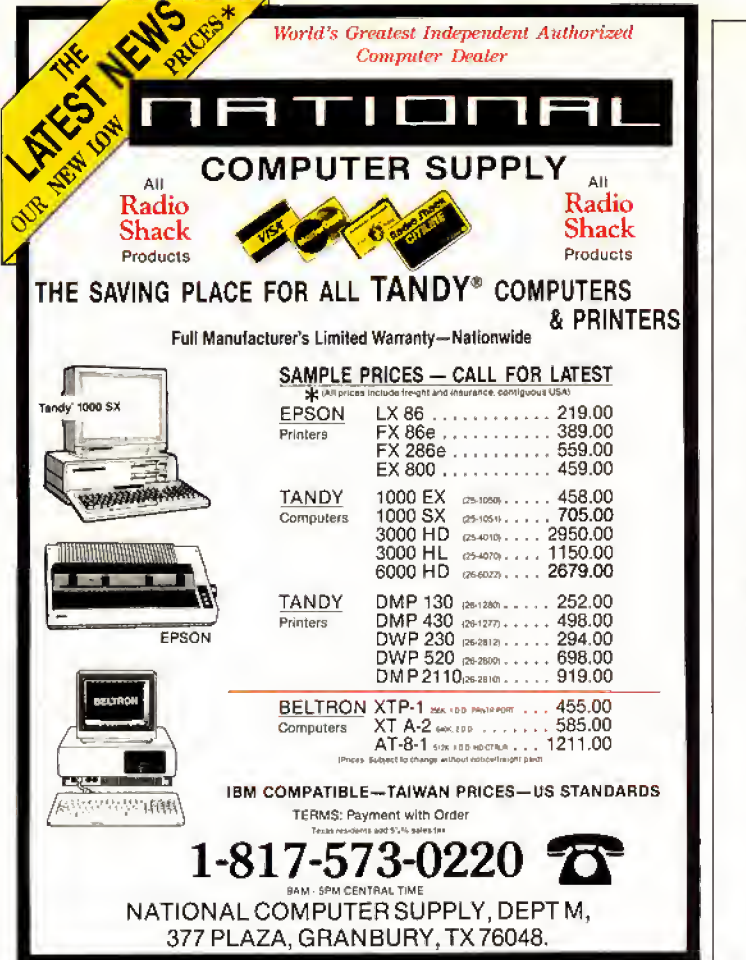

# CALL FOR ARTICLES

Have you written a program or utility that might be interesting to other 80 Micro readers? Do you know a DOS or programming technique that you'd like to share? Then how about sending it in to 80 Micro for possible publication?

We're looking for people with good ideas. In particular, we'd like to see some useful utilities, small-busi ness and personal management programs, tutorials on Basic and Pascal programming for all levels of expertise, and interesting science, math, and hobby applications.

The procedure is simple. Write us a query letter telling us about your proposed article. We'll tell you whether we think your article is appropriate for 80 Micro. We'll also send you a copy of our author's guidelines, which will give you information on manuscript preparation, style, payment rates, and the like. Send your letter or proposal to:

Submissions Committee 80 Micro 80 Elm St. Peterborough, NH 03458.

(No phone calls, please.)

# TRS 80 MODEL 4 • MODEL 4D • MODEL 4P Drive your Model 4 into the future with the XLR8er (accelerator)

The XLR8er provides the following:

Circle 209 on Reader Service card.

- Improved speed  $-$  up to 8 MHz z80 equivalent
- Expanded ram 256KB additional high speed ram memory
- Expanded  $1/0 -$  optional
- Software utilities TRSDOS, CP/M, or LD0S — one included with the XLRSer. Additional \$15.00
- Simple plug-in installation
- Full one year warranty

Order today. It is so easy. Just call our 24 hour numbers—800- 835-2246 ext. 202 or 800-362- 2421 ext. 202 (Kansas residents) and ask for the XLR8er upgrade board.

Owners Manual \$10.00 (full credit toward purchase of XLR8er).

# NOW <sup>s</sup>249.95

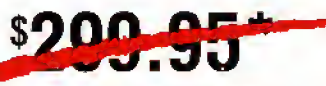

'Plus shipping and handling Add applicable tax Please specify your exact system configuration

when ordering or requesting information. Payment may be by check. Visa, MasterCard, or COD. Domestic shipping is free on pre-paid orders. Texas residents add 7 1/4% sales tax.

# . I. Tech, Inc. P.O. Box 25404

**SPEED** 

Houston. Texas 77265 713/682-7317

# Why Upgrade to DOS 3.2?

If you purchased <sup>a</sup> Tandy <sup>1000</sup> prior to release of the 1000 SX. you probably sdll have the MS-DOS 2. <sup>1</sup> <sup>1</sup> that came with your computer. Should you up grade to the newer MS-DOS 3,2 now that it Is available? <sup>I</sup> think so for several compelling reasons, and this month's col umn will explain them.

Tables <sup>1</sup> and 2 list the several new or modified commands in MS-DOS 3.2. Table <sup>1</sup> contains those features you can use from the DOS command prompt, and Table 2 is a list of the new features that you can specify in your system's configuration file.

Most of these commands benefit the hard-disk user most, and, if you have in stalled a hard-disk card in your Tandy 1000, this is another excellent reason to upgrade to DOS 3.2. Most hard cards available for the Tandy 1000 have a ca pacity of at least 20 megabytes (MB). Under DOS versions prior to release 3, the best you could hope for was allocations of SK for each cluster on a disk up to 32MB in size.

This means that any file you store on the disk uses at least 8, 192 bytes. Statistically, you can show that you waste about 4,096 bytes In the last cluster of each file—quite a bit ofwasted space. Be ginning with DOS 3.0. the hard-disk file handling has expanded to more effi ciently use the larger hard-disk volumes.

The cluster size changes from 8, 192 to 2,048 bytes when you use DOS 3.2 on <sup>a</sup> 20MB hard disk. This cuts the average wasted space down to 1,024 bytes per file. <sup>I</sup> found that <sup>I</sup> was able to reclaim over 1MB of space once <sup>I</sup> switched to DOS 3,2 and reloaded Graphwriter, which consists of about 300 files, many of them less than 4,096 bytes.

You do not gain all this free space without some pain—you have to make a complete backup of your hard disk and then reformat It using the newer DOS version. After that you must restore all the files.

DOS 3.2 also changes the file-alloca tion algorithm on the disk. In previous versions, DOS allocates file space using the first available cluster on the disk. Long periods of use with numerous file deletions and creations cause the disk to become severely fragmented.

As a result, all clusters for a file might not occupy adjacent areas on the disk.

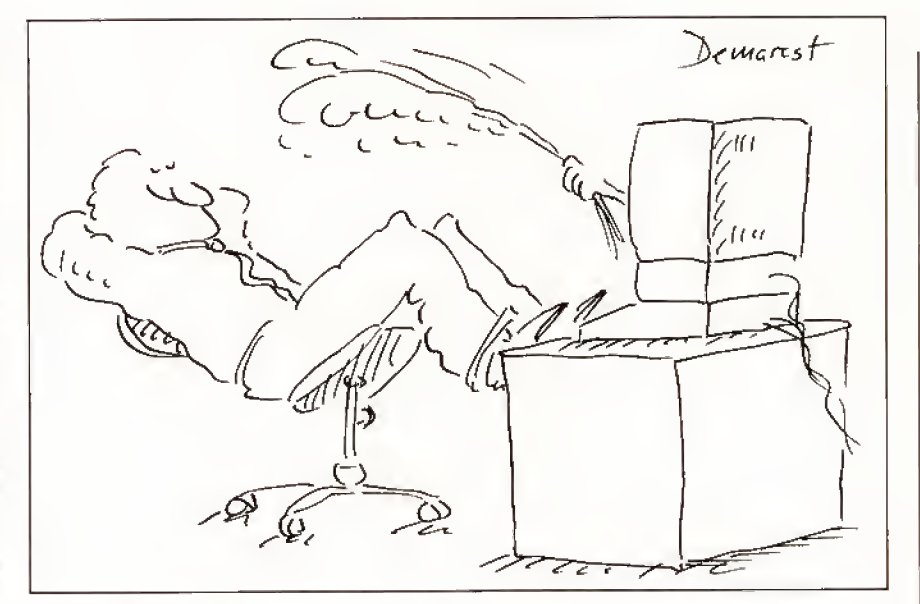

which substantially slows file access. DOS 3.2 Improves the file-allocation al gorithm in an attempt to budget disk space more efficiently. <sup>I</sup> have found this file-allocation scheme to be a significant improvement over the older one, especially on a large hard-disk system.

DOS 3.2 has some significant addi-

tions that improve its performance (see Table 1). A complete software In dustry exists to provide simple tools that do tasks now provided for by this new 3.2 DOS.

The Append command lets you create a data-file path that tells DOS which drives and subdirectories to search

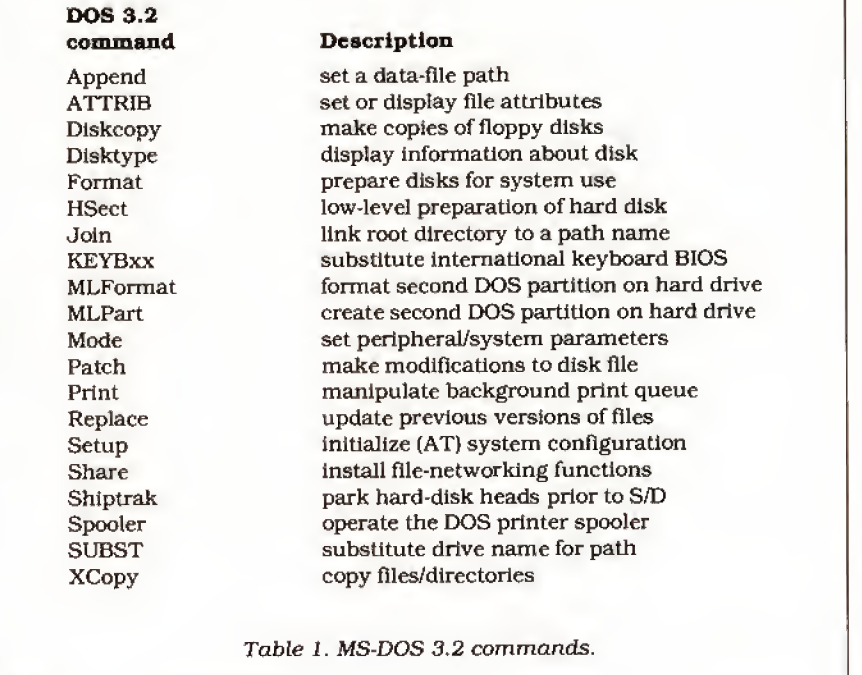

when looking for a data file. This has been one of DOS's most serious limita tions—the inability to keep your data flies in a subdirectory separate from the main program files. DOS uses the Path command search for program-executable files but does not search along this path for data files, and many of the older software products did not use the nested directory features.

# The ATTRIB Command

The ATTRIB command lets you modify the "read-only" and "archive" bits of a specified file. Changing the archive attribute is particularly useful when coupled with the Backup, Restore, and XCopy commands. Selectively setting or clearing the attributes for your flies allows you to exercise greater control over these utilities when they examine this bit to determine whether a file has been modified,

Diskcopy now accommodates the newer format disks and automatically recognizes the need for target-disk for matting prior to copying the source. Previously, you had to format your target disks before doing the copy. This is a welcome improvement that reduces the need for other disk utilities.

The new Format command has two significant changes other than support for the new disk formats. You cannot format a disk without explicitly specifying the target-drive letter on the command line. This means that you no longer have to worry about formatting the wrong disk because you omitted the drive letter.

More importantly, you cannot format the hard-disk drive without entering the volume label. If you do not enter the cor rect label, the command aborts. <sup>I</sup> take advantage of this In my office by putting a non-printing (FF hexadecimal) character into my volume label. You can't see It and you can't enter It unless you know how to type It using the alternate key and the numeric keypad.

# The KEYBxx Routines

The KEYBxx routines that began with DOS 3.0 are basic Input/output system (BIOS) keyboard extensions for multi lingual support. The Label command creates, changes, or deletes the volume label on the target disk drive.

MLFormat, MLPart, and the driver MLPart.SYS are specialized support util ities for partitioning a hard disk into multiple DOS volumes. The current DOS version cannot use more than 32MB of a hard disk without resorting to some de vious scheme. You also cannot use the FDlsk command to partition the hard disk into multiple DOS volumes to use the remaining space.

Several alternatives exist for creating

immense data-storage devices and using them with DOS. These three routines pro vide one of these mechanisms and let you

> The ATTRIB command lets you modify the 'read-only' and 'archive' bits of a specified file.

create additional partitions up to 32MB each. You can place up to three more partitions on your hard disk so you can ac commodate drives as large as <sup>1</sup>28MB.

The Batch command does not exist in other MS/PC-DOS 3.2 implementations and appears to be a Tandy utility. It lets you make minor changes to programs or any other disk file if you know the location of the bytes you want to change and if the replacement data is the same length as the original data. Tandy promises program changes using this utility.

The Print command now accepts the device name on the command line. More importantly, you can now set the buffer size and the number of files allowed in the print queue. Changing the size of the print buffer significantly speeds up the background file-printing operation.

Do not confuse the Print command with the Spooler command, which is a true printer spooler. Print takes previously prepared output and processes the files in the background while you per form other tasks. Spooler works in con junction with Spooler.SYS and direcdy intercepts calls to write data to a printer. It stores the data in memory and prints

it whenever the printer is available. This operation is transparent to your pro gram and requires minimal intervention after installation.

Join, SUBST, Replace, and XCopy are sophisticated file-management utilities that are well-suited for the DOS environ ment. The Join command links the root directory of the target disk to a path name. It removes the distinction be tween physical drive units that you must refer to by separate drive letters. For ex ample, JOIN A: C:\DATA joins the disk in drive A to the subdirectory \DATA on your hard disk. Any subsequent refer ence to this directory automatically re fers to the root directory of the disk located In drive A.

The SUBST command is essentially the reverse. It lets you assign a shortcut drive-letter notation to any disk path name. If you are using a deeply nested directory structure on a hard disk, this can be a time-saver.

As an example, my C source-code files are in \Language\MSC\Source. and typing this every time <sup>I</sup> want to change directories is tedious. <sup>I</sup> use the com mand SUBST E: C:\LANGUAGE\MSC\ SOURCE to denote that "E:" is a short cut for the full path name.

Have you ever wanted to update the files on your disk to a new version of soft ware? How about adding files that do not exist on the hard disk? Batch files can accomplish these tasks, but they have limitations. First, you cannot easily search every subdirectory of a hard disk by using a batch file. You also cannot use a batch command to selectively update files if the source files are newer.

## The Solution

Replace solves all these problems. By default, it sweeps through the target direc tory and replaces any files that match the source directory. You can add files that do

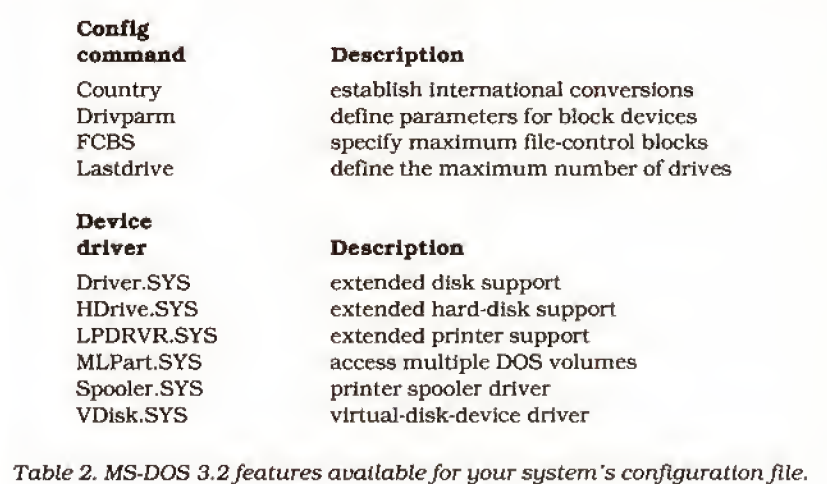

96 • 80 Micro, August 1987

# JOHN'S MS-DOS COLUMN

not currently exist in the target directory, or you can cause Replace to scan all directories on the target drive. Other options select replacement if the date is more recent, pause for permission to re place, and replace read-only files.

XCopy Is a superior extension of the Copy command. It copies flies or directories from the source disk to the target disk, duplicating the source directory structure as it copies. Unlike Dlskcopy, XCopy does not require that the source and target disks have identical formats.

Optional parameters for this com mand allow copying only files that have the archive bit set, and you can leave the archive bit as is or reset it after a successful copy. You can copy files modified on or after a specified date. One option lets you duplicate the directory struc ture of the source disk completely by al locating empty directories on the target disk matching the source's structure.

You can use XCopy to make an exhaustive backup of your disk that stores all the flies in a ready-to-use format (unlike the Backup command). Use ATTRIB or a utility package like the Norton Utilities to set all the archive attributes on the disk. Then prepare a stack of formatted, blank disks large enough to hold all the files.

Next, issue the command XCOPY C:\ A:\ /S/M. This instructs XCopy to copy all the files from drive C to A, search

# Xcopy makes an exhaustive backup ofyour disk that stores the files in a ready-to-use format.

through all subdirectories on drive C, and copy only modified files, resetting the archive bit after the copy. XCopy fills up the first disk and then stops with an "Insufficient disk space" error message.

Replace the disk and press the F3 key to restore the command line; then press enter. XCopy again starts searching with the root directory on drive C, but it skips all the previously copied files because the archive bit has been reset. Continue to fill disks until XCopy no longer re ports an error on the copy. You now have a full backup of your disk with the exception of hidden or system files.

# Conclusion

DOS 3.2 is a significant change from the previous versions—especially from the version distributed with the older Tandy 1000. <sup>I</sup> think you will find it well worth the upgrade. If you are a hard-disk owner. <sup>I</sup> recommend that you upgrade now and make the one-time effort to refor mat your disk. Make sure you remember how much memory you had used before you start the process and you will be sur prised with how much additional space you gain after completing the upgrade.

However, if you have a minimal Tandy 1000 configuration, this DOS re lease might not be for you. Tandy 1000 owners with 256K of memory are al ready tight on space, and 3.2 is signifi cantly larger than its predecessor.

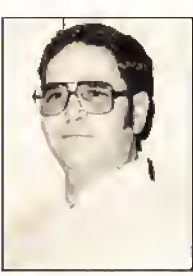

John B. Harrell III is a naval electronic warfare systems analyst. He pro grams In Pascal, C, and assembly lan guage. Write to him c/o 80 Micro. 80 Elm St.. Peterborough, NH 03458.

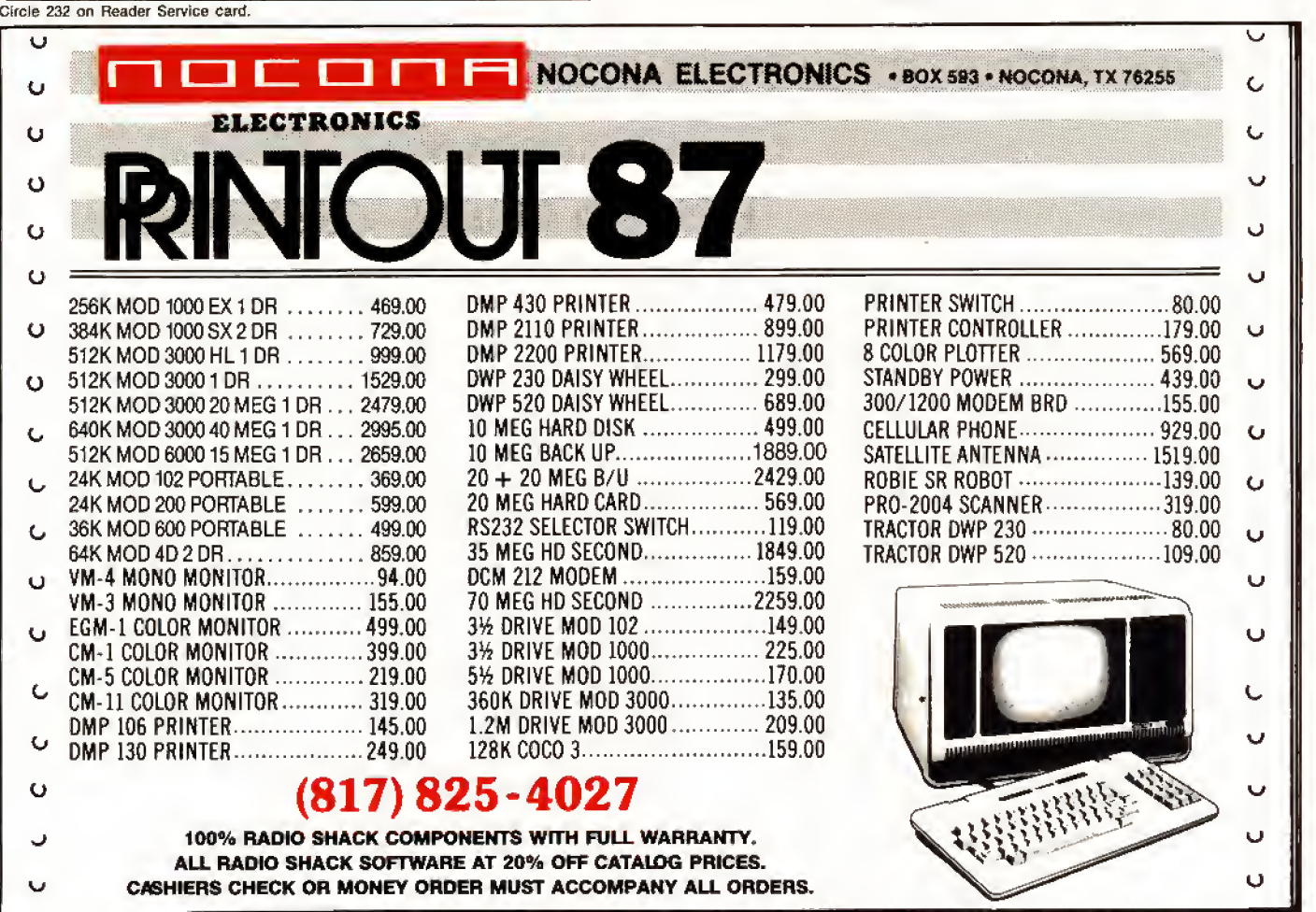

80 Micro, August 1987 • 97

# BBS Etiquette

ast month, I told you what equipment and software you need to ac cess electronic bulletin-board systems (BBSes) and download public-domain software. With that sole objective in mind, however, you will surely not win friends. System operators (sysops) set up BBSes for both your enjoyment and theirs. They are inviting you to participate in their hobby, and you should fol low certain rules of etiquette if you accept the invitation.

Suppose you are invited to a party. You go to the host's house, search around for the hors d'oeuvres, eat as many as you can. stick a few more in your pocket, and then leave without even conversing with your host or the other guests. Or suppose you introduce yourself using a false name. Do you think your host will be anxious to see you come back?

Unfortunately, this happens time after time to sysops. They invite you into their homes via the telephone, and you should give them the same type of respect as If you were a guest in their living rooms. You should participate in the BBS conversations and not just download publicdomain software, hanging up without even a thank-you.

The sysop is there because it is his pleasure and expense. Once his pleasure stops, so does yours. He can pull the plug on you if you don't abide by his rules and standards. If you don't like something, you can either discuss it with the sysop or leave. Keep your discussion friendly and private unless the sysop de cides to open it up for others. Sysops are usually fair. If there is a legitimate concern, he might change the rules. Usually, you will find that the other BBS users support the sysop.

## What Is Expected of You

A sysop generally wants to know who you are, your interests, and what he can do to help you. Your behavior on his board tells the sysop whether you intend to contribute to the discussions or upload new public-domain software in exchange for what you have taken.

Some BBSes are single purpose, while others have conferences on numerous topics. I've been on a BBS set up to assist In tax matters only. I've also been on one

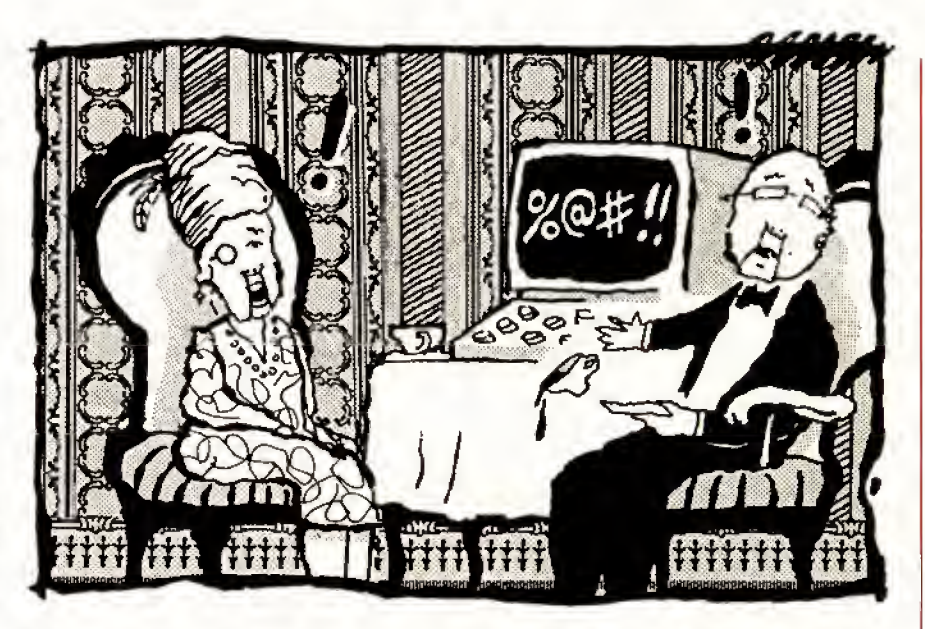

that had close to 30 conferences cover ing a range of computer topics plus subjects such as astrology, adults only, and gay rights. Sysops must exercise special control over some topics to ensure that their BBSes. and BBSes in general, don't get a bad rap by allowing undesirable situations to occur. For example, you wouldn't want your children to have ac cess to adult topics.

#### The First Time

When you first get on a BBS, you are expected to give your correct name. Some BBSes let you use an alias: most do not. Most sysops and BBS users want to know exactly who they are talking to and feel that aliases encourage people to say things they aren't brave enough to say under their true names.

Next, you will probably get a list of rules. You might be told to read certain bulletins and how to access them. These bulletins might tell you what is expected of you in return for downloading files, what types of public-domain programs the BBS is looking for, whether uploaded files should be in a compressed format, or the user-supported aspects of the BBS. More on user support later.

You will often be asked to fill out a questionnaire, usually asking for your name, address, telephone number, age, and why you want to access the BBS. The sysop will verify your identity either by checking the phone book or calling you. Giving false information is against federal law.

Once you've read the bulletins and filled out the questionnaire, the sysop will give you access to all the open areas of the BBS, including the download sec tions in most cases. This usually takes 24 hours.

## Sysops' Pet Peeves

The biggest pet peeve of sysops is not reading the bulletins or filling out the questionnaire. The next in importance is not keeping within an upload/download ratio or uploading junk and copyrighted programsjust to keep up the ratio. Some users have uploaded copies of MS-DOS utilities such as Debug or have renamed a program that the BBS already has. All BBS activities are logged, and attempting an undesirable practice such as these usually gets the perpetrator "locked out'' of the BBS. The following list tells you how to stay on a sysop's good side:

• Do not use aliases unless specifically encouraged by the sysop.

• Do not put misleading or false infor mation on BBS questionnaires.

• Read the sysop's bulletins.

• Don't download software without contributing to the message base. Become a<br>member of the BBS community.<br>●Respect upload/download ratios. Don't member of the BBS community.

• Respect upload/download ratios. Don't

just download without contributing your public-domain programs.

• Don't act as if it is your right to use the BBS,

• Don't demand that the sysop do things differently.

• Don't expect more access time without following the BBS rules.

• Don't complain obnoxiously, though constructive criticism is acceptable.

• Don't use foul language.

• Don't enter messages in uppercase. It looks like you are shouting, and it is hard to read.

<sup>I</sup> know of one sysop who takes great glee in his traditional announcement of Permanent Twits—those who don't fol low the rules and are banished from his BBS forever. Following is text for one who was "Twitted." The names have been changed to protect the guilty:

John Doe. one of the oldest American tradi tions Is the public announcement. It serves to "place the case In the court of public opinion." <sup>1</sup> publicly declare those who have become Per manently Twitted for a few reasons, chleily be cause they rarely look in the message area, and as you discovered, those Twitted are not displayable when others search the user list. It's possible that John Smith may be an ac quaintance of yours, and. If so. please discuss BBS etiquette with him. It's too late here, but you may save him the "grief" from other Sys ops with thicker skin than mine.

# The User-Supported BBS

Like user-supported software, many BBSes ask for donations. The donations are not for using the message bases, but for extra downloading privileges. Using the message bases are usually free re gardless of other donations asked. Re member that for most sysops, their BBSes are their hobby. The donations al low them to continue with it.

Most boards offer two alternatives for downloading. If you want unlimited downloading privileges, you can donate the required fee, usually \$10 to \$25 a year, and never again worry about being criticized for excessive downloading. Some ask for a one-time-only contribution of \$25 or \$35.

If you don't care to contribute, you can keep an upload/download ratio, usually one upload for every 20 to 30 downloads. If you have less than that ratio, your ac cess time is decreased to the point where you can't effectively download until you contribute a few upload files. When uploading, the access-time clock is usually stopped.

Some BBSes demand a payment for downloading privileges, though use of the message base is free. <sup>I</sup>do not care for this arrangement, since it inhibits those who can't afford to pay from downloading. My main argument, though, is that it gives no incentive for anyone to upload files, and thus the BBS's file selection stagnates.

This is not exactly borne out in practice. <sup>I</sup> counted the number of uploaded files over a three-month period to a pay only BBS and to three other BBSes with alternative pay or ratio plans. Though the altemative-plan BBSes had slightly more uploads over the same period, the difference wasn't great. The quality of uploads to any of the BBSes was about equal. You don't get any better files on a pay-only BBS.

The pay-only sysop argues that since he has a closed system of users for

Given the choice, most users opt for the download/upload ratio to maintain access.

uploads and downloads, the chance for getting Trojan files from the BBS is de creased significantly. A Trojan file is one that someone has altered to destroy data on your floppy or hard disk when you run it. Most sysops check out files before releasing them for access by the users. Many users volunteer to check out the files, and sysops give them special ac cess to the beta files. The sysops of payonly BBSes can also afford to upgrade their equipment more readily.

Given the choice, most users seem to opt for the upload/download ratio to maintain their access. One of the best BBSes that <sup>I</sup> access gives the users an option of paying or not. <sup>I</sup>was surprised to find out that during the three-month period that the sysop actively solicited contributions, he had only 13 supporting users at \$25 each. Even with that he upgraded to a multitasking, multiuser system with two phone lines. Supporting users, now 15, have full exclusive ac cess to the second node (phone line}, while all other users must use the first node. Some pay-only BBSes state that they will put on an additional phone line for each 100 paying users.

Paying \$25 a year for downloads is still far cheaper than paying for Compuserve. The Source, Genie, or Delphi access—the major commercial data-base networks who charge up to \$12.50 per hour.

# Model lOO Update

Last month, <sup>I</sup> eliminated discussion about Model 100 terminal programs because of lack of space. The Model 100 comes with its own terminal program. Telcom can only upload and download straight ASCII programs (document files), even with special programs for er ror-free transfer like SXM.BA. You must change Basic programs to DO format be fore transferring them. This is easy enough; just load your program into Basic and type SAVE "filespec.DO". where filespec is the name of your Basic pro gram. You can convert machine-language programs (with the CO extension) to an ASCII/hex format with a program like Change.BA, which <sup>I</sup> discussed in the March 1987 column (p. 90).

# Correction

In the March and April Public Works, <sup>I</sup> talked about Club 100 and the Danville Tigers Club in practically the same breath. Since they both have the same public-domain software for the Model 100, many readers have been writing to the Danville Tigers Club for Information on its software. AM distribution of publicdomain software for these groups is through Club 100. Contact Hanson-McBride Services/Club 100, P.O. Box 23438, Pleasant Hill. CA 94523, for in formation on Model 100 public-domain software. For those who have written to Bill Templeton, your letters have been forwarded to Club 100. You will still get information, but expect a delay.

### Next Month

I'll get back to public-domain software next month and talk about hard-disk utilities. I'll also try to to feature a BBS or two from around the country. Send me the name, city, state, phone number, and the computers supported on your fa vorite BBS.

Model 100 users can send \$6 for a  $3\frac{1}{2}$ inch disk with SXM.BA, Change.BA. their DOC files, and other public-domain selections. If you prefer the software on a 5<sup>1</sup>/<sub>2</sub>-inch TRSDOS 1.3 or MS-DOS disk that you can download to your 100 using a null-modem cable, <sup>I</sup> will send the disk <sup>I</sup> mentioned in my March column. I'll even make a tape for \$6, though <sup>I</sup> make no guarantees. No special requests please; it's too hard to keep track of them. Please send your questions separately from disk requests.

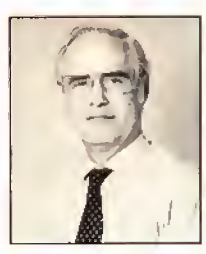

Thomas Quindry has written for 80 Micro since 1980. Write Tom at 6237  $\begin{vmatrix} \frac{5}{8} \\ \frac{1}{8} \end{vmatrix}$ <br>Windward Drive, Windward Drive, Burke. VA 22015. Enclose a stamped, self-addressed en velope for a reply.

Basic program listings in 80 Micro in clude a checksum value at the end of each line. This value is the sum of the ASCII values of all characters and spaces in the line, excluding remarks. You can use these values to test the accuracy of your typing. • Type in program code exactly as listed, omitting the indentations (when program lines continue to a second or third magazine line). The '\* characters, checksum val ues, and comments may be omitted.

• Save the program in ASCII format with the command SAVE "file name",A.

• Load and run Checksum (see Program Listing). (For the Tandy 1000, change line 10 to; 10 CLS:LOCATE 2,25:PRINT "VER-IFY CHECKSUMS ON PROGRAM" 3544.) The program will prompt you for the

name of the file to be verified and give you the option of sending the line numbers and checksum values to the printer or to the screen.

When printing to the screen, Checksum lists 20 lines and then waits for you to press the enter key.

• Compare the displayed line numbers and checksum values with the checksums shown in the listing. Correct errors in lines having checksum values that don't match.

—Beverly Woodbury, Technical Editor

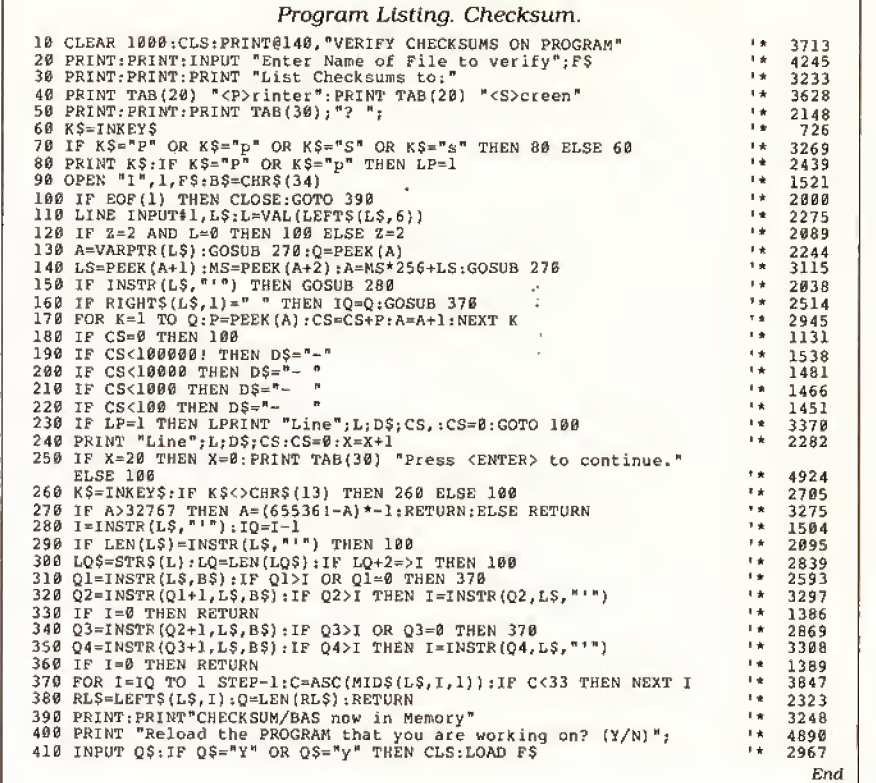

# 80 MICRO'S LIST of ADVERTISERS

#### AUGUST 1987

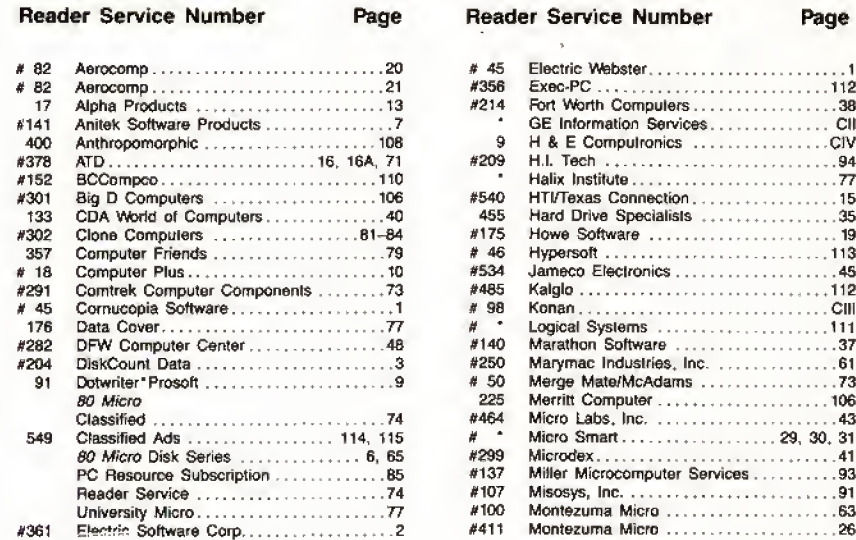

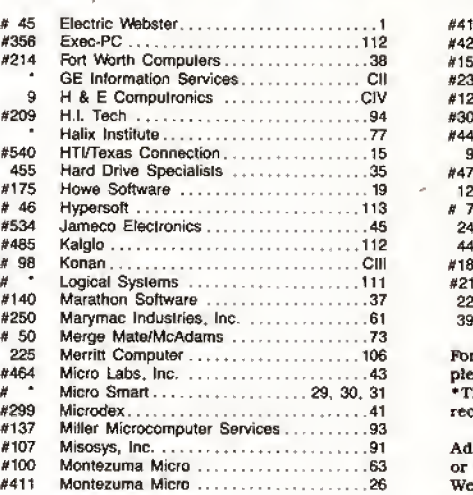

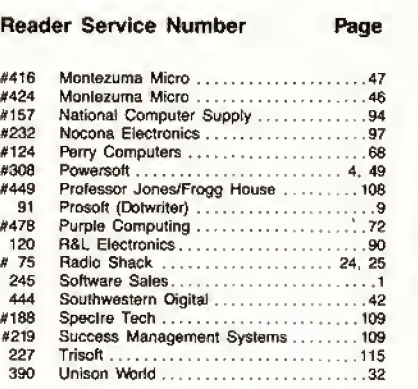

r further information from our advertisers, ase use the Reader Service card. his advertiser prefers to be contacted directly.

vertising Sales [603] 924-7138 or (800) 441-4403 West Coast Sales (415) 328-3470

Pop Quiz Participant. For more details about our Pop Quiz turn to page 54.

# Upgrading to MS-DOS?

LET'S<br>GET SERIOUS.

# THE COMPUTER FUNNY NAME... r

**Clone Clone**   $\frac{6}{5}$  SAMSUNG

 $\mathbf{Y}^i = \mathbf{y}^T \mathbf{y}^T \mathbf$ 

' I

 $\mathbf{y} = \mathbf{y} = \mathbf{y} = \mathbf{y} = \mathbf{y} = \mathbf{y} = \mathbf{y} = \mathbf{y} = \mathbf{y}$ 

j <sup>i</sup> <sup>i</sup> <sup>i</sup> <sup>i</sup> \

i

Clone anolO

# THE CLONE™

Frankly, this is the best computer value in America. Better than IBM. Better than Tandy. Complete MS-DOS™ compatibility. . .lightning fast processing. . .tons of HAM. This machine has everything the Boys in Blue promise. . .and more. All at a price you can afford.

#### WE DIDN'T NAME IT "CLONE" FOR NOTHING.

What we have here is a computer that is truly IBM PC/XT compatible. The Clone computer is completely MS-DOS compatible and it has all the hardware capability of the IBM PC/XT (except cassette) plus some and comes with MS-DOS 3.2 (the latest version), GW-BASIC and reference manuals {manuals are extra cost on the Tandy 1000!). With the Clone you get eight IBM compatible expansion slots, seven of them a full 13" long. You have six additional slots available; something a Tandy 1000 owner can only dream about.

#### IBM COMPATIBLE? YOU BET.

Flight Simulator, one of the classic tests of compatibility, runs perfectly. Lotus 1-2-3\* can't tell it's not running on an IBM. In fact, we have not discovered an off-the-shelf MS-DOS software package that wouldn't run properly on the Clone. The ability to run standard, off-the-shelf, software is important because it allows you to obtain software from any number of sources. The contract of the contract of the contract of the contract of the contract of the contract of the contract of the contract of the contract of the contract of the contract of the contract of the contract of th

#### STANDARD FEATURES:

The Clone computer comes complete, ready to run, with lots of standard features. Like the maximum 640K of system memory installed. Like an IBM standard parallel printer port, a clock/calendar with automatic battery backup, a speaker, two serial ports (one populated), a game adapter/joystick port, a light pen port, a 2-drive floppy disk controller, and the newest AT style keyboard. The video output is IBM standard color graphics with a special port that allows you to view color software on a monochrome monitor as well as 80 <sup>x</sup> 25 text. A 360K ultra-reliable floppy drive is included with space for three additional half height floppy or hard disk drives. The 135 Watt power supply runs cool and assures you of ade quate power for future expansion.

PC-DeskMates, a powerful multi-function memory resident utility, is included so you can start using the Clone when you receive it. You get an alarm, clock, calculator, calendar, notepad, phone dialer, typewriter, and access to DOS level commands. The Clone also comes with Qmodem, the famous modem program which enables you to access the world of telecommunications. PC-Write, probably the best shareware word processor available, is also fur nished. Your Clone comes ready to work for you.

WHAT'S MISSING? The Big Blue price tag.

# . For semous users only.

#### OPTIONAL FEATURES:

The Turbo Clone is equipped to run at the standard 4.77mHz clock rate or at a blazing 8mHz. That's almost 70% faster processing than a standard IBM, Front panel lights indicate Turbo operation, power status and hard disk activity. A keylock switch allows the keyboard to be electrically "locked out" for unattended security. Imagine <sup>a</sup> lengthy Lotus 1-2-3 spreadsheet recalculation with an 8mHz processor! It's awesome.

HOW TO BUY A COMPUTER WITHOUT LEAVING YOUR CHAIR. Zero effort required. Just pick up your phone and call us toll-free.

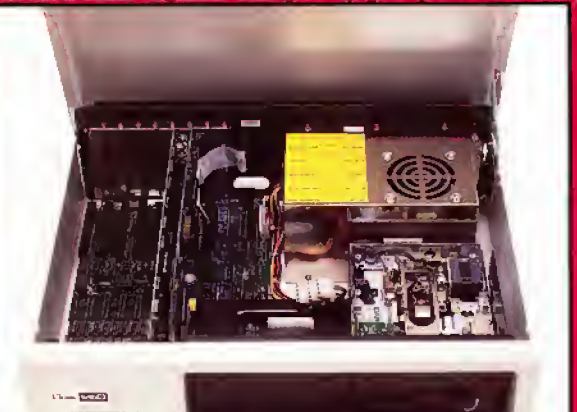

Clone equipped with all standard features (Keyboard and monitor included) \$699

> Your American Express, MasterCard and Visa are welcome at no extra charge as well as your check, money order, or COD order. Your Clone ships right away. In just a few days the UPS man delivers it to your door.

Too long to wait? Ask for our Expedited Service. Our distribution experts will get you a Clone OVER-NIGHT, almost anywhere. (Some restrictions apply).

#### A WORD OF EXPLANATION.

We sell Clones exclusively by mail. And there's <sup>a</sup> good reason why. Supporting the expensive overhead of a chain of retail stores is not our idea of keeping costs down. You're buying the Clone computer at wholesale prices, directly from the manufacturer. Your Clone comes with an ironclad guarantee that<br>exceeds most other manufacturers'. We guarantee your satisfaction or we'll refund your purchase price within thirty days, no questions asked. Our guarantee is backed by a reputation earned in years of experience in the mail order business. Think about it. Repeat orders come from satisfied customers. This makes us work very hard to get it right the first time.

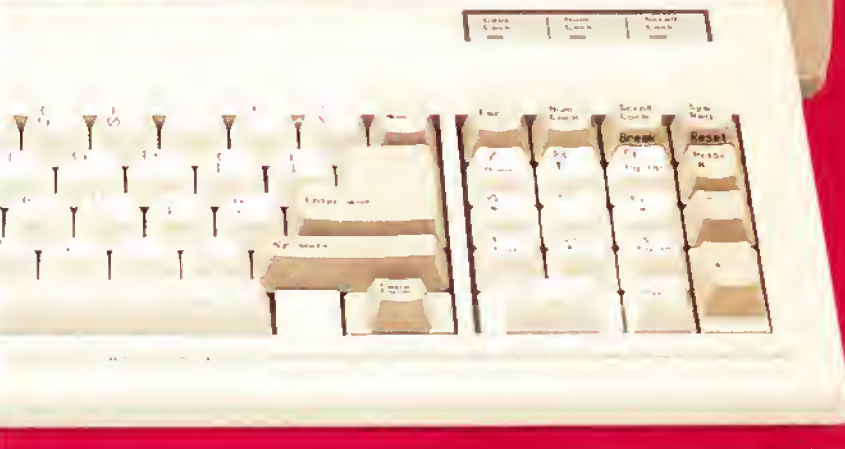

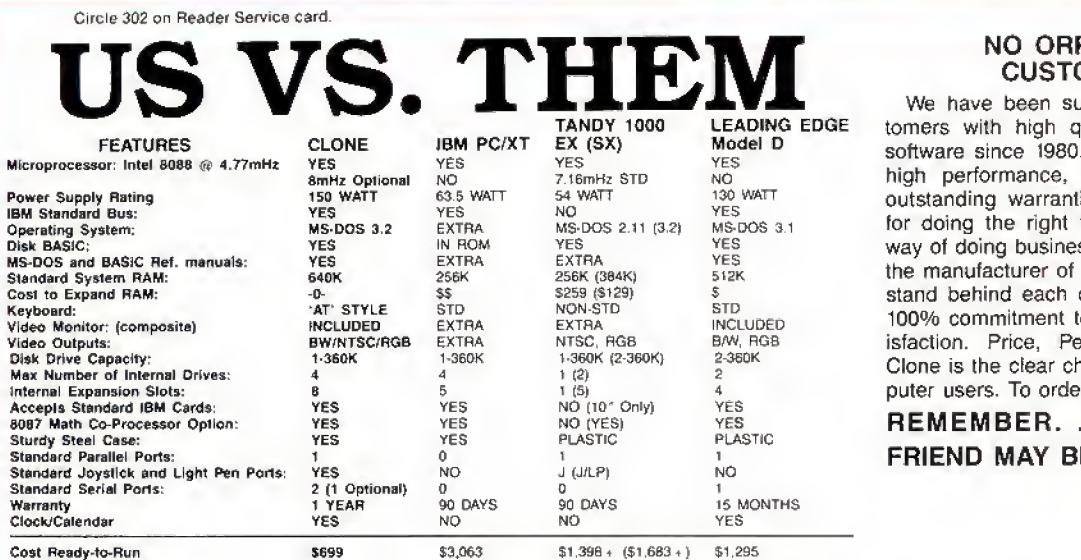

# NO ORPHANED **CUSTOMERS**

We have been supplying serious cus tomers with high quality hardware and software since 1980. Sound engineering, high performance, quality construction, outstanding warranties and a reputation for doing the right thing have been our way of doing business since Day One. As the manufacturer of Clone computers, we stand behind each computer sold with a 100% commitment to our customers' sat isfaction. Price, Performance, Value... Clone is the clear choice for serious computer users. To order, call us today.

REMEMBER. . .YOUR BEST FRIEND MAY BE A CLONE!

Calendar \$99 + ; Composite Monochrome Monitor \$129 + ; Model<br>1000 EX Computer \$799; Model 1000 SX Computer \$1199; We were<br>not able to equip the Tandy 1000 to directly compare with the<br>Clone because of the 1000's inherent d

BmHz Oplion \$799

Add S35 for ground delivery; \$70 lor air.

ISM XT cost ligures": Video Display Adapter S250; Video Display<br>S275; IBM XT compuler \$2,145; Additional Ports, serial port, game ti<br>S3,063, Does not include the battery back-up clock celendar. No<br>S3,063, Does not include

\*The sbove prices sre lis! prices as best we could determine. Bolh<br>the IBM and Tandy are available at a discount.<br>Tandy 1000 cost ligures\*: DOS 2.11 and BASIC reference manuals<br>\$29 +: Memory Plus Expansion Board (to 384K)

# CLONE OPTIONAL EQUIPMENT

# STAR PRINTERS

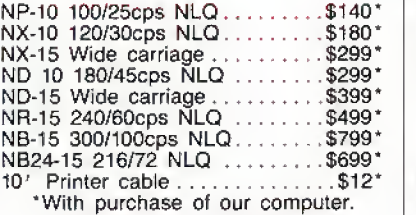

# FUOPPY DRIVES

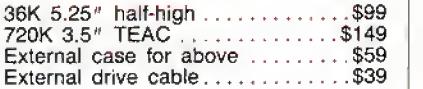

# TAPE BACKUP

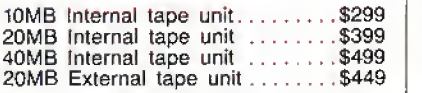

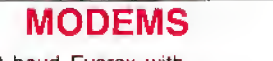

300/1200 baud Everex with software \$99 300/1 200/2400 baud Everex with software...............\$199

# **MICE**

Microsoft Serial Mouse ......... \$125 Microsoft Bus Mouse . . . . . . . . . . \$115  $TAC 1 +$  Joystick  $\ldots$ 

# HARD DRIVES

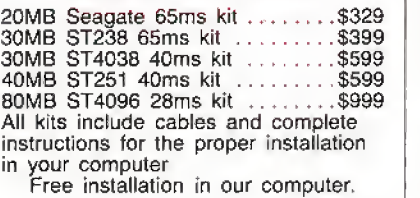

# VIDEO MONITORS

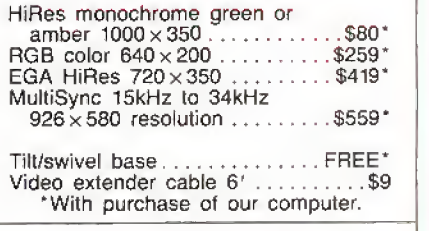

# VIDEO CARDS

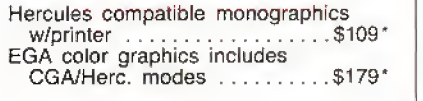

# KEYBOARDS

5339 AT style 102 key  $\dots \dots$  \$49\* Extender cable  $6'$ \*With purchase of our computer

OUR GUARANTEE Simply, it anything is wrong with your Clone or any of its peripherals, we'll tix it tree for up to one year alter you've received your Clone. You have probably read other manufacturers' warranties, and gotten confused, suspicious or even mad. You're probably skeptical about anything as simple and

straightforward as our warranty. So here's the fine print. You can void your warranty by failing to exercise normal care when hooking up or operating your Clone. Or trashing the guts with a hammer. Or running it over with something Or burning it up.

You have thirty days after receipt of your Clone to see if you and it are going to be compatible. If you are not satisfied with your Clone for any reason within that time you may return it to us for a full refund, less shipping charges. Just don't write in the manuals or lose anything that was in the original container as it all has to be intact

The other guys only give a 90 day guarantee. Ever wonder why? Ever try to get a refund? Complete warranty details are available on request.

QQQQQQQQQQQQQQQQQQQQQQQQQQQQQQQQ

Clone Computers; 2544 W. Commerce St; Dallas, Texas 75212; 214-637-5400; Telex 882761; FAX 214-634-8303; 800-527-3582 U.S.A. Clone 9nol<sup>2</sup>

800-527-3582 U.S.A. Clone Stole Stole Stole Channel & Alexandre School Computer (State of Montage Machine Machine Machine Machine Machine Machine Machine Machine Machine Stole Library (1986)<br>BOO-442-1310 Texas Clone Stole

# 1-800-527-0347 1-800-527-3582

# LS-DOS, MRAS, Odds, and Ends

It's been a long time since I have cov-<br>Lered a variety of topics in a single column. The middle of summer seems a good time to catch up on some things that won't make an entire column by themselves.

### LS-DOS Security

The security scheme used in LS-DOS 6.3 has caused a lot of confusion. The following information comes from sev eral phone conversations with Bill Schroeder, president of Logical Systems Inc. (LSI). This Information is included here with his permission and might help clarify some Issues.

Like many other software companies, and many of us software users, LSI was concerned about possible piracy when it decided to produce LS-DOS 6.3. It couldn't look to copy protection as an answer, of course, since the idea of a copy-protected operating system is al most ludicrous, especially one that uses overlays as extensively as TRS-80 oper ating systems do.

LSI took an unusual approach to pro tecting its development investment in LS-DOS 6.3. The DOS uses a unique "install protection" system. When you first install LS-DOS 6.3. it takes a "snapshot" ofyour computer. The actual contents of that snapshot are a proprietary secret, but LS-DOS 6.3 is capable of distinguishing between one computer and another. The DOS saves that snapshot on your system disk and on all system backups you make. After the first snapshot, your copy of LS-DOS is personalized for your computer.

From that point on. whenever you use LS-DOS 6,3, it compares your computer to that snapshot. If the comparison falls (if you have moved the DOS to a different computer), the DOS sets a flag. When the flag is set is another proprietary secret, but it is a quick process and only happens

### System Requirements

Model 4/4P/4D **128K RAM** LS-DOS 6.3 Editor/assembler, MRAS Available on The Disk Series

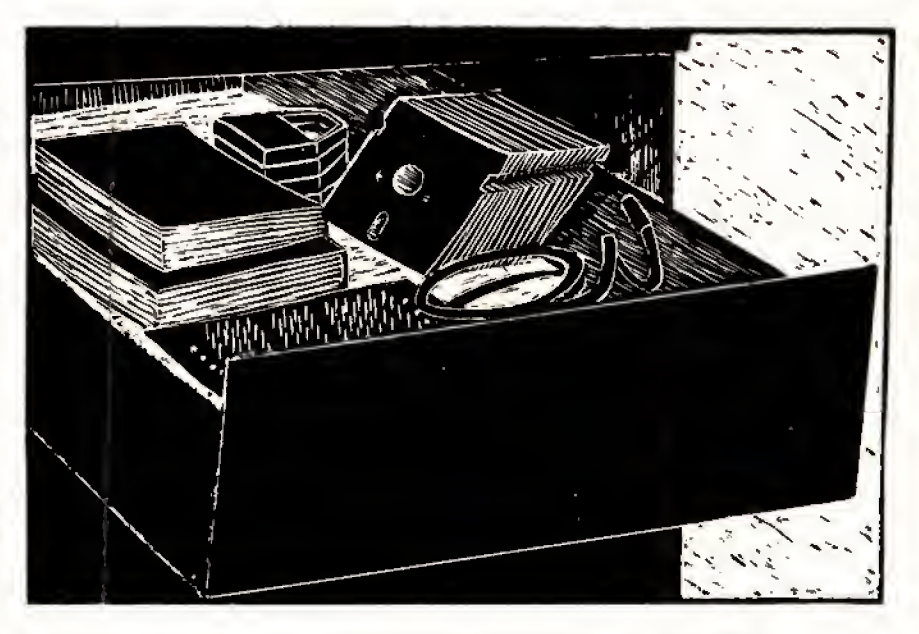

Program Listing. Demonstration of the process of creating a modular assembly program using MRAS. MLIB. and MLink.

This file shows the complete process of creating <sup>a</sup> modular assembly-language program using MRAS, MLIB, and MLINK except for the commands given to the text editor. Since it is a "real"<br>demonstration, it is probably more modularized than a "real"<br>program would be. This program also demonstrates how to find the serial number of the user's copy of LS-DOS 6,3 Program flow: 1. Check if DOS version 6.3 or later.<br>- Abort if not.<br>2. Open SYS0/SYS for reading.<br>- Abort if not found.<br>3. Read relative sector 10 hex of SYS0/SYS into a buffer. 4. Close the file. 5. Locate the ASCII text "Seriall " in the buffer. Abort if not found.<br>5. Move the 10-byte serial number to a data area.<br>7. Print the serial number and then return to DOS.<br>5teps 2, 3, 5, and 6 will be performed in separate modules.<br>6teps 1, 4, and 7 will be performed by th will also handle all error messages.<br>Communication between modules will be by registers. Communication between modules will be by registers.<br>First, create the following file and save it as SVCLIST/ASM svc's and Macro commands for this project 8DSPLY EQU 0AH *<u>QCLOSE</u>* EQU 3CK **@FSPEC** EQU 4KEI 6SH **eFLAGS** EQU **@OPEN** EQU 3BH ePOSM EQU 42H<br>43H **BREAD** EQU .<br>svc MACRO INUM LD A,#NUM<br>28H RST ENDM PRINT MACRO #ADDR<br>PUSH HL<br>PUSH DE PUSH PUSH<br>LD LD HL, #ADDR SVC eDSPLY Listing continued

Claudia Tantillo stration by

# THE NEXT STEP

occasionally as you use different DOS ser vices [including loading and executing programs). And, occasionally, as you re turn to LS-DOS Ready from a program, the operating system inspects the flag to see if it has been set.

If you have indeed used a copy of your personalized DOS on a different computer, about once in 100 DOS services the computer stops at the LS-DOS Ready prompt, prints a message stating that you are using an illegal installation of the DOS, and forces you to reboot. By stop ping only at the LS-DOS prompt, the sys-

# Ifyou damage the encryption key, the code produced by decrypting is corrupted.

tern ensures that your data is probably safe since whatever program was run ning should have closed all files.

If all of this happened with normal code in a normal SYS (system) file, of course, patches would soon appear on many bulletin boards to override the LSI protection process. But at least some of the code is not stored normally, LSI has taken two steps to keep the code from meddlers: First, it has stored at least some information between sectors on the disk, rather than as a part of any particular file. And second, it has encrypted much of the code for the protection scheme, as well as your ID number.

A danger exists in encrypted code, of course. If you somehow damage the en cryption key, then the code produced by decrypting will be corrupted. If you've been programming in assembly lan guage for any amount of time, you should have some feeling for what hap pens when the ZSO CPU tries to execute something that reaily isn't a program. The nicest thing that can happen is that the computer comes to a halt.

Obviously, the key itself cannot be en crypted, and just as obviously, the key must be different for every copy of LS- DOS. The key for decrypting the protec tion code and data on your disk is, at least in part, your serial number. Every time you boot LS-DOS, the screen dis plays the serial number. If you have ex perimented with the library command "ID," you've probably noticed that your identification number and serial number appear to be unrelated. Also, if you have searched your disk for your ID number, you have probably also discovered that

102 • 80 Micro, August 1987

Listing continuedPOP DE<br>POP HL POP ENDM Create the following file and save it as FRDOPEN/ASM ; FRDOPEN — Open <sup>a</sup> file foe reading , set the LRL to 256, and ignore the original LRL if<br>it is different. <sup>1</sup> Entry: FRDOPEN ........<br>BL ==> File name (terminated by CR)<br>DE ==> File Control Block (32 bytes) BC ==> Sector buffer (256 bytes) Exit: Success, z flag set Pailure, NZ flag set, error code in A Uses AF, BC, HL \*GET SVCLIST<br>CSEG ;Get SVCs and macros<br>;Put this in code segment FRDOPEN; PUBLIC FEDOPEN jMake entry point public PUSH IY;Save this register fSave sector buffer addr, PUSH BC<br>@FSPEC SVC rWove and parse file name <sup>t</sup> "Illegal File Name" error A, 13H<br>NZ, PAIL LD JR;Go if error ;Else IY --> flag table ?Set to ignore original LRL ;HL »> sector buffer ?0pen file for reading SVC SET @FLAGS<br>0,(IY+'S'-'A') HLPOP SVC eOPEN EXIT JR ;Jump to end<br>;Clear stack if failure FAIL POP BC EXIT POP IY ^Recover IY register rWe're done RET END Assemble the module with the following command:<br>MRAS FRDOPEN -WE If there are MLIB no assembly errors, start a library:<br><-- Load the librarian><br><--- Add a module<br><-- Addule is a /REL file AR FRDOPEN <--- Module name <--- Module name<br><--- Save the library<br><--- Library in IRL format<br><--- Name it SERIAL/IRL<br><--- Exit from librarian S I<br>SERIAL XCreate the fo llowing file and save it as TEST/ASM Test program for FRDOPEN •GET SVCLIST FRDOPEN :Lets us link with routine EXT<br>CSEG jThis is program code ?HL ==> file name for test jDE ==> file control buffer jBC ==> sector buffer ?0pen the file BEGIN LD HL, FILNAM LD DE, FCB<br>BC.SECBUF LDFRDOPEN CALL SVC **@CLOSE** ;Now close it ;No error to DOS LDHL,B RET ; End the program Ŷ. DSEG<br>DS<br>DS ;This is all data 32[Space for FCB ;Space for buffer FCB DS<br>SECBUF DS 256<br>'TEST/ASM',13<br>BEGIN FILNAM DB END Assemble it with the command: MRAS TEST -WE Link the two with the linker: MLINK<br>TEST <--- Load the linker <--- Read the main file<br><--- Search SERIAL/IRL for modules  $-S=$ SERIAL -N=:0 <sup>&</sup>lt; Finished file to drive <sup>&</sup>lt; Save /CMD file and exit -E<br>Now use Debug to trace through TEST/CMD. You should experiment by<br>changing the file name. Watch the Z flag and A register to be sure<br>errors are correctly trapped and reported.<br>Create the following file and save it as SE ; SECREAD — Read a sector from a file into a memory<br>; SECREAD — Read a sector from a file into a memory<br>; LRL = 256, and that the buffer was designated<br>; LRL = 256, and that the buffer was designated when the file was opened. Entry: SECREAD BC = relative sector number DE ==> FCB of opened file Exit: Success, Z flag set, data is in buffer<br>Failure, NZ flag set, error in A AF is used •GET SVCLIST ?This is program code CSEG<br>PUBLIC SECREAD ^Define entry point SECREAD: SVC @POSN<br>JR NZ.FAI ;Position file to sector JR NZ,FAIL ;Go if error Listing continued Listing continuedSVC @READ [Read sector to buffer FAIL RET ;Return to caller Assemble this with the command<br>MRAS SECREAD -WE .<br>Add it to the library:  $\longleftarrow$  C--- Load the librarian L Load a library<br>
I in the community of the community of the community of the community of the community of the community of the community of the community of the community of the community of the community of the community SERIAL  $\leftarrow$  --- named SERIAL/IRL A <--- Add <sup>a</sup> module R <- in REL format SECREAD <--- named SECREAD/REL S  $---$  Save the new library <--- in IRL formal<br><--- in IRL formal<br><--- named SERIAL/IRL SERIAL <sup>&</sup>lt; named SERIAL/IRL <sup>X</sup> <sup>&</sup>lt; Exit from librarian Load TEST/ASH and add the three ines marked with "\*\*««": Test program for FRDOPEN and SECREAD \*GET SVCLIST EXT FRDOPEN, SECREAD . \*\*\*\* Lets us link with routine<br>CSEG . This is program code CSEG  ${}_{f}$ This is program code<br>
HL, FILNAM  ${}_{f}$  BEGIN  ${}_{g}$  => file name for test<br>
LD DE, FCB  ${}_{f}$  DE => file control buffer<br>
LD BC, SECBUF  ${}_{f}$  BC ==> sector buffer CALL FRDOPEN ,Open the file<br>LD BC,B . \*\*\*\* Set to first sector<br>CALL SECREAD ,\*\*\*\* Read the sector CALL SECREAD ; \*\*\*\* Read t<br>SVC eCLOSE ; Now close it<br>LD HL, & ; No error to SUGGERED HE, 0<br>LD HE, 0<br>RET ;End the program ; End the program ', the contract of the second term of the second term of the second term in the second term in the second term in the second term in the second term in the second term in the second term in the second term in the second ter FCB DS 32 iSpace for PCB<br>
SECBUF DS 256 ispace for buf DS 256 [Space for buffer<br>DB 'TEST/ASM', 13 FILNAM DB 256<br>'TEST/ASM', 13<br>BEGIN Assemble and link this program exactly as before and use Debug to test it.<br>Create the following program and save it as MEMSRCH/ASM: MEMSRCH -- Search a block of memory for a specific byte string. Entry: MEMSRCH HL —> Buffet to search DE --> String to search for BC length of search buffer <sup>I</sup> A <sup>=</sup> length of string ₽., Exit: Success — <sup>Z</sup> flag set, <sup>&</sup>gt; HL ==> aeginrting of match in buffer Failure — NZ flag ; Uses; AF, BC, DE, HL CSEG<br>PUBLIC MEMSRCH MEMSRCH: DEC DEC A [Reduce match count by <sup>1</sup> LD (STRLEN) ,A ?Save string length for later A, (DE) ;Get first byte ;Look for first character LO0P1 LDCPIR<br>RET er<br>RET NZ ;Leave if not found<br>DEC 8L ;Else back up to ma DEC HL. in Filse back up to match<br>PUSH BC : Save registers in cas PUSH BC ;Save registers in case PUSH DE ; ve have to look PUSH HL ; some more.<br>LD A,(STRLEN) ;Get string length<br>LD B,A ; into B for loop counter LOOP2 INC HL [Point to next in buffer INC DE [And next in string LD A, (DE) ;Get next in string CP (HL) ;Same as next in buffer?<br>JR (NZ,ENDLP ;(HL) <> (DE) -- go<br>DJNZ LOOP2 ;Else try the next match ENDLP POP POP POP HL DEBC [Recover registers RET <sup>1</sup> [Leave if match successful INC HL [Else move past false match JR LOOP1 ; and look some more 'DSEG STRLEN END S-S [One byte of storage Assemble it with the command<br>MRAS MEMSRCH -WE And add it to the library with the commands:<br>---<--- Load the librarian L L<br>I communication of the series of the series of the series of the series of the series of the series of the ser<br>In IRL format SERIAL/IRL format SERIAL/IRL format SERIAL/IRL format series of the series of the series of the A <sup>&</sup>lt; Add a module A<br>R <--- And a module<br>C--- in REL format<br><--- named SECREAD/REL S <sup>&</sup>lt; Save the new library Listing continued

it is nowhere to be found. The ID number is part of the information that is en crypted and hidden.

What happens if you legitimately de cide to change your computer, from a Model 4 to a 4P, for example? Simply call the people at LSI. give them your ID and serial numbers for them to look up in their data base, and they'll give you in structions for reinitializing your DOS on a new computer. LSI says it has no inter est in hampering legitimate purchasers of LS-DOS, only those who have not pur chased their own copies.

# For this piece of magic to work correctly, you need to understand logical segments.

Are there ways to defeat this protec tion system? Probably, but beware of some possible pitfalls. <sup>I</sup> have heard ru mors that programs on local BBSes claiming to sidestep the LSI protection system are nothing more than worms or Trojan horses that will, either slowly or quickly, destroy your disks and data. <sup>1</sup> have also heard that some protection-defeat programs can work for one or two users but cause constant lockups for others. But since you can make as many copies of your DOS disks as you want, why would you want to defeat the pro tection system in the first place?

This protection system has a side ef fect that some software writers might want to consider. A legitimate LS-DOS 6.3 disk has a unique serial number, stored in relative sector 10 hexadecimal (hex) of SYSO/SYS. If you alter that serial number, you are likely to cause a number of system catastrophes.

An application program can easily "piggyback" on top of the LSI protection system. The first time you install the software, it could read the serial number and store it inside of the program. Then, every time the program runs, it can compare this internal copy of the serial number against the one available on the system. If the numbers are different, the program has been moved to a new computer. Of course, such a program would probably want to do its own encryption to discourage someone from using a disk editor to simply change the number.

If. as a software author or publisher, you find a pirated copy of your program floating around, you need only decrypt the serial number, call LSI, and find out who originally installed the program, since their name will be in LSI's data base, LSI has promised to furnish this information to any software developer who needs it for such purposes. Without resorting to copy-protected disks, your program will have a fair amount of pro tection from unscrupulous users.

# Getting the Most Out of MRAS

Judging from my mail, <sup>a</sup> number of people who have purchased the MRAS assembler from Mlsosys are having trou ble understanding its advanced features, especially how to write modular pro grams with it.

The MRAS assembler, along with the MLink linker. MLB librarian, and SAID editor, is far and away the most powerful assembler available for the Model 4. But to use this package effectively as a devel opment tool, you need to learn a new way ofworking with an assembler. Much of the following also applies to the advanced fea tures of Radio Shack's Assembly Lan guage Development System (ALDS). although it uses different terminology.

You can use MRAS as a normal assembler. Just use the -GC (generate code) switch when you assemble a program, and MRAS works just like EDAS/Pro-Create. But if you do that, you give up a lot of MRAS's power and make program devel opment more difficult than it should be.

Every programmer knows that it is much easier to write and debug a short program than a long one. With MRAS, you can create complex programs by gluing together short, simple routines. It also encourages you to create routines that you can use over and over in a variety of programs.

You can do this with any assembler, of course, by keeping source-code modules around, hooking them together, and reassembling. But as programs get longer, the chance of a conflict of vari able names, as well as the time required for assembly, begins to bog down an entire project. And for really large projects, you eventually run out of memory space to compile a program.

Programming with MRAS is a process of creating small, specific subroutines, assembling and thoroughly testing each, and, ultimately, linking all the subroutines together along with some coor dinating logic. Since each module is preassembled, changes to one do not re quire reassembling the entire program, only a small module, so you spend much less time waiting for the assembler. Also, you drastically reduce the possibility of conflicts between label names in various modules.

The first new concept Is the difference between local and global labels. Unless

THE NEXT STEP

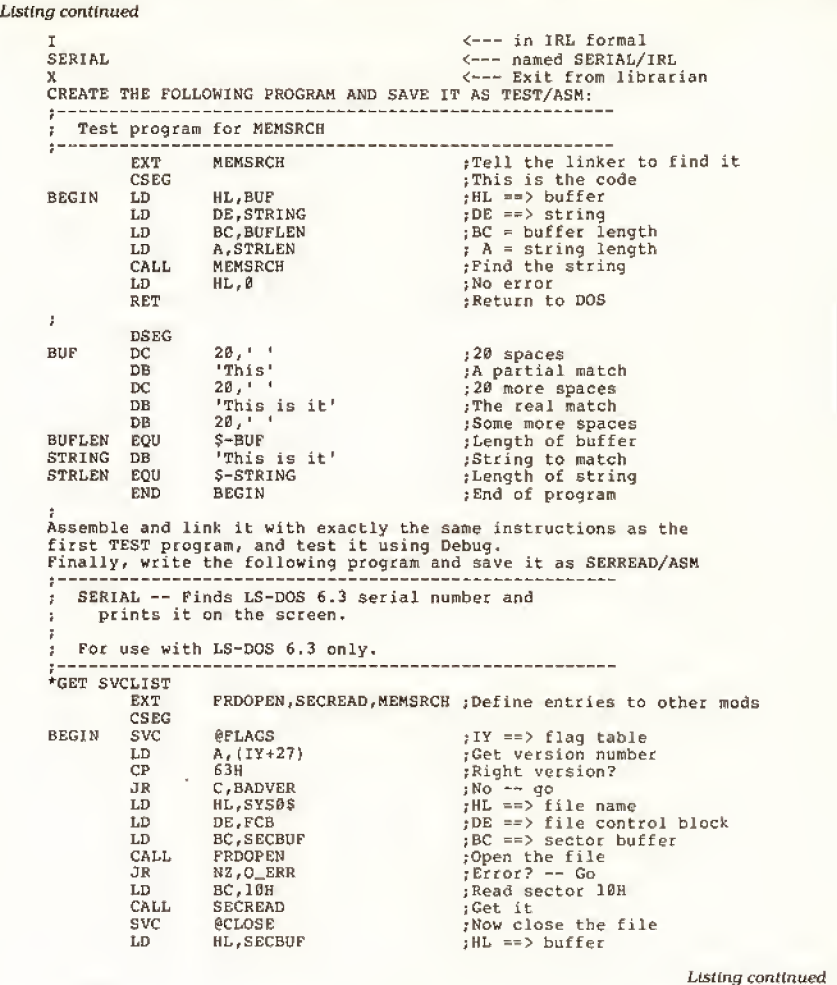

you specify otherwise, every label within a module is local, which means it can only be "seen" by that module. You could write a program with 100 modules, each using a label called Loop, for example. Since each label can only be seen by its own module, there is no con fusion about which Loop is meant in each routine.

Of course, routines need to call each other by name, so some labels must be visible outside of a module. Such names are "global" or "public," which means every routine can see and use them. Often, a module has a single global label for its entry point and its other labels are all local. The module performs one specific task and then often returns some in formation to whatever program called it.

The assembler has to know which la bels it should keep local and which to make global. If you want a label to be local, you need do nothing. That is the default. If you want a label to be global in scope, you need to declare it as global when you write the module. You do so with the pseudo-op Global (or Entry or Public—they mean the same thing to MRAS).

In each module, you must also tell the

assembler which labels it will find in other modules, that is, those external to the current module. You do that by using the pseudo-op EXTRN or EXT. Therefore, a label you declare Global in one module is EXTRN in every other module that makes references to it.

If you do some planning, you should be able to write most of your subroutine modules so that they are usable in differ ent programs. Think of them as being somewhat similar to TRSDOS/LS-DOS supervisory calls (SVCs) as you write them, and make each perform a specific service that other programs can use.

If these modules are all preassembled. how do you know what address to use as the ORG (origin) of each? You don't, and you don't need to. That's the other new concept necessary for working with preassembled modules. You don't specify any address in any module. Instead, you let a linker program, MLink, put the modules together to create your pro gram and assign absolute addresses to each routine. The assembler creates files with the extension REL, meaning that you can relocate the module to any place in memory. The linker takes all of the

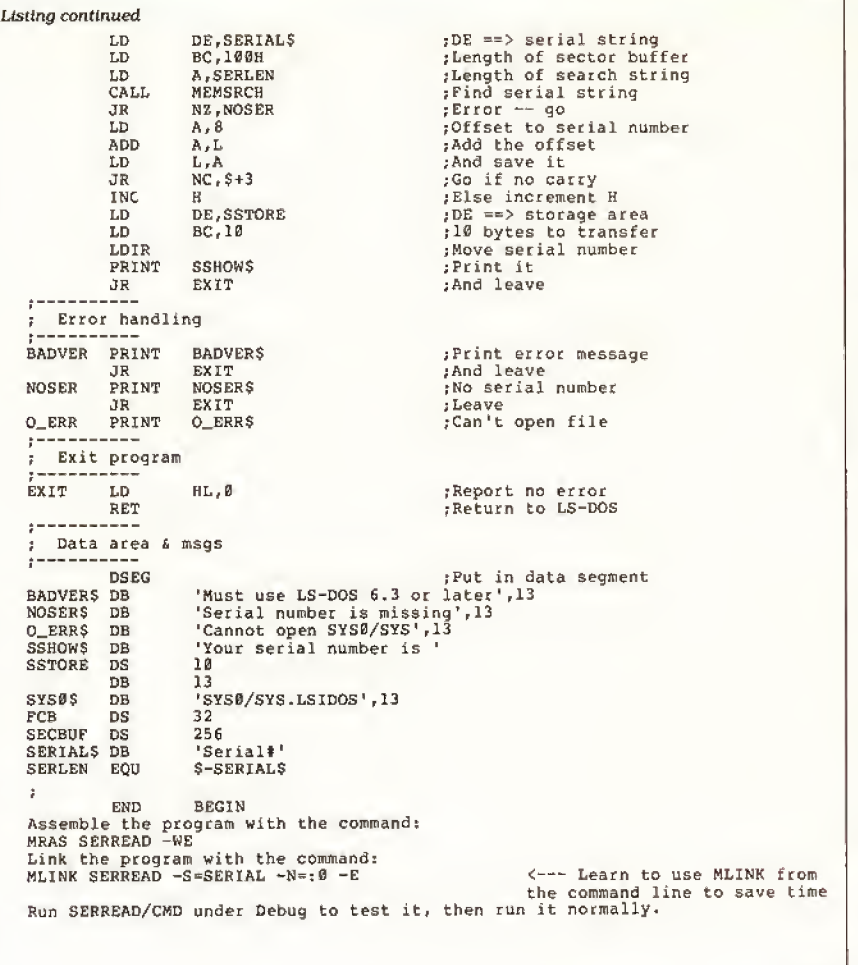

necessary REL flies and puts them Into <sup>a</sup> single CMD program, assigning addresses to everything as it goes.

For this piece of magic to work correctly, you need to understand logical segments. MRAS supports four kinds of segments, but only two are normally used to write modular programs. It Is generally desirable to separate the code and data sections of a program into two different areas of memory. Doing so makes debugging easier, keeps a pro gram bug from accidentally writing data on top of program code, and gives most programmers a sense of orderliness. But if each module contains both code and data, how do you separate them in the final program?

The answer is to label segments In each module. You should put anything that is data in DSEG (the data segment). Anything that is program code should be put in CSEG (the code or program seg ment). When the linker creates the final program, it groups all the data together in one part of memory and all the code in another part. You can either specify the address for each or let the linker de cide where each should go.

The other two segments that MRAS recognizes have specialized uses. You normally use the absolute segment, ASEG, when you know the actual ad dress of something at assembly time (rare in the Model 4, but useful for the data structures in low memory on the Model <sup>I</sup> or III). The segment called Common is used mostly for Fortran pro grams. You can also use the Common segment (or segments, since you can name various Commons) for various modules that need scratch space and don't care what happens to that space when they aren't using it.

End

Program modules, which are usually general-purpose subroutines, tend to be small. And, when you work with modular programs awhile, you will collect a large number of such modules. Keeping track of them on disk could soon become a nightmare; it isn't uncommon, for ex ample, to have 100 preassembled modules available for a large program.

The librarian MLIB has the job of or ganizing the modules in a way that the linker can understand. Instead of having many separate modules in individual files and remembering which ones you

need to link, you can ask MLIB to put modules Into libraries of related functions. When it is time to link a program together, you tell the linker which libraries to search. It extracts the necessary modules and copies them Into your pro gram. It does not include unneeded modules in the final program.

The linker knows which modules to use from a library by keeping a list of EXTRN labels that have not yet been re solved. As it finds modules in the library that have labels declared Global or Public, it pulls the associated modules into memory, separates the segments, and adds the module to your finished program.

You need to consider one final issue before writing program modules. Modules need to pass information back and forth. There are three common methods for doing so. You can pass information in registers, much as TRSDOS/LS-DOS SVCs do: on the stack, as programs writ ten in C do; or through Public or Com mon data areas, as, <sup>I</sup> understand. For tran often does. The first approach is probably easiest if you are writing routines that you will use only in assembly programs. If you want to write routines to use both in assembly programs and with another language such as C or For tran, you should follow the guidelines of that language.

This month's demonstration program (see the Program Listing) shows how the whole process works. This short program extracts the serial number from an LS- DOS 6.3 disk and displays it on the screen. I've included all the steps necessary to produce a modular program, including the commands given to MLIB and MLink to create the final program. If you want to run the program using another assembler, combine the modules into one source file, remove the segment. Public, and EXTRN pseudo-ops, and change the label names where necessary.

Instead of separate listings, <sup>I</sup> have in cluded all listings with instructions in a single text file (Listing 1), along with ex planations. I've assumed that you will use both the librarian and linker in inter active mode, which is best for learning, although once you are familiar with them it is easier to write JCL files that use each in command mode. Even though this is a short program with only a few modules, the listing should give you a good feeling for how to use the MRAS tools to create much larger programs.

### Odds and Ends

Many of you write to me with the same questions, so <sup>I</sup> will answer some of them here.

First, as far as <sup>I</sup> know there is no tu torial book on Model 4 assembly pro gramming. If you are just starting, you

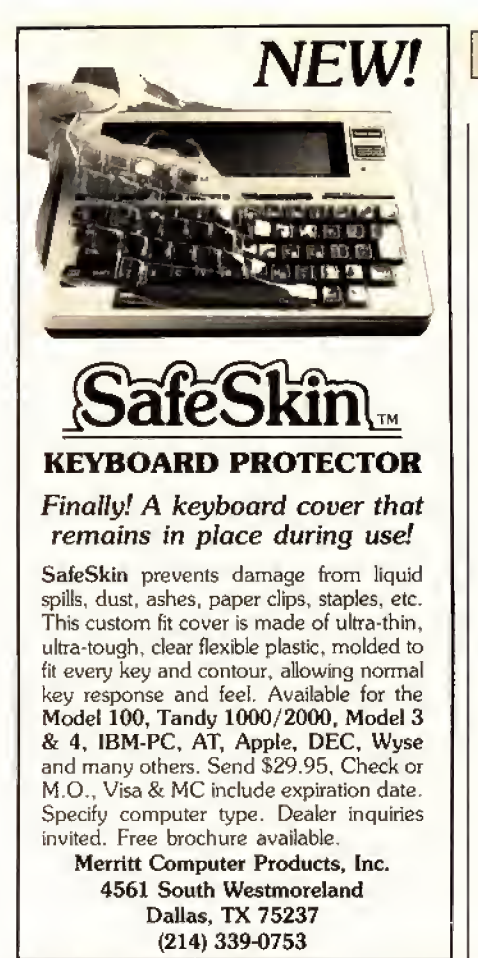

Circle 301 on Reader Service card.

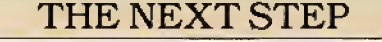

should buy a general-purpose Z80 tutorial book (they range from simple to complex). You should also buy the Model 4 Technical Reference Manual from Radio Shack and Roy Soltoff's Programmer's Guide to LDOS/TRSDOS 6 from Dlskcount Data (2701-C West 15th, Suite 612, Piano. TX 75075). Most Z80 books explain how to write in assembly and also talk about using CP/M. Ignore the CP/M stuff and find the parallel Infor mation in the Technical Reference Manual or the Programmer's Guide. You can also find Model 4 assembly tutorials in past issues of this magazine.

Second, some ofyour requests for pro grams end up in this column. But oth erwise I don't have time to write programs for free.

Third, <sup>I</sup> strongly advise against specialized patches to TRSDOS/LS-DOS 6 and much prefer writing short filters or modifying the DOS with the System com mands and then saving the results with Sysgen. But if you do want to know the absolute addresses for patches, <sup>I</sup> suggest you purchase a copy of The Source (avail able from Misosys, P.O. Box 239, Sterling, VA 22170-0239, 703-450-0239). Since The Source was written for TRSDOS 6.2, not all of it will be applicable to LS-

DOS 6.3, but it should at least show you where to look and what to look for.

Finally, a list of my favorite program ming tools for the Model 4: <sup>I</sup> use MRAS and Pro-Create about equally as assemblers, depending on the project. <sup>I</sup> use Misosys's Pro-DD&T extension to Debug for most debugging work, as well as the Pro-Duce disassembler. <sup>I</sup> use the C lan guage (the Misosys Pro-MC compiler) whenever possible instead of assembly for anything longer than short utilities.

<sup>I</sup> only use Basic for "quick and dirty" short programs, rarely for anything that takes more than 30 minutes to code and debug. And <sup>I</sup> use SAID (included with Pro-Create and MR^5) as my text editor for almost everything.

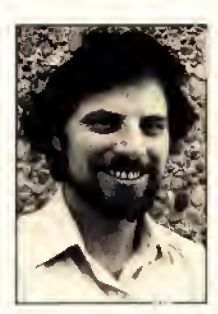

Brothers at 280 N. Write Hardin Campus Ave., Upland, CA 91786. Enclose a stamped, self-addressed envelope for a reply. You can also con-<br>
You can also con-<br>
You can also con-<br>
Compuserve's WE-<br>
SIG (PCS-117). Compuserve's WE-SIG (PCS-1 <sup>1</sup>7).

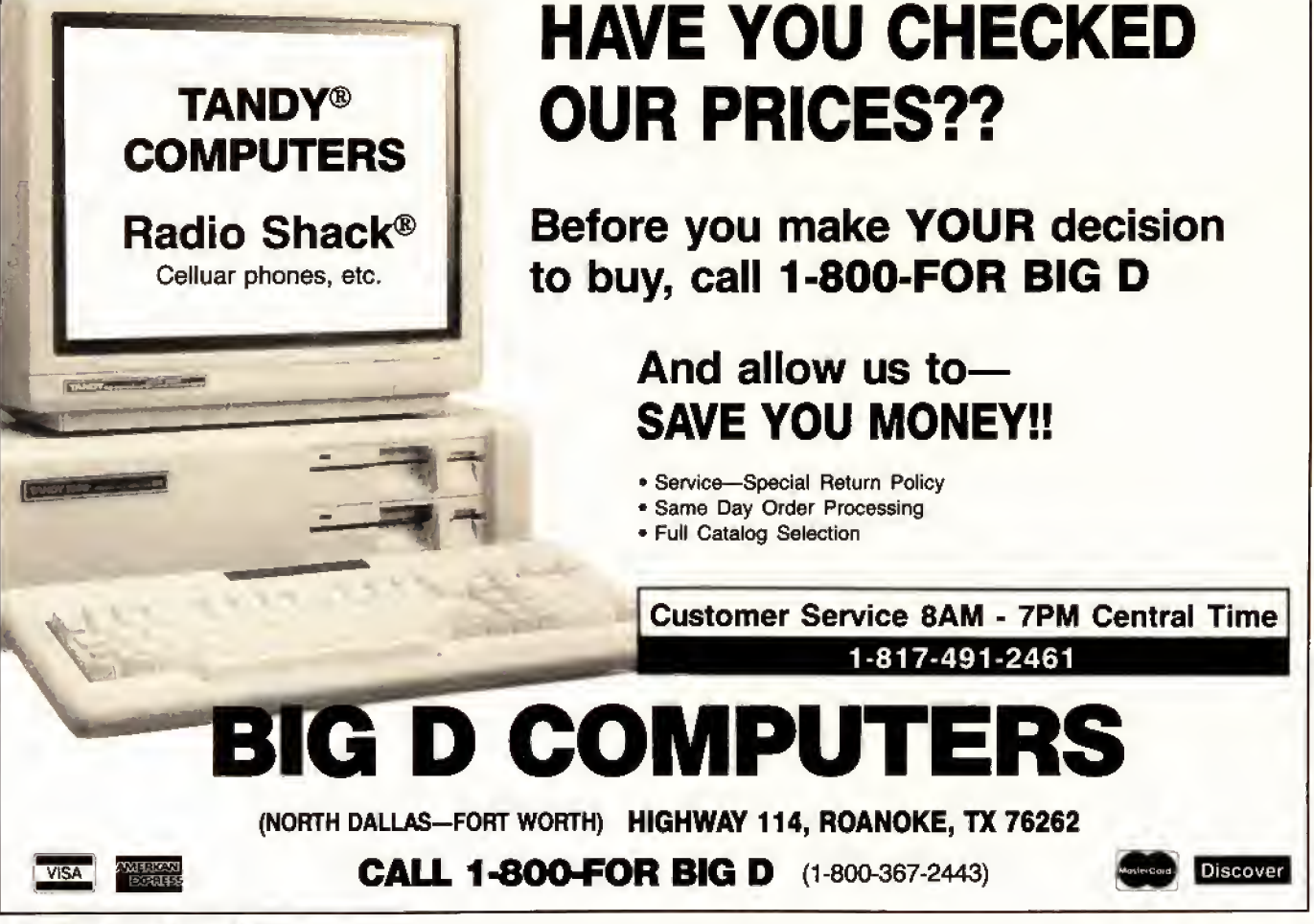

106 • 80 Micro, August 1987
# MS-DOS

#### Boca's EGA

The EGA by Boca contains fewer components than other enhanced graphics adapters, resulting in better heat dis persion and reliability, but it provides all the standard EGA features, including 256K of video RAM. To install the card, set its switches to indicate the type of monitor you have and the other dis play adapters you have installed, and place the board in your computer.

EGA by Boca's software in cludes a screen-saving function, mode-change capabilities, and diagnostic routines: The card is backward-compatible with the Hercules card, the CGA, and MDA. Color res olution is 640 by 350; mono chrome is 720 by 348. Its character generator can hold up to 512 displayable codes. The package costs \$199. Contact Boca Research Inc., 6401 Congress Ave. . Boca Raton, FL 33431,305-997-6227.

Circle 552 on Reader Service card.

#### Mouse Emulation

Your digitizer tablet can emulate the Microsoft mouse using Microsync's mouse emulation driver. The driver is resident and needs to be loaded only once.

With this software you can adjust the digitizer's scale, tailoring your device to a specific application. The mouse emulation driver costs \$49,95. Contact Microsync Engineering Inc., 1512 S. 60th St., Omaha, NE 68106, 402-551-2670.

Circle 557 on Reader Service card.

#### Special Fonts

Turbofonts lets you incor porate scientific, foreign language, or special business characters into your wordprocessing documents. You can use the package to con-

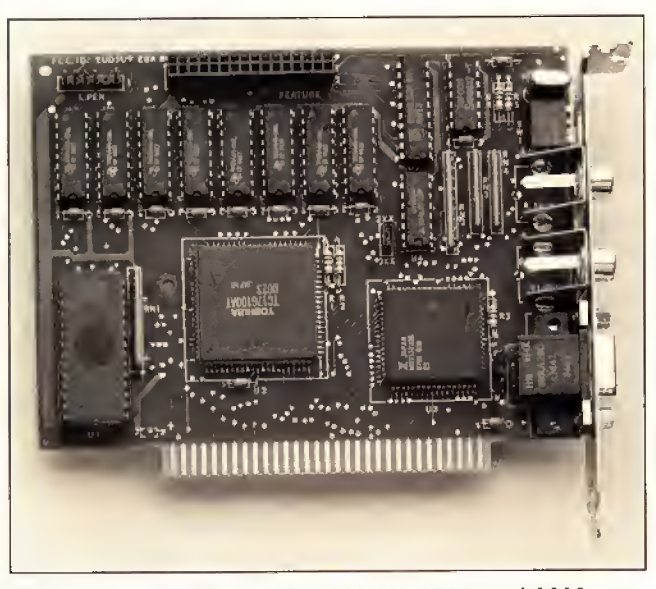

EGA by Bocafits the Tandy 1000 SX. 1200, and 3000.

trol the keyboard, screen, and printer to produce over 30 fonts. You can also customize one of the fonts or create new characters.

One of Turbofonts' features lets you merge high-quality graphics into text during printing. Prices for Turbofonts range from \$149 to \$175 depending on your printer. Contact Image Pro cessing Systems, 6409 Appalachian Way, P.O. Box 5016. Madison, WI 53705. 608-233-5033.

Circle 558 on Reader Servtce card.

#### 6809 Macroassembler

The ASM689 macroassembler develops machine code for the 6809 microprocessor and runs on the Tandy 1000. It supports modular program development and generates a LST file that gives the value of the labels, the lines they are used on, and whether they are local, public, or external.

Its full-screen editor stays resident at all times. A complete set of error messages fa cilitates debugging. You can merge external files into the resident file.

When developing code that

resides in ROM, you can re serve storage by label in a RAM area using separate seg ment counters. As a result, you can develop interleaved source code for two more pro cesssors or I/O channels.

You can address registers in hexadecimal or decimal, by name, or by a mix of labels and numbers. You can specify addresses in relative ad dressing instructions as positive or negative offsets or use an address label.

ASM689 supports all 6809 instructions and addressing modes and uses Motorola mnemonics. It costs \$249 from Microcomputer Tools, 912 Hastings Drive, Concord, CA 94518. 415-825-4200. Circle 571 on Reader Service card.

#### Layers of Memory

Version 3.0 of the Popdrop memory-management utility lets you load memory-resident programs in layers and remove them without reboot ing the system, Popdrop 3.0 also uses fewer bytes for each layer than previous versions. The number of layers in creased from 8 to 16.

New commands include View, which lets you display the layers loaded and the memory used. A "hooks" command displays the DOS interrupt vectors hooked by layer to help identify potential conflicts between resi dent programs and cases where loading sequence could be critical.

The program runs with DOS 2.0 through 3.0 and is not copy-protected. It costs \$49.95. Upgrades are \$30. Contact lnfostructures Inc., P.O. Box 32617, Tucson, AZ 85751,602-299-5962. Circle 555 on Reader Service card.

#### Get Out of Town, Fast!

Streetsmart provides detailed directions to locations within a city. The program can give you the most ef ficient route for a maximum of 100 destinations.

With the help of a com mand menu, you can build a customized map of any town, complete with provisions for one-way streets, distances, and block addresses. The pro gram requires 256K: with 640K you can insert 6.000 intersections. It is available on 5 <sup>l</sup>A- or SVa-inch disks for \$89 from Street Map Soft ware, 1014 Boston Circle, Schaumburg. IL 69193. 312- 529-4044.

Circle 569 on Reader Service card.

#### Guide to Compatibility

The Educational Software PC Compatibility Guide ad dresses the incompatibility problem of IBM clones. The guide lists the MS-DOS compatibles that certain products will and will not work on.

Indexed are over 1,000 pro grams and 31 machines, in eluding Tandy's. The guide also lists the system requirements for each program. It costs \$49.95, Contact PC Compatibility Guide, 2413 Grandview Drive West, Ta coma. WA. 206-564-5428. Circle 570 on Reader Service card.

Circle 449 on Reader Service card.

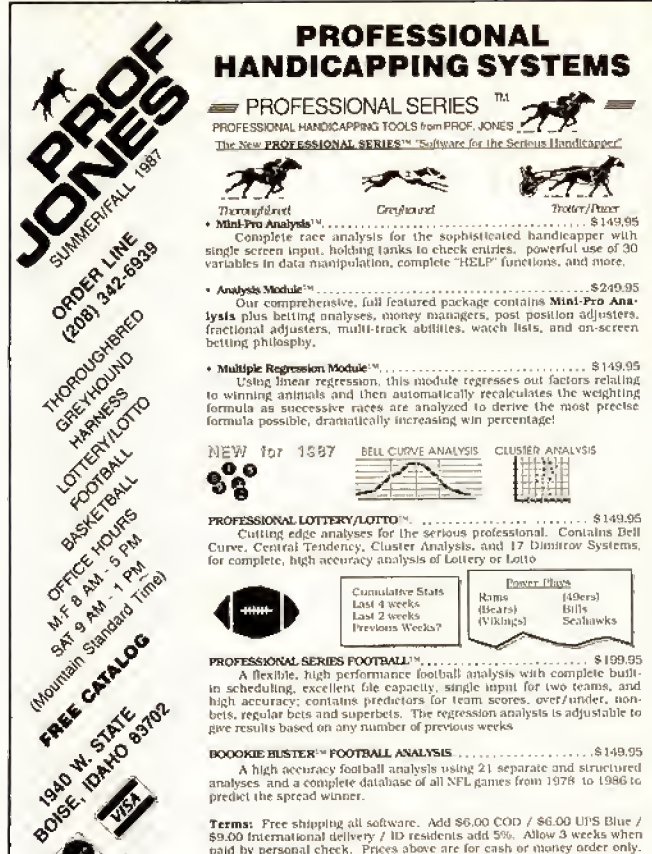

**Terms:** Free shipping all software. Add \$6.00 COD / \$6.00 UPS Blue /<br>\$9.00 International delivery / ID residents add 5%. Allow 3 weeks when<br>paid by personal check. Prices above are for cash or money order only.<br>Add 3% for

Many more programs available.<br>Call today for a copy of our FREE CATALOG!

Circle 400 on Reader Service card.

# **FLOPPY DISKS**

High quality BASF disks are an excellent value. These disks are very high quality and have a very long life. Certified 100% error free. Don't trust your valuable programs and data to inferior disks; you may save a few pennies, but you'll waste money in the long run.

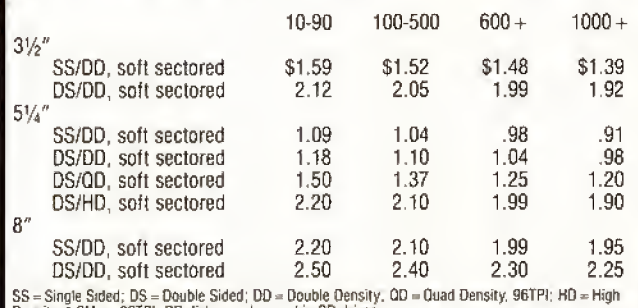

Density, 1.2Meg, 96TPI. DD disks can be used in SD drives.

CALL FOR PRICING ON BULK DISKS AND DISK DUPLICATION

### HARD TO FIND COMPUTER SUPPLIES HARD TO FIND COMPUTER SUPPLIES

We carry Tandy style D-ring, cloth covered binders and slip cases, floppy disk pages, many styles of software packaging, odd sizes of continuous paper, etc. Call for our FREE catalog.

Prices are FOB Lombard. Master Card, Visa, American Express accepted. Purchase orders accepted from schools, colleges, and large corporations.

Fast, friendly service. Same day shipping on orders placed before 2:00 PM. We ship to overseas addresses.

> Anthropomorphic Systems Limited, Dept. 80 376 E. St. Charles Road Lombard, IL 60148 1-800-DEAL-NOW or 312-629-5160

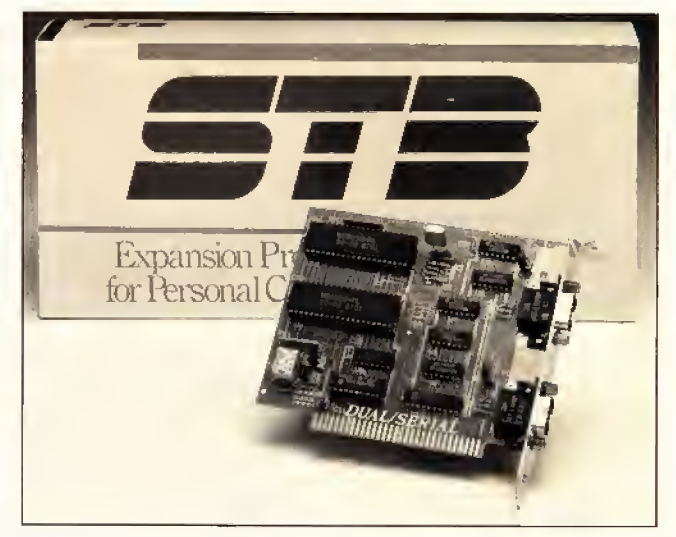

The Dual Serial Adapter by STB Systems increases the functionality of PC compatibles.

#### Two Ports, **One Board**

STB Systems recently introduced the Dual Serial Adapter, which combines two asynchronous serial ports on a single short board. The adapter features two independent serial connectors for increasing the functionality of your IBM PC compatibles.

The adapter provides additional RS-232C ports for serial devices. It is available for \$149. For more information contact STB Systems Inc. 1651 N. Glenville, Suite 210, Richardson, TX 75081, 214-234-8750.

Circle 564 on Reader Service card

#### The Return of Floyd

Floyd, the robot you met in the interactive adventure. Planetfall, returns to your computer in Infocom's sequel, Stationfall.

You are enlisted in the Stellar Patrol, but your job is tedious as a first lieutenant on the paperwork task forcethat is, until you and Floyd are sent to a deserted space station where you meet an ostrich, an Arcturian balloon creature, and a brainy robot named Plato. Your machinery breaks down, Floyd starts acting strangely, and the adventure begins.

The Stationfall package contains a set of three assignment forms, blueprints of the space station, and a sew-on Stellar Patrol patch. The adventure package is available for \$39.95 from Infocom. Inc., 125 Cambridge Park Drive. Cambridge, MA 02140, 617-492-6000.

Circle 567 on Reader Service card

#### **Eliminate File** Fragmentation

Designed to restore fast. hard-drive data access, DS Optimize reorganizes your drive to improve computer performance. It eliminates the file and directory fragmentation DOS creates through normal computer use.

With this menu-driven program, optimizing a 10-megabyte disk takes eight minutes or less. You can back up, verify, and run CHKDSK without exiting the program. DS optimize allows you to organize your files according to those read and written to most often.

DS Optimize is available for \$69.95 from Design Software, 1275 Roosevelt Road, West Chicago, IL 60185, 800-231-3088

Circle 560 on Reader Service card.

### Kindergarten to B.A.

Compu-tations' quiz-authoring system features a standard format to create tests for any grade or subject. This courseware has a single menu that lets you access. edit, or create exams that have review and reinforcement capabilities. Subjects

# NEW PRODUCTS Circle 219 on Reader Service card.

can cover languages and topics with scientific notation, mathematical notation, and graphics.

The quiz-authoring system costs under \$30. For a free catalog of educational soft ware, contact Compu-tations Inc.. P.O. Box 502, Troy, MI 48099, 800-345-2964.

Circle 550 on Reader Service card.

#### STB's Graphics Adapter

A multiple high-resolution Enhanced Graphics Adapter (EGA) supports IBM's VGA and provides compatibility with the EGA, CGA, MDA, and Hercules, the video stan dards. Multi-Res II produces 16-color enhanced graphics and high resolution for dis play of operating environments, business graphics, communications, and CAD and desktop-publishing applications.

The Multi Res II drives a wide range of monitors. It maintains VGA compatibility through hardware support at the BIOS level: it doesn't re quire any preboot software or unique drivers. The ROM BIOS chip will be available to current EGA Multi Res owners who want to upgrade to VGA compatibility. Multi Res II sells for \$449 from STB Systems Inc., 1651 N. Glenville. Suite 210, Richardson. TX 75081, 214-234-8750. Circle 566 on Reader Seruice card.

PC Phone Mailbox PC-Telepost Electronic Mailbox can run in background mode in a multitask ing system to automatically send and receive your elec tronic mail.

This e-mail program deliv ers both text and binary files, such as documents, spreadsheets, graphics, and computer programs.

The remote computer must use the standard x-modem CRC file-transfer protocol, but it doesn't need to use the PC-Telepost software.

PC-Telepost runs on MS-DOS 2.x. It is available for \$75 from Coker Electronics, 1430 Lexington Ave., San Mateo, CA 94402, 415-573- 5515.

Circle 559 on Reader Seruice card.

#### Schedule Appointments with SAM

Schedule and Appointment Maker software is designed for medical, dental, hearing, and other professionals to schedule, cancel, and change office appointments. SAM keeps track of doctor/clinician availability and appointments for individual and group ses sions. It can handle up to 2,000 patients and 200 doctors and compiles statistics on scheduling information.

It is available for \$295 from Digital Hearing Systems Corp.. 2934 Shady Lane, Ann Arbor. MI 48104, 313-973- 2658.

CI rcle 563 on Reader Service card.

#### Custom Accounting

Based on modules. Custom Accounting lets you custom-

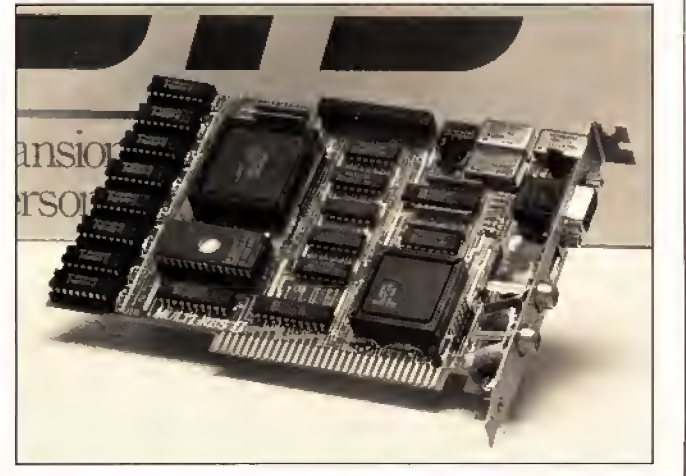

Multi Res II produces 16-color enhanced graphics.

# SAVE HUNDREDS!!!

## CONVERT YOUR OLD PRINTER TO AN IBM COMPATIBLE WITH ' 'PRINT-COMMANDER '

# Order Today ONLY \$39.95\*

• PRINT-COMMANDER converts IBM print codes (character & font) for your non-compatible printer. • Includes a modifiable printer setup string. • Selectable configuration files can be stored on disk and loaded in a matter ot sec onds. • Select between printer ports 1 & 2. • Turns on and off at a keystroke. • Pop-up menu driven. • Use PRINT-COMMANDER to access other characters your printer Is capable of printing, such as foreign language or scientific characters ETC. . . . • Memory resident (less than 35kb of ram needed).  $\bullet$  Will operate on an IBM PC/XT/AT or compatibles.

> \*\$4,50 lor S & H (Pa residents add 6% sales tax.) \$5.50 S & H Canada & Mexico. Foreign orders \$12.00 S & H.

SUCCESS MANAGEMENT SYSTEMS INC. P.O. BOX 6120 HAMISBURG, PA 17112 1-71 7-652-1732

24 hour Toll Free Order Line from U.S. or Canada: 1-800-628-2828 (ext. 698) CHECK, MONEY ORDER, MASTER CARD, VISA, add \$1.90 for COD

Money Back Guarantee. Print-Commander is unomditionally guaranteed for 30 days from shipping date thes shipping). There is a \$10.00 restocking fee on all returns Specifications and price subject to change without matice. IBM is a registered trademark of International Business Machines Corp.

Circle 168 on Reader Service card.

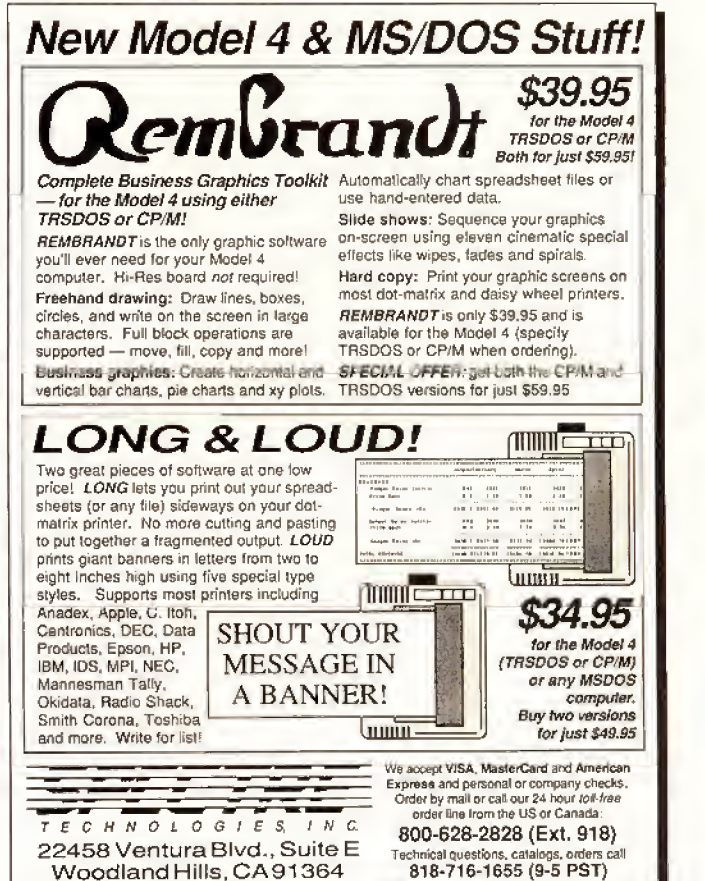

Woodland Hills. CA91 364

ize your accounting proce dures for your business. It features tracking options (de veloped by people who run their own businesses) that you can tailor to your needs.

The modules, which are fully integrated, include Payroll, Accounts Payable, Ac counts Receivable, and Inventory/Job Costing. A demonstration program is available for \$50 (refundable). For complete information, contact D.W. & Associates, P.O. Box 623, Naperville, IL 60566.312-983-5866.

Circle 554 on Reader Service card.

#### Let Genie Do It

A utility to solve data- and file-conversion problems be tween computers. File Genie lets you implement format changes, process source-code conversion, convert mainframe data, and detect unseen errors in data files. The only criterion of compatibility is that each system run MS-DOS.

File Genie includes a search-and-replace utility for ASCII code that can use logi cals and wild cards. Another feature analyzes data-base file structures. You can write your own utilities to manipulate any type of file. File Genie is priced at \$69.95. For more information, contact Team Austin Inc., 6809 Convoy Court, San Diego, CA 92111, 619-278-5353.

Circle 55<sup>J</sup> on Reader Service card.

#### Coach MS-DOS

Maximizer:Personal Running Coach, from Mii- Fitness Software, is a program that sets goals, assigns workouts, and provides progress reports for joggers and professional runners alike.

Each workout is based on the previous day's activity, your current physiological data, and your training history. It recommends modified goals when poor weather or injury impedes your progress.

The program consists of three disks: Base Training, Maintenance/Peak Prep, and Peaking, It costs \$79.95 and requires 128K and two disk drives. It is available for MS-DOS 1.0 and higher from Mii-Fitness Software, RD #1, Box 241, Madison, NY 13402- 9736, 315-824-1256.

Circle 56<sup>J</sup> on Reader Service card.

#### Quickreport Meets Clipper

Quickreport has been re vised to support the Clipper compiler. It can now access the non-compatible Clipper NTX indexes as well as nor mal Dbase NDX index files.

Quickreport is a report writer that defines a variety of tabular and free-form reports using information stored in data files. The reports can be printed from within applica tions programmed in Clipper, Dbase II. Dbase III, or directly from DOS.

Quickreport's price remains at \$295. Current owners desiring Clipper compatibility can upgrade for \$29. Contact Fox & Geller Inc. 604 Market St., Elmwood Park, NJ 07407, 201-794-8883.

Circle 553 on Reader Service card.

#### XT-286 Speed Card

The half-slot add-in XT-286 Speed Card uses an 80286 processor fed by high-speed cache memory at 10MHz with zero wait states. For better compatibility, the 8K of cache memory, not an in creased clock speed, per forms the acceleration.

Outside switches disable the cache memory and/or the 80286. The XT-286 Speed Card is available for \$499 from SMT Inc., 1145 Linda Vista Drive. San Marcos, CA, 92069-3820. 800-648-6262 or 619-744-3590.

Circle 568 on Reader Service card.

#### Get the Picture, Too

Television, communications software designed to send pictures, uses advanced

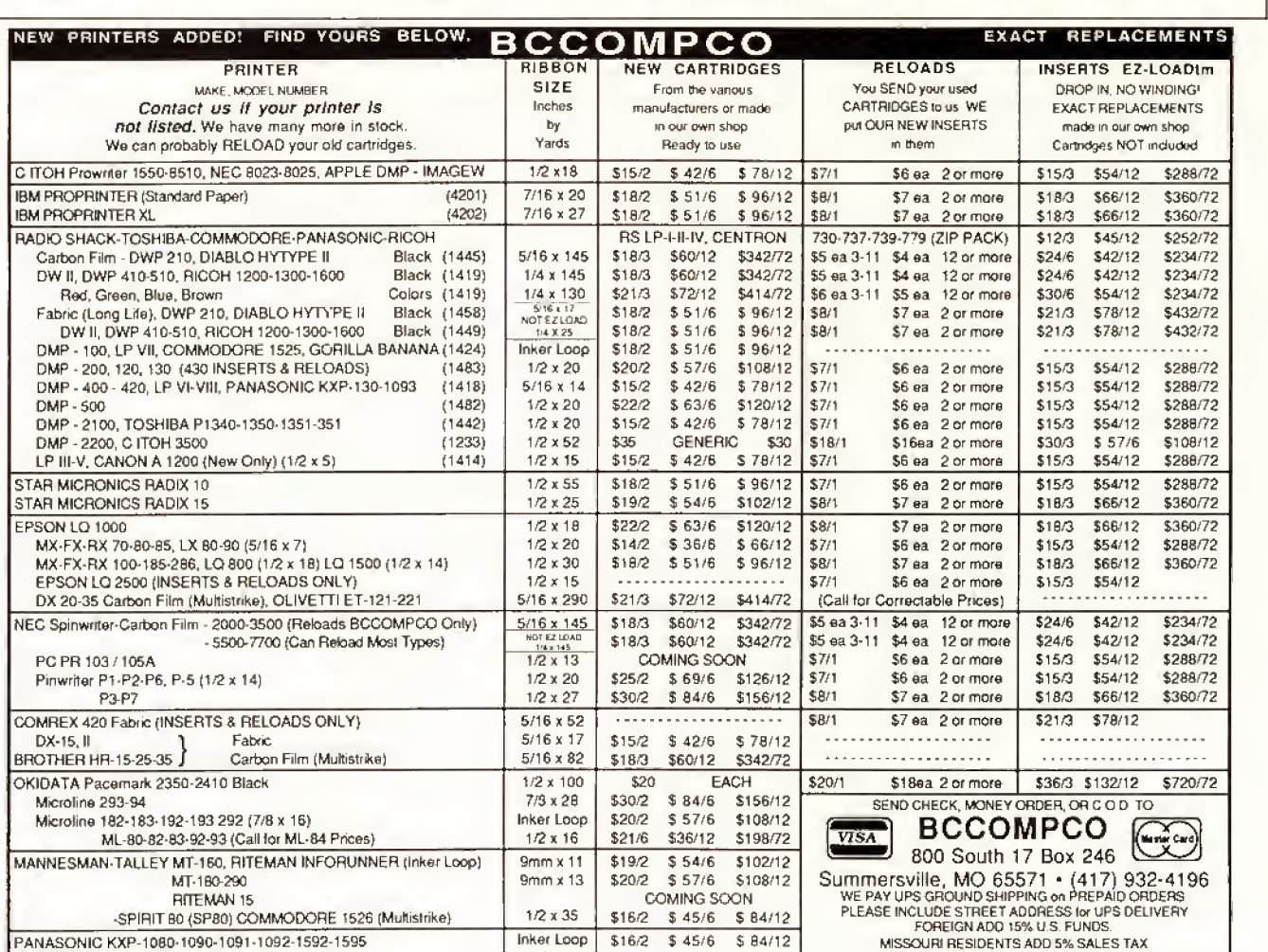

110 • 80 Micro, August 1987 Circle 152 on Reader Service card.

data compression to reduce the size of a graphics image and special encoding to send them through any electronic mail system. You can send a single message containing text, graphics images, and bi nary data.

Television sends a medium resolution (320 by 400} color image in 45 seconds at 1,200 baud. It is a mouse-driven, icon-activated program arid includes a driver for the Polaroid Palette so you can make slides from your images. The program requires 256K and MS-DOS 2.0 or higher. Televi sion lists at \$99. For more information contact LCS/Telegraphics, 261 Vassar St., Cambridge. MA 02139, 800-437- 0036 or 617-547-4738 in Massachusetts.

Circle 562 an Reader Service card

#### Double Hard-Disk Storage

Me2. a software utility that uses redundant on-line harddisk storage to provide faulttolerant disk operation for PC/AT-type computers, permits parallel storage of critical data. The utility automatically backs up two identical copies of data on two separate disks within the same machine.

It can support four 32 megabyte partitions per drive, and its password sys tem has up to nine levels of user-programmed access. All of its features are independently enabled or disabled, and its security features re quire no intervention once in stalled. Me2 is available for \$285 from Atlantic Microsys tems Inc., 8A Industrial Way, Salem, NH 03079, 603-898- 2221.

Circle 565 on Reader Service card.

#### Data-Handler Plus, Come Forth

MMSForth is a version of Forth that provides a full screen editor, an on-line as sembler, and the ability to use disks interchangeably between MS-DOS machines and the TRS-80 Models I. Ill, and 4, among other features.

A variety of applications and utilities support MMS-Forth, DataHandler-Plus, a data base that occupies 64K of RAM and uses another 64K-576K for file buffering, lets you select records conditionally on any fields or fragments with delay time less than a half-second. You can also sort on any multiple fields in several records.

Because the Forthwrite word processor uses subfiles and runs in MMSForth, it can use TRS-80 data disks in an IBM PC. One special feature is its Insert mode, which works directly in text, letter by letter, while you type and the display continues to wordwrap without hesitation.

A license for MMSForth is \$180. Both Data-Handler-Plus and Forthwrite are \$99.95. For more information, contact Miller Microcomputing Services. 61 Lake

Shore Road, Natick. MA 01760,617-653-6136. Circle 5 73 on Reader Service card.

# TRSDOS Adjusting LeScript

Two sets of modifications for LeScript let you adjust this word processor for your needs. Set <sup>1</sup> lets you change the shape and speed of the cursor, adjusts certain keyboard functions, alters screen and text formatting, such as screen width, and provides a patch for the /KSM file. Set 2 gives you a functional Dvorak keyboard on your Model III or 4.

You can make your changes permanent by running a short program. One set costs \$15.95; for both, \$25.95, The modifications work for Le-Script 1.67. 1.68. and 1.70. For more information contact Pro gram Customizing, 245 Richelieu, McMasterville. Quebec J3G 1T7.

Circle 572 on Reader Service card.

Circle 291 on Reader Service card.

# LSI DELIVERS THE NEXT GENERATION OPERATING SYSTEM

### FOR YOUR TRS-80 Model 4/4P/4D FROM THE ORIGINAL AUTHOR OF THE MODEL 4 OPERATING SYSTEM

LS-DOS 6.3 is an update to the TRSDOS 6.x operating system for Tandy TRS-80 Model 4 computers. Due to the continuing popularity ol the TRS-80 Model 4, this update was deemed necessary to extend the useful life of the computer through the 1990's. At the same time, many other useful features have been added

- Upward compatible with TRSDOS 6.x versions.
- Expanded date range, 1980 through 1999.
- Files now have a modification Time Stamp as well as a date.
- The directory display shows file dates and times.
- ' New SVCs for screen print and decimal display.
- All new, easy to use full screen ASCII text editor.
- Conversion program for pre-6.3 version disks adds new time/date information.
- Automatic date/time conversion when copying from TRSDOS 6.x to version 6.3.
- One pass format and disk duplication program.
- Variable and line number cross reference utility for BASIC programs.
- Many "user requested" changes/additions/enhancements have been made.
- Several changes to increase "user friendliness."
- Many enhancements to BASIC: INCLUDING -
- Line copy and block move with automatic line reference renumbering.
- Search and display variable, line numbers, and keywords.
- Selective block renumbering.
- High speed load and save.
- Direct access to DOS SVCs.
- Ust next or previous line(s) with a single keystroke.
- Single tetter abbreviations for Auto, Delete, Edit, and List.

A documentation update describes all new features and utilities, and contains technical information changes and additions.

Since this is an update to TRSDOS 6.2, all customers are expected to have purchased or received and have in their possession a legitimate copy ol the TRSDOS 6.x DCS and documentation.

To provide support only to legitimate owners, all LS-DOS 6.3 master disks contain an individually encoded customer service ID and serial number. This entitles customers to support directly from LSI.

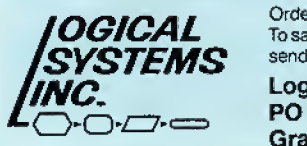

Ordering information; To save COD, handling and shipping charges, send a check or money order for \$39.95 to:

Logical Systems, Inc. PO Box 55235 Grand Junction, CO 81505

Credit card and COD orders call: (303) 243-7070

Mastercard and Visa cards are accepted. Credit card and COD orders are \$44.95, including shipping and handling. No COD orders accepted outside Ihe United Slates. No purchase orders or on account orders will be accepted. Orders will be shipped post paid inside the U.S., Canada and Mexico. All overseas orders, please add \$5,00 lor air postal shipping. All lunds must be in U.S. dollars. Allow 4-6 weeks for delivery. LS-DOS is available for American keyboards only. Not available for French or German keyboards.

TRS-80 and TRSDOS are Registered Trademarks ol Tandy Corporation.

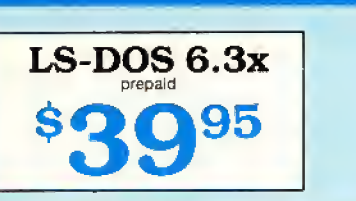

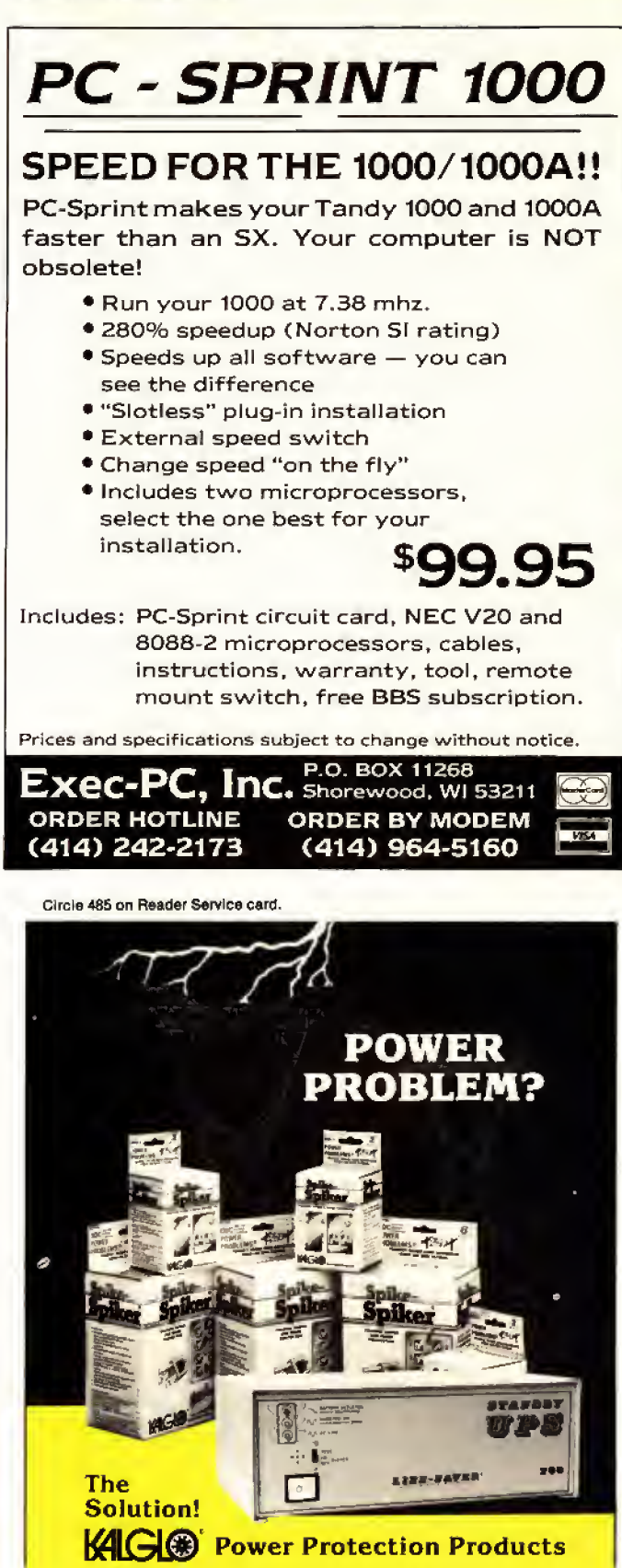

TRANSIENT VOLTAGE SURGE SUPPRESSORS POWER LINE FILTERS STANDBY UNINTERRUPTIBLE POWER SYSTEMS CALL TODAY FOR FREE LITERATURE 1-800-524-0400, in PA 215-837-0700 Kalglo Electronics Co., Inc. 6584 Ruch Road Bethlehem, PA 18017 INQUIRIES INVITED

112 • 80 Micro, August 1987

## NEW PRODUCTS

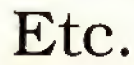

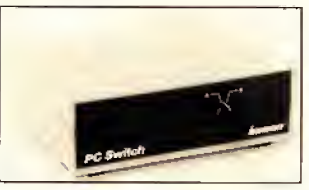

Inmac offers two products for peripheral sharing. One also screens out datascrambling noise.

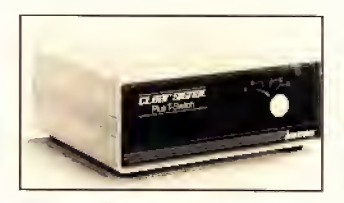

#### Peripheral Command

Inmac has released two products for peripheral sharing. The PC T-Switch gives you the ability to command two peripherals from your PC, or it can let up to four peo ple share one laser printer, plotter, or modem.

Since PC T-Switch is con structed in an unshielded case, it can only be used in conditions in which it is far enough away from other machines that can cause inter ference (such as generators, soft-drink machines, and copiers). It is adequate If you are switching in a small, local ized area such as an office. The 25-pin, two-device ver sion is priced at \$99,

The Clear Signal Plus T- Switch [\$119 for the 25-pin, two-device version) allows pe ripheral sharing and screens out any data-scrambling noise to ensure your signal emissions are within FCC reg ulations. It comes in two models. One has a key so you can control unauthorized ac cess to devices or to a sensitive data base. The other lets two users have equal and si multaneous access to two compatible peripherals.

For a catalog or the number of a local Inmac distributor, contact Inmac, 2465 Augustine Drive, Santa Clara, CA 95054. 800-547-5444. Circle 577 on Reader Service card.

#### Brother's HR-40 Printer

Brother's HR-40 letter quality printer includes both a built-in sheet feeder and a built-in forms tractor. It fea tures a triple-bin sheet/envelope feeder, second color printing, the ability to "park" fanfold paper to feed individ ual sheets, and an optional KB- 150 keyboard.

The keyboard turns the printer into an electronic typewriter that allows you to highlight in red portions of address labels, short documents, and envelopes. You can view characters before you print. The HR-40 (\$799) and the optional typewriter (\$299) are available from Brother International Corp., 8 Corporate Place, Piscataway, NJ 08854. 201-981-0300.

Circle 580on Reader Service card.

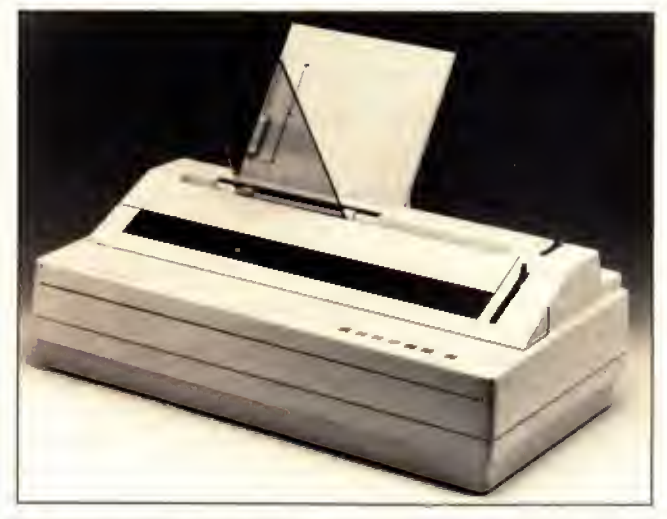

Brother's HR-40 letter-quality printer includes a built-in sheet feeder and forms tractor.

## NEW PRODUCTS

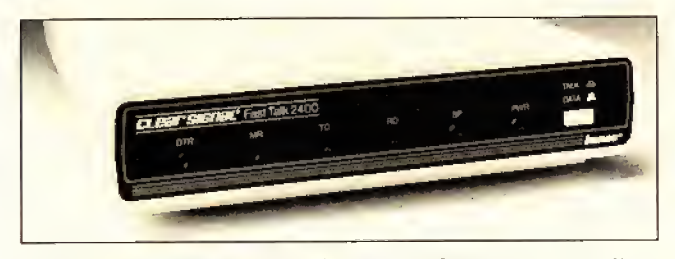

The full-duplex Clear Signal 212A modem can transmit and receive data simultaneously.

#### Transmit, Receive Calls Simultaneously

115, Dallas. TX 75229, 214- 241-3727.

The full-duplex Clear Sig nal 212A modem can trans mit and receive data simul taneously. With the Clear Signal Fast Talk modem you can transfer data at 2,400 baud.

You can use both modems with dial-up and leased lines connected to any RS-232 computer. Both have an auto answer feature.

The Clear Signal 2 <sup>1</sup> 2A 300/ 1,200-baud modem costs \$289. and the Fast Talk 2,400-baud modem costs \$459. Prices include an RI-II cord and a power adapter. Both are available from In mac at 2465 Augustine Drive, Santa Clara, CA 95054, 800-547-5444.

Circle 582 on Reader Service card.

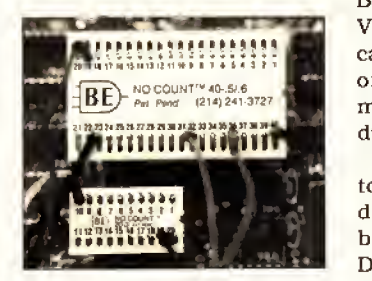

No Count eliminates pin counting.

#### No Count

Available in 14 configura tions. No Count is a numbered pin locator that slips over the pins of an integrated circuit test clip. No Count re mains with the clip, so when you attach the test clip to the IC, you can easily identify each pin. This eliminates pin counting and reduces error.

The configurations range from 14 to 64 pins and cost from \$3.50 to \$6.50. Contact L.J. Boder Enterprises Inc.. 11105 Shady Trail. Suite Circle 575 on Reader Seruice card.

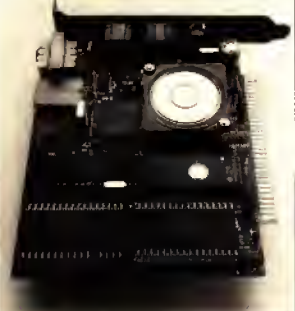

Novations' 2400 XE/HC half-card modem features automatic equalization.

#### Half-Card Modem

Novations' 2400 XE/HC half-card modem is compatible with the Hayes AT com mand set, as well as with the Bell 103, 212A, and CCITT V.22 standards. The modem can operate in synchronous or asynchronous data for mats and handle half- or full duplex transmission.

Among its features are au tomatic equalization, autodial and auto-answer, and built-in test functions. MS-DOS-compatible Procom soft ware comes with the modem. The 2400XE/HC is available for \$229 from Novation Inc.. 21345 Lassen St., Chatsworth, CA 91311, 818-998-5060.

Circle 579 on Reader Serulce card.

New Products listings are based on information supplied in manufacturers' press releases. 80 Micro has not tested or reviewed these products and cannot guarantee any claims.

#### ATUR TU UIT NOGUOI UOTINU URU

## Hypersoft

We are Your MS-DOS - TRS80 - CP/M - Apple Connection

NEW! Emulate a TRS-80 Model 4 on your PC with PC-Foot. Another Hypersoft FIRST1 PC Four is a new program that makes your PC or<br>Compatible behave like a TRS-80 Model 4. It emulates your old TRS-80 Model 4<br>operating system and its Z80 microprocessor with 128K of memory so you ca many of your Model 4 programs such as Scripsit and VISICALC, unmodified. It even works with assemblers such as MZAL and debugger/monitors such as TAS-MON so you can write, assemble, debug and run Z80 machine code programs on your PC. To use It, you must transfer your old files to MSDOS disks first and for this we recommend PCXZ or Hypcrcross—see below for details. Send \$3 for PC4/PCXZ demo disk—refundable on order.

Requires: PC or compatible with at least 384K of memory.<br>Introductory prices: Order #PC4 \$79.95 alone, #PC4H \$104.95 with Hyper-<br>cross SX3PCM4, #PC4Z \$119.95 with PCXZ.

#### Read TRS-80 disks on your PC with PC Cross-Zap

PC Cross-Zap (PCXZ) is a utility that runs on your PC or PC-compatible. With the state of the state of the sta<br>it you can copy files to or from TRS-80 disks at will. Suitable for all types of files, BASIC. ASCII and Binary. Converts BASIC and text files automatically as you copy. You can also format a disk, copy disks, explore, read and write sector data, repair bad directories and much more. Long after your TRS-80 is gone, you will still be able to read your old disks, Formats Supported: Model I mixed density: DOS +<br>3.4, DoubleDOS, LDOS (SOLE), MultiDOS, NEWDOS 80 V2, TRSDOS 2.7/8; Model<br>I/III Double Density: DOS + 3.5, LDOS 5.x. Model III: DOS + 3.4, Mult 80, TRSDOS 1.3, Model 4/4P: MultiDOS, DOS + 4, TRSDOS 6., LSDOS 6.3; Max-80: LDOS 5.1. PCXZ supports single or double sided, 35, 40 and 80 track formats.<br>Requires: PC, XT, AT or compatible, Tandy 1000 (1000EX needs DMA), 1

#### Also for your PC: XENOCOPY II and MatchPoint

XenoCopy II runs on your PC and lets you read, write and format approx, 300 different non TRS-80 formats. Includes many CP/M formats, CoCo. P-System disks and others.<br>Order #Xeno

Order tfXeno \$81.95 MatchPoint-PC is the hardware solution to reading and writing Apple and CP/M disks on your PC. A half-sized card plugs In your PC and does the Job software alone cannot. Reads Apple DOS. PRODOS. SOS. CP/M. and over 200 CP/M formats In cluding hard sectored types like NorthStar. Requires Installation. Order #MPPC \$195.00

#### TRS-80 Model I/III/4/4P Programs

HyperCross 3.0—The Proven Standard In File Transfer. Using HYPERCROSS <sup>3</sup> you can COPY hies between TRS-80 disks and those from many CP/M and IBM-PC type computers on your own TRS-80 Model I, III, 4/4P or Max-80. If you have access to more than one kind of computer, or you are changing to a new machine then you need HYPERCROSS to transfer your text tiles, BASIC. FORTRAN. PASCAL, or C programs. Vlslcale files, general ledger and accounting files, data bases and even binary files. You can FORMAT alien disks, read their directories, copy files to and from them, even copy directly from one alien disk to another.

Formats supported: IBM-PC and MS-DOS Including DOS 1.1, 2.0-3.2 Tandy 2000. single and double sided. 3.5 and 5 inch. CP/M from Aardvark to Zorba. including all popular TRS80 CP/M formats such as Holmes. Montezuma, and Omikren. TRS-

80 Color Computer format also supported.<br>**HyperCross converts Basic files!** HyperCross will, as you copy, automatically con-  $\vert$ vert your tokenized Basic file to MSDOS or CP/M, putting in spaces, changing PRINT

@, correcting syntax errors and flagging parts needing manual modification.<br>Tried and Tested in 1000s of Installations world wide, by Industry, Universities.  $\overline{\phantom{a}}$ Government Institutions and nice TRS-80 owners everywhere. Prices Include disk and 40 page manual. Upgrades from any version of HyperCross or SuperCross for

old disk + \$5 + price difference (\$15 mln).<br>HyperCross 2.0 CoCo reads CoCo format (No Basic convert) Order SX2CCM1, SX2CCM3 or SX2CCM4 \$49.95 HyperCross 3.0 PC reads popular MSDOS 1.1-3.2 formats Order SX3PCM1. SX3PCM3 or SX3PCM4 \$49.95 HyperCross XT/3.0 reads <sup>90</sup> different CP/M and PC formats Order SX3XTM1. SX3XTM3 or SX3XTM4 \$89.95 HyperCross XT/3.0-Plus reads over 220 formats inel. CoCo Order SX3XTM1 <sup>+</sup> SX3XTM3 <sup>+</sup> , or SX3XTM4 <sup>+</sup> 8129.95 Specify TRS 80 Model <sup>I</sup> (needs doublerl, 111. 4/4P or MAX 80, Dual model versions e.g. Mod 3/4 on one disk add \$10 extra.

#### Amazing HYPERZAP 3.2G Disk Magic!

Do you want to back up your precious copy of Copycat 3, or SU? Do you want<br>to fix or modify a disk—if so then you need HYPERZAP!. Getting better and<br>better for 4 years, HYPERZAP is more than just another disk copying progr Is the program for analyzing, copying, repairing, creating floppy disks of all kinds. It works with TRS-80 formats as well as many others such as CP/M. PC, CoCo etc. Designed to handle mixed density sectors on any track in any sequence. Many<br>features for reading, writing, editing track and sector data. Hyperzap is the tool<br>that lets you be in charge. Make your own self booting disks, T file and turn It into a dual booting Mod I/I1I/IV disk AutopUot mode learns, saves and repeats procedures. Disk comes with fascinating examples. Use Hyperzap as a learning tool, find out how things are donel.

Hyperzap 3.2G—nothing else even comes close! Order # HZ32—one version runs<br>on all Model [/I]]/4/4Ps (order HZ32Mx for Max-80) on all Model I/III/4/4Ps (order HZ32Mx for Max-80) Terms: We accept MasterCard, Visa. COD, Checks. POs (from Schools and Major Institutions). Add \$2 for shipping. \$5 for 2nd day air. Telephone orders welcomeorder by phone and we'll credit \$2.00 toward your purchase.

#### HYPERSOFT

PO Box 51155, Raleigh, NC 27609 Orders only: [919) 847-4779 Sam-1 1pm EST Tech Support: (919) 846-1637 6prn-l 1pm EST Programming Computers for 25 Years Since 1962

lasterCard

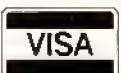

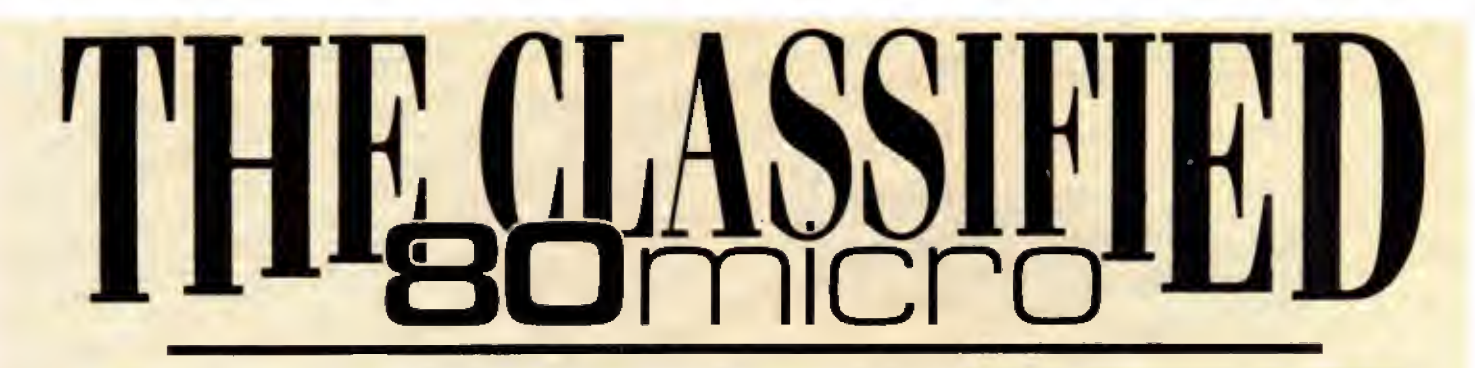

#### **HARDWARE**

Clone Kits, Modems, Hard Drive Kits, disk drives, printers, memory, and IC's. Distributor pricing to end users and dealers. Fbr catalog call 1-800-833- 2600, in Ohio call 513- 531-8866. FREE SHIP-PING.

MEGABYTE EXPANSION BOARD FOR MODELS 4/4P. \$119.95 with RAM-Drive software. Memory, shipping extra. Details: RAI, Box 7084, Hampton, VA 33666.

SMHs SPEED UP FOR MODELS 4/4P. \$24,95, (\$2 S&H). Non-gate array models. Details, contact: RAI, Box 7084, Hampton, VA 23666.

RADIO SHACK, TANDY OWNERS find the computer equipment you need that Tandy no longer sells. Pacific Computer Exchange buys and sells used TRSDOS MSDOS computers and peripherals. 503-236-2949. Pacific Computer Exchange, 1031 S.E. Mill Suite B, Portland, OR 97214

TANDY 1000 /SX/ EX/ 3000/3000 HL. Discount Software/Hardware. Micro 1000. P.O. Box 1192 Orange, TX. 77631. (409) 886-3808.

#### SOFTWARE

RENT Software \$3 /disk! Domain /commercial for T-1000-3000. CCS 728 Muskogee, Norfolk VA 23S09. (804) 853-3441.

Physicians! Patient Care programs. Exercise per scriptions, PFT, TPN, Others. Medaide, 815 S. Quebec, Tulsa OK 74137.

128K MODEL/ 4 ASSEM-BLERS, disassemblers, editors, other utilities, multibank switching, from \$50, Details: write DCL, 11715 Weathervane Dr., Knoxville, TN 37922.

Media Conversion for Tandy Models to over 800 systems including Magtape, Micro Computers, Mini Computers, Word Processors and Typesetters. Pivar Computing Services, Inc., 165 Arlington Hgts, Rd., Number 80, Buffalo Grove, IL 60089. 312-459-6010.

FINAL OFFER! Enjoy bal ancing your checkbook using your Model 4. Permanent History and no errors. For disc program send \$14.95 to Howard Gronemeier PO Box 507, San Carlos, CA 94070

Tandy 6000 Model 16BHD, DC Modem II, Cables, memory boards, chip sets, DT-100, Xenix, Multiplan, Scripsit, Profile, GL Multiuser software. \$4,000. 802-267-0704.

BOWLING LEAGUE SEC- $RETARY - MS-DOS -$ Model III/4-O-K Audio-543 Cedarwood Middletown, OH 45042—513- 423-0321.

Profile users! PROAID  $III + /4 +$  provides many features for reports from single or multiple files. Model  $III/4's.$  \$49. Clay Watts Software, 68C North Loop, Cedar Hills, TX 75104. 214-291-1171.

\$\$\$WIN with Thoroughbred, Harness, Greyhound Handicapping Soft ware. . .\$29.95, enhanced , . .\$49.95. Professional Football Handicapping System. . .\$39.95. Free information. Software Exchange, PO Box 8382M, W. Bloomfield, MI 48033. (313) 626-7208.

TANDY 1000, 2000, 3000 Owners—We support you with RAMDISK, Backup,<br>HELPERS Utilities. Utilities, printer utilities. Call or

write for catalog. ALPS, 1502 County Road 25, Box 6100, Woodland Park, CO 80866. 800-232- ALPS

IBM SOFTWARE userfriendly \$7.99. PC-Calc PC-Write Reflex Games, Business, Free catalog. In terface, Ml, Box 329 Cookstown, Ont. LOL 1L0 Canada.

BUDGET/PLUS HIGH-SPEED BUDGET MAN-AGEMENT SYSTEM. Friendly program brings you one step closer to a balanced budget. Free user support. For free in formation write: Elran Software Systems, PO Box 201166, San Antonio, TX 78220

Get the attention you deserve. For only \$5 per word, your ad will be seen by over 100,000 dedicated TRS-80/Tandy users. Ads must be received by the 20th of the state in months and the months prior to publication date. Sand your today. The months  $\parallel$ pre-pay special \$3 per word.

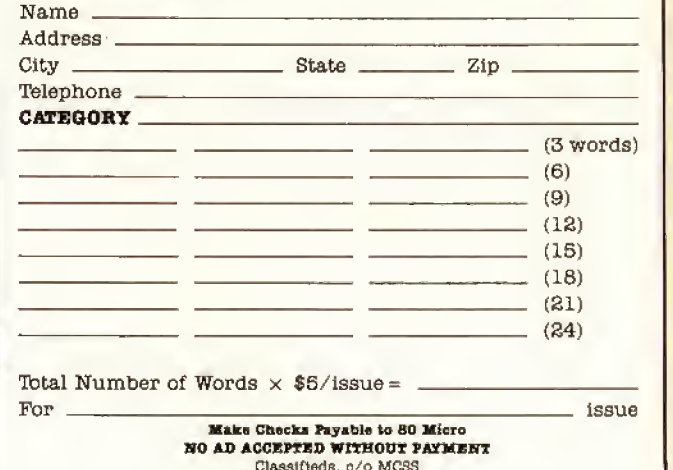

Classifieds, o/o MCSS 11 Northeastern Blvd., Suite 310 Nashua. NH 03062

## INPUT

### Brand Loyalty Debate Continues

I've been reading your magazine for two years now. Since using the Model 4, <sup>I</sup> have been continually impressed with its performance. <sup>I</sup> realize that newer machines are more powerful and can do more tricks. <sup>I</sup> attend school and have used IBM PCs. VAX minis, and the newer PC compatibles. <sup>I</sup>know where the Model 4 fits into the scheme of things. As long as my Model 4 continues to do the job, I'll keep it. TRSDOS 6.2 is a sophisticated operating system and to have ac cess to the source code of such a system is a dream come true.

<sup>I</sup> read each issue of 80 Micro word for word. <sup>I</sup> don't mind coverage for Tandy 1000, but if you don't cover the Model 4. where will Model 4 owners go? Tandy has an excellent 8-bit computer in the Model 4 that nicely complements its line of 16-bit computers. With a lower price and more support, Tandy could retain the share of the market that right now is slipping away. If the Model 4 dies, this is one customer that will switch brands as a matter of principle.

> Carl M. Mudryk Moosejaw. Saskatchewan

#### Game Therapy

Eric Maloney's May 1987 Side Tracks column really drew me in. <sup>I</sup> had always argued that people who buy expensive home computers for the sake of playing video games are people who don't know how to manage their money or who have fat wallets.

But <sup>I</sup> believe that my maturity is moving the opposite direction of Eric's. At 32, when I'm not working behind my computer, I'm playing behind it. As a free lance writer and programming consultant, the pressure gets intense. After hours of haggling with clients. I turn to my trusty Model 4, boot up a Model III game, and as the lo-res invaders swoop down on my little ship, <sup>I</sup> visualize pasting the human object of my frustration onto the little blocks of phosphorescence. <sup>I</sup> rack up scores like you wouldn't believe.

<sup>I</sup> recall reading somewhere that the more a person uses his or her brain, the greater is the need for play. It seems to me that if people are moving away from

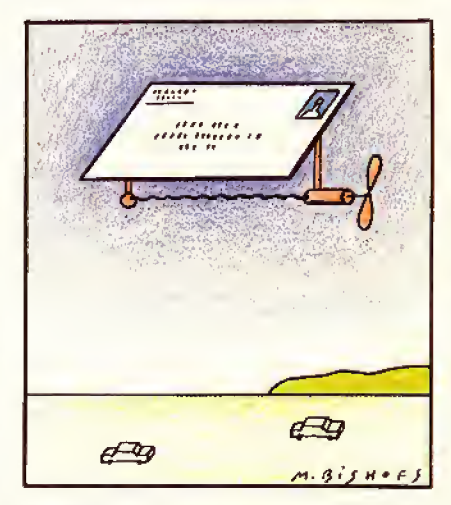

games, then computers are no longer challenging people as they once did.

> David Goben Mansfield Center, CT

#### More Problems with Color

James C. McCord's letter in 80 Micro's April 1987 Input (p. 10) contained complaints about Tandy's reaction to his questions regarding a problem running three internal boards on his Tandy 1000. His letter finds a sympathetic ear in Canada. <sup>I</sup> bought <sup>a</sup> 1000 HD and right away had no color from the composite video. Ongoing reference to the Tandy store did not solve the problem, which included the backward installation of VR1, cov ered by Tandy service no. 1000:24 of Dec. 30, 1985.

When <sup>I</sup> bought the machine it was still the real Tandy-Radio Shack in Canada, not the present Intertan arrange ment. Five months after the bulletin Tandy still sold this model in defective

#### Tell Your Story

What's the best experience you've had with Tandy or its computers? What's the worst experience? 80 Mi cro is looking for interesting anecdotes about our readers and their computers to publish in this Input column.

So don't be shy: send us a letter describing your story. In return, we will send you a genuine "I Break for 80 Micro" bumper sticker.

condition without telling its store managers about the problem. <sup>I</sup> found out about it from the January 1987 issue of 80 Micro. The local store manager went to bat for me once he was aware of the problem. But <sup>I</sup> still didn't have color. Eleven months later we solved the problem. The solution was in the start-up procedure. This is only one of a series of disappointments. The fault was Tandy's defective merchandise support.

> Walter R. Allen Oakvllle. Ontario

#### **Change in Plan**

The Mid-Cities TRS-80 Users Group recently changed its meeting schedule. The group now meets on the second and fourth Tuesdays of every month at the Arlington Community Center in Vandergriff Park. 2800 South Center St., Arlington, TX. Membership is free. Call me at 817-535-7931 for more information.

> Rob Yoder Arlington, TX

#### Thanks for the Memories

<sup>I</sup> Just received your May 1987 issue, my last issue of 80 Micro. I have been a longtime reader of your magazine and have found the editorial, advertising, and programming content helpful.

<sup>I</sup> use my Model III to prepare taxes, write letters, prepare mailing labels, and of course, to play games. But the tech nology has moved on and there are fewer articles in your magazine that <sup>I</sup>find useful. <sup>I</sup> understand. Lately, Popular Me chanics has not printed many articles on the Model A, either. <sup>I</sup> wrote to say thanks for eight wonderful years. It was a lot of fun reading your magazine,

> Joaquin B. Ovtedo Los Angeles, CA

#### Software Over There

Computer peripherals are not readily available for American service members stationed overseas. Dealing with Ameri can mall-order companies is not always<br>an option because many of them are un-<br>will not a candidate many  $\frac{1}{6}$ an option because many of them are unwilling to send their wares to Army Post<br>Office (APO) addresses. They do not un-Office (APOJ addresses. They do not un derstand that mailing an item to an APO  $\left| \right\rangle$ or Fleet Post Office (FPO) address is not the same as mailing it to an international Continued on p. 115

### INPUT

#### Continued from p. 116

address. APO and FPO rates are the same as those for mailing to New York City or San Francisco.

The military postal service assumes responsibility for shipping the item to military postal offices in Europe and Asia, No additional cost is incurred by the sender.

There is a large market for computer products overseas, and many mail-order companies would profit from taking ad vantage of it. Asking us to call for shipping information on APOs and FPOs does us no good since we are charged high international dialing rates, even on toll-free numbers.

> Captain Ronald E. Miller APO New York. NY

#### Give the People What They Want

As far as I am concerned, I did not abandon Tandy, it abandoned me and its other customers. Tandy's lack of serious support for any of the low-end computers and its antiquated "Don't open the box" policy finally became unbearable. While IBM was combining the good features of the Models <sup>I</sup> and III and the Apple II, Apple and Tandy were busy trying to foist their visions of the future (the Model 16 and the Lisa) on a marketplace that could not have cared less.

If you don't like IBM, remember that Tandy and Apple gave tt their business gift-wrapped. Apple and Tandy tried to sell people what the manufacturers thought they should have and not what the people wanted. Tandy's habit of throwing a tantrum when criticized did nothing to improve the company's image,

> Michael W. Joerms Westmont, IL

#### Tandy 2000 Orphans

The Tandy 2000 Orphans publishes a monthly newsletter with a data base that supports members with patches and ports for updates of major software, tricks for killing bugs, and a place to ask all questions, no matter how simple or complex.

The group also provides information

80 Micro's BBS is open 24 hours a day. It offers programs you can download, special-interest groups, and a classified section. Vou can reach the board at 603-924-6985: UART settings are 300/ <sup>1</sup> ,200 baud, 8 bit words, <sup>1</sup> stop bit, no parity.

on used hardware, software, group pur chasing of hardware for wholesale dis counts, and price listings of Tandy 2000 items. Owners of the 2000 can write for information to David R., 387 Main St.. Westport, CT 06880. Membership is \$10; you are requested to respond to a survey regarding your needs, knowledge, and system.

> David R. Westport. CT

#### Computer Buff Wants Exchange

<sup>I</sup> am a 19-year-old computer enthusi ast who would like contacts in your country. <sup>I</sup> have a Model <sup>I</sup> with 64K, two disk drives, and high-resolution color graphics. Please write me at Meissenerstrasse 7. 4352 Herten, West Germany. At this moment <sup>1</sup> am developing an in terface for two video tape recorders to cut tapes with my computer.

> Bernd Porr Herten, West Germany

Send your correspondence to Input. 80 Micro, 80 Elm St.. Peterborough, NH 03458. We reserve the right to edit letters.

Circle 227 on Reader Service card.

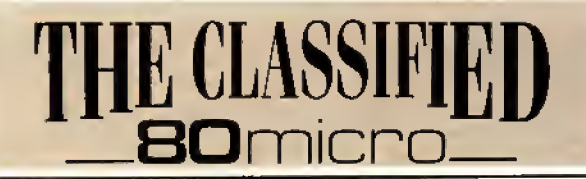

### COMMUNI-**CATIONS**

NATIONSERV. Online information Network, 3960 Covert Ave., Evansville, IK 4771S, (812) 477- 5343.

#### BUSINESS <sup>i</sup> **OPPORTUNITIES**

PERSONAL COMPUTER OWNERS CAN EARN \$1000 to \$8000 monthly 3elling simple services performed by their computer. Work at home in spare time. Get free list of 100 best services to offer, Write: A.I.M.E.D., P.O. Box 60369, San Diego, CA 92106-8369.

#### **SERVICES**

INSURE YOUR COM-PUTER. Safeware provides full replacement of hardware, media, and purchased software. As little as \$39 a year pro vides comprehensive cov erage. With blanket coverage, no lists of equipment are needed. One 8am to 10pm ET (Sat 9 to 5). SAFEWAKE, The In surance Agency Inc., 2929 N. High St./PO Box 02211 Columbus, OH 43202 800-848-3469 (Nat); 614-262-0559 (OH)

Pickles & Trout

available from TriSoft

All your Tandy Model-ll, -12, -16, and -6000 CP/M-2.2 and CP/M-68K needs!

> From: TriSoft 1825 East 38 2 St. Austin, Texas 78751

1-800-531-5170 (512) 472-0744

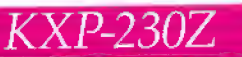

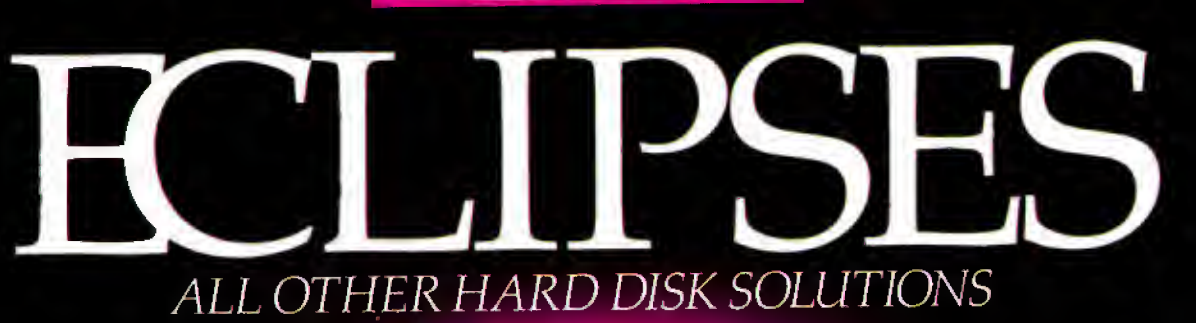

- Doubles the capacity of your hard disc
- Reduces average hard disc access time
- Eliminates DOS file fragmentation
- Very low cost
- Available for Tandy 1000

Circle 98 on Reader Service card.

KONAN

The Innovators Since 1978

4720 South Ash Avenue, Tempe, Arizona 85282, [602] 345-1300, Fax (602) 345-2829

# Introducing the Most Powerful Business Software Ever!

FOR YOUR IBM • APPLE • MAC • TRS-SO • KAYPRO • COMMODORE • MSDOS OR CP/M COMPUTER\*

AYROLL SIMPLIFIED

# **50% OFF!**

# **VERSABUSINESS**"

Each VERSABUSINESS module can be purchased and used independently, or can be linked in any combination to form a complete, coordinated business system.

 $\mathbf{VERSARECEIVABLES}^{\bullet\bullet}$  \$99.95<br>VERSARECEVABLES" is a complete menu-driven accounts receivable, invoicing, and<br>monthly statement generating system. It keeps track of all information related to who<br>owes you or your company mon

**VERSAPAYABLES**<br>WERSAPAYABLES" is designed to keep track of current and aged payables, keeping you<br>in touch with all information regarding how of current and aged payables, keeping you<br>whom. WersaPaYaBLES" maintains a comp

#### VERSAPAYROLL" \$99.95

VERSAPAYROLL" is a powerful and sophisticated, but easy to use payroll system that<br>keeps track of all government-required payroll information. Complete employee records<br>are maintained, and all necessary payroll calculation

VERSAINVENTORY™<br>VERSANVENTORY™ is a complete inventory control system that gives you instant access<br>to data on any item. VERSAINVENTORY™ keeps track of all information related to what items are in stock, out of stock, on backorder, etc., stores sales and pricing data, alerts<br>you when an item falls below a preset reorder point, and allows you to enter and print<br>invoices directly or to link with the VERSA

# •CQMPJTRQNICSc

<sup>50</sup> N. PASCACK ROAD, SPRING VALLEY, N.Y. <sup>10977</sup>

### $VERSALEDGER II<sup>m</sup>$  \$149.95

GENERAL LEDGER?

VERSALEDBER HAS BEEN BREATED<br>ITH THE FIRST TIME COMPUTER USER IN MIND

**VERSA** LEDGER **CONTRACTO** 

**Time in costs** 

VERSALEDGER  $II^{\bullet\bullet}$  is a complete accounting system that grows as your business<br>grows. VERSALEDGER  $II^{\bullet\bullet}$  can be used as a simple personal checkbook register,<br>expanded to a small business bookkeeping system or develo

- 
- (300 to 10,000 entries , er month, depending on the system),<br>• stores all check and general ledger information forever,<br>• prints tractor-feed checks,<br>• handles multiple checkbooks and general ledgers,<br>• prints 17 customiz
- 
- 
- prints 17 customized accounting reports including check registers, balance sheets, income statements, transaction reports, account listings, etc.

VERSALEDGER II" comes with a professionally written 160 page manual de-<br>signed for first-time users. The VERSALEDGER II" manual will help you become<br>quickly familiar with VersaLEDGER II", using complete sample data files<br>s

## FOR TRS-80 MODEL OWNERS ONLY!

TRS-80 owners only may now take 50% off our listed price of any module(s) from our VersaBusiness Series. All sales are final (our normal 30-day money back guarantee does not apply to sale items).

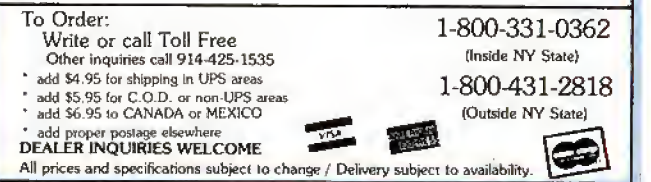